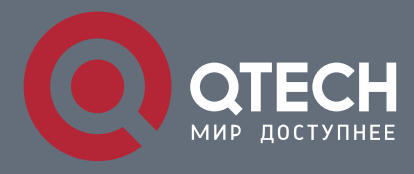

## **РУКОВОДСТВО ПОЛЬЗОВАТЕЛЯ**

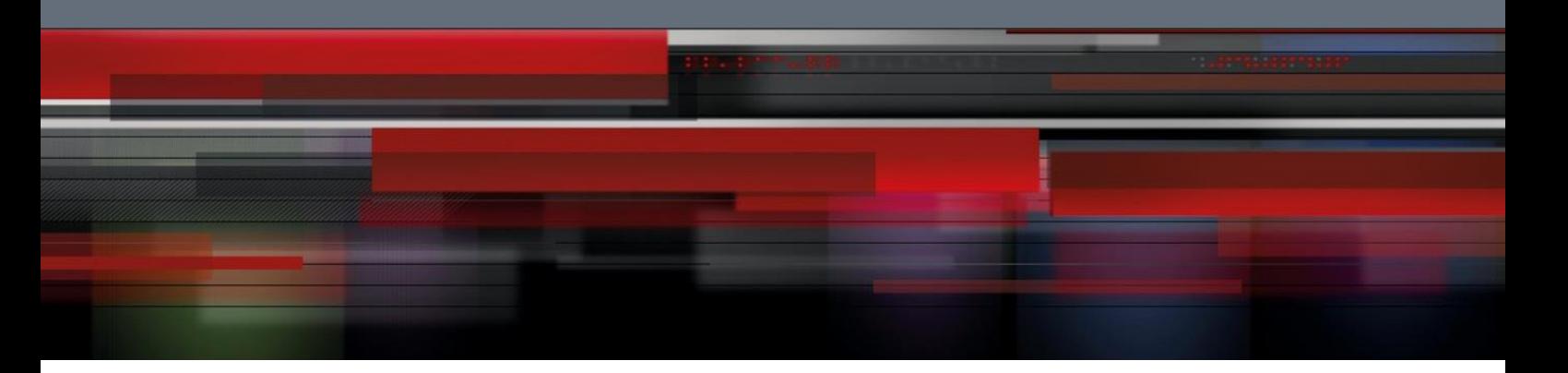

# **ACL & QoS Configuration**

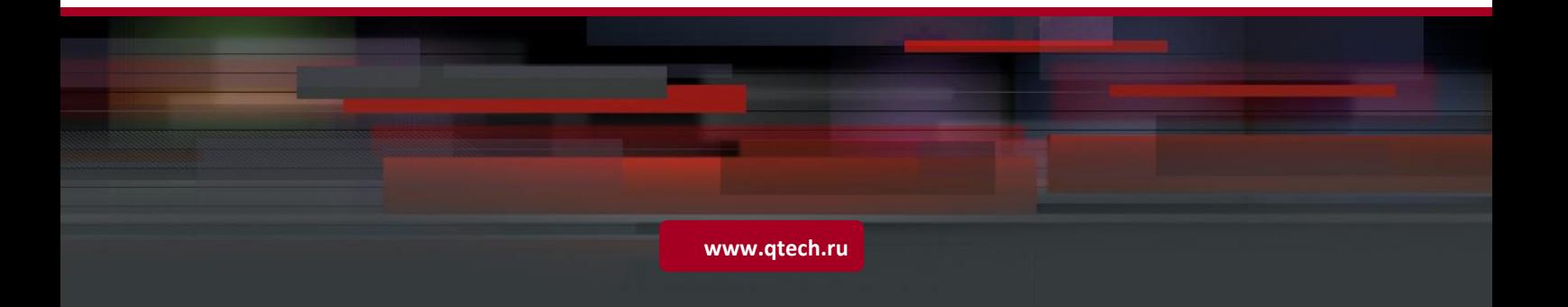

# ACL & QoS Configuration

- 1. Configuring the ACL
- 2. Configuring QoS
- 3. Configuring MMU

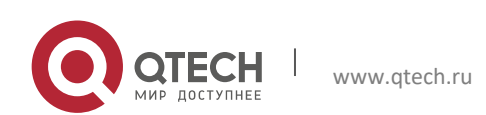

## **1. CONFIGURING THE ACL**

## **1.1 Overview**

Access control list (ACL) is also called access list or firewall. It is even called packet filtering in some documents. The ACL defines rules to determine whether to forward or drop data packets arriving at a network interface.

ACLs are classified by function into two types:

- $\triangleright$  Security ACLs: Used to control data flows that are allowed to pass through a network device.
- ➢ Quality of service (QoS) ACLs: Used to classify and process data flows by priority.

ACLs are configured for a lot of reasons. Major reasons include:

- $\triangleright$  Network access control: To ensure network security, rules are defined to limit access of users to some services (for example, only access to the WWW and email services is permitted, and access to other services such as Telnet is prohibited), or to allow users to access services in a specified period of time, or to allow only specified hosts to access the network.
- ➢ QoS: QoS ACLs are used to preferentially classify and process important data flows. For details about the use of QoS ALCs, see the configuration manual related to QoS.

## **1.2 Applications**

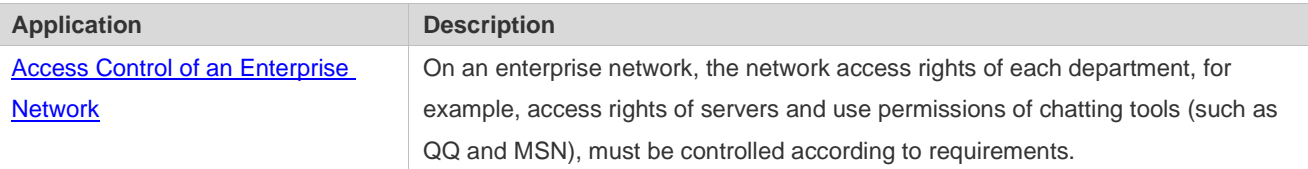

## <span id="page-2-0"></span>**1.2.1 Access Control of an Enterprise Network**

## **Scenario**

Internet viruses can be found everywhere. Therefore, it is necessary to block ports that are often used by viruses to ensure security of an enterprise network as follows:

- $\triangleright$  Allow only internal PCs to access the server.
- $\triangleright$  Prohibit PCs of a non-financial department from accessing PCs of the financial department, and prohibit PCs of a non-R&D department from accessing PCs of the R&D department.
- $\triangleright$  Prohibit the staff of the R&D department from using chatting tools (such as QQ and MSN) during working hours from 09:00 to 18:00.

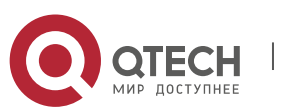

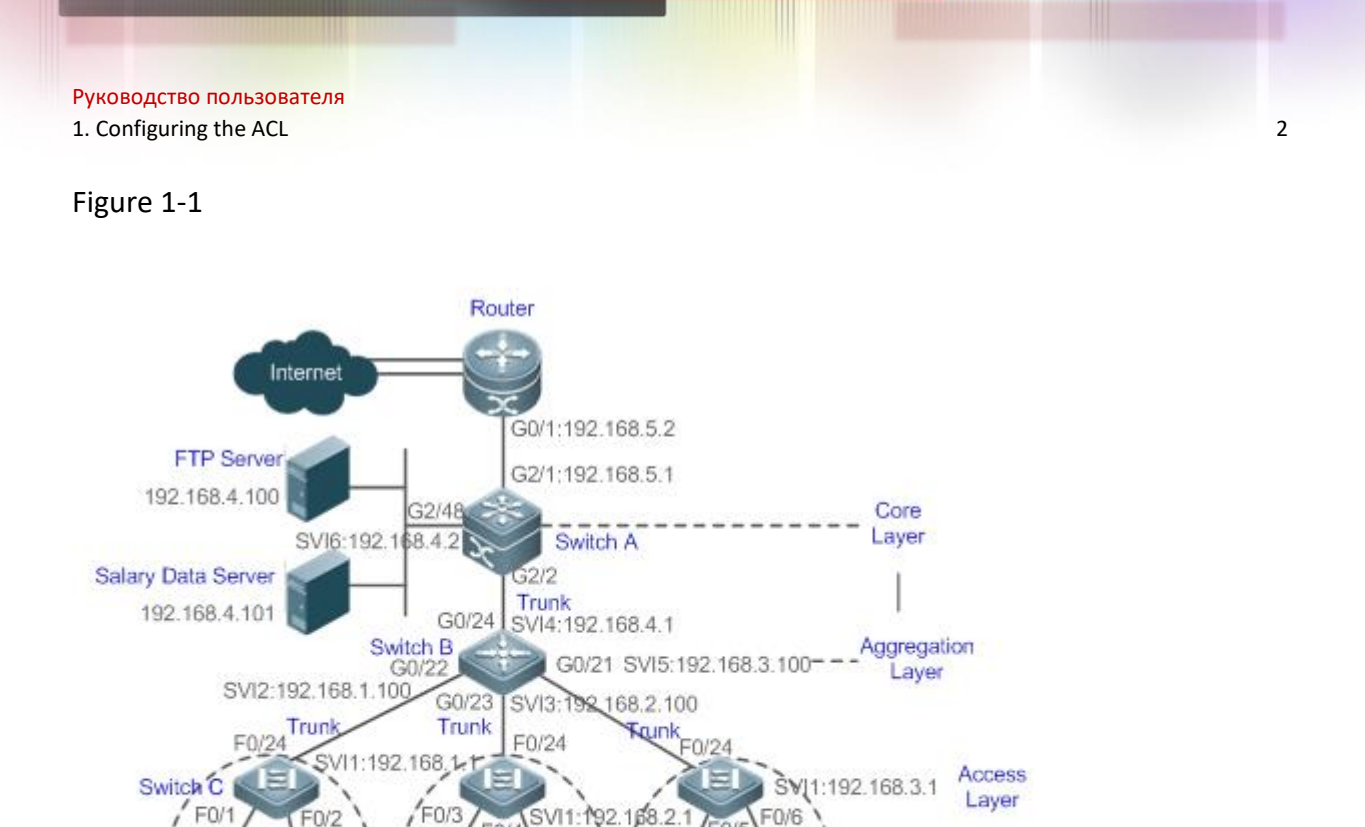

EON

0000.0000.0001 0000.000.000

192.188.1.2 192.168.1/3 192.168.2.2 192.168.2.3

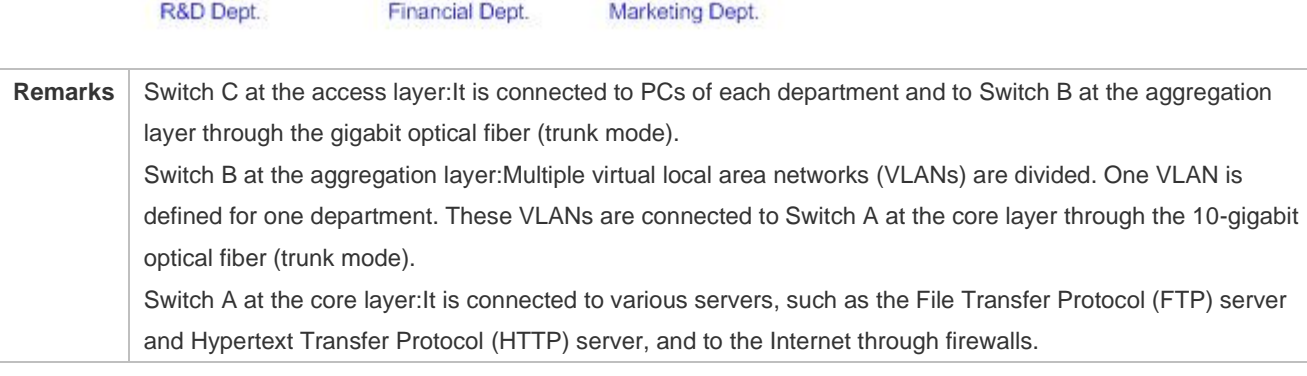

#### **Deploymen**

- **t**
- $\triangleright$  Configure an extended ACL on the port G2/1 to filter data packets, thus protecting the network against the viruses. This port is located on a core-layer device (Switch A) and used to connect Switch A to the uplink port G2/1 of a router.
- ➢ Allow only internal PCs to access servers, and prohibit external PCs from accessing servers. Define and apply the extended IP ACLs on G2/2 or switch virtual interface (SVI) 2 that is used to connect Switch A to an aggregation layer device or server.
- ➢ Prohibit mutual access between specified departments. Define and apply the extended IP ACLs on G0/22 and G0/23 of Switch B.
- ➢ Configure and apply the time-based extended IP ACLs on SVI 2 of Switch B to prohibit the R&D department from using chatting tools (such as QQ and MSN) in a specified period of time.

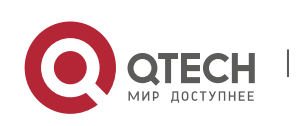

## **1.3 Features**

**Basic Concepts**

#### ACL **ACL**

ACLs include basic ACLs and dynamic ACLs.

You can select basic or dynamic ACLs as required. Generally, basic ACLs can meet the security requirements. However, experienced hackers may use certain software to access the network by means of IP address spoofing. If dynamic ACLs are used, users are requested to pass identify authentication before accessing the network, which prevents hackers from intruding the network. Therefore, you can use dynamic ACLs in some sensitive areas to guarantee network security.

 $\triangleright$  IP address spoofing is an inherent problem of all ACLs, including dynamic ACLs. Hackers may use forged IP addresses to access the network during the validity period of authenticated user identities. Two methods are available to resolve this problem. One is to set the idle time of user access to a smaller value, which increases the difficulty in intruding networks. The other is to encrypt network data using the IPSec protocol, which ensures that all data is encrypted when arriving at a device.

ACLs are generally configured on the following network devices:

- $\triangleright$  Devices between the internal network and the external network (such as the Internet)
- $\triangleright$  Devices on the border of two network segments
- ➢ Devices connected to controlled ports

ACL statements must be executed in strict compliance with their sequence in the ACL. Comparison starts from the first statement. Once the header of a data packet matches a statement in the ACL, the subsequent statements are ignored and no longer checked.

## **Input/Output ACLs, Filtering Field Template, and Rules**

When receiving a packet on an interface, the device checks whether the packet matches any access control entry (ACE) in the input ACL of this interface. Before sending a packet through a interface, the device checks whether the packet matches any ACE in the output ACL of this interface.

When different filtering rules are defined, all or only some rules may be applied simultaneously. If a packet matches an ACE, this packet is processed according to the action policy (permit or deny) defined in this ACE. ACEs in an ACL identify Ethernet packets based on the following fields in the Ethernet packets:

Layer 2 (L2) fields:

- ➢ 48-bit source MAC address (containing all 48 bits)
- ➢ 48-bit destination MAC address (containing all 48 bits)

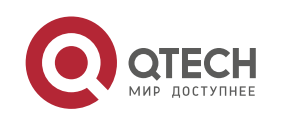

## $\geq 16$ -bit L2 type field

Layer 3 (L3) fields:

- $\triangleright$  Source IP address field (All source IP address values can be specified, or the subnet can be used to define a type of data flows.)
- ➢ Destination IP address field (All destination IP address values can be specified, or the subnet can be used to define a type of data flows.)
- ➢ Protocol type field

Layer 4 (L4) fields:

- $\triangleright$  Either a TCP source or destination port is specified, or both are specified, or the range of the source or destination port is specified.
- $\triangleright$  Either a UDP source or destination port is specified, or both are specified, or the range of the source or destination port is specified.

Filtering fields refer to the fields in packets that can be used to identify or classify packets when an ACE is generated. A filtering field template is a combination of these fields. For example, when an ACE is generated, packets are identified and classified based on the destination IP address field in each packet; when another ACE is generated, packets are identified and classified based on the source IP address field and UDP source port field in each packet. The two ACEs use different filtering field templates.

Rules refer to values of fields in the filtering field template of an ACE.For example, the content of an ACE is as follows:

permit tcp host *192.168.12.2* any eq telnet

In this ACE, the filtering field template is a combination of the following fields:source IP address field, IP protocol field, and TCP destination port field. The corresponding values (rules) are as follows:source IP address = Host 192.168.12.2; IP protocol = TCP; TCP destination port = Telnet.

Template  $Protocol: = TCP$ Rules Source IP: = Host 192.168.12.2 TCP Port: eq telnet Action  $action:$  = Permit

Figure 1-2 Analysis of the ACE: permit tcp host 192.168.12.2 any eq telnet

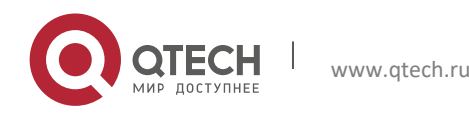

- $\triangleright$  A filtering field template can be a combination of L3 and L4 fields, or a combination of multiple L2 fields. The filtering field template of a standard or an extended ACL, however, cannot be a combination of L2 and L3 fields, a combination of L2 and L4 fields, or a combination of L2, L3, and L4 fields. To use a combination of L2,L3, and L4 fields, you can use the expert ACLs.
- $\triangleright$  An SVI associated with ACLs in the outgoing direction supports the IP standard, IP extended, MAC extended, and expert ACLs.
- $\triangleright$  If an expert ACL is configured and applied to the outgoing direction of an interface, and some ACEs in this ACL contain the L3 matching information (e.g. the IP address and L4 port), non-IP packets sent to the device from this interface cannot be controlled by the permit and deny ACEs in this ACL.
- ➢ If ACEs of an ACL (IP ACL or expert extended ACL) are configured to match non-L2 fields (such as SIP and DIP), the ACL does not take effect on tagged MPLS packets.

#### **ACL Logging**

To allow users better learn the running status of ACLs on a device, you can determine whether to specify the ACL logging option as required when adding ACEs. If this option is specified, logs are output when packets matching ACEs are found. ACL logs are displayed based on ACEs. That is, the device periodically displays ACEs with matched packets and the number of matched packets. An example of the log is as follows:

\*Sep 9 16:23:06: %ACL-6-MATCH: ACL 100 ACE 10 permit icmp any any, match 78 packets.

To control the amount of logs and output frequency, you can configure the log update interval respectively for the IPv4 ACL and the IPv6 ACL.

- An ACE containing the ACL logging option consumes more hardware resources. If all configured ACEs contain this option, the ACE capacity of a device will be reduced by half.
- $\triangleright$  By default, the log update interval is 0, that is, no log is output. After the ACL logging option is specified in an ACE, you need to configure the log update interval to output related logs.
- $\triangleright$  For an ACE containing the ACL logging option, if no packet is matched in the specified interval, no packet matching log related to this ACE will be output. If matched packets are found in the specified interval, packet matching logs related to this ACE will be output when the interval expires. The number of matched packets is the total number of packets that match the ACE during the specified interval, that is, the period from the previous log output to the current log output.
- $\triangleright$  Only switches support the ACL logging function.

## **ACL Packet Matching Counters**

To implement network management, users may want to know whether an ACE has any matched packets and how many packets are matched. ACLs provide the ACE-based packet matching counters. You can enable or disable packet matching counters for all ACEs in an ACL, which can be

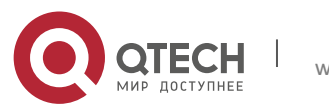

an IP ACL, MAC ACL, expert ACL, or IPv6 ACL. In addition, you can run the **clear counters access-list** [ *acl-id* | *acl-name* ] command to reset ACL counters for a new round of statistics.

- Enabling ACL counters requires more hardware entries. In an extreme case, this will reduce by half the number of ACEs that can be configured on a device.
- $\triangleright$  Only switches support the ACL packet matching counters.

#### **Overview**

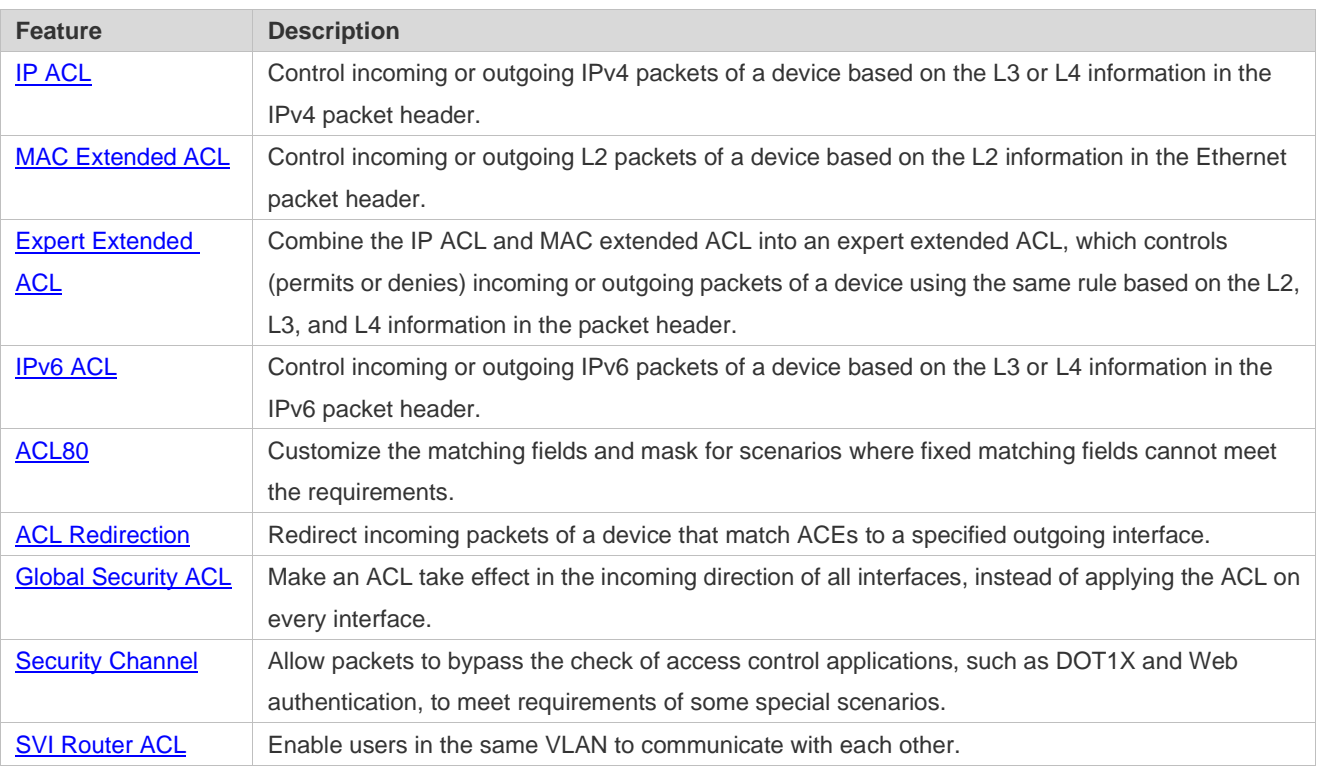

## <span id="page-7-0"></span>**1.3.1 IP ACL**

The IP ACL implements refined control on incoming and outgoing IPv4 packets of a device. You can permit or deny the entry of specific IPv4 packets to a network according to actual requirements to control access of IP users to network resources.

## **Working Principle**

Define a series of IP access rules in the IP ACL, and then apply the IP ACL either in the incoming or outgoing direction of an interface or globally. The device checks whether the incoming or outgoing IPv4 packets match the rules and accordingly forwards or blocks these packets.

To configure an IP ACL, you must specify a unique name or ID for the ACL of a protocol so that the protocol can uniquely identify each ACL. The following table lists the protocols that can use IDs to identify ACLs and the range of IDs.

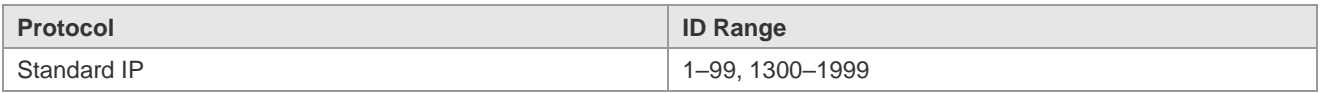

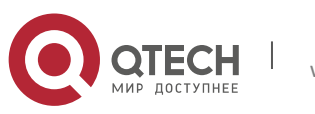

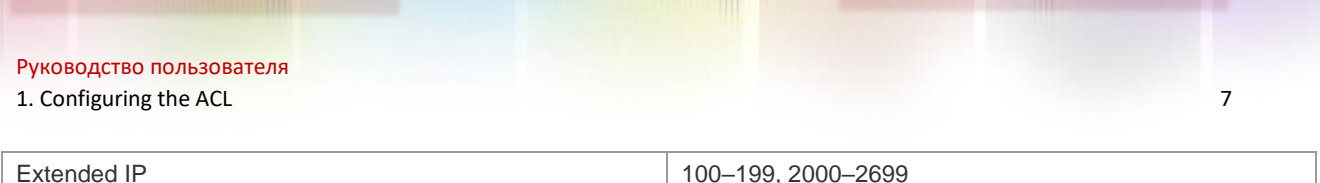

Basic ACLs include the standard IP ACLs and extended IP ACLs. Typical rules defined in an ACL contain the following matching fields:

- ➢ Source IP address
- ➢ Destination IP address
- $\triangleright$  IP protocol number
- $\triangleright$  L4 source port ID or ICMP type
- ➢ L4 destination port ID or ICMP code

The standard IP ACL (ID range: 1–99, 1300–1999) is used to forward or block packets based on the source IP address, whereas the extended IP ACL (ID range: 100–199, 2000–2699) is used to forward or block packets based on a combination of the preceding matching fields.

For an individual ACL, multiple independent ACL statements can be used to define multiple rules. All statements reference the same ID or name so that these statements are bound with the same ACL. However, more statements mean that it is increasingly difficult to read and understand the ACL.

For routing products, the ICMP code matching field in an ACL rule is ineffective for ICPM packets whose ICPM type is 3. If the ICPM code of ICMP packets to be matched is configured in an ACL rule, the ACL matching result of incoming ICMP packets of a device whose ICPM type is 3 may be different from the expected result.

#### **Implicit "Deny All Traffic" Rule Statement**

At the end of every IP ACL is an implicit "deny all traffic" rule statement. Therefore, if a packet does not match any rule, the packet will be denied.

For example:

access-list 1 permit host 192.168.4.12

This ACL permits only packets sent from the source host 192.168.4.12, and denies packets sent from all other hosts. This is because the following statement exists at the end of this ACL: **access-list 1 deny any**.

If the ACL contains only the following statement:

access-list 1 deny host 192.168.4.12

Packets sent from any host will be denied when passing through this port.

When defining an ACL, you must consider the routing update packets. As the implicit "deny all traffic" statement exists at the end of an ACL, all routing update packets may be blocked.

**Input Sequence of Rule Statements**

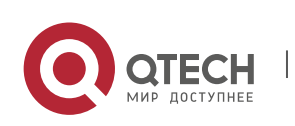

Every new rule is added to the end of an ACL and in front of the default rule statement. The input sequence of statements in an ACL is very important. It determines the priority of each statement in the ACL. When determining whether to forward or block packets, a device compares packets with rule statements based on the sequence that rule statements are created. After locating a matched rule statement, the device does not check any other rule statement.

If a rule statement is created and denies all traffic, all subsequent statements will not be checked.

For example:

```
access-list 101 deny ip any any
access-list 101 permittcp 192.168.12.0 0.0.0.255 eqtelnetany
```
The first rule statement denies all IP packets. Therefore, Telnet packets from the host on the network 192.168.12.0/24 will be denied. After the device finds that packets match the first rule statement, it does not check the subsequent rule statements any more.

**Related Configurati on**

**Configuring an IP ACL**

By default, no IP ACL is configured on a device.

Run the **ip access-list { standard | extended } {***acl-name* **|** *acl-id***}** command in global configuration mode to create a standard or an extended IP ACL and enter standard or extended IP ACL mode.

#### **Adding ACEs to an IP ACL**

By default, a newly created IP ACL contains an implicit ACE that denies all IPv4 packets. This ACE is hidden from users, but takes effect when the ACL is applied to an interface. That is, all IPv4 packets will be discarded. Therefore, if you want the device to receive or send some specific IPv4 packets, add some ACEs to the ACL.

For a standard IP ACL, add ACEs as follows:

- $\triangleright$  No matter whether the standard IP ACL is a named or number ACL, you can run the following command in standard IP ACL mode to add an ACE: [ *sn* ] { **permit** | **deny** } {**host***source*| **any** | *sourcesource-wildcard* } [ **time-range***time-range-name* ] [ **log** ]
- $\triangleright$  For a numbered standard IP ACL, you can also run the following command in global configuration mode to add an ACE: **access-list** *acl-id* { **permit** | **deny** } {**host***source*| **any** | *sourcesource-wildcard* } [ **time-range***tm-rng-name* ][ **log** ]

For an extended IP ACL, you can add ACEs as follows:

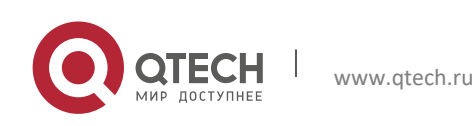

 $\triangleright$  No matter whether the extended IP ACL is a named or numbered ACL, you can run the following command in extended IP ACL mode to add an ACE:

[ *sn* ] { **permit** | **deny** } *protocol*{**host***source*| **any** | *sourcesource-wildcard* } {**host***destination* | **any** | *destination destination-wildcard* }[ [ **precedence***precedence* [ **tos** *tos ]* ] | **dscp***dscp*] [ **fragment** ] [ **time-range***time-range-name* ] [ **log** ]

 $\triangleright$  For a numbered extended IP ACL, you can also run the following command in global configuration mode to add an ACE: **access-list** *acl-id* { **permit** | **deny** } *protocol*{**host***source*| **any** | *sourcesource-wildcard* } {**host***destination* | **any** | *destination destination-wildcard* }[ [ **precedence***precedence* [ **tos** *tos ]* ] | **dscp***dscp*] [ **fragment** ] [ **time-range***time-range-name* ] [ **log** ]

## **Applying an IP ACL**

By default, the IP ACL is not applied to any interface, that is, the IP ACL does not filter incoming or outgoing IP packets of the device.

Run the **ip access-group {** *acl-id* **|** *acl-name* **} { in| out }** command in interface configuration mode to apply a standard or an extended IP ACL to a specified interface.

## <span id="page-10-0"></span>**1.3.2 MAC Extended ACL**

The MAC extended ACL implements refined control on incoming and outgoing packets based on the L2 header of packets. You can permit or deny the entry of specific L2 packets to a network, thus protecting network resources against attacks or control users' access to network resources.

## **Working Principle**

Define a series of MAC access rules in the MAC extended ACL, and then apply the ACL to the incoming or outgoing direction of an interface. The device checks whether the incoming or outgoing packets match the rules and accordingly forwards or blocks these packets.

To configure an MAC extended ACL, you must specify a unique name or ID for this ACL to uniquely identify the ACL. The following table lists the range of IDs that identify MAC extended ACLs.

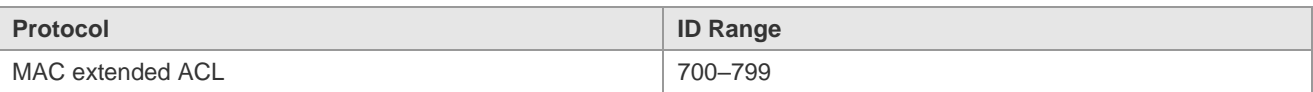

Typical rules defined in an MAC extended ACL include:

- ➢ Source MAC address
- ➢ Destination MAC address
- $\triangleright$  Ethernet protocol type

The MAC extended ACL (ID range: 700–799) is used to filter packets based on the source or destination MAC address and the Ethernet type in the packets.

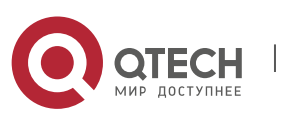

For an individual MAC extended ACL, multiple independent ACL statements can be used to define multiple rules. All statements reference the same ID or name so that these statements are bound with the same ACL. However, more statements mean that it is increasingly difficult to read and understand the ACL.

If ACEs in an MAC extended ACL are not defined specifically for IPv6 packets, that is, the Ethernet type is not specified or the value of the Ethernet type field is not 0x86dd, the MAC extended ACL does not filter IPv6 packets. If you want to filter IPv6 packets, use the IPv6 extended ACL.

#### **Implicit "Deny All Traffic" Rule Statement**

At the end of every MAC extended ACL is an implicit "deny all traffic" rule statement. Therefore, if a packet does not match any rule, the packet will be denied.

For example:

access-list 700 permit host 08c6.b300.0001 any

This ACL permits only packets from the host with the MAC address 08c6.b300.0001, and denies packets from all other hosts. This is because the following statement exists at the end of this ACL: **access-list 700 deny any any**.

**Related Configurati on**

**Lackson** Configuring an MAC Extended ACL

By default, no MAC extended ACL is configured on a device.

Run the **mac access-list extended {***acl-name* **|** *acl-id* **}** command in global configuration mode to create an MAC extended ACL and enter MAC extended ACL mode.

## **Adding ACEs to an MAC Extended ACL**

By default, a newly created MAC extended ACL contains an implicit ACE that denies all L2 packets. This ACE is hidden from users, but takes effect when the ACL is applied to an interface. That is, all L2 packets will be discarded. Therefore, if you want the device to receive or send some specific L2 packets, add some ACEs to the ACL.

You can add ACEs to an MAC extended ACL as follows:

- $\triangleright$  No matter whether the MAC extended ACL is a named or numbered ACL, you can run the following command in MAC extended ACL mode to add an ACE: [*sn*] { **permit** | **deny** } {**any** | **host** *src-mac-addr | src-mac-addrmask*}{**any** | **host** *dst-mac-addr | dst-mac-addrmask*} [*ethernet-type*] [**cos***cos* ] [**inner***cos*] [ **time-range***tm-rng-name* ]
- $\triangleright$  For a numbered MAC extended ACL, you can also run the following command in global configuration mode to add an ACE: **access-list** *acl-id* { **permit** | **deny** } {**any** | **host** *src-mac-addr | src-mac-addrmask* }{**any** | **host**

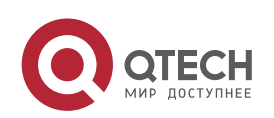

*dst-mac-addr | dst-mac-addrmask* } [*ethernet-type*] [**cos***cos* ] [**inner***cos*] [ **time-range***time-range-name* ]

#### **Applying an MAC Extended ACL**

By default, the MAC extended ACL is not applied to any interface, that is, the created MAC extended ACL does not filter incoming or outgoing L2 packets of a device.

Run the **mac access-group {** *acl-id* **|** *acl-name* **} { in| out }** command in interface configuration mode to apply an MAC extended ACL to a specified interface.

## <span id="page-12-0"></span>**1.3.3 Expert Extended ACL**

You can create an expert extended ACL to match the L2 and L3 information in packets using the same rule. The expert extended ACL can be treated as a combination and enhancement of the IP ACL and the MAC extended ACL because the expert extended ACL can contain ACEs in both the IP ACL and the MAC extended ACL. In addition, the VLAN ID can be specified in the expert extended ACL to filter packets.

**Working Principle**

Define a series of access rules in the expert extended ACL, and then apply the ACL in the incoming or outgoing direction of an interface. The device checks whether incoming or outgoing packets match the rules and accordingly forwards or blocks these packets.

To configure an expert extended ACL, you must specify a unique name or ID for this ACL so that the protocol can uniquely identify each ACL. The following table lists the ID range of the expert extended ACL.

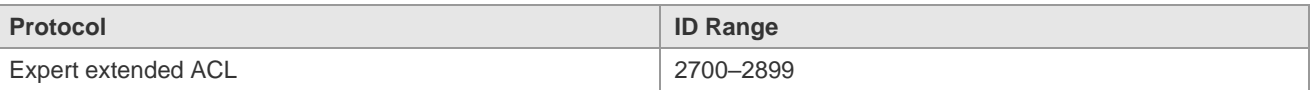

When an expert extended ACL is created, defined rules can be applied to all packets. The device determines whether to forward or block packets by checking whether packets match these rules.

Typical rules defined in an expert extended ACL include:

- $\triangleright$  All information in the basic ACL and MAC extended ACL
- ➢ VLAN ID

The expert extended ACL (ID range: 2700–2899) is a combination of the basic ACL and MAC extended ACL, and can filter packets based on the VLAN ID.

For an individual expert extended ACL, multiple independent statements can be used to define multiple rules. All statements reference the same ID or name so that these statements are bound with the same ACL.

If rules in an expert extended ACL are not defined specifically for IPv6 packets, that is, the Ethernet type is not specified or the value of the Ethernet type field is not 0x86dd, the expert

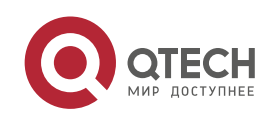

extended ACL does not filter IPv6 packets. If you want to filter IPv6 packets, use the IPv6 extended ACL.

#### **Implicit "Deny All Traffic" Rule Statement**

At the end of every expert extended ACL is an implicit "deny all traffic" rule statement. Therefore, if a packet does not match any rule, the packet will be denied.

For example:

access-list 2700permit 0x0806 any any any any any

This ACL permits only ARP packets whose Ethernet type is 0x0806, and denies all other types of packets. This is because the following statement exists at the end of this ACL: **access-list 2700 deny any any any any**.

**Related Configurati on Lackson** Configuring an Expert Extended ACL

By default, no expert extended ACL is configured on a device.

Run the **expert access-list extended {***acl-name* **|** *acl-id* **}** command in global configuration mode to create an expert extended ACL and enter expert extended ACL mode.

## Adding ACEs to an Expert Extended ACL

By default, a newly created expert extended ACL contains an implicit ACE that denies all packets. This ACE is hidden from users, but takes effect when the ACL is applied to an interface. That is, all L2 packets will be discarded. Therefore, if you want the device to receive or send some specific L2 packets, add some ACEs to the ACL.

You can add ACEs to an expert extended ACL as follows:

 $\triangleright$  No matter whether the expert extended ACL is a named or numbered ACL, you can run the following command in expert extended ACL mode to add an ACE:

[*sn*] { **permit** | **deny** } [ *protocol*| [ *ethernet-type* ] [ **cos** [ *out* ] [ **inner** *in* ] ] ] [ [ **VID** [ *out* ] [ **inner** *in* ] ] ] { *sourcesource-wildcard* | **host***source* | **any** } { **host** *source-mac-address* | **any** } { *destination destination-wildcard* | **host***destination* | **any** } { **host** *destination-mac-address* | **any** } [ **precedence***precedence* ] [ **tos** *tos* ] [ **fragment** ] [ **range***lowerupper* ] [ **time-range***time-range-name* ]]

 $\triangleright$  For a numbered expert extended ACL, you can also run the following command in expert extended ACL mode to add an ACE:

**access-list** *acl-id* { **permit** | **deny** } [ *protocol*| [ *ethernet-type* ] [ **cos** [ *out* ] [ **inner** *in* ] ] ] [ [ **VID** [ *out* ] [ **inner** *in* ] ] ] { *sourcesource-wildcard* | **host***source* | **any** } { **host**  *source-mac-address* | **any** } { *destination destination-wildcard* | **host***destination* | **any** } { **host** 

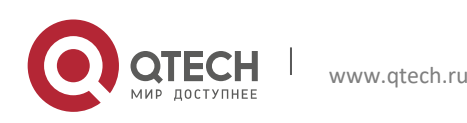

*destination-mac-address* | **any** } [ **precedence***precedence* ] [ **tos** *tos* ] [ **fragment** ] [ **range***lowerupper* ] [ **time-range***time-range-name* ]]

#### Applying an Expert Extended ACL

By default, the expert extended ACL is not applied to any interface, that is, the created expert extended ACL does not filter incoming or outgoing L2 or L3 packets of a device.

Run the **expert access-group {** *acl-id* **|** *acl-name* **} { in| out }** command in interface configuration mode to apply an expert extended ACL to a specified interface.

## <span id="page-14-0"></span>**1.3.4 IPv6 ACL**

The IPv6 ACL implements refined control on incoming and outgoing IPv6 packets of a device. You can permit or deny the entry of specific IPv6 packets to a network according to actual requirements to control access of IPv6 users to network resources.

**Working Principle**

Define a series of IPv6 access rules in the IPv6 ACL, and then apply the ACL in the incoming or outgoing direction of an interface. The device checks whether the incoming or outgoing IPv6 packets match the rules and accordingly forwards or blocks these packets.

To configure an IPv6 ACL, you must specify a unique name for this ACL.

- ➢ Unlike the IP ACL, MAC extended ACL, and expert extended ACL, you can specify only a name but not an ID for the IPv6 ACL created.
- ➢ Only one IP ACL, or one MAC extended ACL, or one expert extended ACL can be applied to the incoming or outgoing direction of an interface. Besides, one more IPv6 ACL can be applied.

#### **Implicit "Deny All Traffic" Rule Statement**

At the end of every IPv6 ACL is an implicit "deny all IPv6 traffic" rule statement. Therefore, if a packet does not match any rule, the packet will be denied.

For example:

```
ipv6 access-list ipv6_acl
10 permit ipv6 host 200::1 any
```
This ACL permits only IPv6 packets from the source host 200::1, and denies IPv6 packets from all other hosts. This is because the following statement exists at the end of this ACL: deny ipv6 any any.

Although the IPv6 ACL contains the implicit "deny all IPv6 traffic" rule statement by default, it does not filter ND packets.

#### **Input Sequence of Rule Statements**

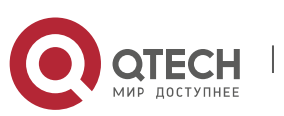

Every new rule is added to the end of an ACL and in front of the default rule statement. The input sequence of statements in an ACL is very important. It determines the priority of each statement in the ACL. When determining whether to forward or block packets, a device compares packets with rule statements based on the sequence that rule statements are created. After locating a matched rule statement, the device does not check any other rule statement.

If a rule statement is created and permits all IPv6 traffic, all subsequent statements will not be checked.

For example:

ipv6 access-list ipv6\_acl 10 permit ipv6 any any 20 deny ipv6 host 200::1 any

As the first rule statement permits all IPv6 packets, all IPv6 packets sent from the host 200::1 does not match the subsequent deny rule with the serial number of 20, and therefore will not be denied. After the device finds that packets match the first rule statement, it does not check the subsequent rule statements any more.

**Related Configurati on**

**Configuring an IPv6 ACL**

By default, no IPv6 ACL is configured on a device.

Run the **ipv6 access-list** *acl-name* command in global configuration mode to create an IPv6 ACL and enter IPv6 ACL mode.

**Adding ACEs to an IPv6 ACL**

By default, a newly created IPv6 ACL contains an implicit ACE that denies all IPv6 packets. This ACE is hidden from users, but takes effect when the ACL is applied to an interface. That is, all IPv6 packets will be discarded. Therefore, if you want the device to receive or send some specific IPv6 packets, add some ACEs to the ACL.

Run the following command in IPv6 ACL mode to add an ACE:

[*sn*] {**permit** | **deny** } *protocol*{*src-ipv6-prefix/prefix-len* | **host***src-ipv6-addr* | **any**} {*dst-ipv6-pfix/pfix-len* | **host** *dst-ipv6-addr* |**any**} [**range***lower upper*] [**dscp***dscp*] [**flow-label**  *flow-label*] [**fragment]** [**time-range***tm-rng-name*][**log**]

**Applying an IPv6 ACL**

By default, the IPv6 ACL is not applied to any interface, that is, the IPv6 ACL does not filter incoming or outgoing IPv6 packets of a device.

<span id="page-15-0"></span>Run the **ipv6 traffic-filter** *acl-name* **{ in| out }** command in interface configuration mode to apply an IPv6 ACL to a specified interface.

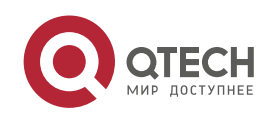

## **1.3.5 ACL80**

ACL80 refers to the expert advanced ACL, and is also called custom ACL. It filters packets based on the first 80 bytes of every packet. Among these 80 bytes, the SMAC, DMAC, SIP, DIP, and ETYPE fields in a packet are mandatory, and you can specify the remaining 16 bytes.

## **Working Principle**

A packet consists of a number of bytes. ACL80 allows you to match the specified 16 bytes by bit in the first 80 bytes of a packet. Any bit of a 16-byte field can be set to a value (**0** or **1**), indicating whether the bit is compared. When any byte is filtered, three factors are considered: content of the matching field, mask of the matching field, and the start position for matching. Bits of the matching field content are in one-to-one mapping relationship with bits of the matching field mask. The filtering rule specifies the value of the field to be filtered. The filtering field template specifies whether the corresponding field in the filtering rule should be filtered. (**1** indicates that the bit specified in the filtering rule should be matched; **0** indicates that the bit specified in the filtering rule is not matched.) Therefore, when it is required to match a specific bit, you must set the corresponding bit to 1 in the filtering field template. For example, if the bit is set to **0** in the filtering field template, no bit is matched no matter which bit is specified in the filtering rule.

For example,

Qtech(config)#expert access-list advanced name Qtech(config-exp-dacl)#permit 08c6b3123456 ffffffffffff 0 Qtech(config-exp-dacl)#deny 08c6b3654321 ffffffffffff 6

The custom ACL matches any byte of the first 80 bytes in a L2 data frame according to user' definition, and filters packets accordingly. To properly use a custom ACL, you must have an in-depth understanding about the structure of a L2 data frame. The following shows the first 64 bytes of a L3 data frame (every letter represents a hexadecimal number, and every two letters represent one byte):

AA AA AA AA AA AA BB BB BB BB BB BB CC CC DD DD

DD DD EE FF GG HH HH HH II II JJ KK LL LL MM MM

NN NN OO PP QQ QQ RR RR RR RR SS SS SS SS TT TT

UU UU VV VV VV VV WW WW WW WW XY ZZ aa aa bb bb

The following table describes the meaning and offset of each letter:

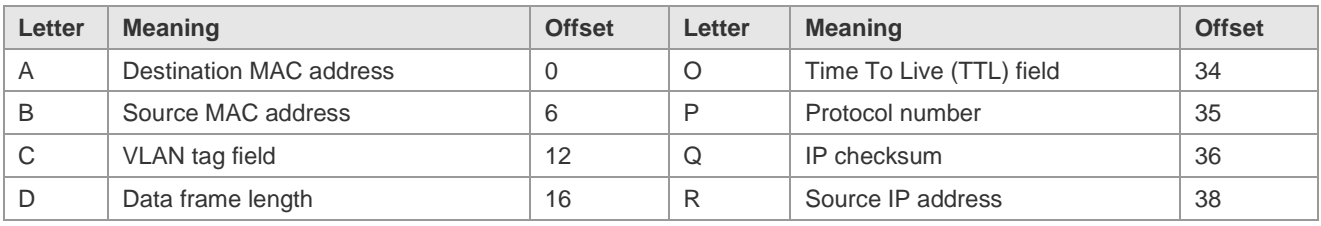

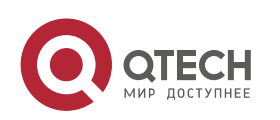

Руководство пользователя

1. Configuring the ACL 16

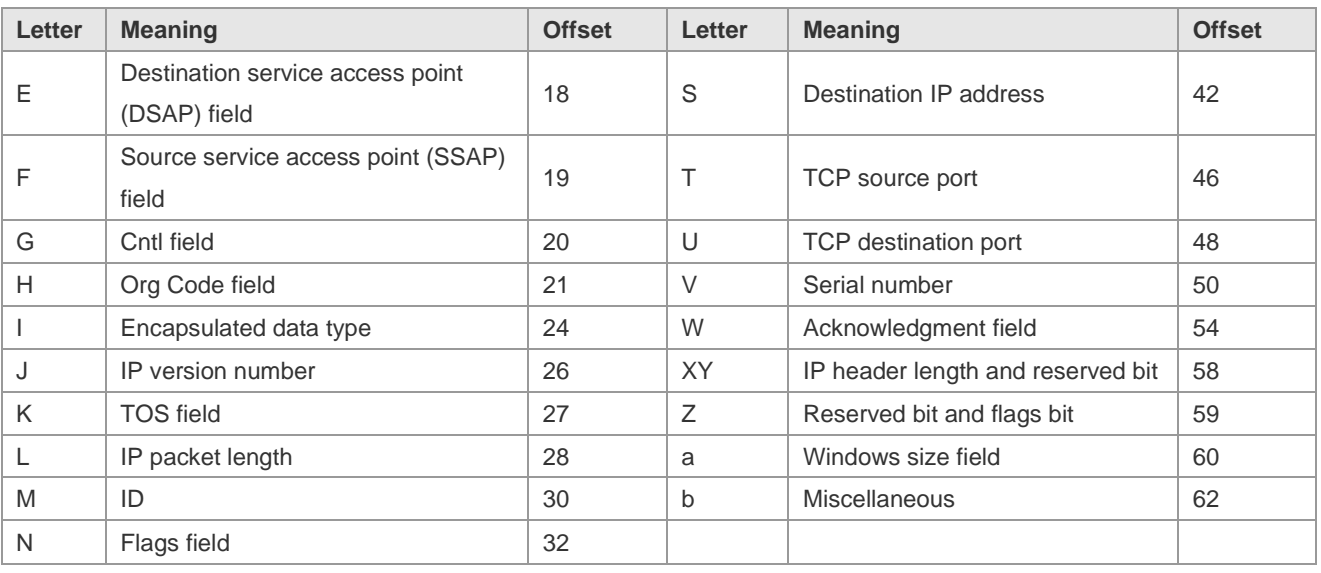

In the above table, the offset of each field is the offset of this field in the tagged 802.3 SNAP packet. In a custom ACL, you can use the rule mask and offset jointly to extract any byte from the first 80 bytes of a data frame, compare the byte with the rule customized in the ACL, and then filter matched data frames for further processing. Customized rules may be some fixed attributes of data. For example, to obtain all TCP packets, you can define the rule as "06", rule mask as "FF", and offset as "35". Then, the device can use the rule mask and offset jointly to extract the content of TCP protocol number field in a received data frame, and compare the extracted content with the rule to obtain all TCP packets.

- $\triangleright$  Only switches support the ACL80.
- ➢ The ACL80 supports filtering of the Ethernet, 803.3 SNAP, and 802.3 LLC packets. If the values of the fields from DSAP to cntl are set to AAAA03, the ACL is used to filter the 803.3 SNAP packets. If the values of the fields from DSAP to cntl are set to E0E003, the ACL is used to filter the 803.3 LLC packets. The value of the cntl field cannot be configured to filter Ethernet packets.
- $\triangleright$  The ACL80 can be configured to compare packets with any of the 16 bytes. If the 16 bytes are already used, no ACE can be configured to compare packets with fields in any other bytes.

**Related Configurati on**

**Lackson Configuring an Expert Advanced ACL** 

By default, no expert advanced ACL is configured on a device.

Run the **expert access-list advanced** *acl-name* command in global configuration mode to create an expert advanced ACL and enter expert advanced ACL mode.

Adding ACEs to an Expert Advanced ACL

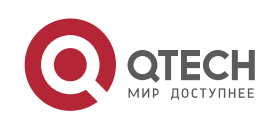

Руководство пользователя 1. Configuring the ACL 17 and 17 and 17 and 17 and 17 and 17 and 17 and 17 and 17 and 17 and 17 and 17 and 17 and 17 and 17 and 17 and 17 and 17 and 17 and 17 and 17 and 17 and 17 and 17 and 17 and 17 and 17 and 17 and 17

By default, a newly created expert advanced ACL contains an implicit ACE that denies all packets. This ACE is hidden from users, but takes effect when the ACL is applied to an interface. That is, all L2 packets will be discarded. Therefore, if you want the device to receive or send some specific L2 packets, add some ACEs to the ACL.

➢ Run the [*sn*] { **permit** | **deny** } *hex hex-mask offset* command in expert advanced ACL mode to add an ACE to the expert advanced ACL.

#### **Applying an Expert Advanced ACL**

By default, the expert advanced ACL is not applied to any interface, that is, the created expert advanced ACL does not filter incoming or outgoing packets of a device.

Run the **expert access-group** *acl-name* **{ in| out }** command in interface configuration mode to apply an expert advanced ACL to a specified interface.

## <span id="page-18-0"></span>**1.3.6 ACL Redirection**

ACL redirection allows a device to analyze received packets and redirect the packets to a specified port for forwarding. To analyze specific incoming packets of a device, you can configure the ACL redirection function to redirect packets meeting rules to a specified port and capture packets on this port for analysis.

## **Working Principle**

Bind different ACL policy to an interface and specify an output destination interface for each policy. When receiving packets on this interface, the device searches ACL policies bound to this interface one by one. If packets match criteria described in a certain policy, the device forwards packets on the destination interface specified by the policy, thus redirecting packets based on traffic.

- $\triangleright$  Only switches support the ACL redirection function.
- $\triangleright$  ACL redirection takes effect only in the incoming direction of an interface.
- **Related Configurati on**
- **Configuring an ACL**

Before configuring ACL redirection, configure an ACL. For details about how to configure an ACL, see the earlier descriptions about ACL configuration.

**Adding ACEs to an ACL**

For details about how to add ACEs to an ACL, see the earlier descriptions about the IP ACL, MAC extended ACL, expert extended ACL, or IPv6 ACL.

**Configuring ACL Redirection**

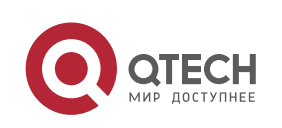

By default, ACL redirection is not configured on a device.

Run the **redirect destinationinterface** *interface-name* **acl** {*acl-id* | *acl-name* } **in** command in interface configuration mode to configure ACL redirection.

You can configure the ACL redirection function only on an Ethernet interface, AP, or SVI.

## <span id="page-19-0"></span>**1.3.7 Global Security ACL**

To meet the requirements of security deployment, the port-based ACL is often configured to filter out virus packets and obtain packets with certain characteristics, for example, packets that attack the TCP port. Various virus packets exist in a global network environment, and the identification features of virus packets under each port are identical or similar. Therefore, an ACL is generally created. After the deny ACE for matching virus signatures is added to the ACL, the port-based ACL is applied to each port on the switch to filter out virus packets.

For two reasons, it is not convenient to use the port-based ACLs in antivirus scenarios such as virus filtering. The first reason is that the port-based ACL must be configured on every port, which results in repeated configuration, poor operation performance, and over-consumption of ACL resources. The second reason is that the access control function of the ACL is weakened. As the port-based ACL is used for virus filtering, basic functions of the ACL, such as route update restriction and network access restriction, cannot be used properly. The global security ACL can be used for global antivirus deployment and defense without affecting the port-based ACL. By running only one command, you can make the global security ACL takes effect on all L2 interfaces. In contrast, the port-based ACL must be configured on every interface.

## **Working Principle**

The global security ACL takes effect on all L2 interfaces. When both the global security ACL and the port-based ACL are configured, both take effect. Packets that match the global security ACL are directly filtered out as virus packets. Packets that do not match the global security ACL are still controlled by the port-based ACL. You can disable the global security ACL on some ports so that these ports are not controlled by the global security ACL.

- $\triangleright$  The global security ACL is mainly used for virus filtering. Therefore, in an ACL associated with the global security ACL, only the deny ACEs take effect, and the permit ACEs do not take effect.
- $\triangleright$  Unlike the secure ACL applied to a port, the global security ACL does not contain the default "deny all traffic" ACE, that is, all packets that do not match the ACL are permitted.
- $\triangleright$  A global secure ACL can take effect either on a L2 port or a routed port. That is, it takes effect on all the following types of ports: access port, trunk port, hibird port, routed port, and AP (L2 or L3). The global secure ACL does not take effect on an SVI.
- $\triangleright$  You can disable the global security ACL on an individual physical port or AP, but not on a member port of an AP.

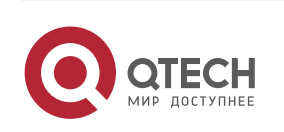

➢ The global secure ACL supports only the associated IP standard ACL and IP extended ACL.

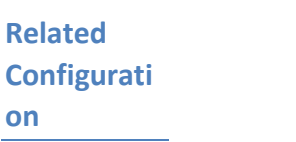

**Configuring an ACL**

Before configuring the global security ACL, configure an ACL. For details about how to configure an ACL, see the earlier descriptions about ACL configuration.

#### Adding **ACEs** to an ACL

For details about how to add ACEs to an ACL, see the earlier descriptions about the IP ACL.

## **Lackson** Configuring a Global Security ACL

By default, no global security ACL is configured on a device.

Run the **ip access-group** *acl-id* { **in** | **out** } command in global configuration mode to enable the global security ACL.

## **Configuring an Exclusive Interface of the Global Security ACL**

By default, no exclusive interface is configured for the global security ACL on a device.

Run the **no global ip access-group** command in interface configuration to disable the global security ACL on a specified interface.

## <span id="page-20-0"></span>**1.3.8 Security Channel**

In some application scenarios, packets meeting some characteristics may need to bypass the checks of access control applications. For example, before DOT1X authentication, users are allowed to log in to a specified website to download the DOT1X authentication client. The security channel can be used for this purpose. When the security channel configuration command is executed to apply a secure ACL globally or to an interface, this ACL becomes a security channel.

## **Working Principle**

The security channel is also an ACL, and can be configured globally or for a specified interface. When arriving at an interface, packets are check on the security channel. If meeting the matching conditions of the security channel, packets directly enters a switch without undergoing the access control, such as port security, Web authentication, 802.1x, and IP+MAC binding check. A globally applied security channel takes effect on all interfaces except exclusive interfaces.

 $\triangleright$  The deny ACEs in an ACL that is applied to a security channel do not take effect. In addition, this ACL does not contain an implicit "deny all traffic" rule statement at the end of the ACL. If packets do not meet matching conditions of the security channel, they are checked according to the access control rules in compliance with the relevant process.

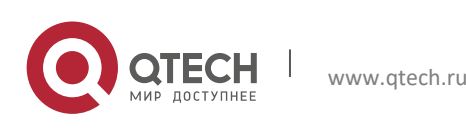

- $\triangleright$  You can configure up to eight exclusive interfaces for the global security channel. In addition, you cannot configure interface-based security channel on these exclusive interfaces.
- $\triangleright$  If a security channel is applied to an interface while a global security channel exists, this global security channel does not take effect on this interface.
- $\triangleright$  If both port-based migratable authentication mode and security channel are applied to an interface, the security channel does not take effect.
- $\triangleright$  An IPv6 ACL cannot be configured as a security channel.
- $\triangleright$  Only switches support the security channel.

## **Related Configurati**

**on**

**Configuring an ACL**

Before configuring the security channel, configure an ACL. For details about how to configure an ACL, see the earlier descriptions about ACL configuration.

## **Adding ACEs to an ACL**

For details about how to add ACEs to an ACL, see the earlier descriptions about the IP ACL, MAC extended ACL, or expert extended ACL.

**Configuring a Security Channel on an Interface**

By default, no security channel is configured on an interface of a device.

Run the **security access-group** {*acl-id* | *acl-name* } command in interface configuration mode to configure the security channel on an interface.

## **Configuring a Global Security Channel**

By default, no global security channel is configured on a device.

Run the **security global access-group** {*acl-id* | *acl-name* } command in interface configuration mode to configure a global security channel.

## **Configuring an Exclusive Interface for the Global Security Channel**

By default, no exclusive interface is configured for the global security channel on a device.

<span id="page-21-0"></span>Run the **security uplink enable** command in interface configuration mode to configure a specified interface as the exclusive interface of the global security channel.

## **1.3.9 SVI Router ACL**

By default, an ACL that is applied to an SVI also takes effect on L2 packets forwarded within a VLAN and L3 packets forwarded between VLANs. Consequently, users in the same VLAN may fail

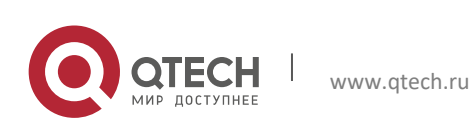

to communicate with each other. Therefore, a switchover method is provided so that the ACL that is applied to an SVI takes effect only on routing packets between VLANs.

## **Working Principle**

By default, the SVI router ACL function is disabled, and an SVI ACL takes effect on L3 packets forwarded between VLANs and L2 packets forwarded within a VLAN. After the SVI router ACL function is enabled, the SVI ACL takes effect only on L3 packets forwarded between VLANs.

 $\bullet$ Only switches support the SVI router ACL.

**Related Configurati on**

#### **Configuring an ACL**

Before configuring the SVI router ACL, configure and apply an ACL. For details about how to configure an ACL, see the earlier descriptions about ACL configuration.

## **Adding ACEs to an ACL**

For details about how to add ACEs to an ACL, see the earlier descriptions about the IP ACL, MAC extended ACL, expert extended ACL, or IPv6 ACL.

## **Applying an ACL**

For details about how to apply an ACL, see the earlier descriptions about the IP ACL, MAC extended ACL, expert extended ACL, or IPv6 ACL. Apply the ACL in SVI configuration mode.

## **Configuring the SVI Router ACL**

Run the **svi router-acls enable** command in global configuration mode to enable the SVI router ACL so that the ACL that is applied to an SVI takes effect only on packets forwarded at L3, and not on packets forwarded at L2 within a VLAN.

## **1.3.10 ACL Logging**

ACL logging is used to monitor the running status of ACEs in an ACL and provide essential information for routine network maintenance and optimization.

## **Working Principle**

To better learn the running status of ACLs on a device, you can determine whether to specify the ACL logging option as required when adding ACEs. If this option is specified, logs are output when packets matching ACEs are found. ACL logs are displayed based on ACEs. That is, the device periodically displays ACEs with matched packets and the number of matched packets. An example of the log is as follows:

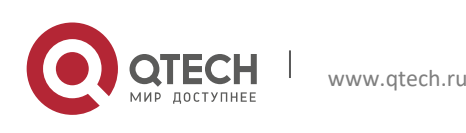

\*Sep 9 16:23:06: %ACL-6-MATCH: ACL 100 ACE 10 permit icmp any any, match 78 packets.

To control the amount of logs and output frequency, you can configure the log update interval.

An ACE containing the ACL logging option consumes more hardware resources. If all configured ACEs contain this option, the ACE capacity of a device will be reduced by half.

By default, the log update interval is 0, that is, no log is output. After the ACL logging option is specified in an ACE, you need to configure the log update interval to output related logs; otherwise, logs are not output.

For an ACE containing the ACL logging option, if no packet is matched in the specified interval, no packet matching log related to this ACE will be output. If matched packets are found in the specified interval, packet matching logs related to this ACE will be output when the interval expires. The number of matched packets is the total number of packets that match the ACE during the specified interval, that is, the period from the previous log output to the current log output.

Only switches support the ACL logging function.

You can configure the ACL logging option only for an IP ACL or an IPv6 ACL.

**Related Configurati on**

**Configuring an ACL**

Configure an ACL before configuring ACEs containing the ACL logging option. For details about how to configure an ACL, see the earlier descriptions about ACL configuration.

**Adding ACEs to an ACL**

For details about how to add ACEs to an ACL, see the earlier descriptions about the IP ACL and IPv6 ACL. Note that the ACL logging option must be configured.

**Lackson** Configuring the Log Update Interval

Run the {**ip | ipv6**} **access-list log-update inerval** *time* command in the configuration mode to configure the interval at which the ACL logs are output.

## **Applying an ACL**

For details about how to apply an ACL, see the earlier descriptions about the IP ACL and IPv6 ACL.

## **1.3.11 Packet Matching Counters**

In addition to ACL logs, packet matching counters provide another choice for routine network maintenance and optimization.

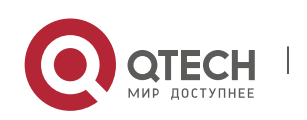

## **Working Principle**

To implement network management, users may want to know whether an ACE has any matched packets and how many packets are matched.ACLs provide the ACE-based packet matching counters. You can enable or disable packet matching counters for all ACEs in an ACL. When a packet matches the ACE, the corresponding counter increments by 1. You can run the **clear counters access-list** [ *acl-id* | *acl-name* ] command to reset counters of all ACEs in an ACL for a new round of statistics.

- Enabling ACL counters requires more hardware entries. In an extreme case, this will reduce by half the number of ACEs that can be configured on a device.
- You can enable packet matching counters on an IP ACL, MAC ACL, expert ACL, or IPv6 ACL.
- $\bullet$  Only switches support the ACL packet matching counters.

**Related Configurati on**

#### **Configuring an ACL**

Configure an ACL before configuring ACEs containing the ACL logging option. For details about how to configure an ACL, see the earlier descriptions about ACL configuration.

#### **Adding ACEs to an ACL**

For details about how to add ACEs to an ACL, see the earlier descriptions about the IP ACL and IPv6 ACL. Note that the ACL logging option must be configured.

#### **Enabling Packet Matching Counters**

To enable packet matching counters on an IP ACL, MAC ACL, or expert ACL, run the {**mac | expert**  | **ip**} **access-list counter** { *acl-id* | *acl-name* } command in global configuration mode.

To enable packet matching counters on an IPv6 ACL, run the **ipv6 access-list counter** *acl-name* command in global configuration mode.

## **Applying an ACL**

For details about how to apply an ACL, see the earlier descriptions about the IP ACL, MAC extended ACL, expert extended ACL, or IPv6 ACL.

#### **Clearing Packet Matching Counters**

Run the **clear countersaccess-list** [*acl-id* | *acl-name* ] command in privileged EXEC mode to reset packet matching counters.

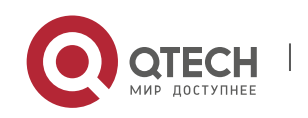

www.qtech.ru

## **1.3.12 Fragmented Packet Matching Mode**

In fragmented packet matching mode, an ACL can implement more refined control on fragmented packets.

## **Working Principle**

IP packets may be fragmented when transmitted on the network. When fragmentation occurs, only the first fragment of the packet contains the L4 information, such as the TCP/UDP port number, ICMP type, and ICMP code, and other fragmented packets do not contain the L4 information. By default, if an ACE contains the fragment flag, fragmented packets except the first fragments are filtered. If an ACE does not contain the fragment flag, all fragmented packets (including the first fragments) are filtered. In addition to this default fragmented packet matching mode, a new fragmented packet matching mode is provided. You can switch between the two fragmented packet matching modes as required on a specified ACL. In the new fragmented packet matching mode, if an ACE does not contain the fragment flag and packets are fragmented, the first fragments are compared with all the matching fields (including L3 and L4 information) defined in the ACE, and other fragmented packets are compared with only the non-L4 information defined in the ACE.

- In the new fragmented packet matching mode, if an ACE does not contain the fragment flag and the action is Permit, this type of ACE occupies more hardware entries. In an extreme case, this will reduce by half the number of hardware entries. If Established is configured for filter the TCP flag in an ACE, more hardware entries will be occupied.
- **O** The ACL will be temporarily ineffective during switchover of the fragmented packet matching mode.
- In the new fragmented packet matching mode, if an ACE does not contain the fragment flag, the L4 information of packets needs to be compared, and the action is Permit, the ACE checks the L3 and L4 information of the first fragments of packets, and checks only the L3 information of other fragmented packets. If the action is Deny, the ACE checks only the first fragments of packets, and ignores other fragmented packets.
- In the new fragmented packet matching mode, if an ACE contains the fragment flag, the ACE checks only fragmented packets but not the first fragments of packets no matter whether the action in the ACE is Permit or Deny.
- Only the IP extended ACL and the expert extended ACL support switching between the two fragmented packet matching modes.
- Only switches support filtering of fragmented packets**.**

www.qtech.ru

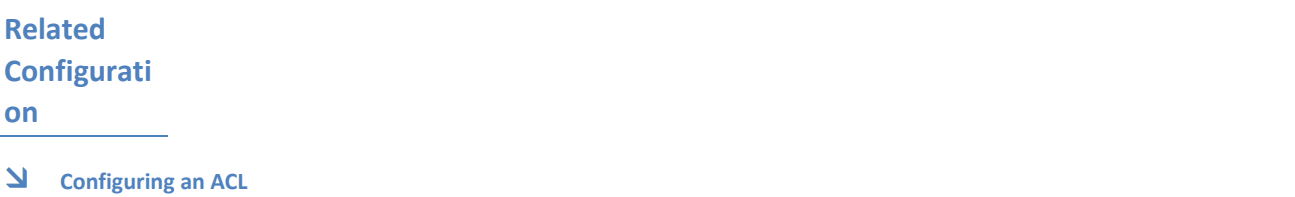

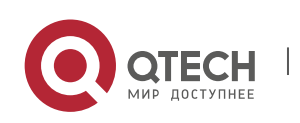

For details about how to configure an ACL, see the earlier descriptions about the IP ACL and expert extended ACL.

#### **Adding ACEs to an ACL**

For details about how to add ACEs to an ACL, see the earlier descriptions about the IP ACL and expert extended ACL. Note that the fragment option must be added.

#### **Switching the Fragmented Packet Matching Mode**

Run the [ **no** ] {**ip | expert**} **access-list new-fragment-mode** { *acl-id* | *acl-name* } command in global configuration mode to switch the fragmented packet matching mode.

#### **Applying an ACL**

For details about how to apply an ACL, see the earlier descriptions about the IP ACL and expert extended ACL.

## **1.4 Configuration**

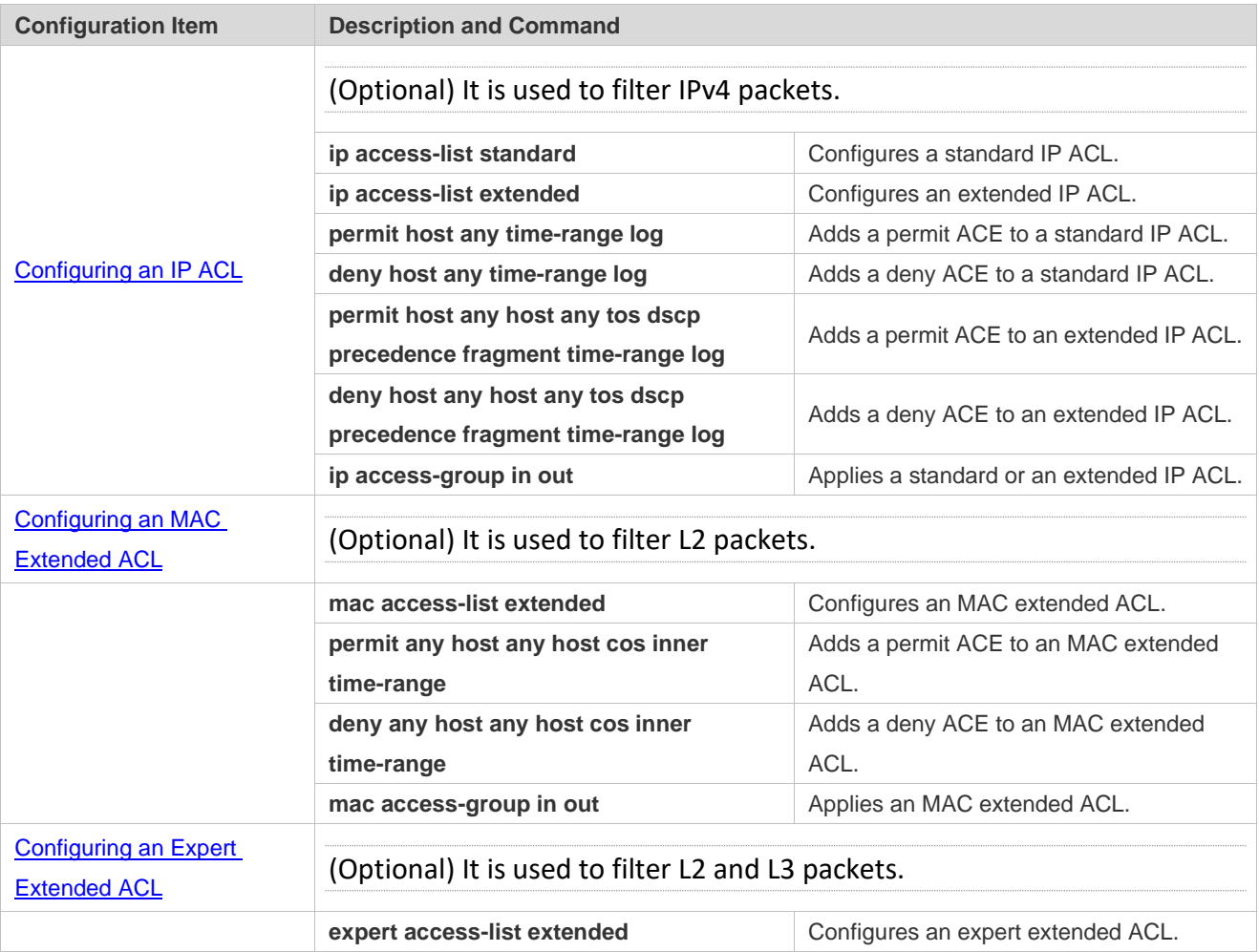

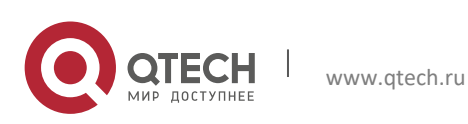

1. Configuring the ACL 26

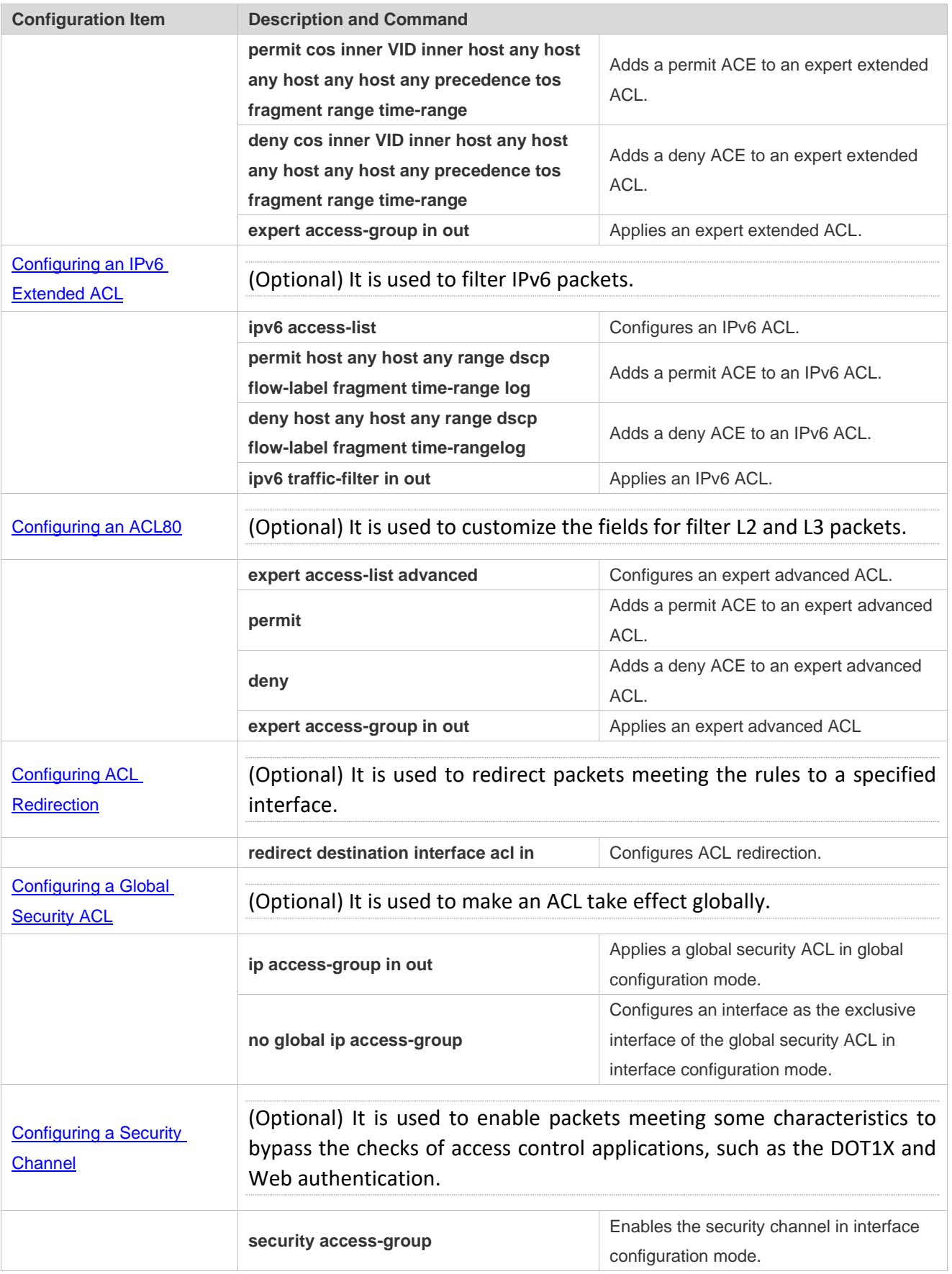

Π

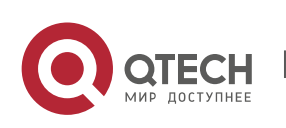

1. Configuring the ACL 27

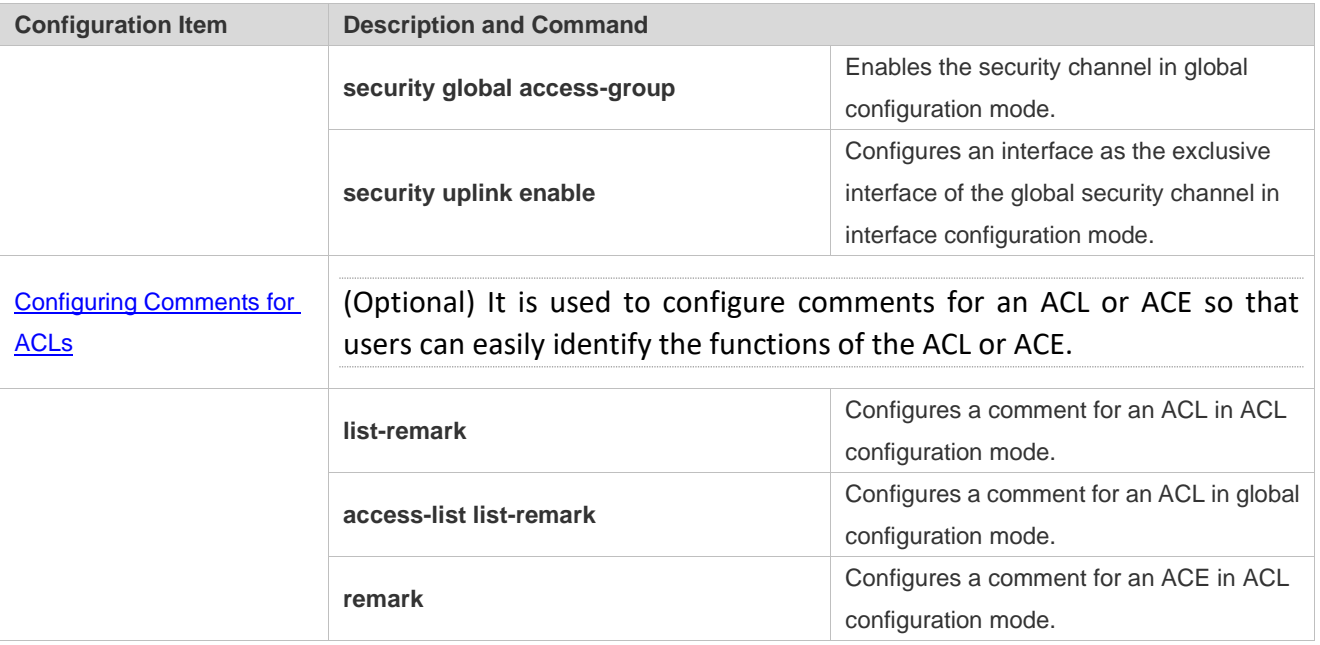

## <span id="page-28-0"></span>**1.4.1 Configuring an IP ACL**

## **Configurati on Effect**

Configure and apply an IP ACL to an interface to control all incoming and outgoing IPv4 packets of this interface. You can permit or deny the entry of specific IPv4 packets to a network to control access of IP users to network resources.

## **Notes**

N/A

## **Configurati on Steps**

- **Lating an IP ACL**
- ➢ (Mandatory) Configure an IP ACL if you want to control access of IPv4 users to network resources.
- ➢ You can configure this ACL on an access, an aggregate, or a core device based on the distribution of users. The IP ACL takes effect only on the local device, and does not affect other devices on the network.
- **Adding ACEs to an IP ACL**
- ➢ (Optional) An ACL may contain zero or multiple ACEs. If no ACE is configured, all incoming IPv4 packets of the device are denied by default.

**Applying an IP ACL**

➢ (Mandatory) Apply an IP ACL to a specified interface if you want this ACL take effect.

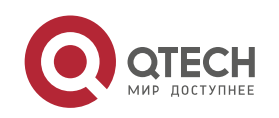

➢ You can apply an IP ACL on a specified interface of an access, an aggregate, or a core device based on the distribution of users.

## **Verification**

- $\triangleright$  Use the following methods to verify the configuration effects of the IP ACL:
- ➢ Run the **ping** command to verify that the IP ACL takes effect on the specified interface. For example, if an IP ACL is configured to prohibit a host with a specified IP address or hosts in a specified IP address range from accessing the network, run the **ping** command to verify that the host(s) cannot be successfully pinged.
- ➢ Access related network resources to verify that the IP ACL takes effect on the specified interface. For example, access the Internet or access the FTP resources on the network through FTP.

## **Related Commands**

#### **Configuring an IP ACL**

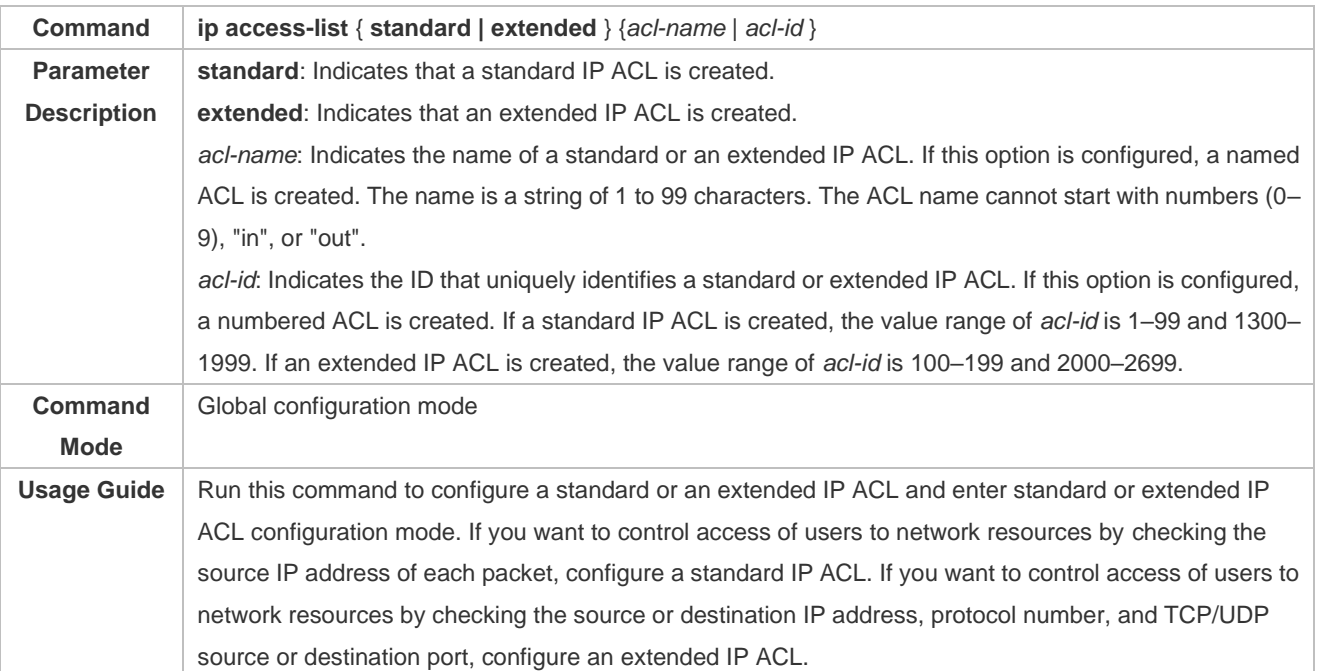

**Adding ACEs to an IP ACL**

## $\triangleright$  Add ACEs to a standard IP ACL.

## Use either of the following methods to add ACEs to a standard IP ACL:

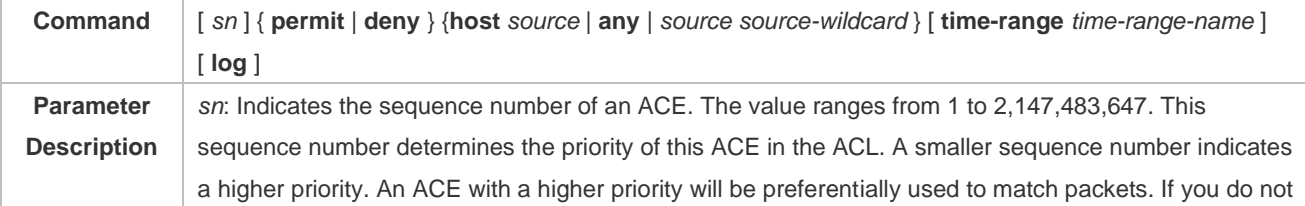

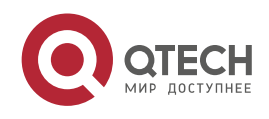

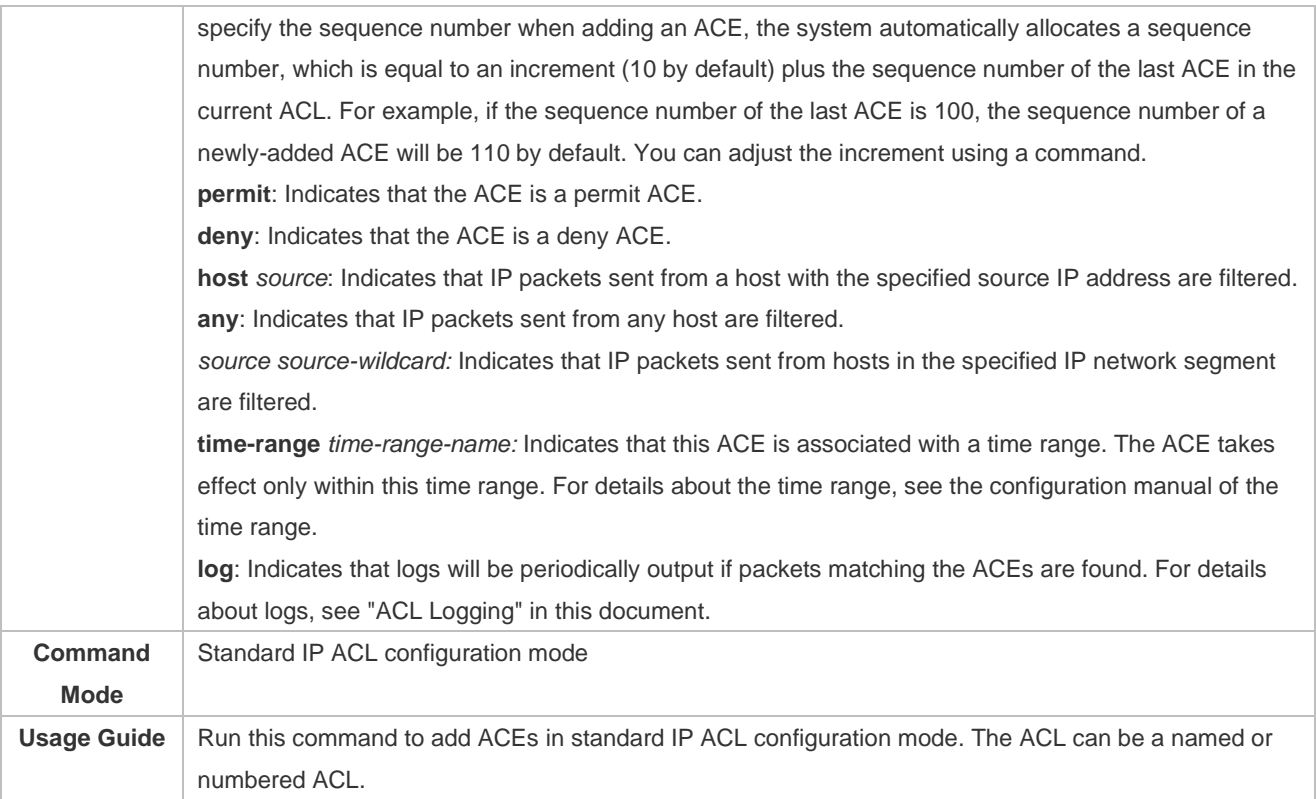

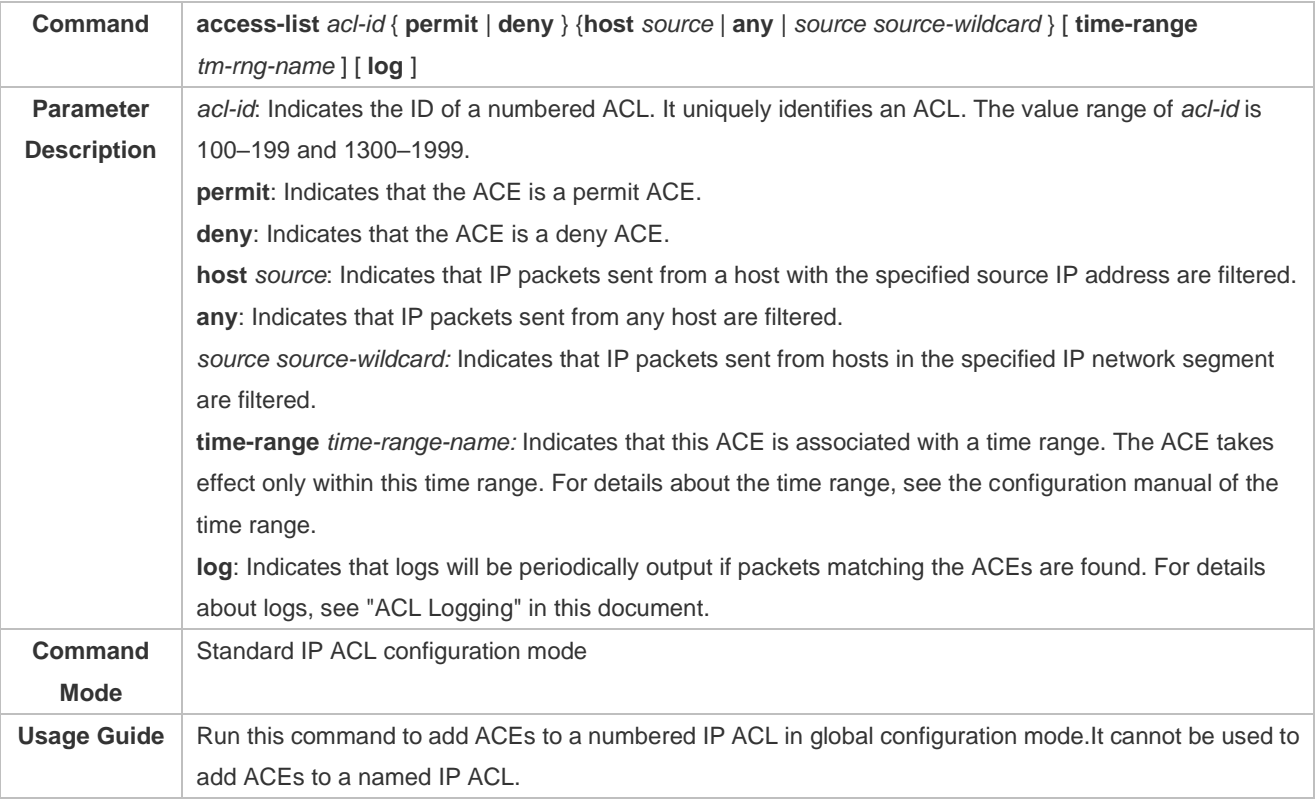

➢ Add ACEs to an extended IP ACL.

Use either of the following methods to add ACEs to an extended IP ACL:

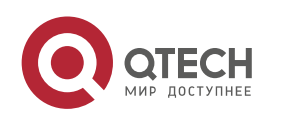

#### Руководство пользователя

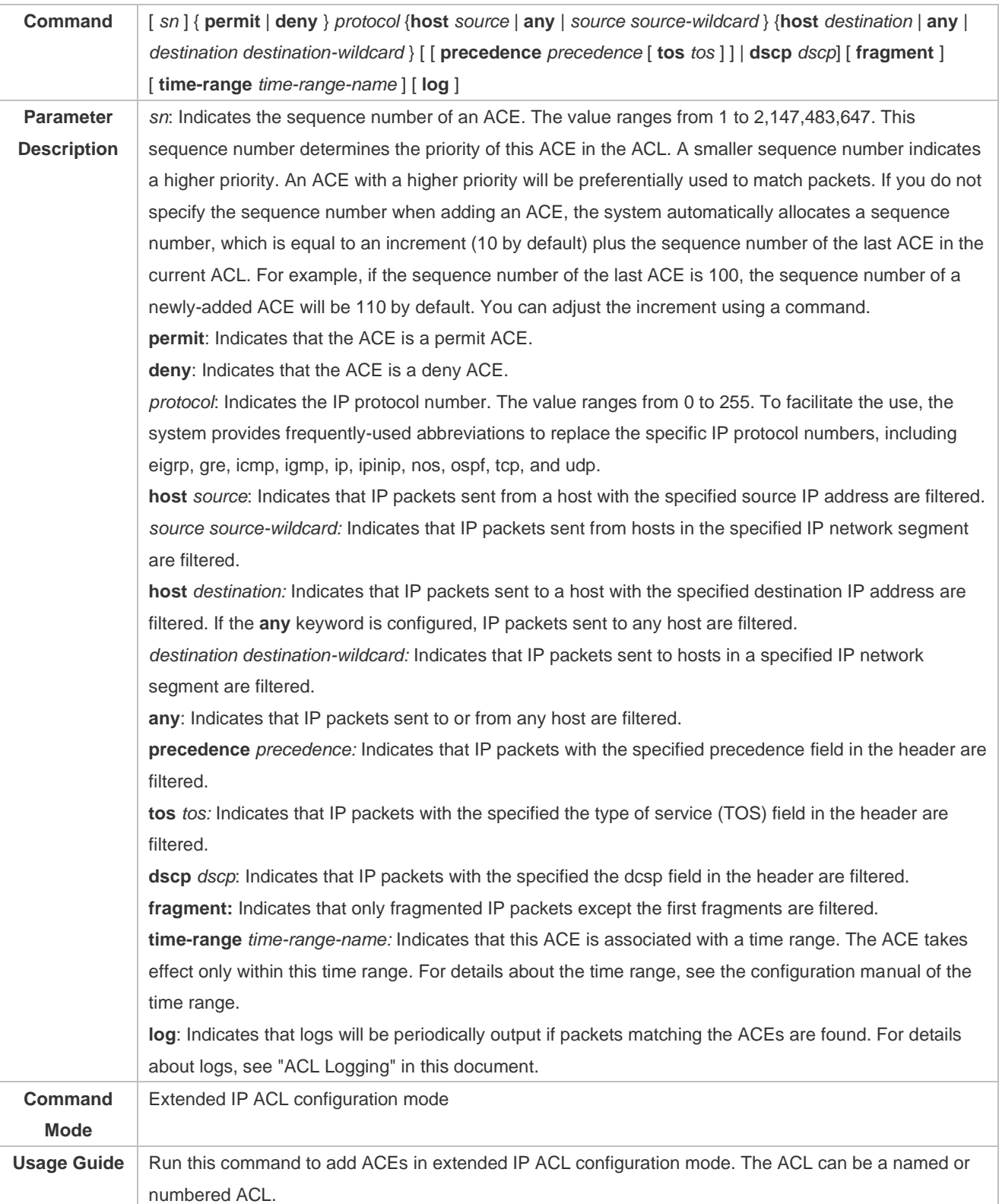

W

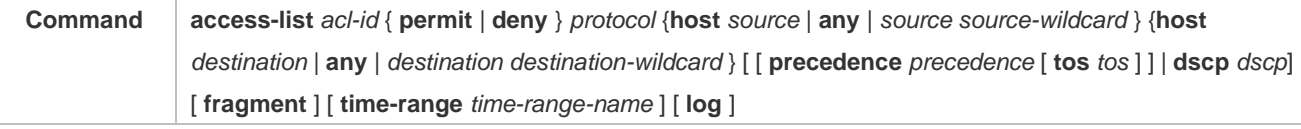

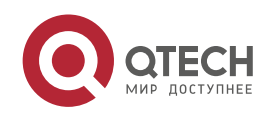

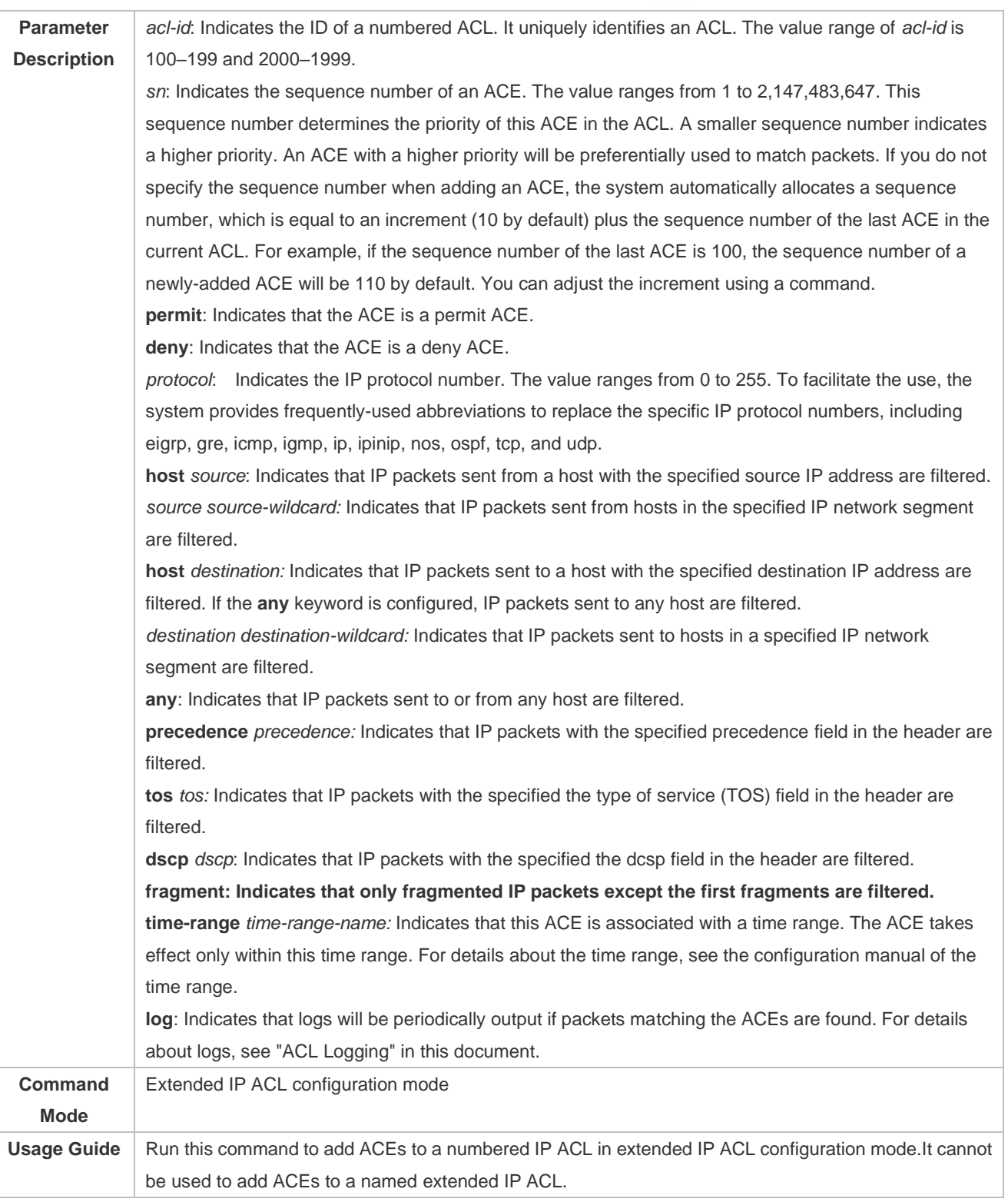

Π

## **Applying an IP ACL**

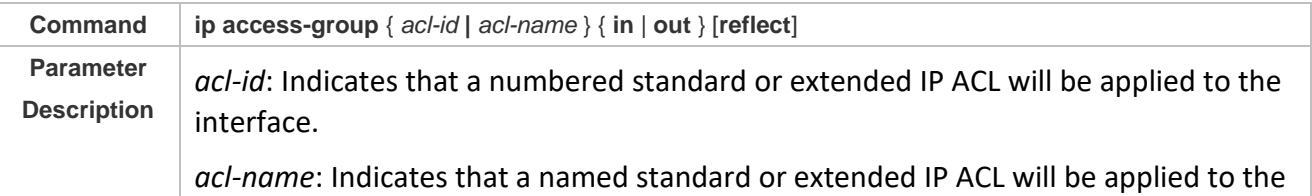

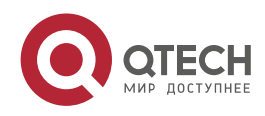

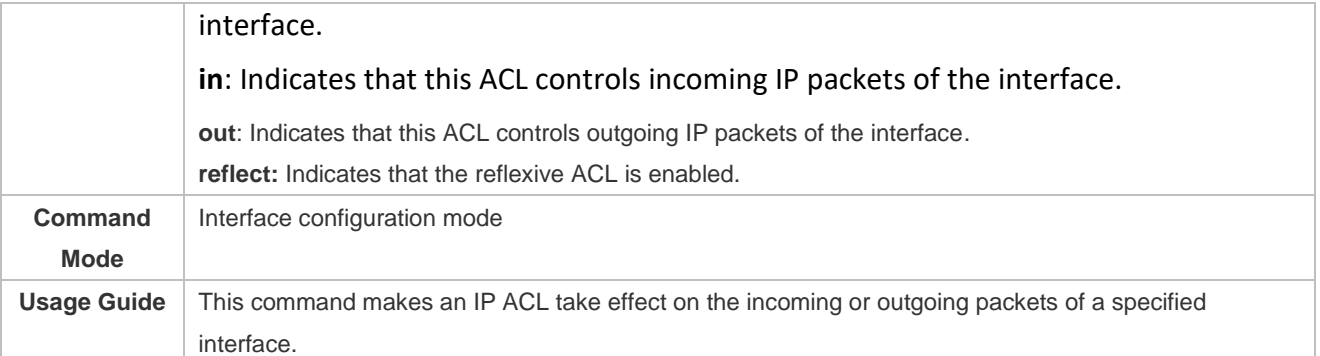

## **Configurati on Example**

- $\triangleright$  The following configuration example describes only ACL-related configurations.
- **Configuring an IP ACL to Prohibit Departments Except the Financial Department from Accessing the Financial Data Server**

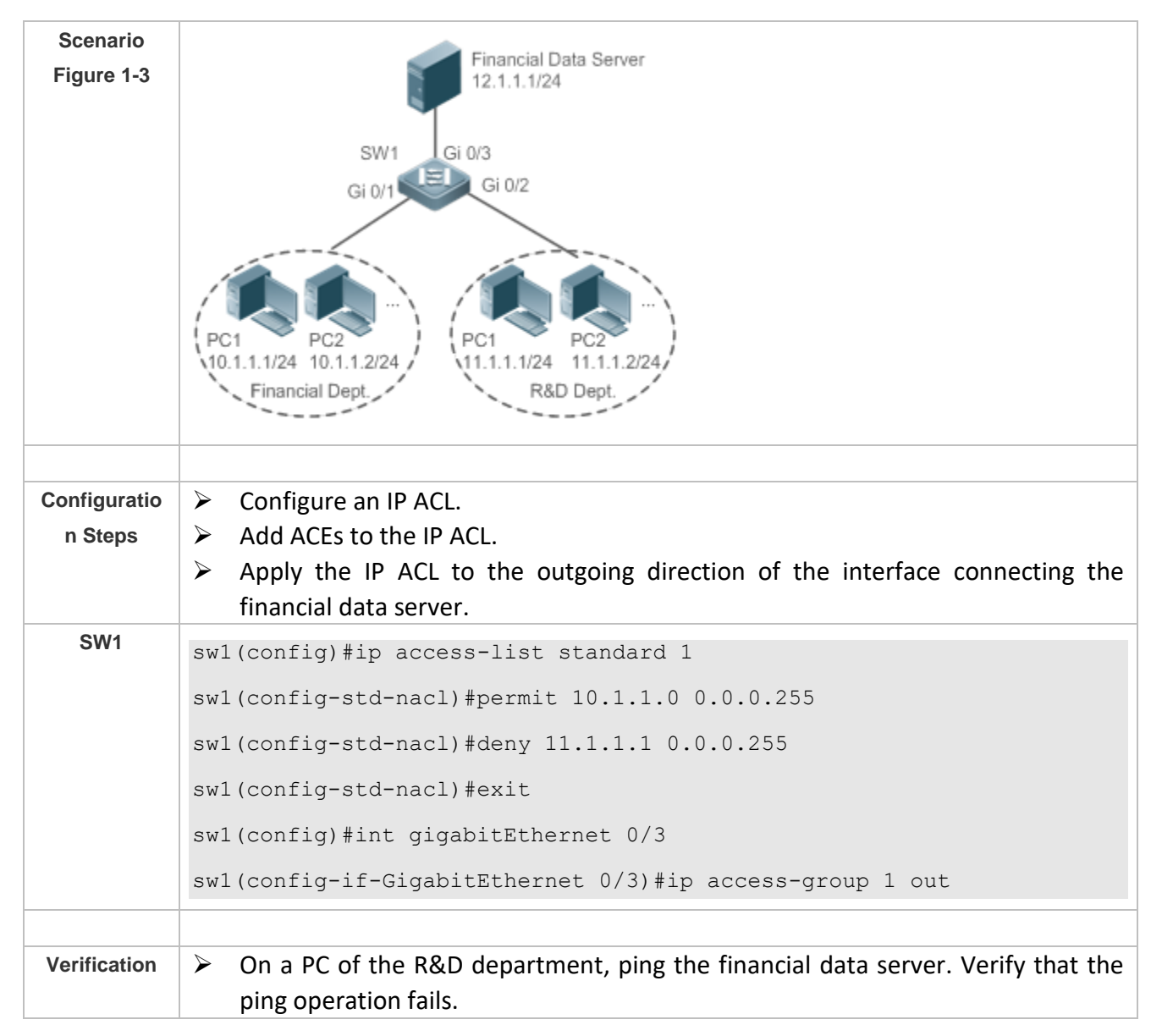

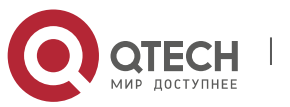

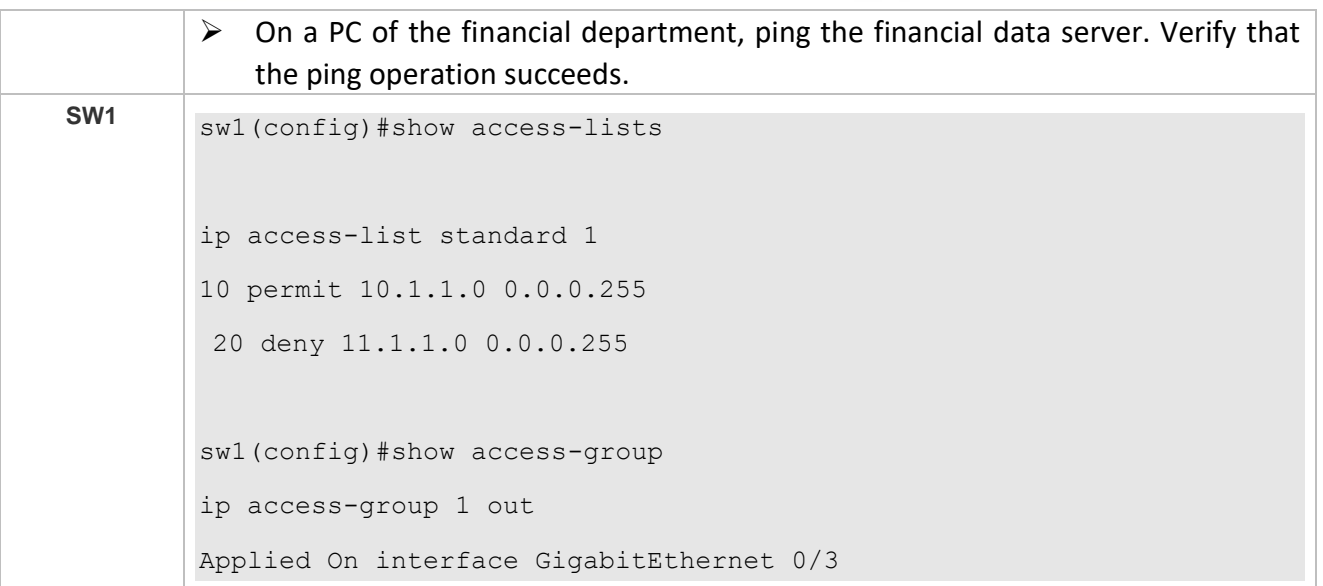

## <span id="page-34-0"></span>**1.4.2 Configuring an MAC Extended ACL**

**Configurati on Effect**

Configure and apply an MAC extended ACL to an interface to control all incoming and outgoing IPv4 packets of this interface. You can permit or deny the entry of specific L2 packets to a network to control access of users to network resources based on L2 packets.

#### **Notes**

N/A

**Configurati on Steps**

- **Lackson** Configuring an MAC Extended ACL
- ➢ (Mandatory) Configure an MAC extended ACL if you want to control users' access to network resources based on the L2 packet header, for example, the MAC address of each user's PC.
- ➢ You can configure this ACL on an access, an aggregate, or a core device based on the distribution of users. The MAC extended ACL takes effect only on the local device, and does not affect other devices on the network.

**Adding ACEs to an MAC Extended ACL**

➢ (Optional) An ACL may contain zero or multiple ACEs. If no ACE is configured, all incoming L2 Ethernet packets of the device are denied by default.

**Applying an MAC extended ACL**

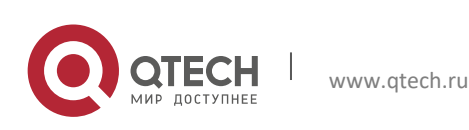

- $\triangleright$  (Mandatory) Apply an MAC extended ACL to a specified interface if you want this ACL take effect.
- ➢ You can apply an MAC extended ACL on a specified interface of an access, an aggregate, or a core device based on the distribution of users.

## **Verification**

- ➢ Use the following methods to verify the configuration effects of the MAC extended ACL:
- ➢ If an MAC extended ACL is configured to permit or deny some IP packets, run the **ping** command to check whether ACEs of this ACL takes effect on the specified interface. For example, an MAC extended ACL is configured to prevent a device interface from receiving IP packets (Ethernet type is 0x0800), run the **ping** command for verification.
- $\triangleright$  If an MAC extended ACL is configured to permit or deny some non-IP packets (e.g. ARP) packets), also run the **ping** command to check whether ACEs of this ACL takes effect on the specified interface. For example, to filter out ARP packets, run the **ping** command for verification.
- $\triangleright$  You can also construct L2 packets meeting some specified characteristics to check whether the MAC extended ACL takes effect. Typically, prepare two PCs, construct and send L2 packets on one PC, enable packet capturing on another PC, and check whether packets are forwarded as expected (forwarded or blocked) according to the action specified in the ACEs.

## **Related Commands**

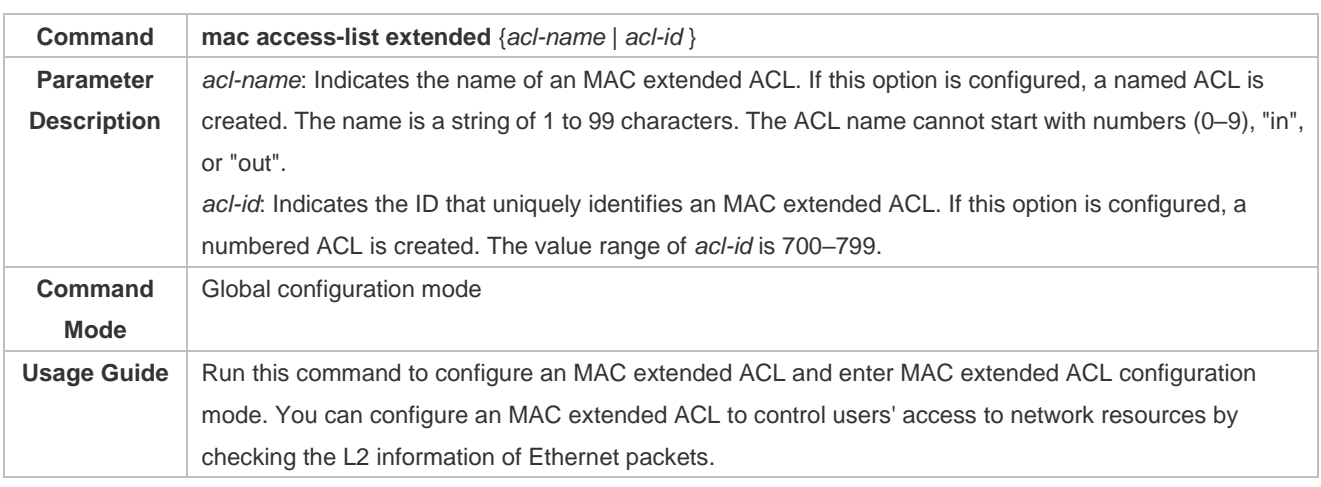

## **Lackson** Configuring an MAC Extended ACL

#### **Adding ACEs to an MAC Extended ACL**

## Use either of the following methods to add ACEs to an MAC extended ACL:

## $\triangleright$  Add ACEs in MAC extended ACL configuration mode.

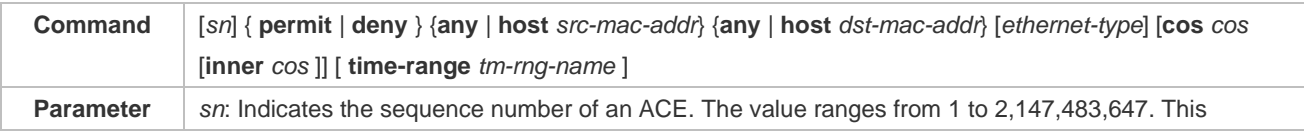

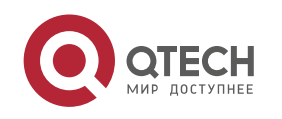
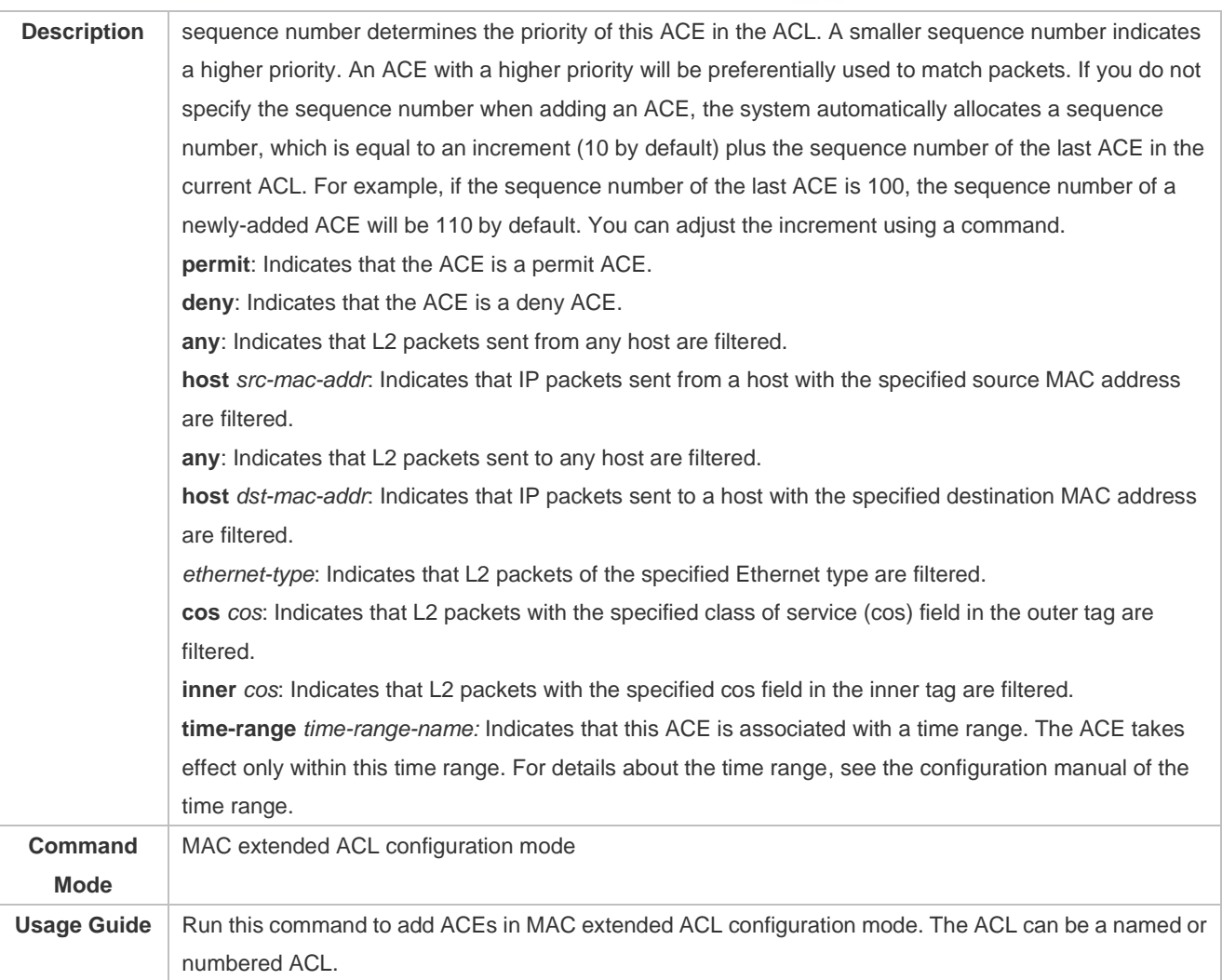

## ➢ Add ACEs to an MAC extended ACL in global configuration mode.

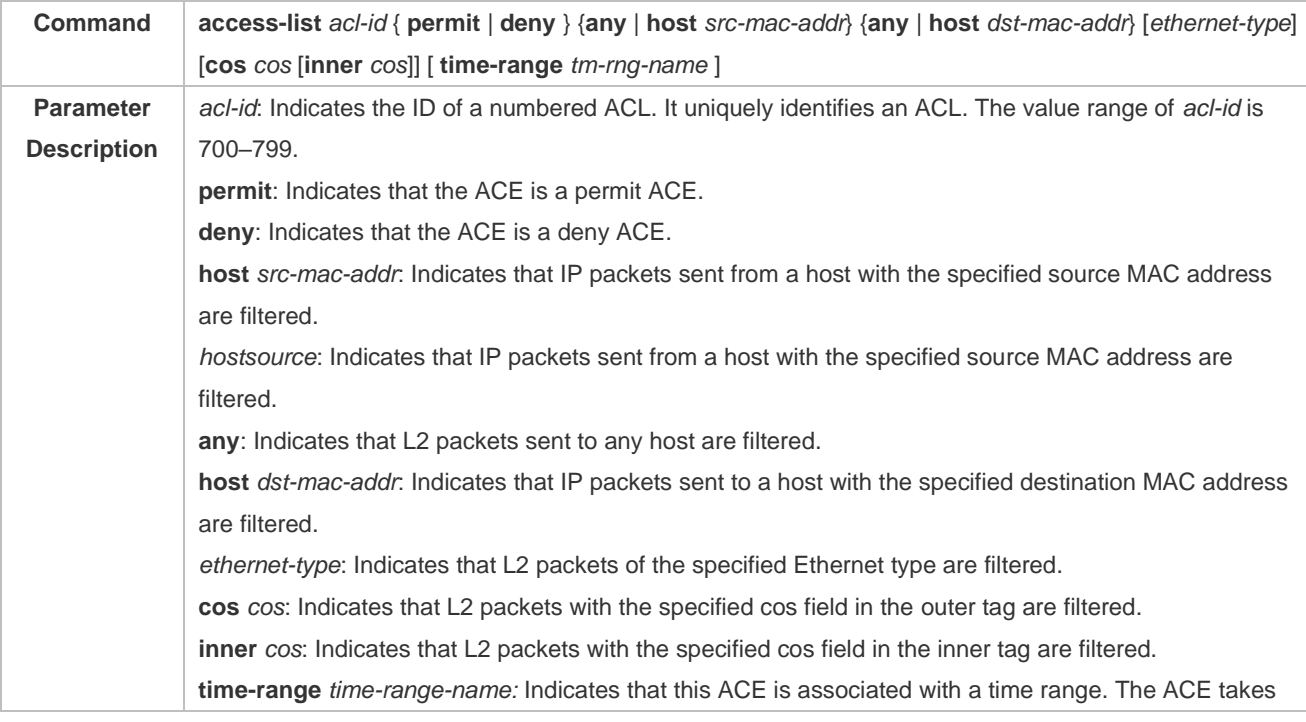

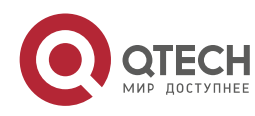

### effect only within this time range. For details about the time range, see the configuration manual of the time range. **Command Mode** Global configuration mode Usage Guide | Run this command to add ACEs to a numbered MAC extended ACL in global configuration mode. It cannot be used to add ACEs to a named MAC extended ACL.

#### **Applying an MAC Extended ACL**

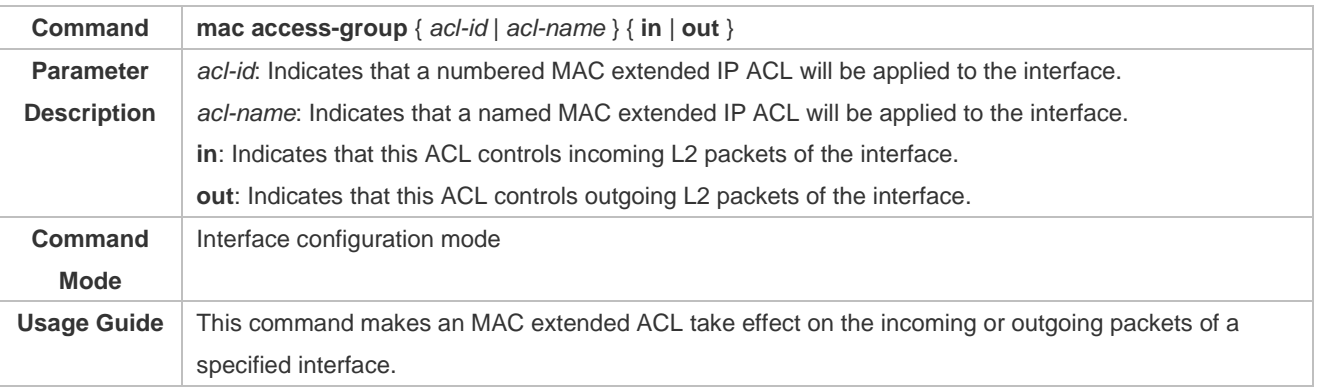

# **Configurati**

## **on Example**

#### ➢ The following configuration example describes only ACL-related configurations.

#### **Configuring an MAC Extended ACL to Restrict Resources Accessible by Visitors**

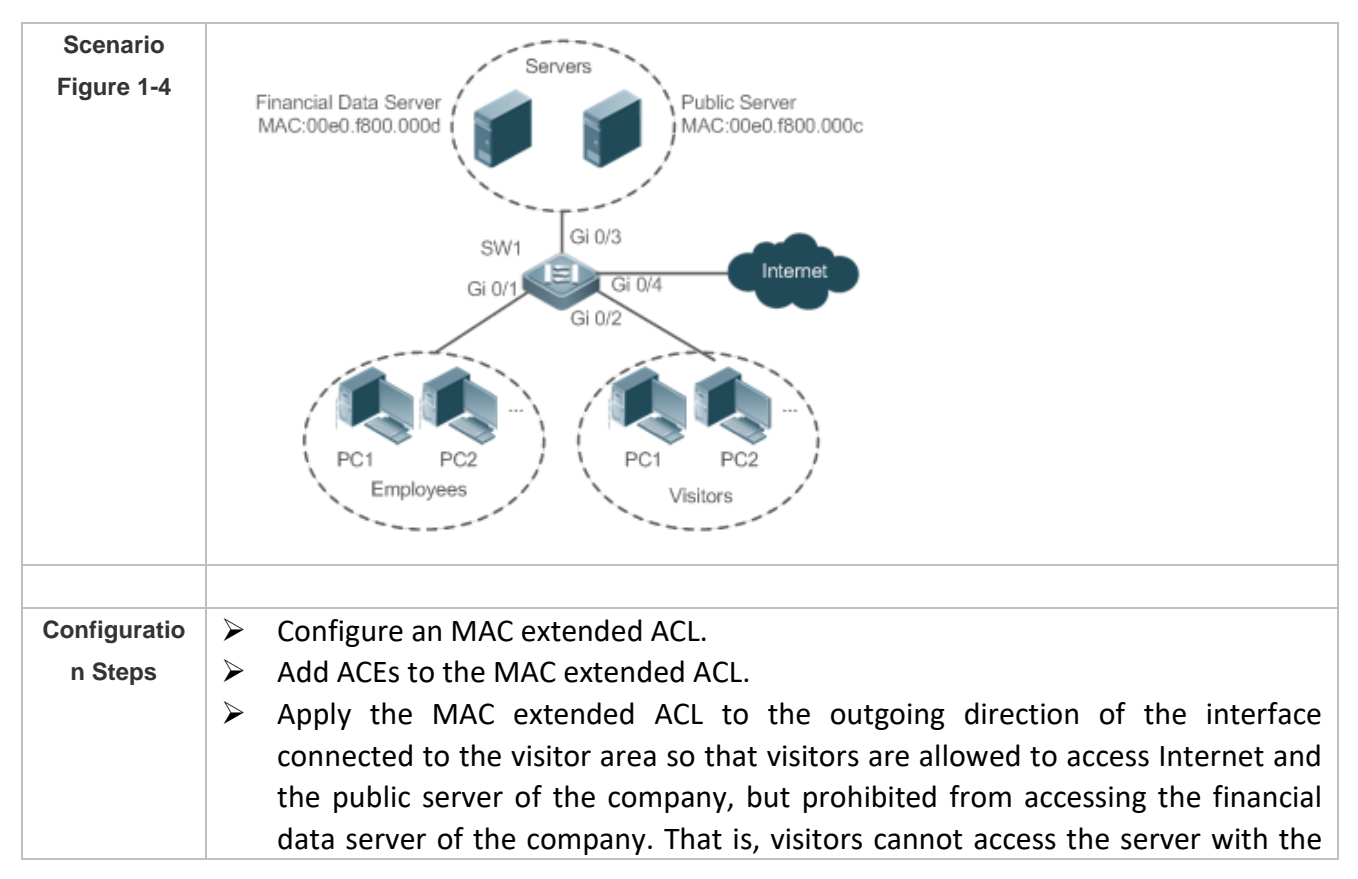

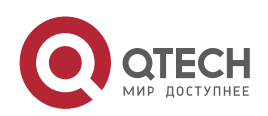

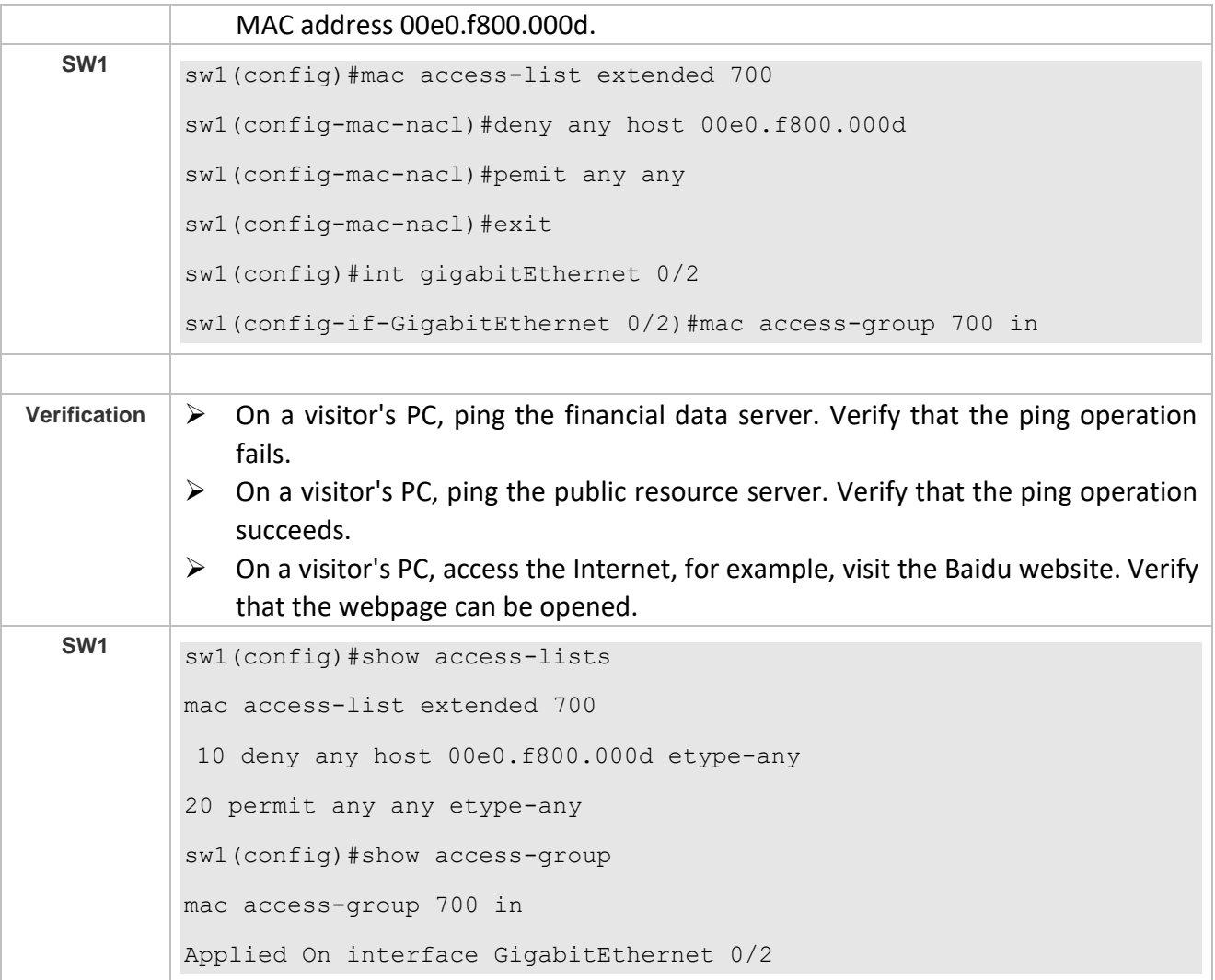

## **1.4.3 Configuring an Expert Extended ACL**

# **Configurati**

## **on Effect**

Configure and apply an expert extended ACL to an interface to control incoming and outgoing packets of the interface based on the L2 and L3 information, and allow or prohibit the entry of specific packets to the network. In addition, you can configure an expert extended ACL to control all L2 packets based on the VLAN to permit or deny the access of users in some network segments to network resources. Generally, you can use an expert extended ACL if you want to incorporate ACEs of the IP ACL and MAC extended ACL into one ACL.

**Configurati on Steps**

#### **Lackson** Configuring an Expert Extended ACL

➢ (Mandatory) Configure an expert extended ACL if you want to control users' access to network resources based on the L2 packet header, for example, the VLAN ID.

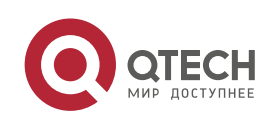

➢ You can configure this ACL on an access, an aggregate, or a core device based on the distribution of users. The expert extended ACL takes effect only on the local device, and does not affect other devices on the network.

#### **Adding ACEs to an Expert Extended ACL**

- $\triangleright$  (Optional) An ACL may contain zero or multiple ACEs. If no ACE is configured, all incoming packets of the device are denied by default.
- **Applying an Expert Extended ACL**
- $\triangleright$  (Mandatory) Apply an expert extended ACL to a specified interface if you want this ACL take effect.
- ➢ You can apply an expert extended ACL in the incoming or outgoing direction of a specified interface of an access, an aggregate, or a core device based on the distribution of users.

### **Verification**

- ➢ Use the following methods to verify the configuration effects of the expert extended ACL:
- ➢ If IP-based access rules are configured in an expert extended ACL to permit or deny some IP packets, run the **ping** command to verify whether these rules take effect.
- ➢ If MAC-based access rules are configured in an expert extended ACL to permit or deny some L2 packets (e.g. ARP packets), also run the **ping** command to check whether ACEs of this ACL takes effect on the specified interface. For example, to filter out ARP packets, run the **ping** command for verification.
- $\triangleright$  If VLAN ID-based access rules are configured in an expert extended ACL to permit or deny some L2 packets in some network segments (e.g., to prevent communication between VLAN 1 users and VLAN 2 users), ping PCs of VLAN 2 on a PC of VLAN 1. If the ping operation fails, the rules take effect.

## **Related**

## **Commands**

#### **Lackson** Configuring an Expert Extended ACL

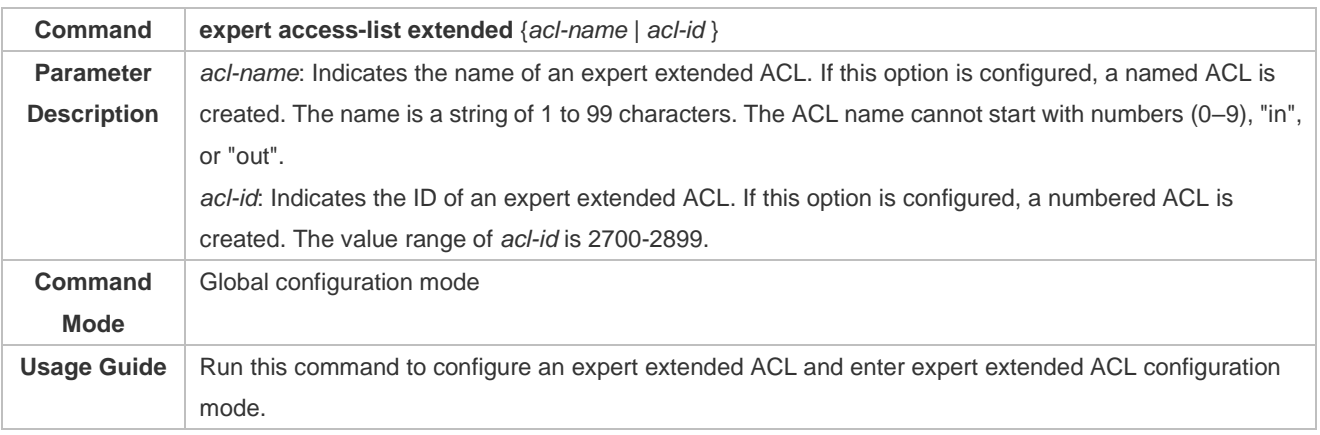

#### Adding ACEs to an Expert Extended ACL

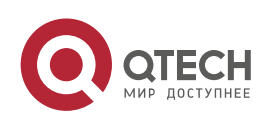

## Use either of the following methods to add ACEs to an expert extended ACL:

## ➢ Add ACEs in expert extended ACL configuration mode.

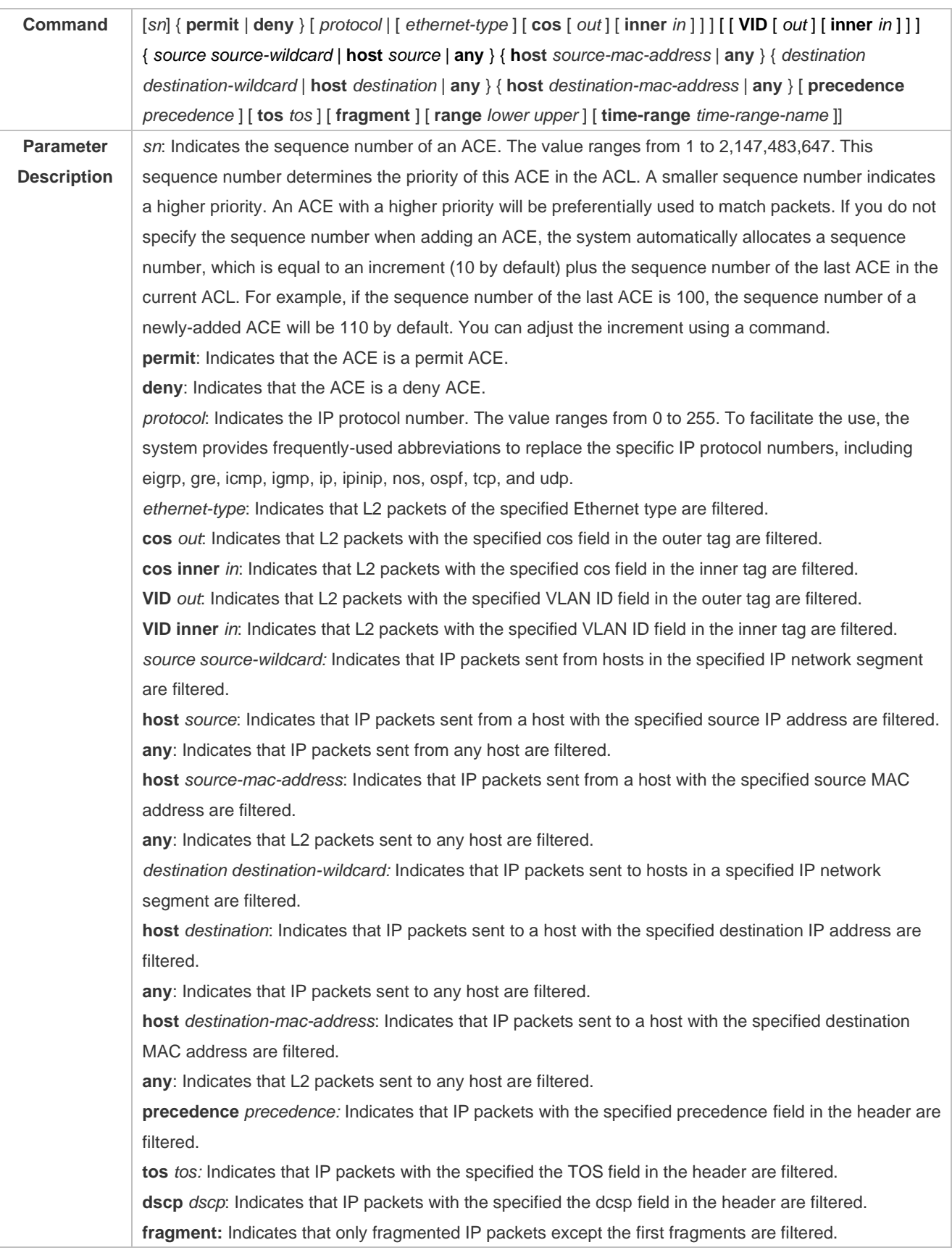

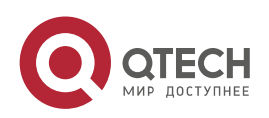

www.qtech.ru

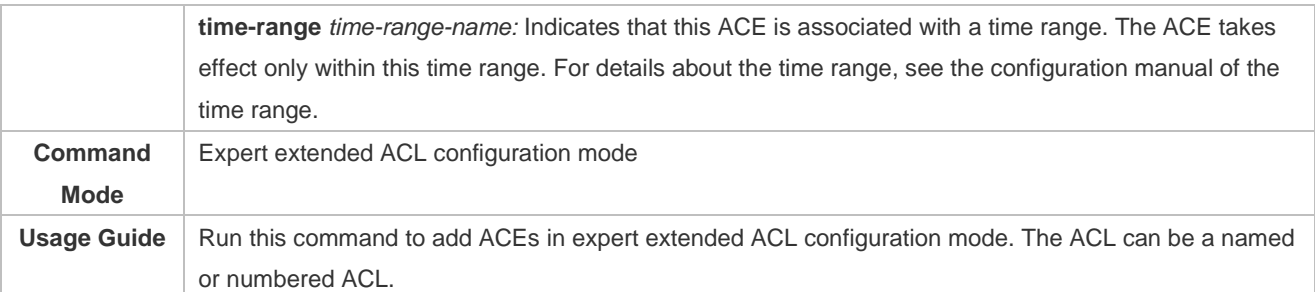

T

## ➢ Add ACEs to an expert extended ACL in global configuration mode.

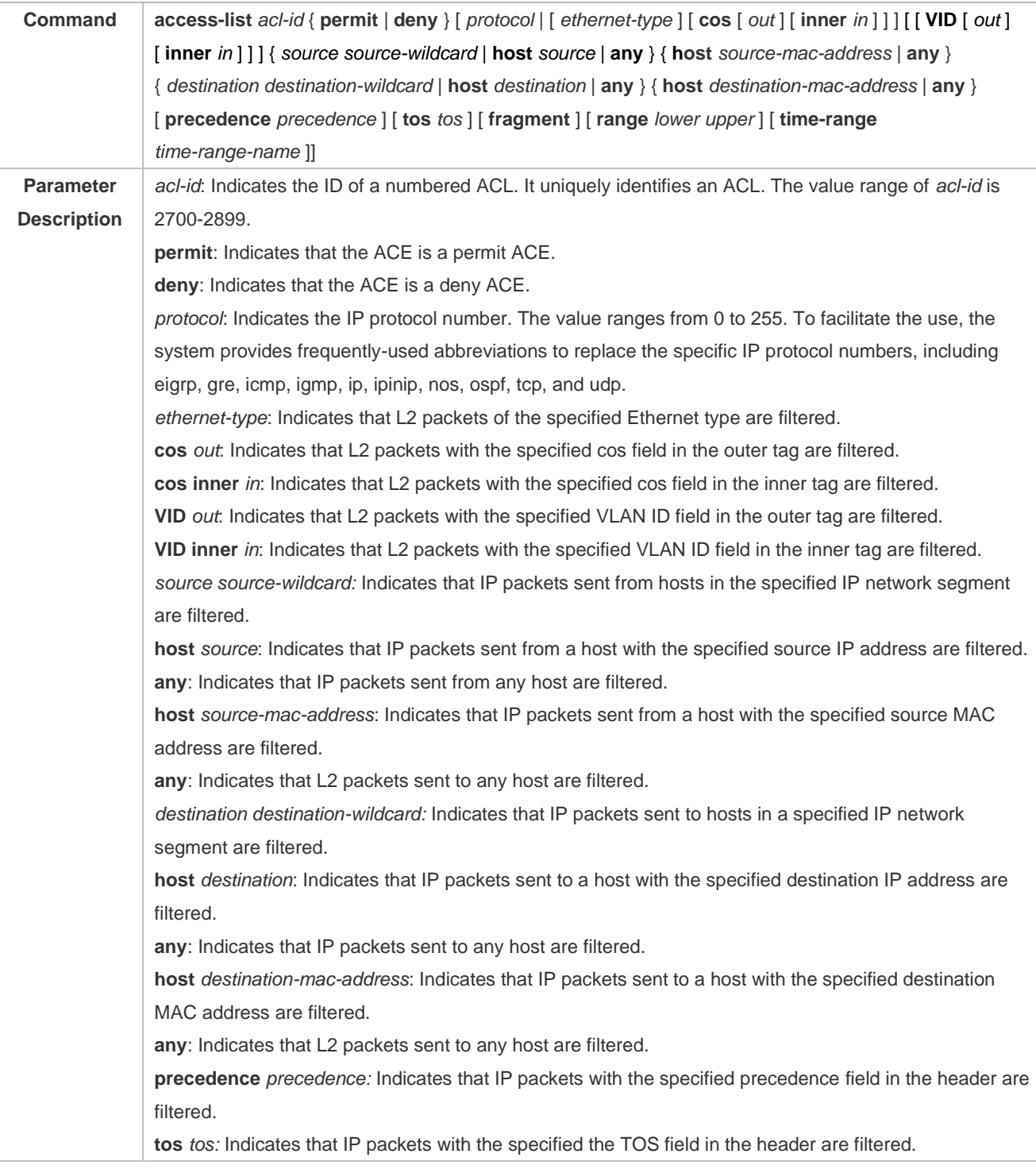

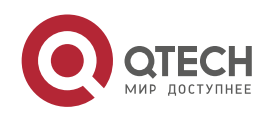

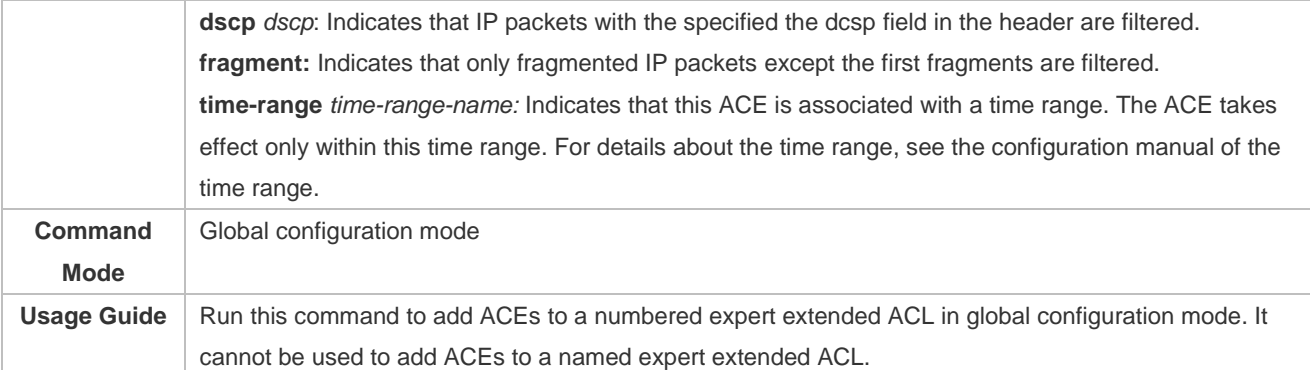

#### **Applying an Expert Extended ACL**

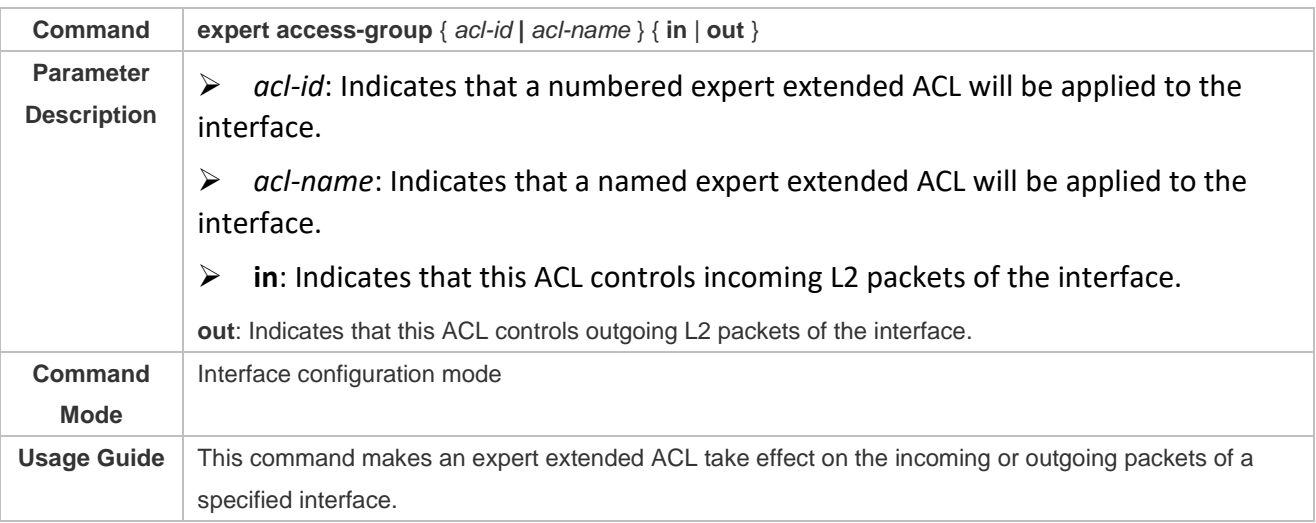

# **Configurati**

## **on Example**

- ➢ The following configuration example describes only ACL-related configurations.
- **Configuring an Expert Extended ACL to Restrict Resources Accessible by Visitors (It is required that visitors and employees cannot communicate with each other, visitors can access the public resource server but not the financial data server of the company.)**

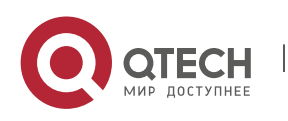

#### Руководство пользователя

1. Configuring the ACL 42

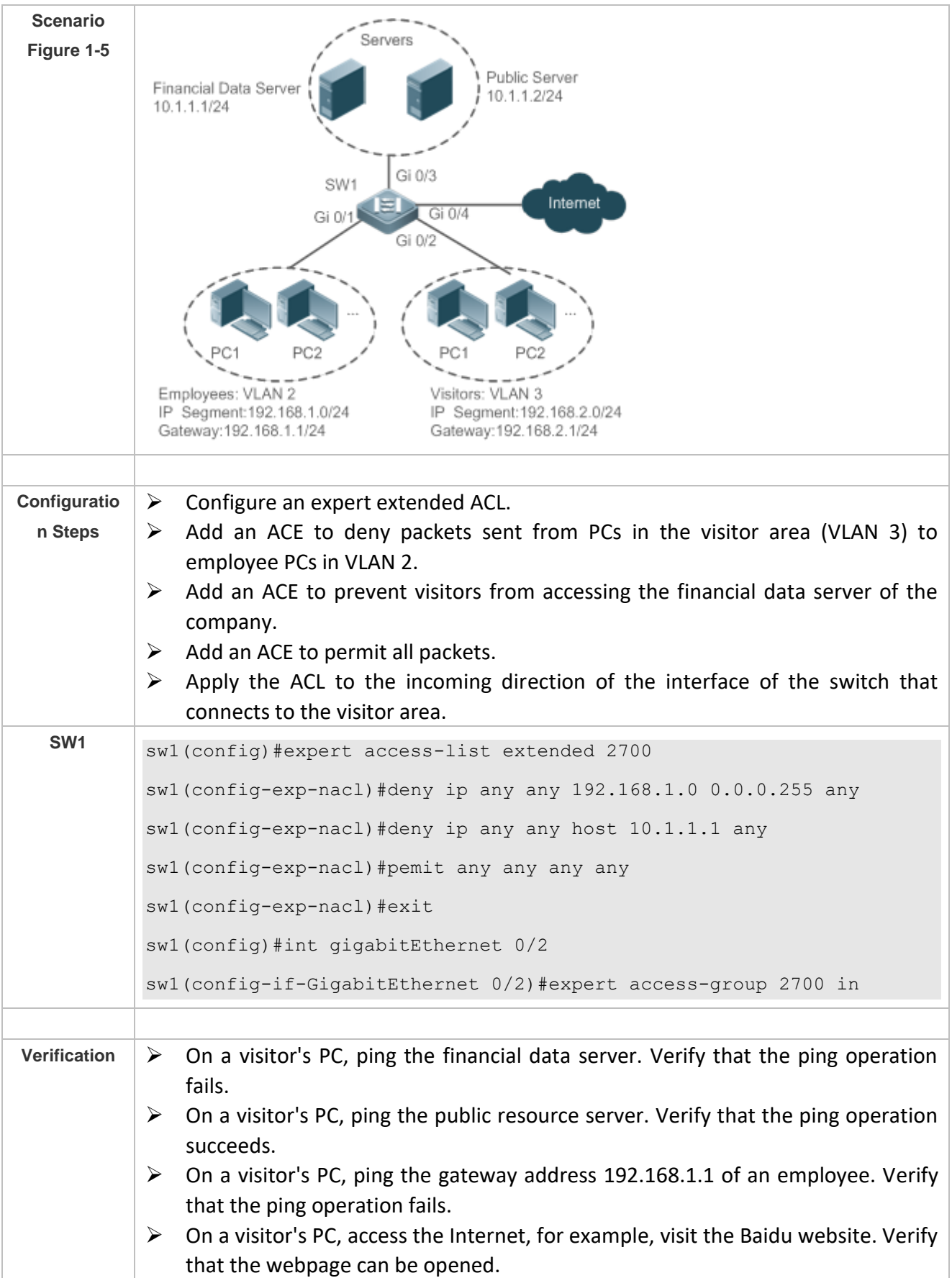

T

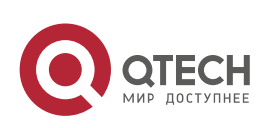

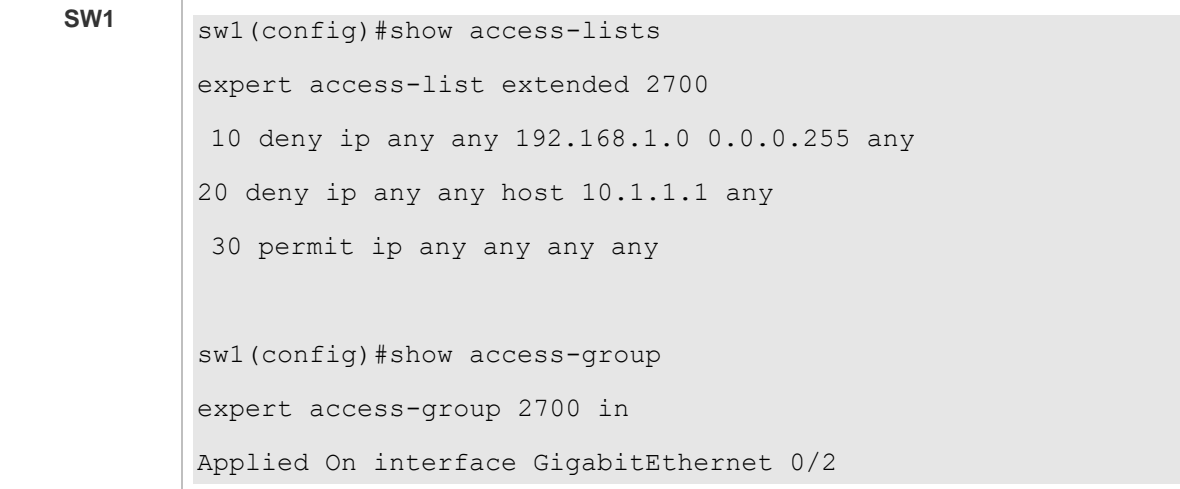

## **1.4.4 Configuring an IPv6 Extended ACL**

## **Configurati on Effect**

Configure and apply an IPv6 ACL to an interface to control all incoming and outgoing IPv5 packets of this interface. You can permit or deny the entry of specific IPv6 packets to a network to control access of IPv6 users to network resources.

### **Configurati on Steps**

**Configuring an IPv6 ACL**

- ➢ (Mandatory) Configure an IP ACL if you want to access of IPv4 users to network resources.
- ➢ You can configure this ACL on an access, an aggregate, or a core device based on the distribution of users. The IPv6 ACL takes effect only on the local device, and does not affect other devices on the network.
- **Adding ACEs to an IPv6 ACL**
- ➢ (Optional) An ACL may contain zero or multiple ACEs. If no ACE is configured, all incoming IPv6 packets of the device are denied by default.
- **Applying an IPv6 ACL**
- ➢ (Mandatory) Apply an IPv6 ACL to a specified interface on a device if you want this ACL take effect.
- ➢ You can apply an IPv6 ACL on a specified interface of an access, an aggregate, or a core device based on the distribution of users.

#### **Verification**

➢ Use the following methods to verify the configuration effects of the IPv6 ACL:

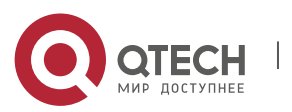

- ➢ Run the **ping** command to verify that the IPv6 ACL takes effect on the specified interface. For example, if an IPv6 ACL is configured to prohibit a host with a specified IP address or hosts in a specified IPv6 address range from accessing the network, run the **ping** command to verify that the host(s) cannot be successfully pinged.
- ➢ Access network resources, for example, visit an IPv6 website, to check whether the IPv6 ACL takes effect on the specified interface.

## **Related Commands**

## **Configuring an IPv6 ACL**

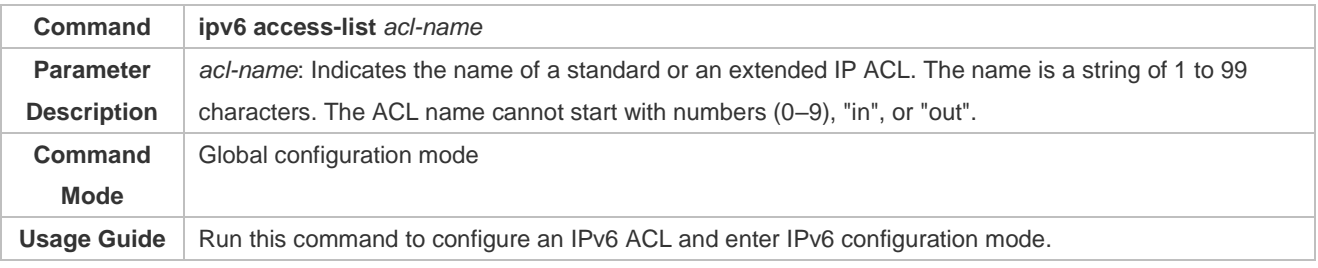

#### **Adding ACEs to an IPv6 ACL**

### ➢ To filter TCP or UDP packets, add ACEs to an IPv6 ACL as follows:

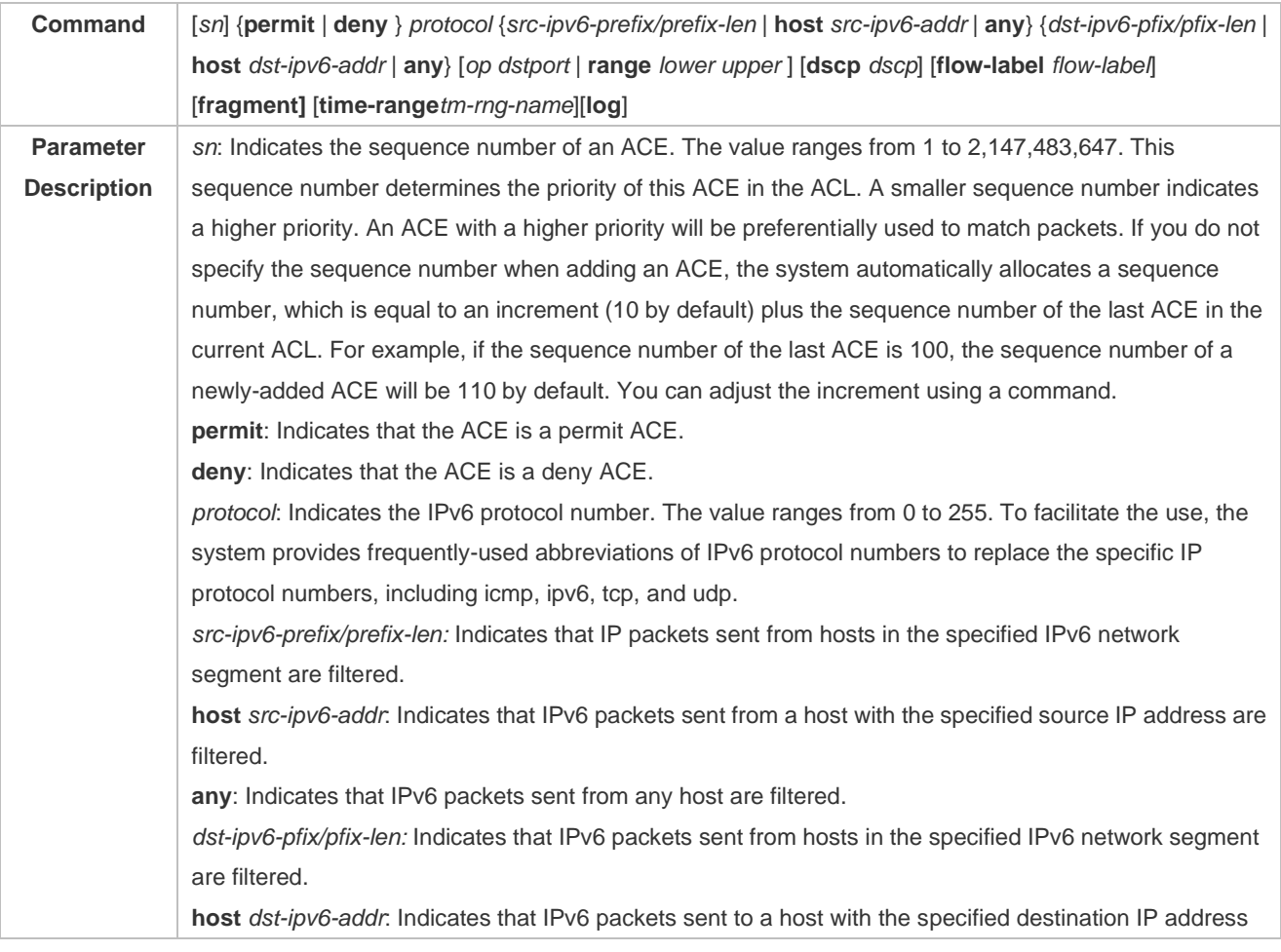

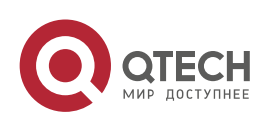

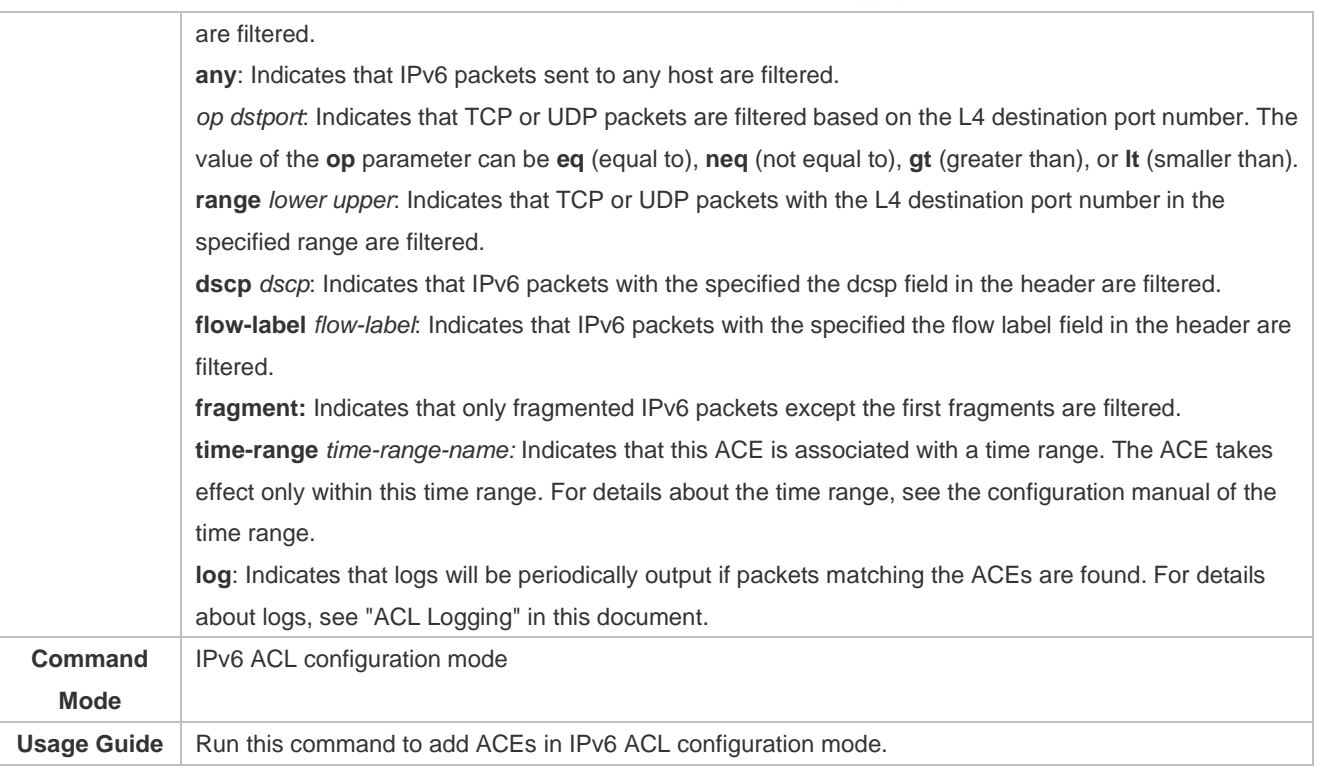

## ➢ To filter IPv6 packets except for the TCP or UDP packets, add ACEs to an IPv6 ACL as follows:

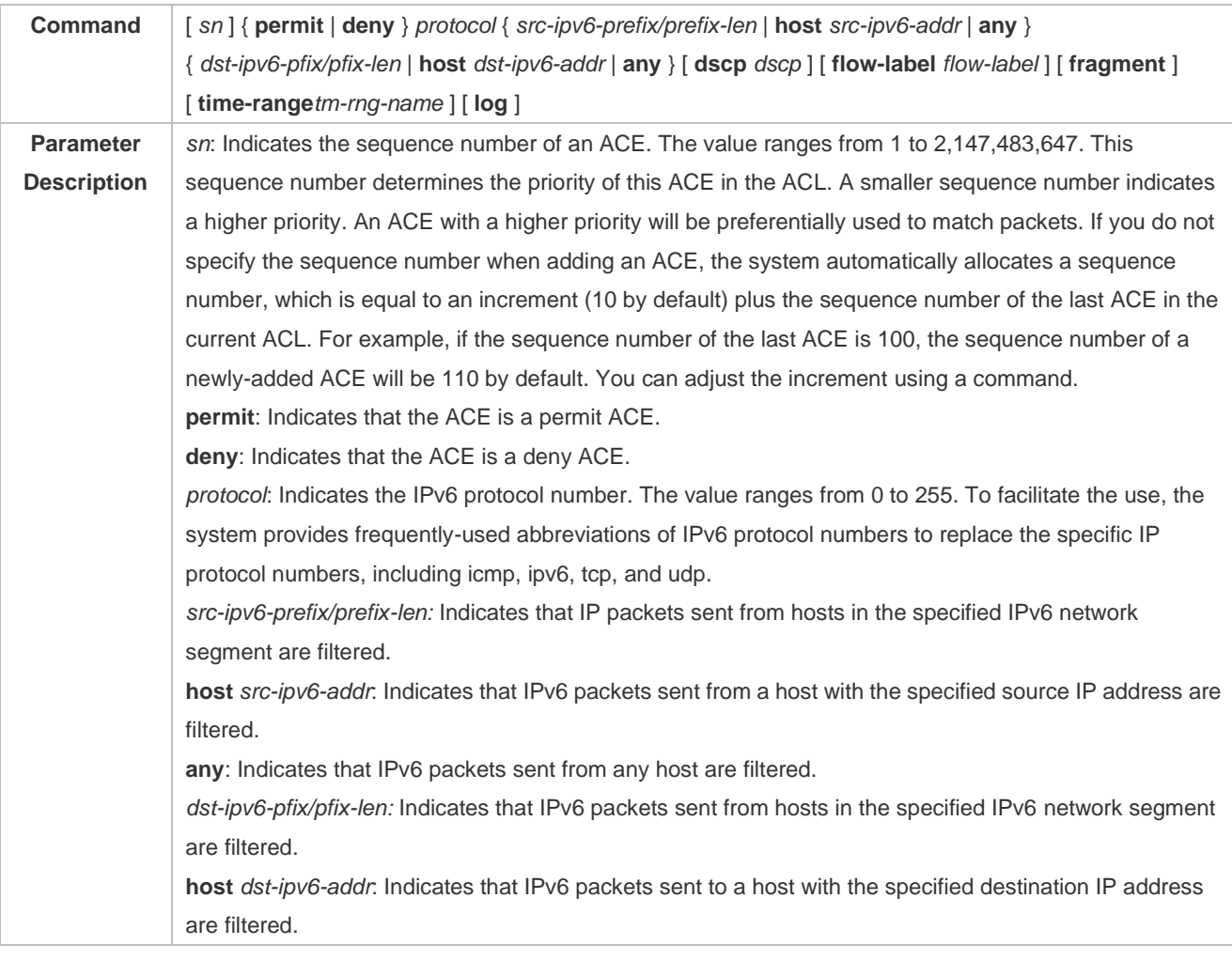

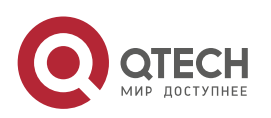

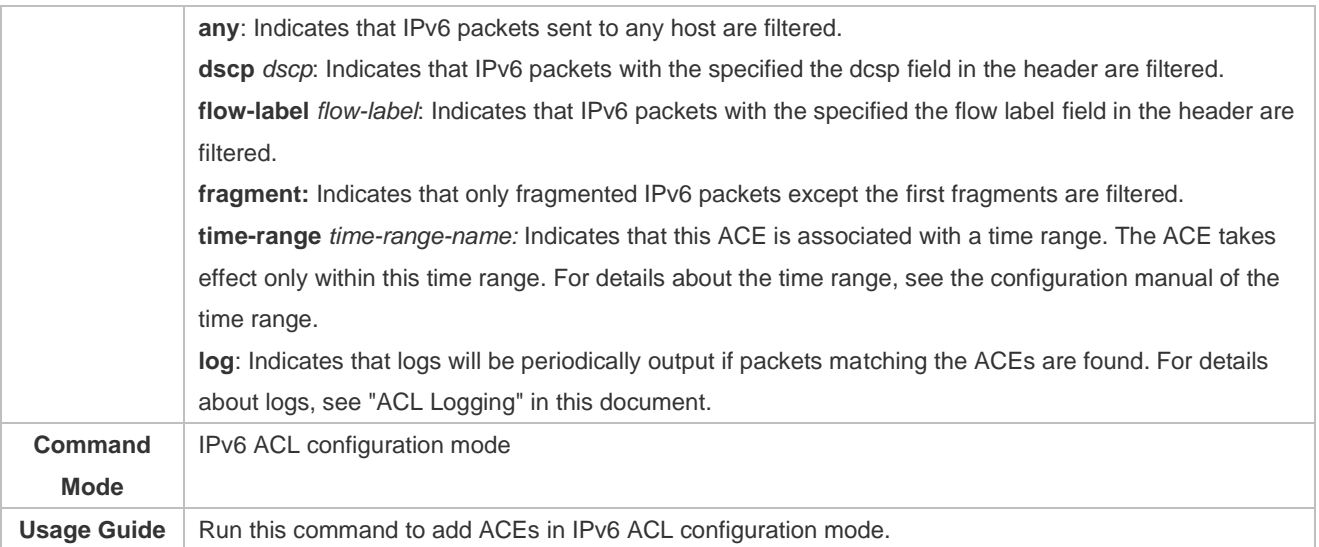

## **Applying an IPv6 ACL**

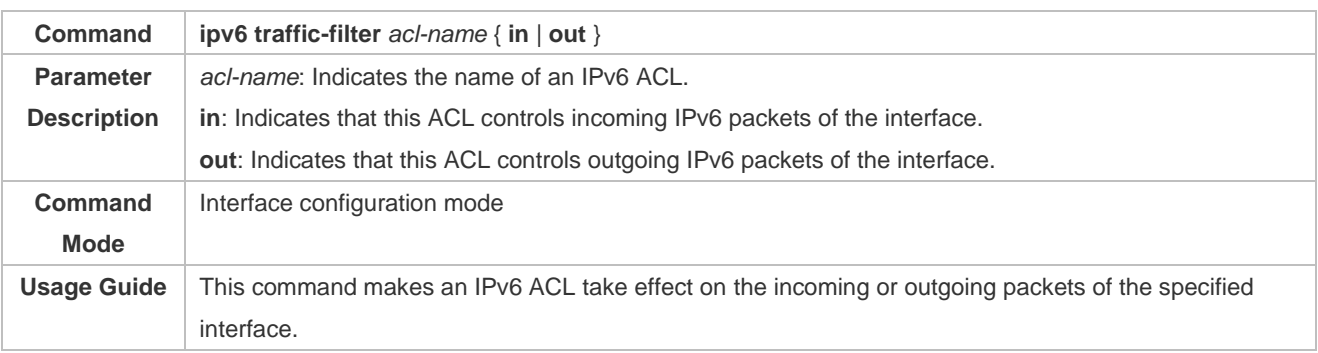

## **Configurati on Example**

### **Configuring an IPv6 ACL to Prohibit the R&D Department from Accessing the Video Server**

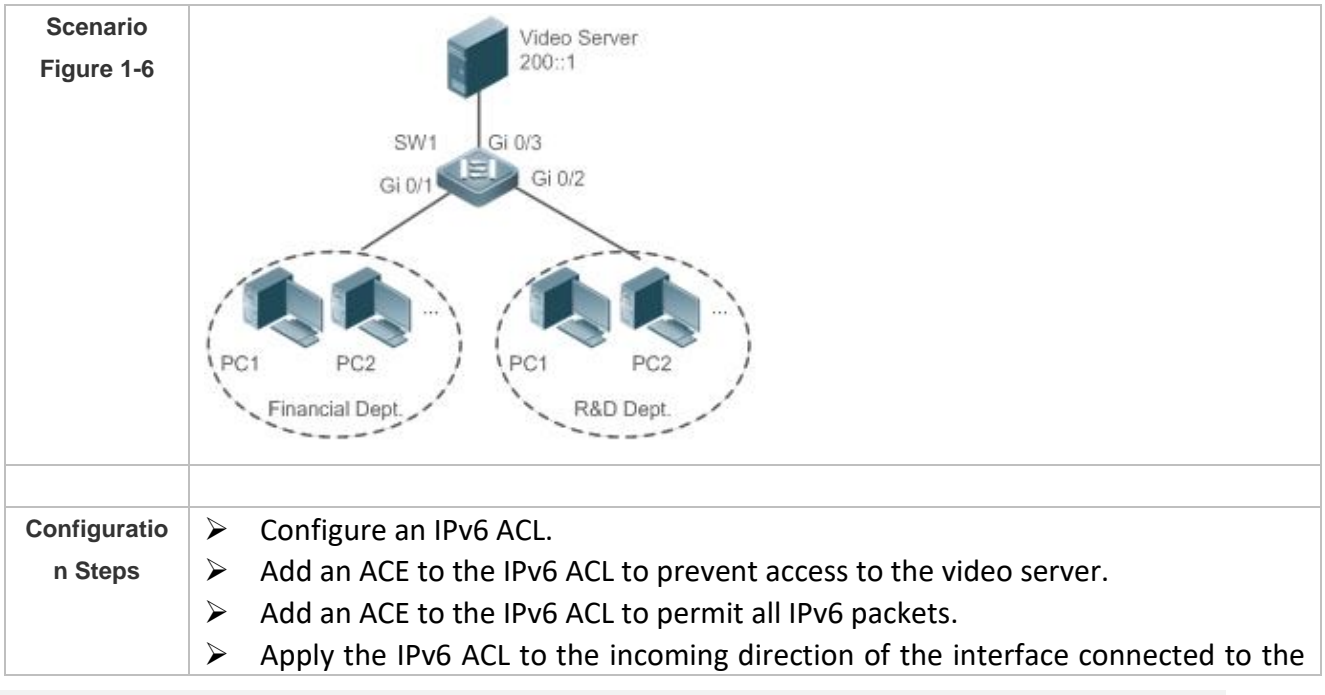

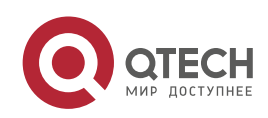

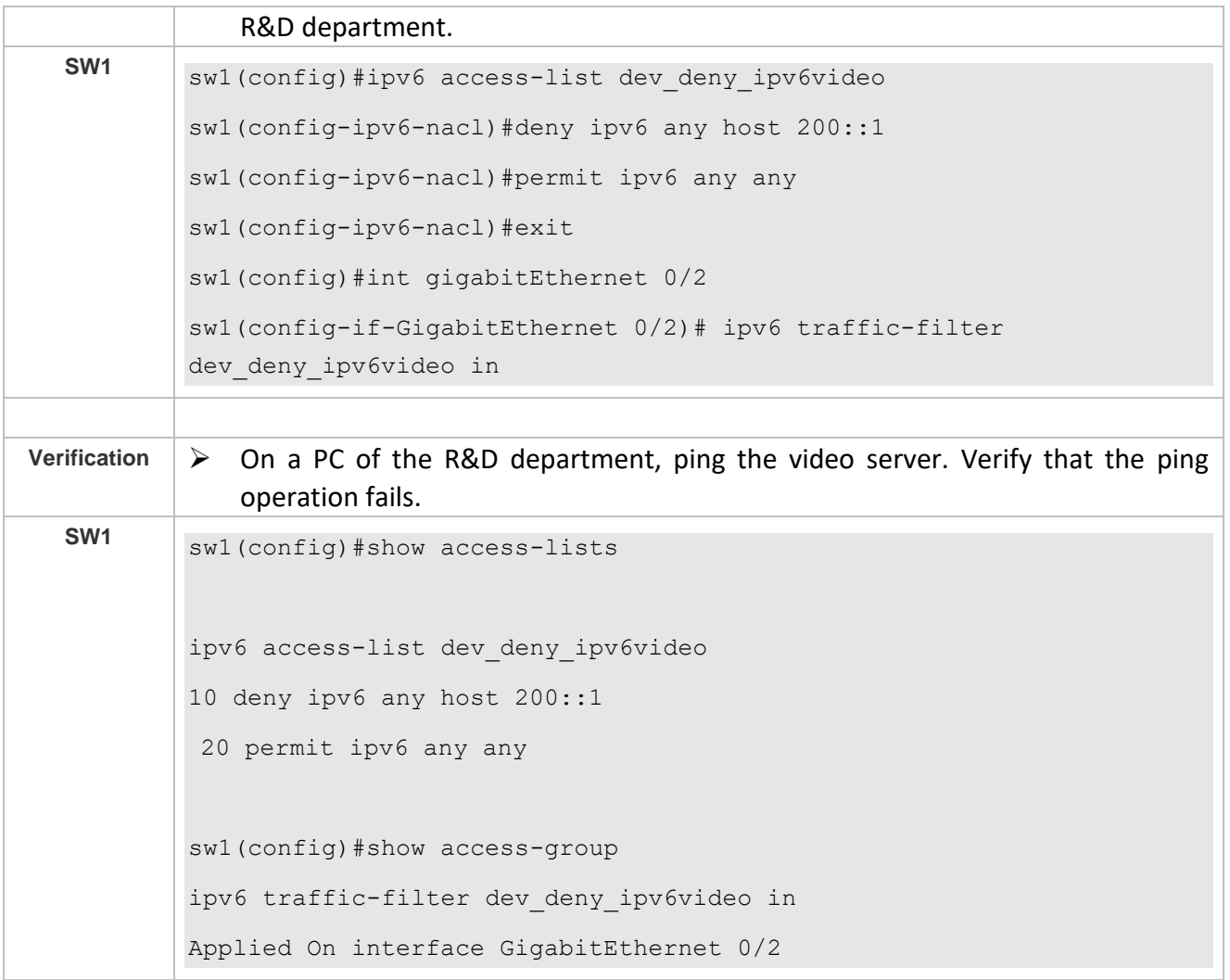

#### **1.4.5 Configuring an ACL80**

## **Configurati on Effect**

When the IP ACL, MAC extended ACL, expert extended ACL, and IPv6 ACL with fixed matching fields cannot meet requirements, configure the ACL80 to customize the packet fields that need to be matched.

**Configurati on Steps**

- **Lackson** Configuring an Expert Advanced ACL
- ➢ (Mandatory) Configure an expert advanced ACL if you want to implement the ACL80 function. For details about how to configure the expert advanced ACL, see the related descriptions.

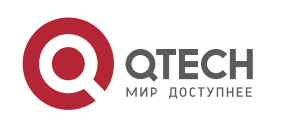

➢ You can configure this ACL on an access, an aggregate, or a core device based on the distribution of users. The expert advanced ACL takes effect only on the local device, and does not affect other devices on the network.

#### **Adding ACEs to an Expert Advanced ACL**

- $\triangleright$  (Mandatory) Add ACEs to an expert advanced ACL to customize matching fields. If no ACE is added to the expert advanced ACL, the deny ACEs will drop all packets by default. For details about how to add an ACE to an expert advanced ACL, see the related descriptions.
- **Applying an Expert Advanced ACL**
- ➢ (Mandatory) Apply an expert advanced ACL to a specified interface if you want this ACL take effect.
- ➢ You can apply an expert advanced ACL on a specified interface of an access, an aggregate, or a core device based on the distribution of users.

### **Verification**

- $\triangleright$  Use the following methods to verify the configuration effects of the expert advanced ACL:
- ➢ Run the **ping** command to check whether the configurations take effect.
- ➢ Construct packets matching the ACEs to check whether ACEs take effect.

## **Related**

**Commands**

**Lackson** Configuring an Expert Advanced ACL

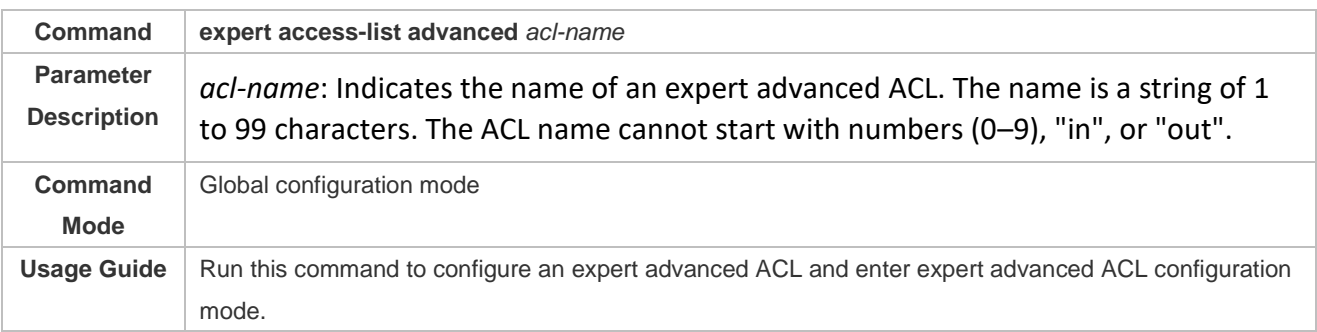

#### **Adding ACEs to an Expert Advanced ACL**

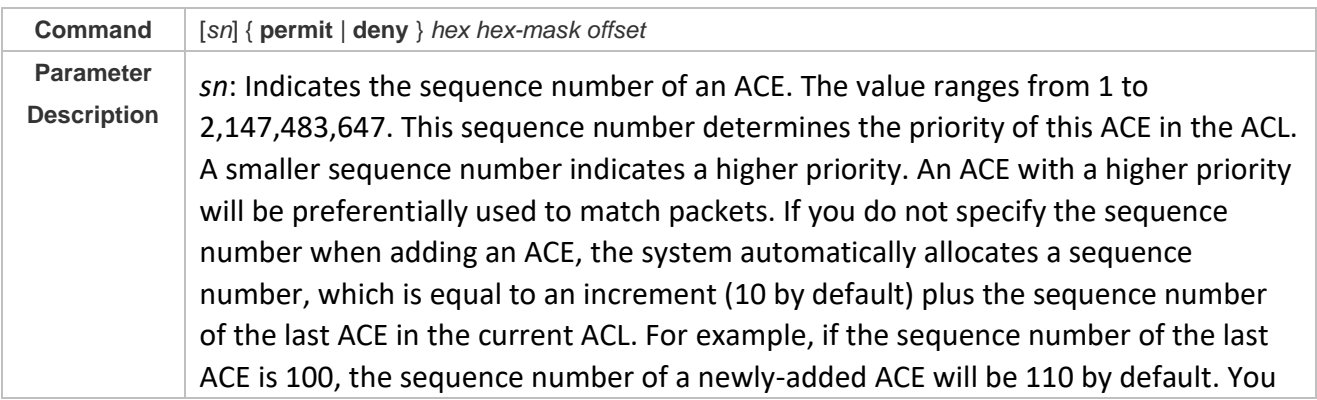

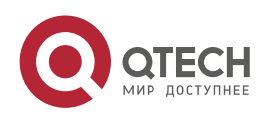

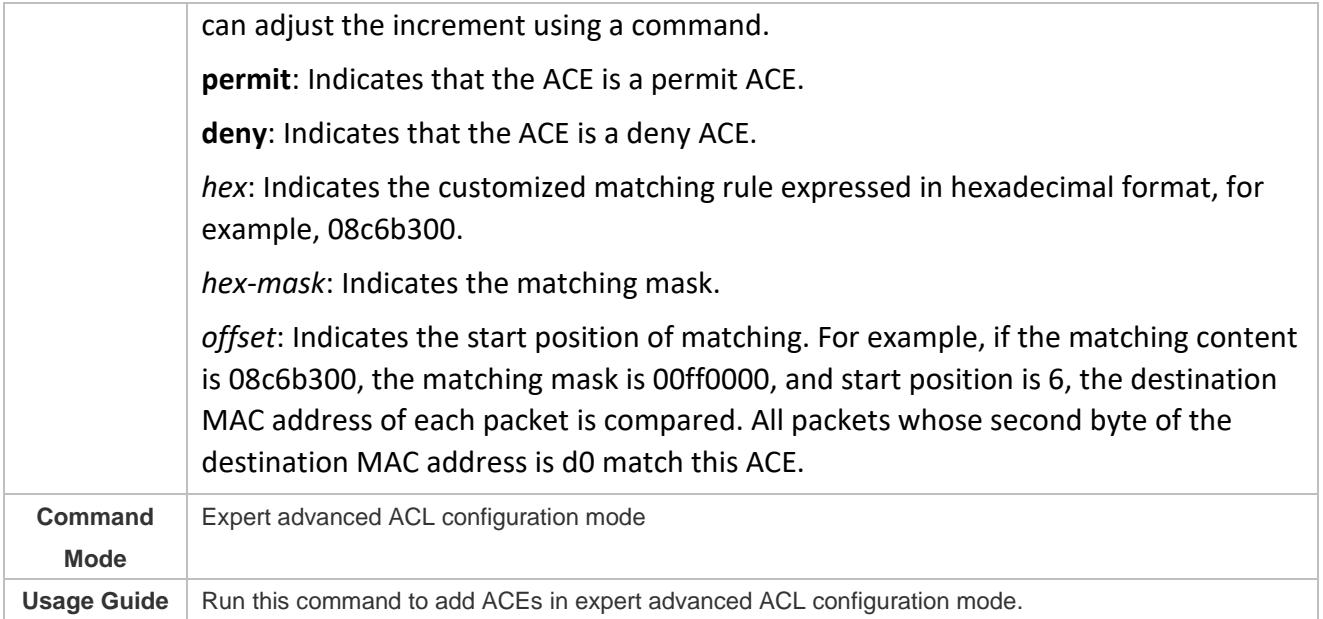

#### **Applying an Expert Advanced ACL**

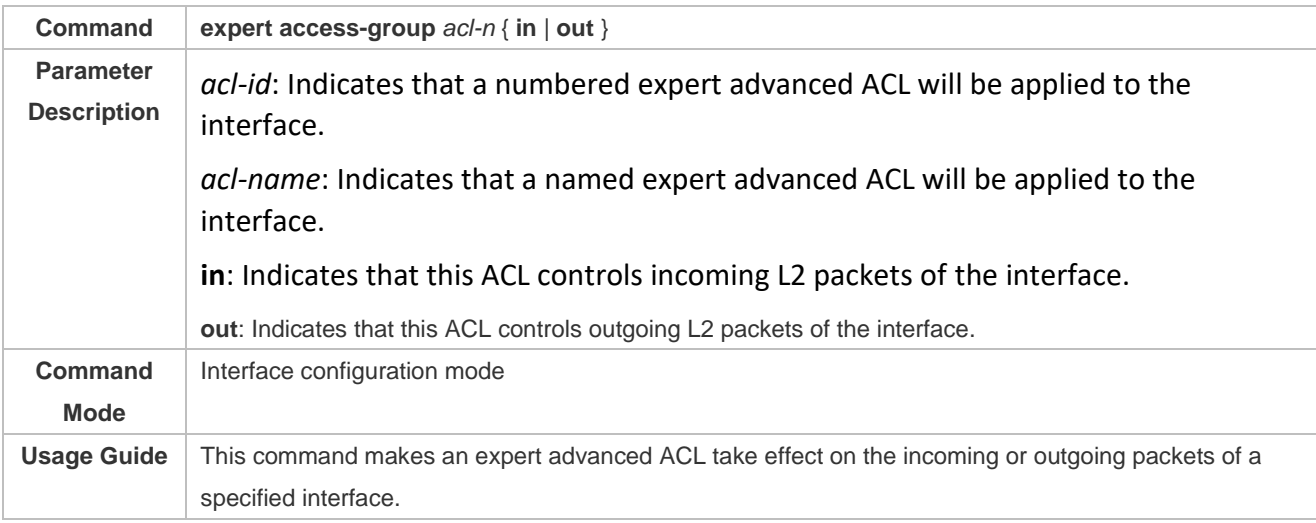

## **Configurati on Example**

- ➢ The following configuration example describes only ACL-related configurations.
- **Configuring an ACL80 to Restrict Resources Accessible by Visitors (It is required that visitors and employees cannot communicate with each other, visitors can access the public resource server but not the financial data server of the company.)**

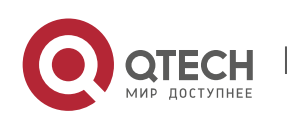

www.qtech.ru

## Руководство пользователя

1. Configuring the ACL 50

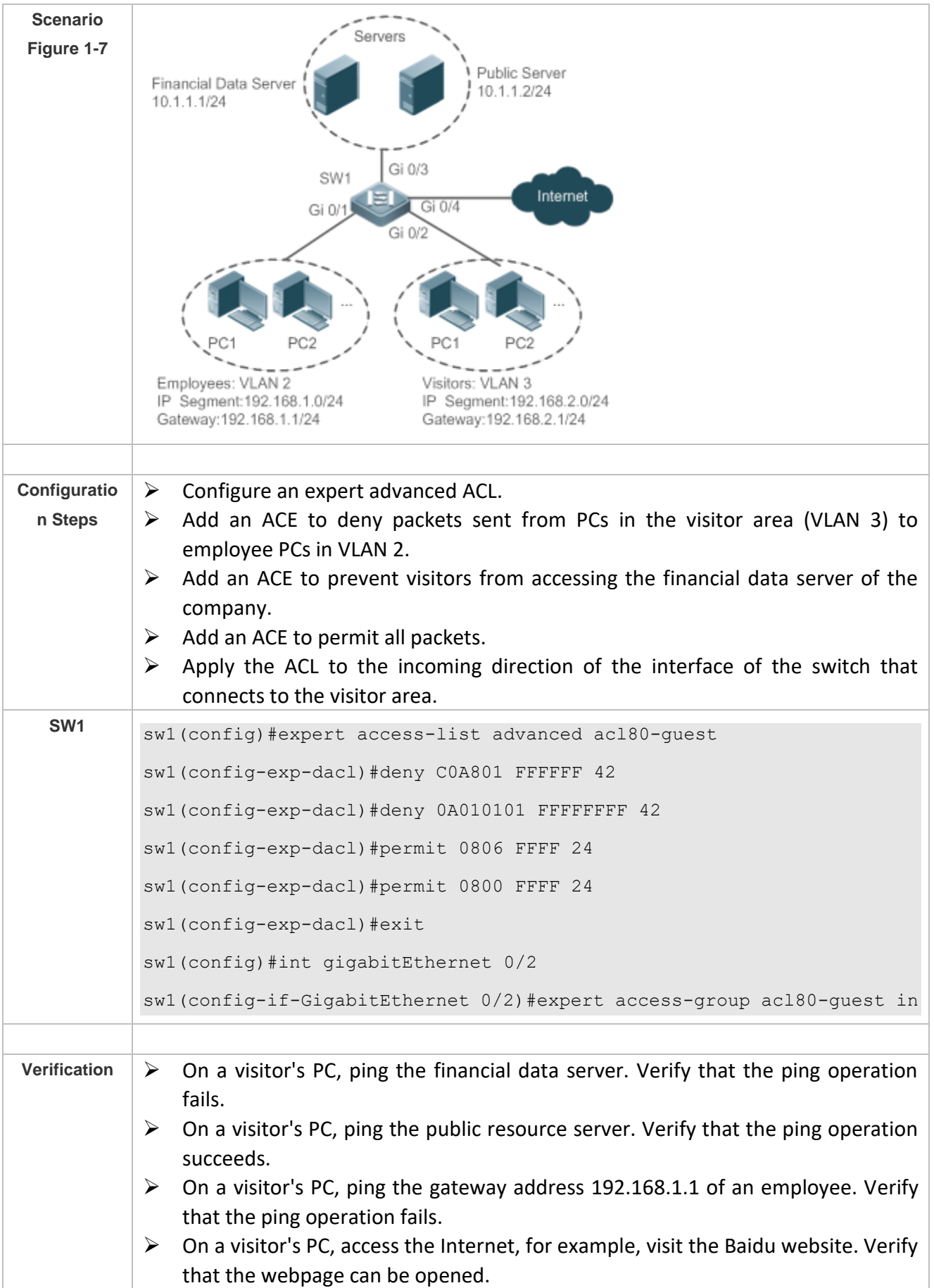

T

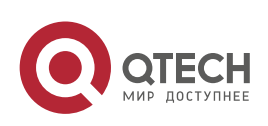

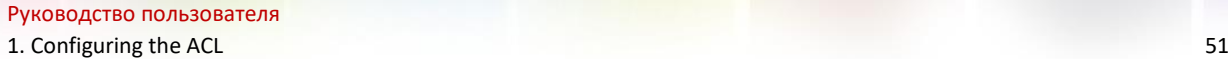

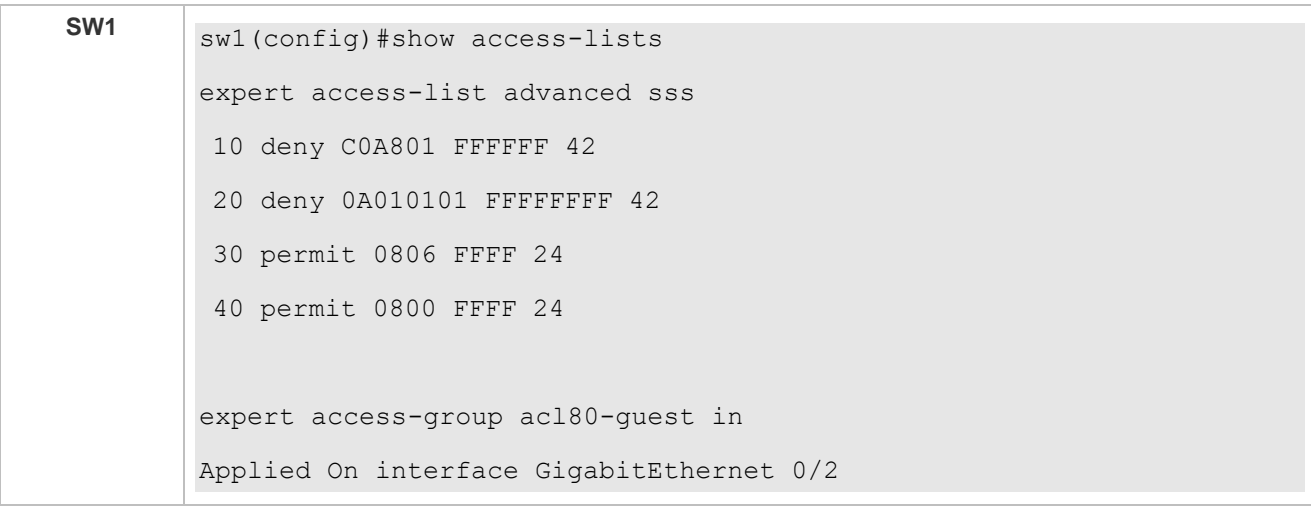

## **1.4.6 Configuring ACL Redirection**

### **Configurati on Effect**

Configure the ACL redirection function on a specified interface to directly redirect specified packets on the interface to a specified port for further forwarding.

#### **Configurati on Steps**

#### **Configuring an ACL**

- ➢ (Mandatory) To implement ACL redirection, you must first configure an ACL, for example, an IP, MAC extended, or expert extended ACL. For details about how to configure an ACL, see the related descriptions.
- ➢ You can configure this ACL on an access, an aggregate, or a core device based on the distribution of users. The IPv6 ACL takes effect only on the local device, and does not affect other devices on the network.

#### **Adding ACEs to an ACL**

- ➢ (Optional) An ACL may contain zero or multiple ACEs. If no ACE is configured, the ACL redirection function is not available. For details about how to add an ACE to an ACL, see the related descriptions.
- **Configuring ACL Redirection**
- ➢ (Mandatory) Enable ACL redirection on a specified interface if you want to implement ACL redirection.
- ➢ You can configure the ACL redirection function on a specified interface of an access, an aggregate, or a core device based on the distribution of users.

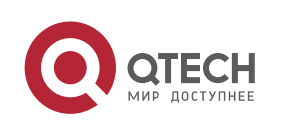

#### **Verification**

Send packets matching ACEs on the port where ACL redirection is enabled, and then use the packet capturing software on the destination port to check whether the ACL redirection function takes effect.

## **Related Commands**

**Configuring an ACL**

For details about how to configure an ACL, see the earlier descriptions about the IP ACL, MAC extended ACL, expert extended ACL, or IPv6 ACL.

#### **Adding ACEs to an ACL**

For details about how to add ACEs to an ACL, see the earlier descriptions about the IP ACL, MAC extended ACL, expert extended ACL, or IPv6 ACL.

#### **Configuring ACL Redirection**

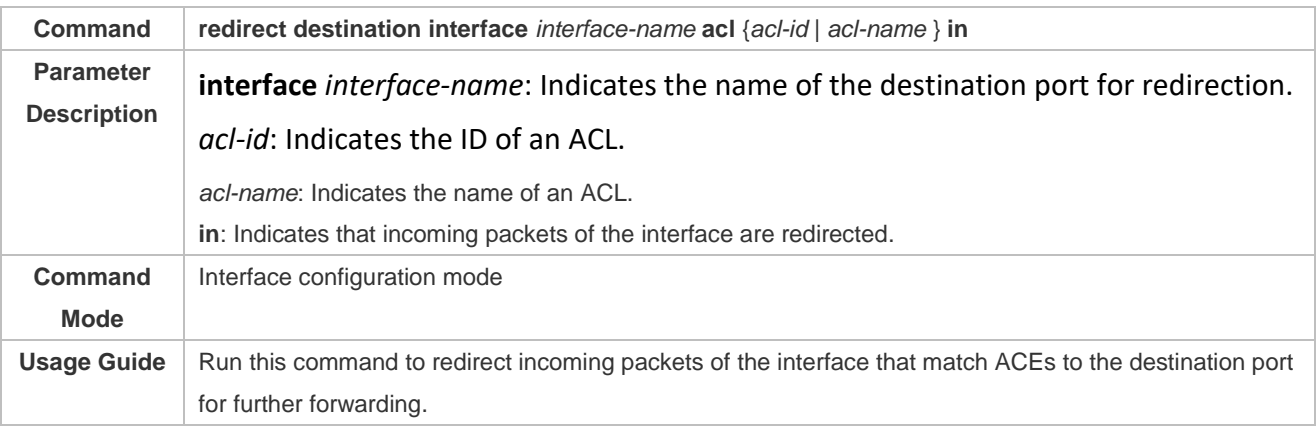

## **Configurati**

**on Example**

➢ The following configuration example describes only ACL-related configurations.

**Enabling ACL Redirection to Redirect Packets Sent from the Host 10.1.1.1 to the Packet Capturing Device for Analysis**

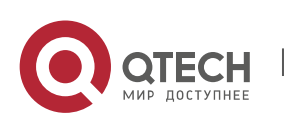

Руководство пользователя

1. Configuring the ACL 53

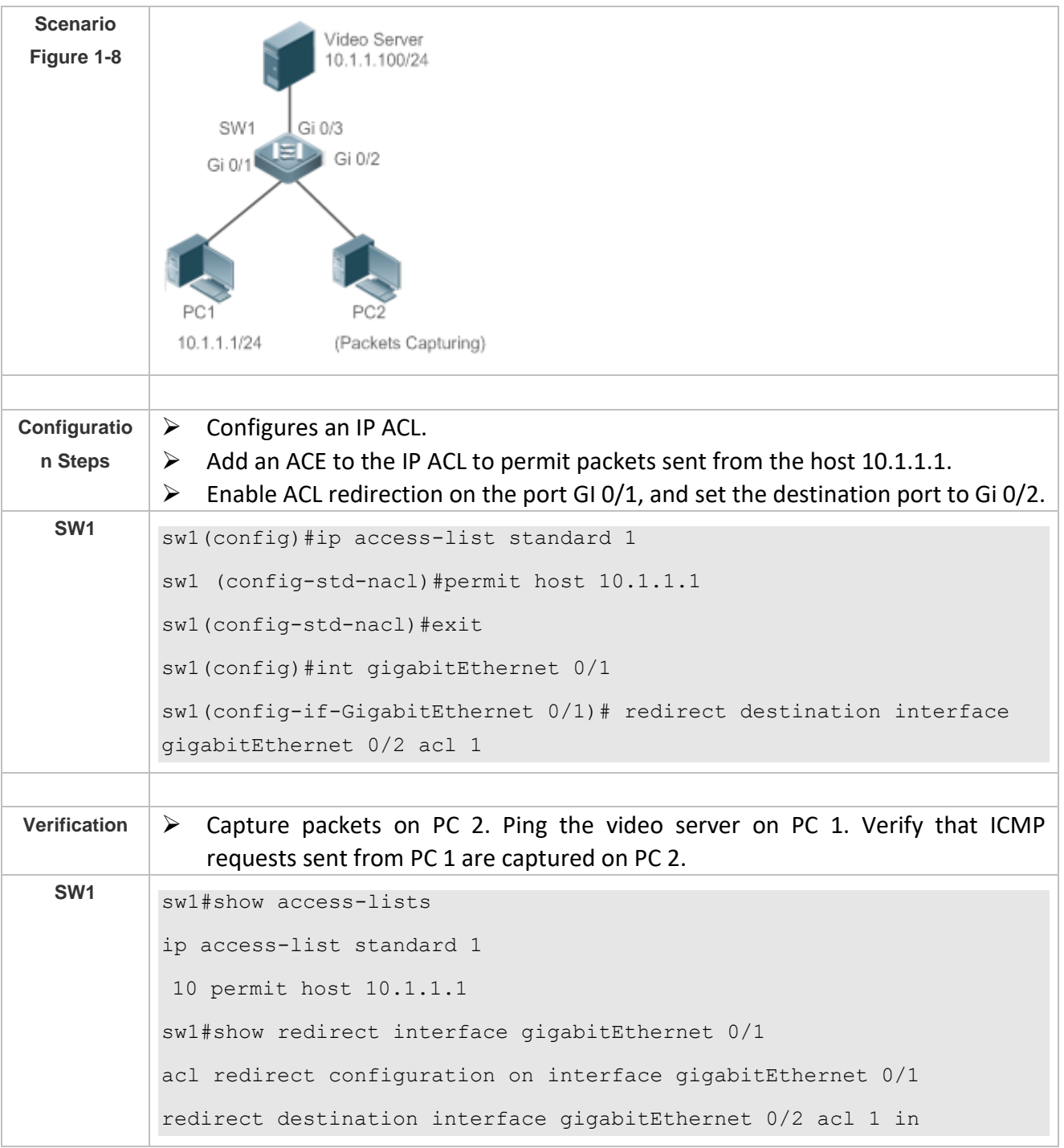

## **1.4.7 Configuring a Global Security ACL**

### **Configurati on Effect**

Configure a global security ACL to prevent internal PCs of a company from accessing illegal websites or prevent virus from attacking the company's internal network. You can also configure exclusive interfaces to allow specified departments of the company to access external websites.

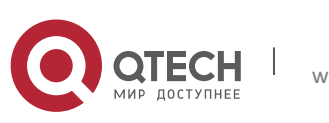

## **Configurati on Steps**

- **Configuring an IP ACL**
- ➢ (Mandatory) Configure an IP ACL if you want to protect the internal network globally. For details about the configuration method, see the earlier descriptions about the IP ACL.
- ➢ You can configure this ACL on an access, an aggregate, or a core device based on the distribution of users. The configurations take effect only on the local device, and do not affect other devices on the network.
- **Adding ACEs to an IP ACL**
- $\triangleright$  (Optional) An ACL may contain zero or multiple ACEs. If no ACE is configured, it is equivalent that the global security ACL does not exist. For details about how to add an ACE to an ACL, see the related descriptions.
- **Lackson** Configuring a Global Security ACL
- ➢ (Mandatory) Enable the global security function if you want to make the global security ACL take effect.
- ➢ You can configure a global security ACL on an access, an aggregate, or a core device based on the distribution of users.

#### **Verification**

On the internal network protected by the global security ACL, ping the website or device that are denied by ACEs to check whether the global security ACL takes effect.

## **Related**

#### **Commands**

#### **Configuring an IP ACL**

For details about the configuration method, see the earlier descriptions about the IP ACL.

#### **Adding ACEs to an IP ACL**

For details about the configuration method, see the earlier descriptions about the IP ACL.

#### **Lackson** Configuring a Global Security ACL

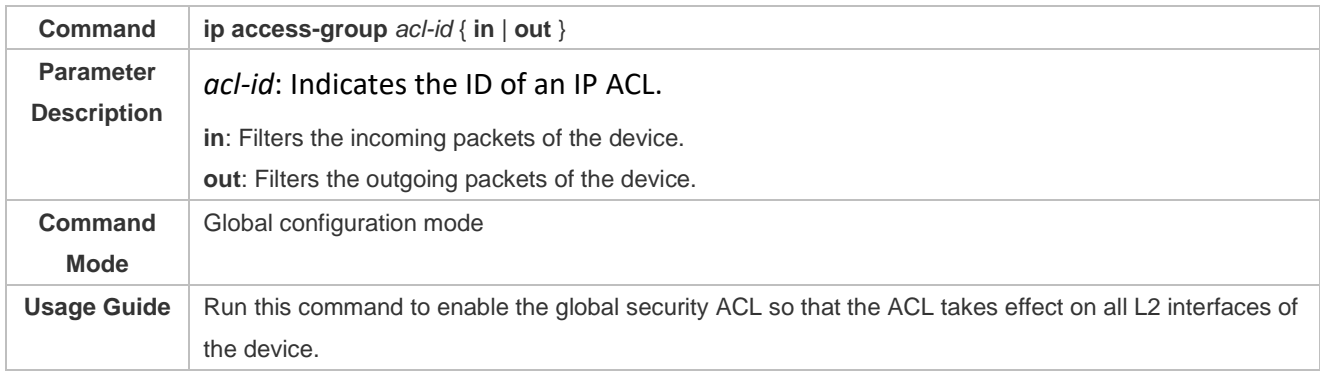

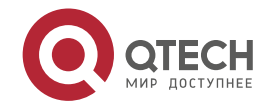

## Currently, the global secure ACL takes effect only in the incoming direction of an interface.

#### **Lackter Configuring an Exclusive Interface of the Global Security ACL**

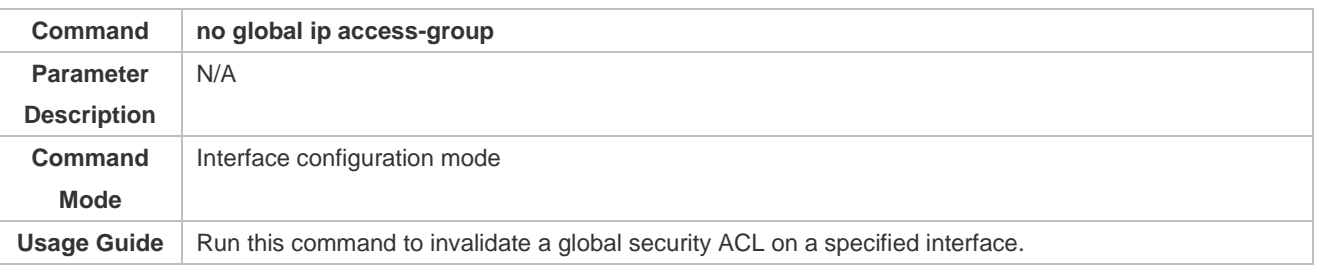

## **Configurati on Example**

- ➢ The following configuration example describes only ACL-related configurations.
- **Configuring a Global Security ACL to Prevent the R&D Department From Accessing the Server of the Sales Department but Allow the Sales Department to Access This Server**

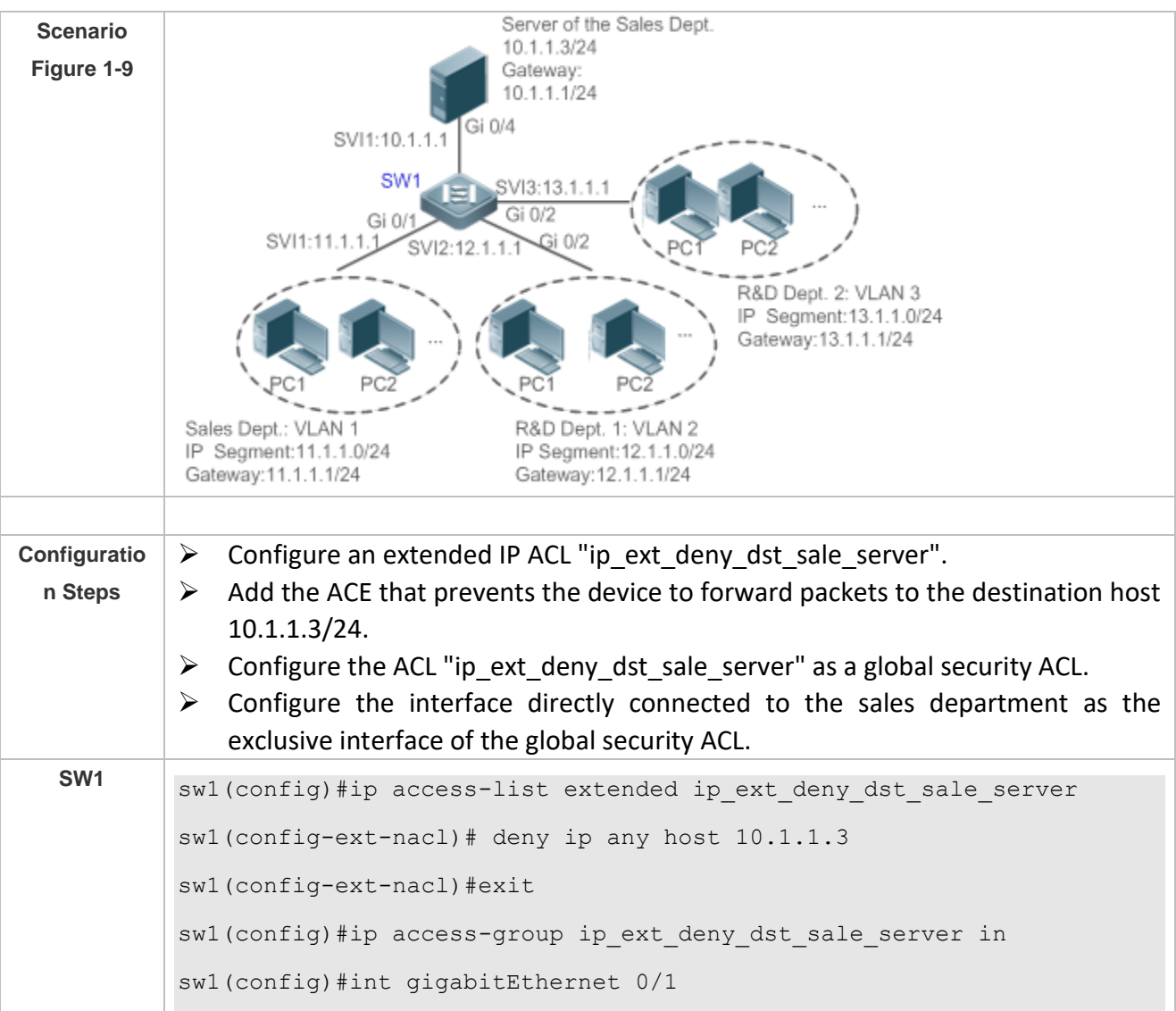

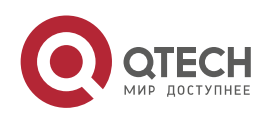

sw1(config-if-GigabitEthernet 0/1)# no global ip access-group **Verification**  $\triangleright$  On a PC of the sales department, ping the server of the sales department. Verify that the ping operation succeeds. ➢ On the PCs of R&D department 1 and R&D department 2, ping the server of the sales department. Verify that the ping operations fail. sw1#show access-lists ip access-list extended ip ext deny dst sale server 10 deny ip any host 10.1.1.3 sw1#show running …… ! ip access-group ip ext deny dst sale server in ! ! ! ! ! ! ! ! interface GigabitEthernet 0/1 no global ip access-group ! ……

## **1.4.8 Configuring a Security Channel**

## **Configurati on Effect**

Configure a security channel to enable packets meeting the security channel rules to bypass the checks of access control applications. Configure the security channel if an access control application (such as DOT1X) is enabled on an uplink interface of a user, but the user should be allowed to log in to a website to download some resources (for example, downloading the Qtech SU client) before the DOT1X authentication.

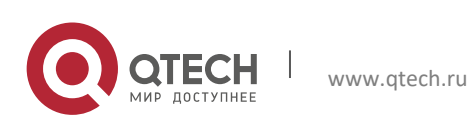

## **Configurati on Steps**

- **Configuring an ACL**
- $\triangleright$  (Mandatory) Configure an ACL before configuring the security channel. For details about the configuration method, see the earlier descriptions.
- ➢ You can configure this ACL on an access, an aggregate, or a core device based on the distribution of users. The configurations take effect only on the local device, and do not affect other devices on the network.
- **Adding ACEs to an ACL**
- $\triangleright$  (Optional) An ACL may contain zero or multiple ACEs. If no ACE is configured for an ACL, it is equivalent that the security channel does not take effect. For details about how to add an ACE to an ACL, see the related descriptions.
- **Configuring a Security Channel on a Specified Interface or Globally**
- $\triangleright$  Configure a security channel on an interface if you want this security channel take effect on the interface. Configure a global security channel if you want this security channel take effect globally. You must configure either the interface-based security channel or the global security channel.
- $\triangleright$  You can configure a security channel on an access, an aggregate, or a core device based on the distribution of users.
- **Configuring an Exclusive Interface for the Global Security Channel**
- $\triangleright$  (Optional) Configure an interface as the exclusive interface for the global security channel if you do not want the global security channel to take effect on this interface.
- **Configuring an Access Control Application**
- $\triangleright$  (Optional) You can enable the DOT1X or Web authentication function to verify the security channel function.
- $\triangleright$  You can configure the access control function on an access, an aggregate, or a core device based on the distribution of users.

#### **Verification**

On a PC that is subject to the control of an access control application, ping the resources (devices or servers) that are allowed to bypass the check of the access control application to verify the configuration of the security channel.

**Related Commands**

**Configuring an ACL**

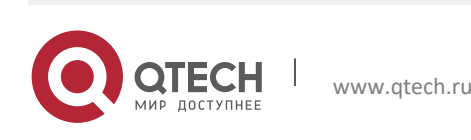

For details about how to configure an ACL, see the earlier descriptions about the IP ACL, MAC extended ACL, expert extended ACL, or IPv6 ACL.

#### **Adding ACEs to an ACL**

For details about how to add ACEs to an ACL, see the earlier descriptions about the IP ACL, MAC extended ACL, expert extended ACL, or IPv6 ACL.

#### **Configuring a Security Channel on an Interface**

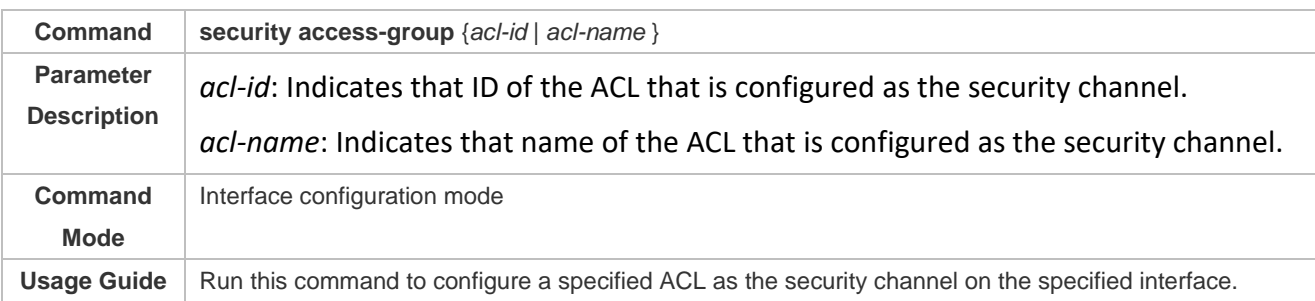

#### **Configuring a Global Security Channel**

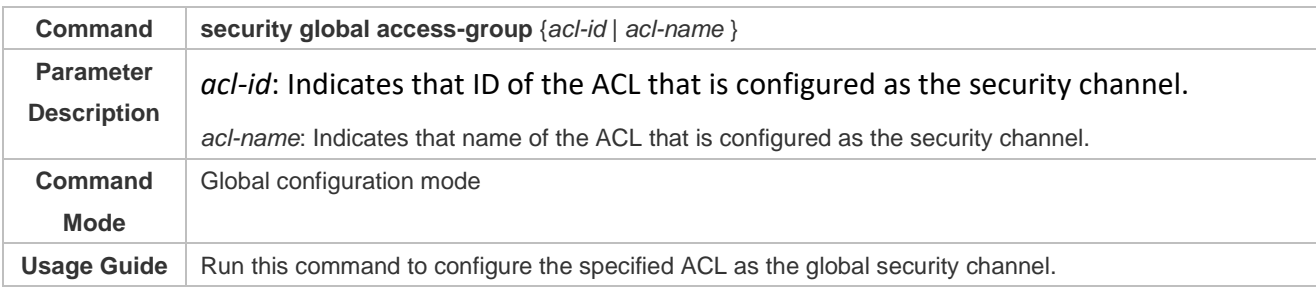

#### **Configuring an Exclusive Interface for the Global Security Channel**

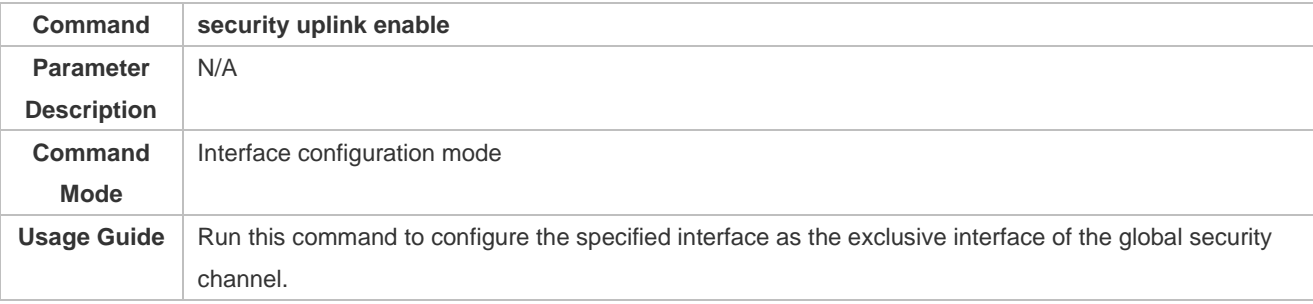

## **Configurati**

**on Example**

 $\triangleright$  The following configuration example describes only ACL-related configurations.

 **Enabling DOT1X Authentication and Configuring a Security Channel to Allow Users to Download the SU Software From the Server Before Authentication**

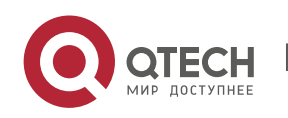

Руководство пользователя

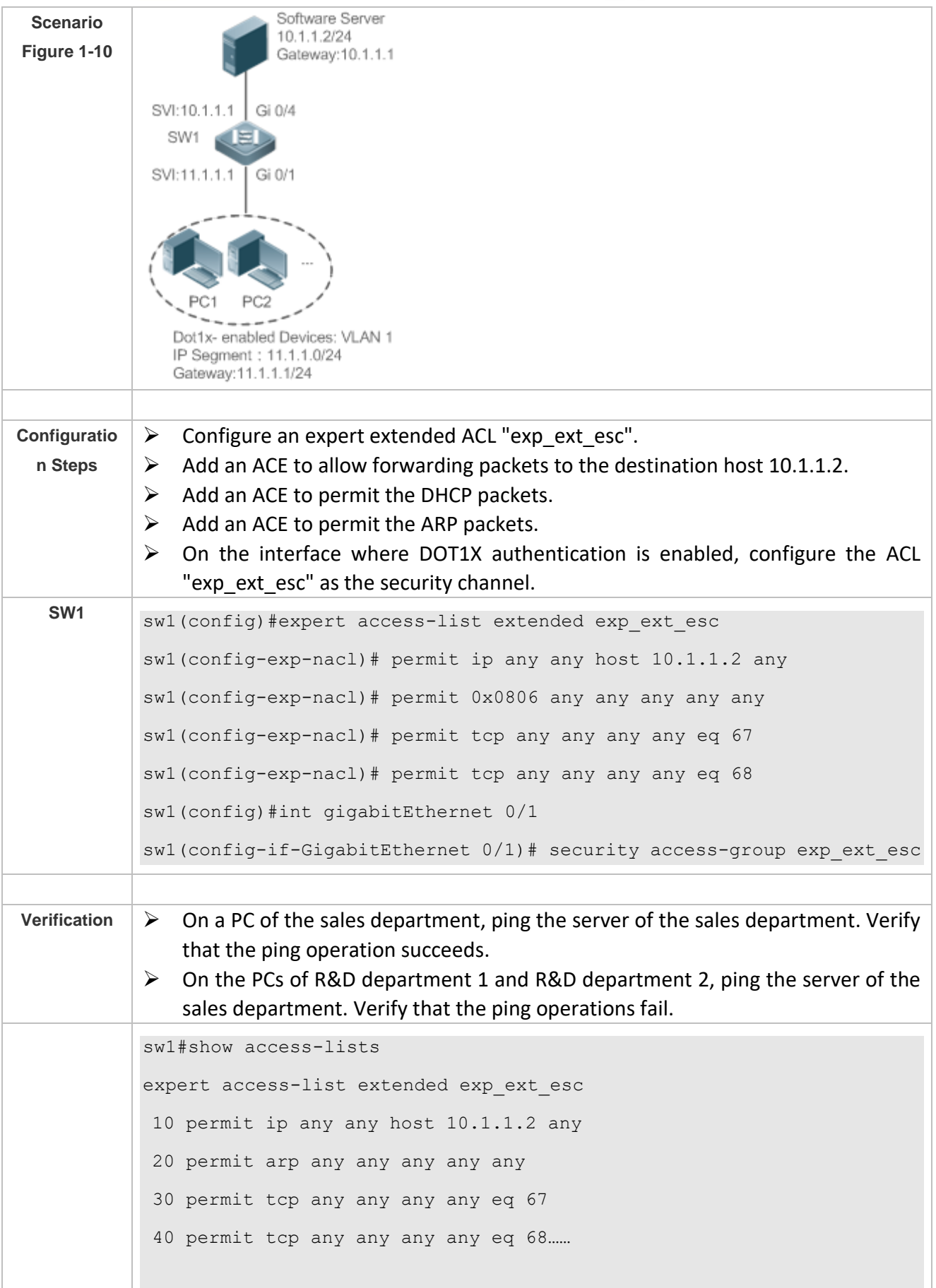

T

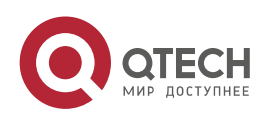

sw1#show running-config interface gigabitEthernet 0/1 Building configuration... Current configuration : 59 bytes interface GigabitEthernet 0/1 security access-group exp ext esc

## **1.4.9 Configuring the Time Range-Based ACEs**

### **Configurati on Effect**

Configure the time range-based ACEs if you want some ACEs to take effect or to become invalid in a specified period of time, for example, in some time ranges during a week.

# **Configurati**

**on Steps**

- **Configuring an ACL**
- ➢ (Mandatory) Configure an ACL if you want ACEs to take effect in the specified time range. For details about the configuration method, see the earlier descriptions.
- $\triangleright$  You can configure this ACL on an access, an aggregate, or a core device based on the distribution of users. The configurations take effect only on the local device, and do not affect other devices on the network.
- **Adding an ACE with the Time Range Specified**
- $\triangleright$  (Mandatory) Specify the time range when adding an ACE. For details about how to configure the time range, see the configuration manual related to the time range.
- **Applying an ACL**
- $\triangleright$  (Mandatory) Apply the ACL to a specified interface if you want to make ACEs take effect in the specified time range.
- ➢ You can apply an IP ACL on a specified interface of an access, an aggregate, or a core device based on the distribution of users.

#### **Verification**

In the time range that the configured ACE takes effect or becomes invalid, run the **ping** command or construct packets matching the ACE to check whether the ACE takes effect or becomes invalid.

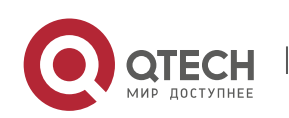

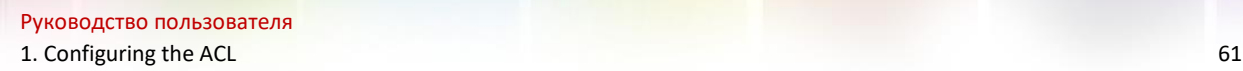

## **Related Commands**

#### **Configuring an ACL**

For details about the ACL configuration commands, see the earlier descriptions about the IP ACL, MAC extended ACL, expert extended ACL, or IPv6 ACL.

#### **Adding an ACE with the Time Range Specified**

For details about the ACE configuration commands, see the earlier descriptions about the IP ACL, MAC extended ACL, expert extended ACL, or IPv6 ACL.

#### **Applying an ACL**

For details about the command for applying an ACL, see the earlier descriptions about the IP ACL, MAC extended ACL, expert extended ACL, or IPv6 ACL.

### **Configurati on Example**

- $\triangleright$  The following configuration example describes only ACL-related configurations.
- **Adding an ACE With the Time Range Specified to Allow the R&D Department to Access the Internet Between 12:00 and 13:30 Every Day**

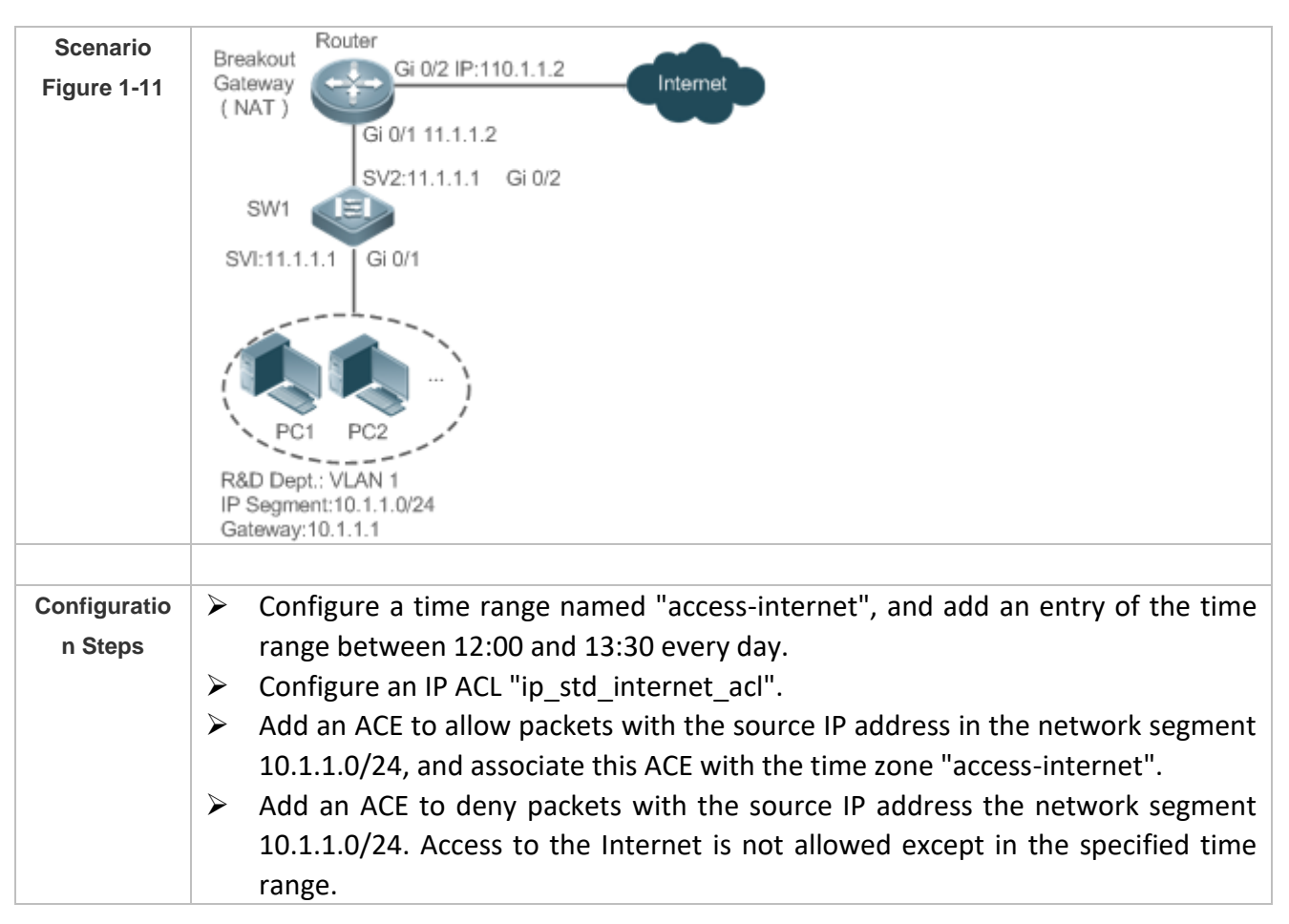

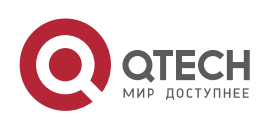

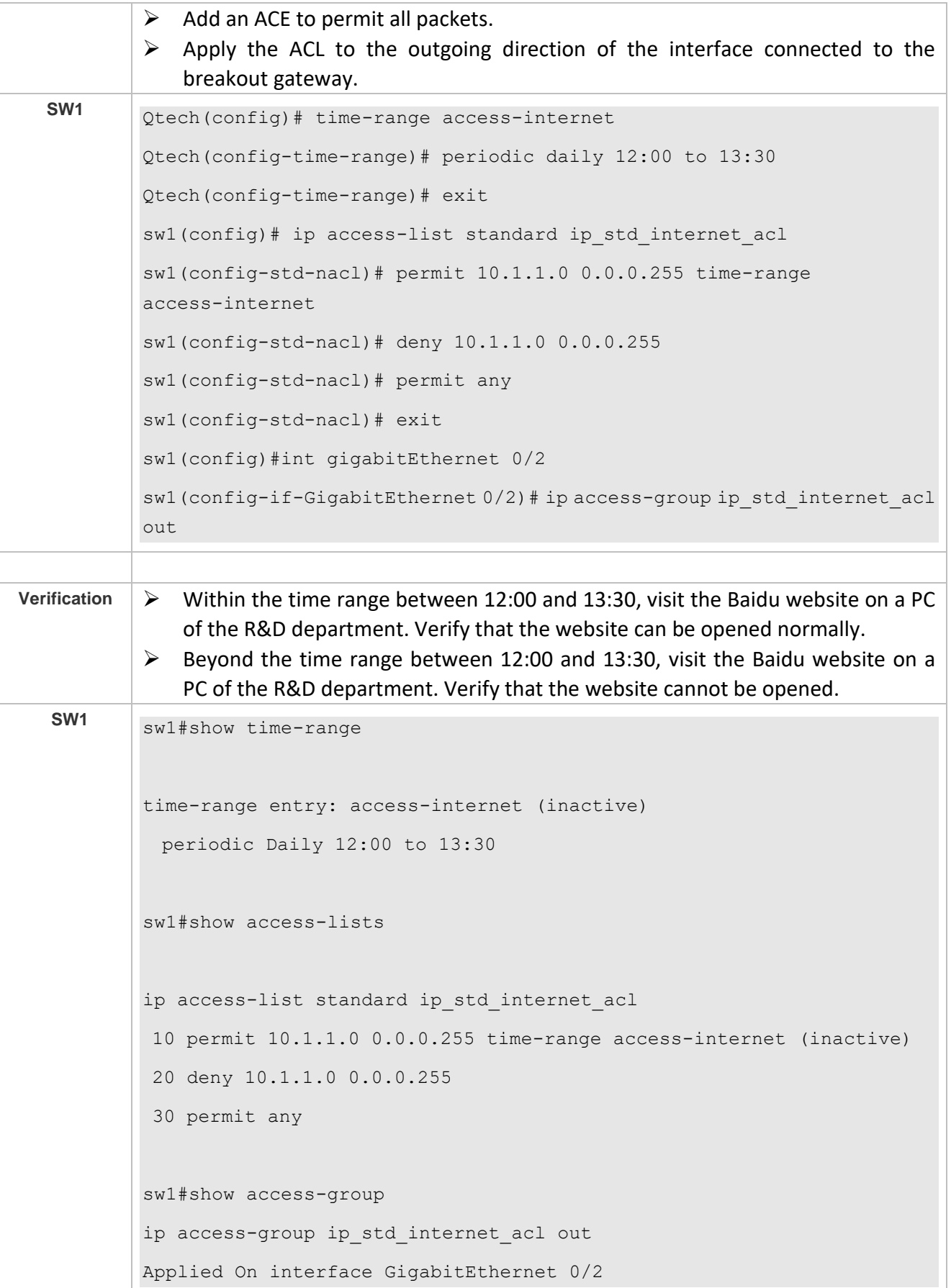

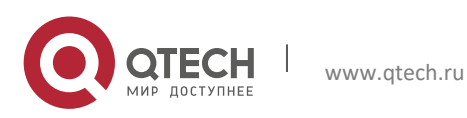

### **1.4.10 Configuring Comments for ACLs**

#### **Configurati**

#### **on Effect**

During network maintenance, if a lot of ACLs are configured without any comments, it is difficult to distinguish these ACLs later on. You can configure comments for ACLs to better understand the intended use of ACLs.

## **Configurati on Steps**

- **Configuring an ACL**
- ➢ (Mandatory) Configure an ACL before configuring the security channel. For details about the configuration method, see the earlier descriptions.
- ➢ You can configure this ACL on an access, an aggregate, or a core device based on the distribution of users. The configurations take effect only on the local device, and do not affect other devices on the network.
- **Configuring Comments for ACLs**
- $\triangleright$  (Optional) Configure comments for ACLs so that it is easy to manage and understand the configured ACLs.
- **Adding ACEs to an ACL**
- ➢ (Optional) An ACL may contain zero or multiple ACEs. If no ACE is configured, it is equivalent that the security channel does not take effect. For details about how to add an ACE to an ACL, see the related descriptions.
- **Configuring Comments for ACEs**
- ➢ (Optional) To facilitate understanding of a configured ACL, you can configure comments for ACEs in addition to comments for the ACL.

#### **Verification**

Run the **show access-lists** command on the device to display the comments configured for ACLs.

**Related Commands**

#### **Configuring an ACL**

For details about how to configure an ACL, see the earlier descriptions about the IP ACL, MAC extended ACL, expert extended ACL, or IPv6 ACL.

#### **Lackson** Configuring a Comment for an ACL

Use either of the following two methods to configure a comment for an ACL:

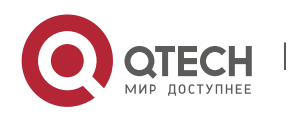

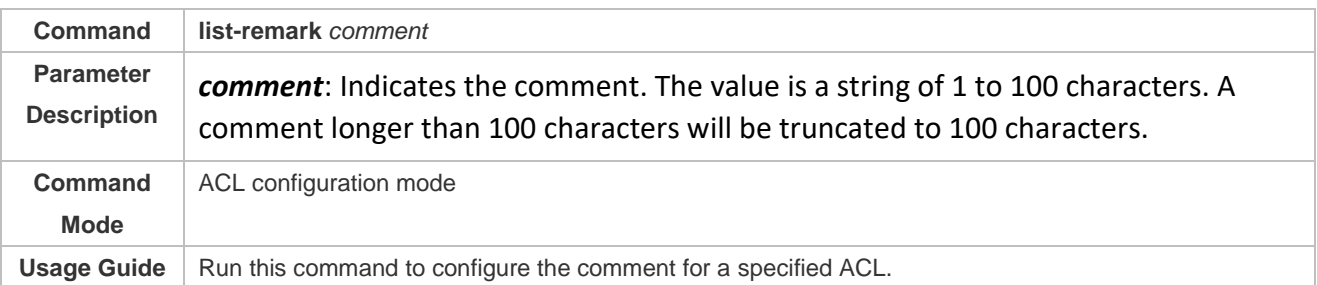

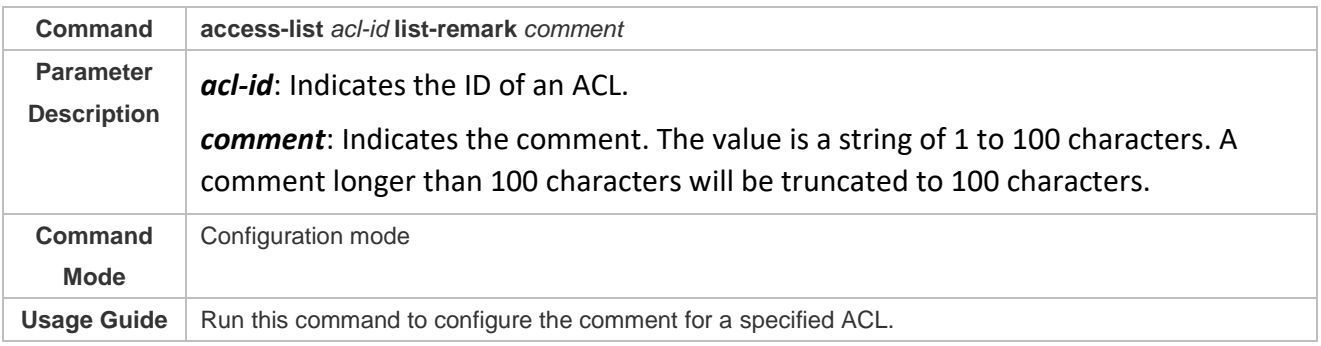

#### **Adding ACEs to an ACL**

For details about how to add ACEs to an ACL, see the earlier descriptions about the IP ACL, MAC extended ACL, expert extended ACL, or IPv6 ACL.

#### **Configuring Comments for ACEs**

Use either of the following two methods to configure a comment for an ACE:

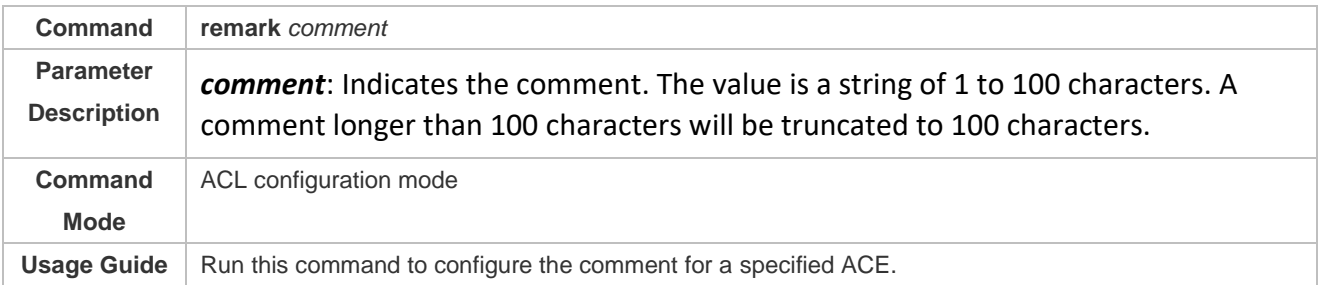

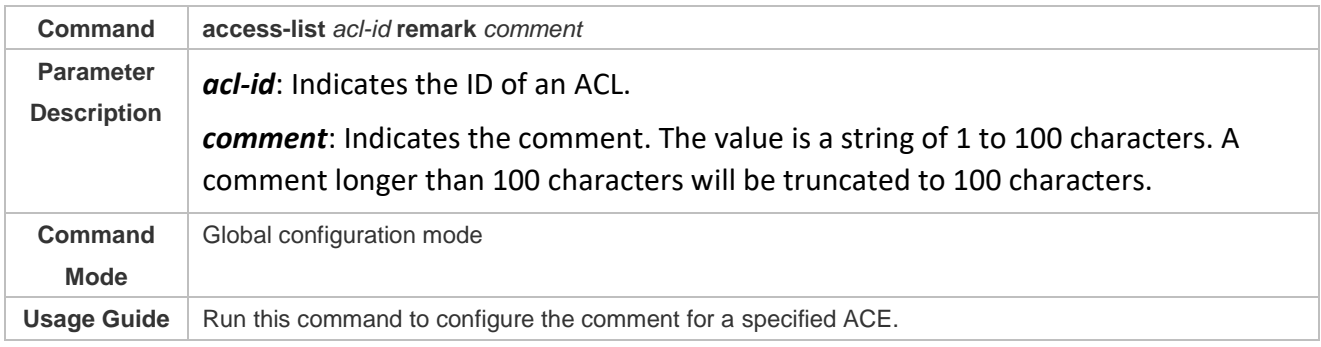

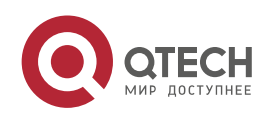

## **1.5 Monitoring**

## **Clearing**

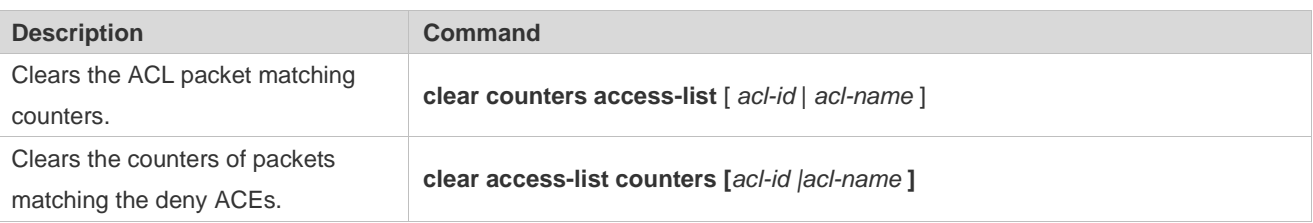

T

### **Displaying**

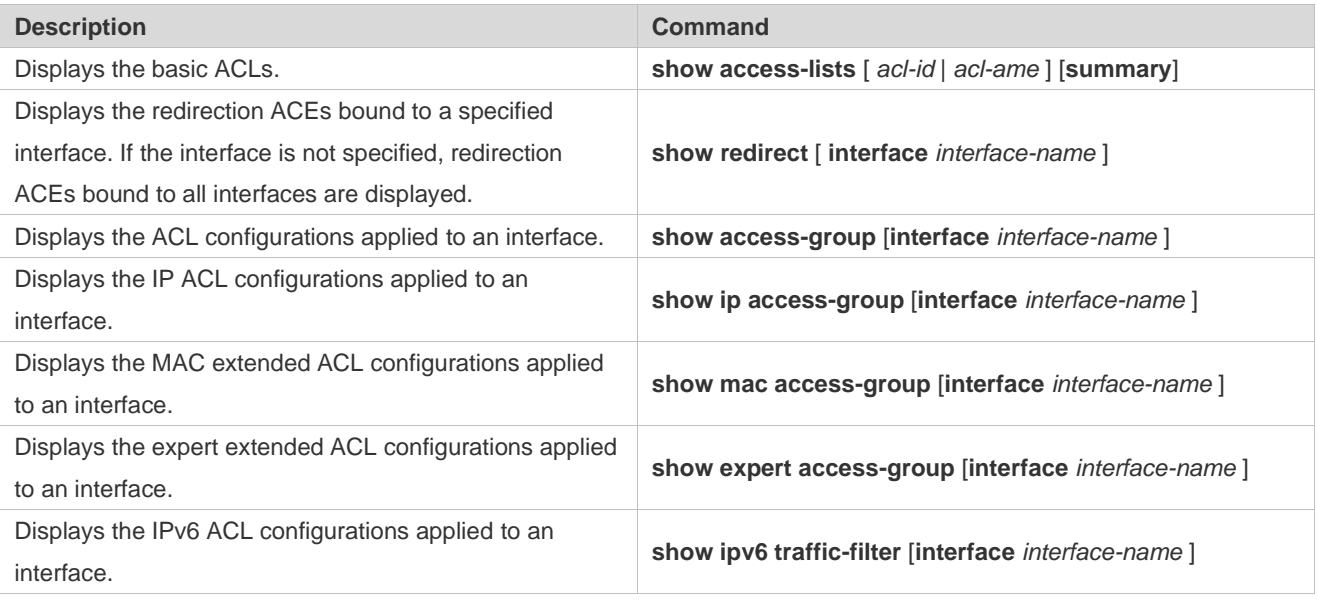

## **Debugging**

System resources are occupied when debugging information is output. Therefore, disable debugging immediately after use.

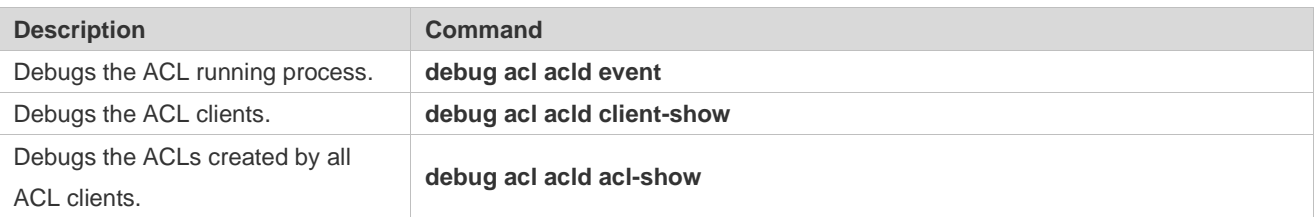

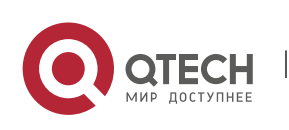

www.qtech.ru

Руководство пользователя 2. Configuring QoS 66

# **2. CONFIGURING QOS**

## **2.1 Overview**

Quality of Service (QoS) indicates that a network can provide a good service capability for specified network communication by using various infrastructure technologies.

When the network bandwidth is sufficient, all data streams can be properly processed; when network congestion occurs, all data streams may be discarded. To meet users' requirements for different applications and different levels of service quality, a network must be able to allocate and schedule resources based on users' requirements and provide different levels of service quality for different data streams. To be specific, the network can process real-time and important data packets in higher priorities, and process non-real-time and common data packets in lower priorities and even discard the data packets upon network congestion.

The "doing the best" forwarding mechanism used by traditional networks cannot meet the requirements any longer and then QoS comes into being. QoS-enabled devices provide transmission QoS quality service. A transmission priority can be assigned to data streams of a type to identify the importance of the data streams. Then, the devices provide forwarding policies for different priorities, congestion mitigation and other mechanisms to provide special transmission services for these data streams. A network environment configured with QoS can provide predictability for network performance, effectively allocate network bandwidth, and reasonably utilize network resources.

## **2.2 Applications**

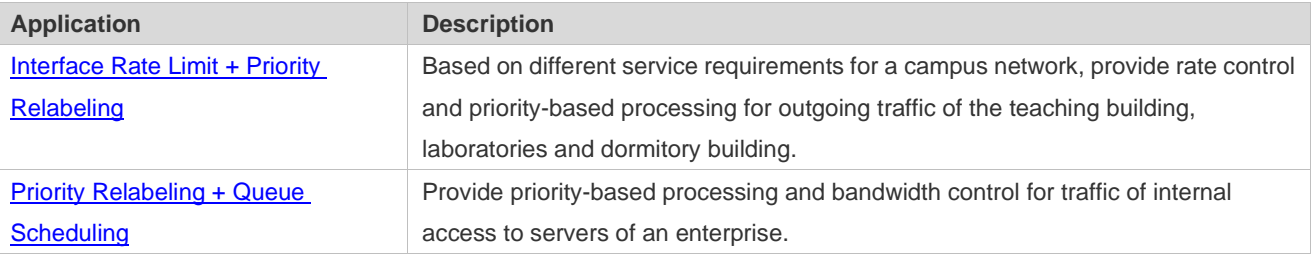

## <span id="page-67-0"></span>**2.2.1 Interface Rate Limit + Priority Relabeling**

www.qtech.ru

#### **Scenario**

To meet the service requirements of normal teaching, a school puts forwards the following requirements:

- $\triangleright$  Control the Internet access traffic under 100M and discard packets out of control.
- ➢ Control the outgoing traffic of the dormitory building under 50M and discard packets out of control.

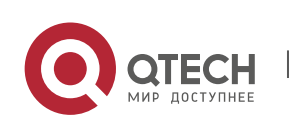

Руководство пользователя 2. Configuring QoS 67

- $\triangleright$  Control the rate of packets with DSCP priority 7 sent from laboratories under 20M, and change the DSCP priorities of these packets whose rates exceed 20M to 16.
- ➢ Control the outgoing traffic of the teaching building under 30M and discard packets out of control.

Figure 2-1

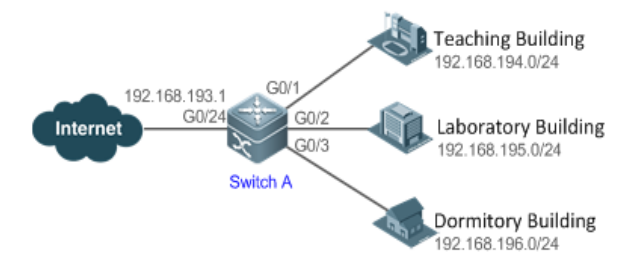

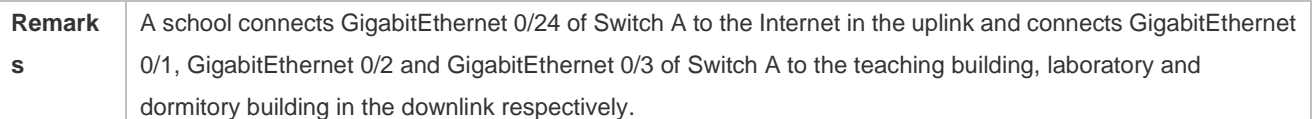

#### **Deploymen**

- **t**
- ➢ Configure the QoS interface rate limit for the interface G0/24 of Switch A for connecting the Internet. Configure the QoS rate limit for packets sent from the dormitory building on Switch A.
- ➢ Set the rate limit for packets with the DSCP priority 7 sent from the laboratory to 20M and relabel the DSCP priority of packets out of the rate limit to 16.
- $\triangleright$  Configure the QoS rate limit for packets sent from the teaching building on Switch A.

## <span id="page-68-0"></span>**2.2.2 Priority Relabeling + Queue Scheduling**

#### **Scenario**

Configure priority relabeling and queue scheduling to meet the following requirements:

- $\triangleright$  When the R&D department and market department access servers, the priorities of the server packets are as follows: mail server > file server > salary query server.
- ➢ No matter when the HR management department accesses the Internet or servers, the switch processes the corresponding packets in the highest priority.
- $\triangleright$  Since network congestion often occurs in switch running, in order to ensure smooth business operation, WRR queue scheduling must be used to schedule IP packets for the R&D and

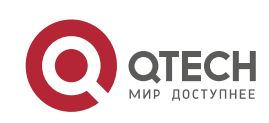

market departments to access the mail database, file database, and salary query database based on the ratio of 6:2:1.

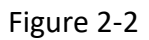

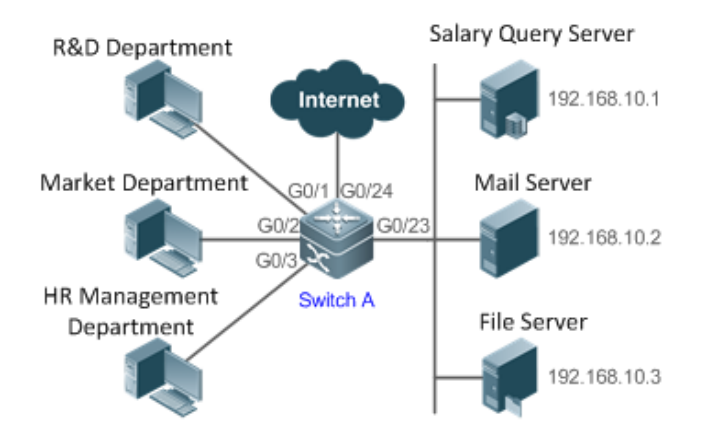

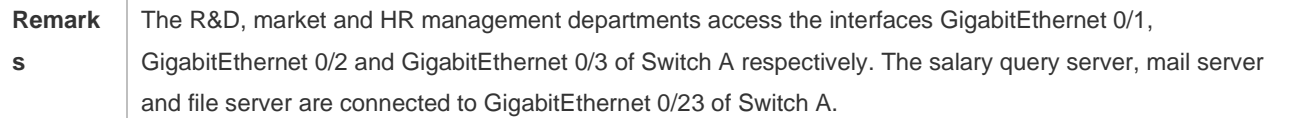

### **Deploymen**

- **t**
- $\triangleright$  Configure the CoS values of data streams for accessing different servers to ensure that the switch processes packets for different servers in different priorities.
- $\triangleright$  Set the default CoS value of the interface to a specific value to ensure that the switch processes packets sent by the HR management department in the highest priority.
- $\triangleright$  Configure WRR queue scheduling to ensure that data packets are transmitted in a specific quantity ratio.

## **2.3 Features**

## **Basic Concept**

## **DiffServ**

The Differentiated Services (DiffServ) Mode is an IETF system based on which QoS is implemented in Qtech products. The DiffServ system classifies all packets transmitted in a network into different types. The classification information is included in layer-2/3 packet headers, including 802.1P, IP and IP DSCP priorities.

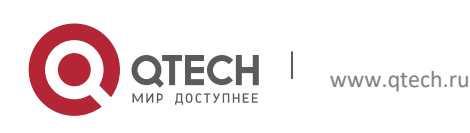

In a DiffServ-compliant network, all devices apply the same transmission service policy to packets containing the same classification information and apply different transmission service policies to packets containing different classification information. Classification information of packets is either assigned by hosts or other devices in the network or assigned based on different application policies or different packet contents. Based on the classification information carried by packets, a device may provide different transmission priorities for different packet streams, reserve bandwidth for a kind of packet streams, discard certain packets with lower priorities, or take some other actions.

#### **802.1P(PRI) priority**

The 802.1 P priority is located at the header of a layer-2 packet with the 802.1Q header, and is used in scenarios where layer-3 headers do not need to be analyzed and QoS needs to be implemented at layer 2. Figure 2-3 shows the structure of a layer-2 packet.

Figure 2-3

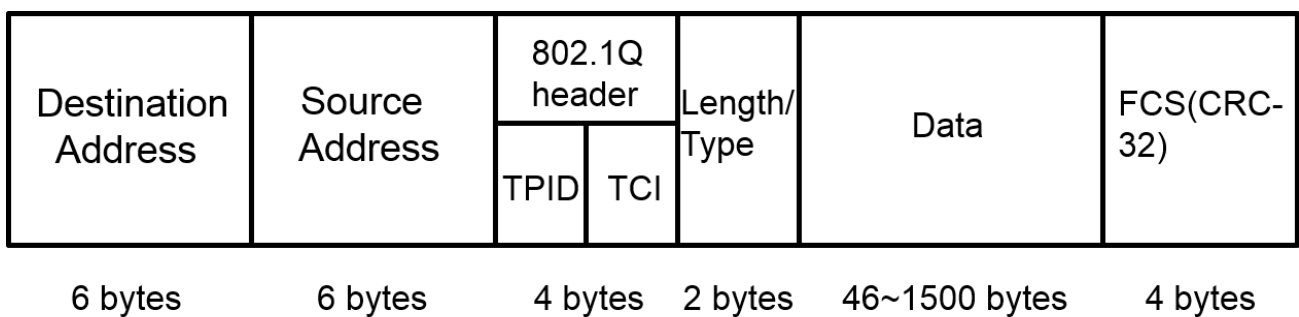

As shown in Figure 1-3, the 4-byte 802.1Q header contains 2-byte Tag ProtocolIdentifier (TPID) whose value is 0x8100 and 2-byte Tag ControlInformation (TCI). The first three bits of the TCI indicate the 802.1P priority.

#### **IP priority (IP PRE) and DSCP priority**

The priorities of IP packets are identified by the IP PRE and DSCP priority. The Type Of Service (ToS) field of the IPv4 header comprises 8 bits; where the first three bits indicate the IP precedence (IP PRE), ranging from 0 to 7. RFC 2474 redefines the ToS field of the IPv4 header, which is called the Differentiated Services (DS) field. The Differentiated Services Code Point (DSCP) priority is identified by the first 6 bits (bits 0 to 5) of the DS field, and by the first 6 bits of the Traffic Class field in the IPv6 header. Figure 2-4 shows the locations of the IP PRE and DSCP priorities in IPv4/IPv6 packets.

Figure 2-4

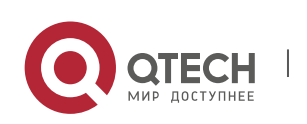

www.qtech.ru

Руководство пользователя 2. Configuring QoS 70

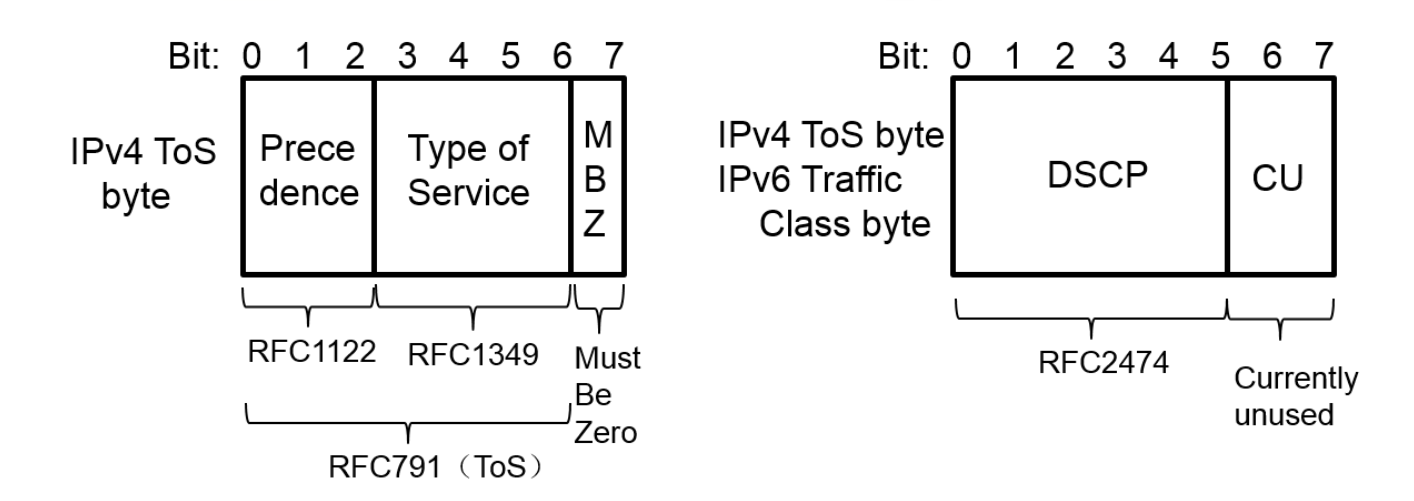

#### **CoS**

Class of Service (COS). Qtech products convert packet priorities into CoS values to identity the local priorities of the packets and determine the input queue ID when packets are sent from the output interface.

#### **Overview**

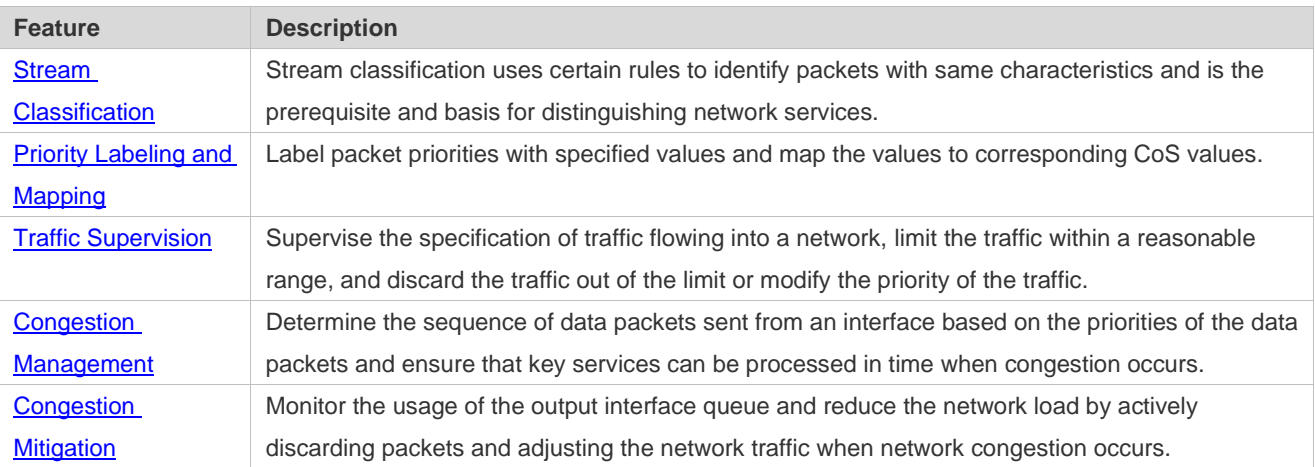

## <span id="page-71-0"></span>**2.3.1 Stream Classification**

Stream classification uses certain rules to identify packets with same characteristics and is the prerequisite and basis for distinguishing network services. Stream classification rules are used to distinguish different packets in the network and specify different QoS parameters for packets at different service levels.

**Working Principle**

Stream classification rules can be matching the PRE or DSCP priorities of IP packets or classifying packets by identifying packet content through an ACL. You can define the binding between multiple streams and stream behaviors by using commands to form policies which can be applied to interfaces for stream classification and processing.

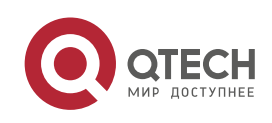
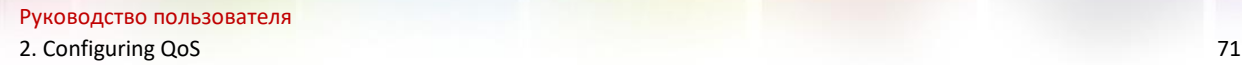

#### **QoS policy**

A QoS policy comprises three elements: class, stream behavior and policy.

➢ Class

A class identifies streams and comprises the class name and class rules. You can define the class rules by using commands to classify packets.

➢ Stream behavior

Stream behaviors define the QoS actions taken for packets, including priority labeling and traffic supervision for packets.

➢ Policy

A policy binds a specific class and specific stream behaviors and comprises the policy name, names of the classes bound, and stream behaviors. You can bind a specified class and stream behaviors by using a QoS policy and apply the policy to one or more interfaces.

#### **QoS logical interface group**

You can specify a series of interfaces as a QoS logical interface group (including both APs and Ethernet interfaces) and associate polices with the logical interface group for QoS processing. Take rate limit for stream behaviors for example. For packets that meet the rate limit conditions, all interfaces in the same logical interface group share the bandwidth specified by the policy.

**Related** 

**Configurati**

**on**

#### **Creating a class**

No class is defined by default.

You can run the **class-map** command to create a class and enter the class configuration mode.

#### **Matching an ACL**

No rules are defined for a class by default.

In the class configuration mode, you can run the **match acess-group** command to define a class rule as matching an ACL. You need to create ACL rules first.

#### **Matching PRE priorities of IP packets**

No rules are defined for a class by default.

In the class configuration mode, you can run the **match ip precedence** command to define a class rule as matching PRE priorities of IP packets. The value range of IP PRE is 0 to 7.

#### **Matching DSCP priorities of IP packets**

No rules are defined for a class by default.

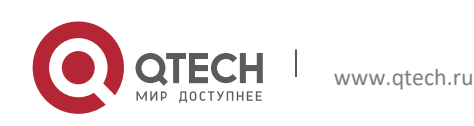

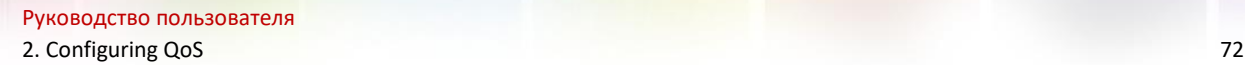

In the class configuration mode, you can run the **match ip dscp** command to define a class rule as matching DSCP priorities of IP packets. The value range of DHCP priorities is 0 to 63.

#### **Creating a policy**

No policy is defined by default.

You can run the **policy-map** command to create a policy and enter the policy configuration mode.

#### **Associating a class**

A policy is not associated with any class by default.

In the policy configuration mode, you can run the **class** command to associate a class and enter the policy-class configuration mode.

#### **Binding a stream behavior**

A class is not bound to any stream behavior by default.

In the policy-class configuration mode, you can run the **set** command to modify the CoS or DSCP values of a specified stream; where, the CoS value ranges from 0 to 7 and the DSCP value ranges from 0 to 63. You can run the **police** command to limit the bandwidth and process streams out of the limit for specified streams. The bandwidth limit ranges are determined by products.

#### **Configuring a logical interface group**

No logical interface group is defined and an interface is not added to any logical interface group by default.

In the global configuration mode, you can run the **virtual-group** command to create a logical interface group. In the interface configuration mode, you can run the **virtual-group** command to add an interface to a logical interface group. If this logical interface group is not created, you can create the logical interface group and add the interface to the group. You can create 128 logical interface groups, ranging from 1 to 128.

#### Applying a policy to an interface

No policy is applied to an interface by default.

In the interface configuration mode, you can run the **service-policy** command to apply a policy in the input/output directions of the interface.

### **2.3.2 Priority Labeling and Mapping**

Priorities are used to label the scheduling weights of packets or the priorities of the packets in forwarding. Different packet types have different priority types including 802.1P(PRI), IP PRE and DSCP priorities. Priority labeling and mapping refer to labeling packet priorities with specified values and mapping the values to corresponding CoS values.

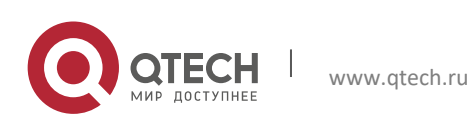

# **Working Principle**

After data streams of packets enter a device interface, the device assigns priorities to the packets based on the trust mode configured for the interface. The following describes several trust modes:

 $\triangleright$  When the interface trust mode is untrust, which means not trusting the priority information carried in packets:

Modify the CoS value according to the default CoS value (0, which is configurable), COS-DSCP mapping table and DSCP-COS mapping table of the interface and put the packets into queues based on the final CoS value. For output packets carrying the 802.1Q tag, the packet priority will be modified to the corresponding CoS value.

 $\triangleright$  When the interface trust mode is trusting CoS:

For packets carrying the 802.1Q tag, modify the CoS value according to the PRI value, CoS-DSCP mapping table, and DSCP-CO mapping table, and put the packets into queues based on the final CoS value. For output packets carrying the 802.1Q tag, the packet priority will be modified to the corresponding CoS value.

For packets not carrying the 802.1Q tag, modify the CoS value according to the default CoS value (0, which is configurable), COS-DSCP mapping table and DSCP-COS mapping table of the interface, and put the packets into queues based on the final CoS value. For output packets carrying the 802.1Q tag, the packet priority will be modified to the corresponding CoS value.

 $\triangleright$  When the interface trust mode is trusting DSCP:

For non-IP packets, the processing is the same as that for trusting CoS.

For IP packets, modify the CoS value according to the DSCP value of the packets and the DSCP-CoS mapping table and put the packets into queues based on the final CoS value.

 $\triangleright$  When the interface trust mode is trusting IP PRE:

For non-IPv4 packets, the processing is the same as that for trusting CoS.

For IPv4 packets, obtain and modify the DSCP priority of the packets according to the IP PRE value of the packets and the IP-PRE-DSCP mapping table, obtain the CoS value according to the DSCP-CoS mapping table, and then put the packets into queues based on the final CoS value.

 $\triangleright$  When the trust mode and the applied policy of an interface work together:

When the trust mode and the applied policy of an interface work together, the trust mode has a lower priority than the policy and the CoS priority can be obtained according to the DSCP-CoS mapping table.

If a policy is applied to the interface but the policy does not has a configuration for modifying the DSCP and CoS values, the processing will be performed based on the trust mode of the interface.

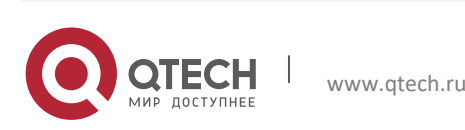

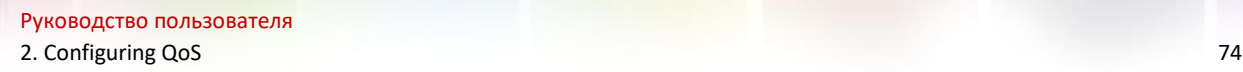

**Related Configurati**

**on**

**Configuring the trust mode of an interface**

The default trust mode of an interface is untrust.

In the interface configuration mode, run the **mls qos trust** command to modify the trust mode. The trust mode can be trusting CoS, trusting DSCP or trusting IP PRE.

#### **Configuring the default CoS value of an interface**

The default CoS value of an interface is 0.

In the interface configuration mode, run the **mls qos cos** command to modify the default CoS value of the interface, which ranges from 0 to 7.

#### **Labeling the priority of streams**

The priorities of streams are not relabeled by default.

In the policy-class configuration mode, run the **set** command to modify the CoS and DSCP values of streams. The CoS value ranges from 0 to 7 and the DSCP value ranges from 0 to 63.

#### **Configuring CoS-to-DSCP Map**

By default, the CoS values 0, 1, 2, 3, 4, 5, 6 and 7 are mapped to the DSCP values 0, 8, 16, 24, 32, 40, 48 and 56 respectively.

Run the **mls qos map cos-dscp** command to configure the COS-DSCP mapping. The DSCP value ranges from 0 to 63.

#### **Configuring DSCP-to-CoS Map**

By default, DSCP 0 to 7 are mapped to CoS 0, DSCP 8 to 15 mapped to CoS 1, DSCP 16 to 23 mapped to CoS2, DSCP 24 to 31 mapped to CoS 3, DSCP 32 to 39 mapped to CoS 4, DSCP 40 to 47 mapped to CoS 5, DSCP 48 to 55 mapped to CoS 6, and DSCP 56 to 63 mapped to CoS 7.

Run the **mls qos map dscp-cos** command to configure the DSCP-CoS mapping. The CoS value ranges from 0 to 7 and the DSCP value ranges from 0 to 63.

#### **Configuring IP-PRE-to-DSCP Map**

By default, the IP PRE values 0, 1, 2, 3, 4, 5, 6 and 7 are mapped to the DSCP values 0, 8, 16, 24, 32, 40, 48 and 56 respectively.

Run the **mls qos map ip-prec-dscp** command to configure the IP PRE-DSCP mapping. The DSCP value ranges from 0 to 63.

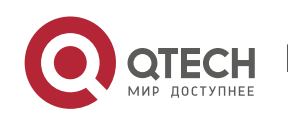

# **2.3.3 Traffic Supervision**

Supervise the specification of traffic flowing into a network, limit the traffic within a reasonable range, and discard the traffic out of the limit or modify the priority of packets. In addition, the total traffic of an interface can be monitored and the traffic out of the limit will be discarded.

### **Working Principle**

Traffic supervision is used to monitor the specification of traffic flowing into a network and conduct preset supervision actions based on different assessment results. These actions can be:

- $\triangleright$  Forwarding: Normally forward packets within the traffic limit.
- $\triangleright$  Discarding: discard packets out of the traffic limit.
- $\triangleright$  Changing the priority and forwarding: modify the priorities of packets out of the traffic limit and then forward the packets.

Directly discard packets out of the total traffic limit of an interface.

# **Related Configurati on**

#### **Configuring the action to be conducted for traffic out of limit**

No action to be conducted for traffic out of limit is configured by default.

In the policy-class configuration mode, run the **police** command to configure the action to be conducted for traffic out of limit to discarding traffic out of limit, or modifying the CoS value or DSCP value. The traffic limit range is determined by products. When the traffic is out of the limit, you can modify the CoS value in the range of 0 to 7 and the DSCP value in the range of 0 to 63.

### **Configuring the total traffic limit for an interface**

The total traffic limit for an interface is not configured by default.

In the interface configuration mode, run the **rate-limit** command to configure the total traffic limit for an interface in the input and output directions. The traffic limit range is determined by products.

# **2.3.4 Congestion Management**

When the receiving rate of packets exceeds the sending rate of packets, congestion will occur on the sending interface. If no sufficient buffer is provided to store these packets, the packets may be lost. The congestion management mechanism determines the sequence of data packets to be sent from an interface based on the priorities of the data packets. The congestion management function allows for congestion control by increasing the priorities of important data packets. When congestion occurs, the important data packets are sent in higher priorities to ensure that key services are implemented in time.

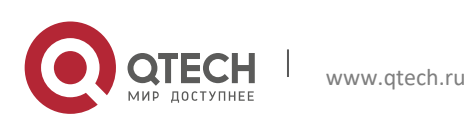

# **Working Principle**

A queue scheduling mechanism is used for congestion management and the process is as follows:

- $\triangleright$  After each packet passes all QoS processing in a switch, the packet will obtain a CoS value finally.
- $\triangleright$  At the output interface, the device classifies the packets into corresponding sending queues based on the CoS values.
- $\triangleright$  The output interface selects packets in a queue for sending based on various scheduling policies (SP, WRR, DRR, SP+WRR, SP+DRR).

### Scheduling policy

The queue scheduling policies include SP, WRR, DRR, SP+WRR and SP+DRR.

- $\triangleright$  Strict-Priority (SP) scheduling means scheduling packets strictly following queue IDs. Before sending packets each time, check whether a queue with the first priority has packets to be sent. If yes, the packets in this queue are sent first. If not, check whether a queue with the second priority has packets. Follow the same rules for packets in other queues.
- $\triangleright$  Weighted Round Robin (WRR) scheduling means scheduling queues in turn to ensure that all queues have certain service time. For example, a 1000 Mbps interface has 8 output queues. The WRR configures a weighted value (5, 5, 10, 20, 20, 10, 20 and 10, which indicate the proportions of obtained resources) for each queue. This scheduling method ensures that a queue with the lowest priority is assigned with at least 50 Mbps bandwidth, which avoids that packets in the queue with the lowest priority are not served for long time when the SP scheduling method is used.
- ➢ Deficit Round Robin (DRR) scheduling is similar to the WRR, but applies weight values based on bytes, but not based on time slices.
- $\triangleright$  SP+WRR scheduling means configuring the SP scheduling for one or more sending queues and configuring the WRR scheduling for the other queues. Among SP queues, only after all packets in the SP queue with the first priority are sent, the packets in the SP queue with the second priority can be sent. Among SP and WRR queues, only after the packets in all SP queues are sent, the packets in WRR queues can be sent.
- $\triangleright$  SP+WFQ scheduling means configuring the SP scheduling for one or more sending queues and configuring the WFQ scheduling for the other queues. Among SP queues, only after all packets in the SP queue with the first priority are sent, the packets in the SP queue with the second priority can be sent. Among SP and WFQ queues, only after the packets in all SP queues are sent, the packets in WFQ queues can be sent.

### **QoS multicast queue**

On some products, interface queues are classified into unicast queues and multicast queues. There are 8 unicast queues. All known unicast packets enter corresponding unicast queues for forwarding based on their priorities. There are 1 to 8 multicast queues (depending on products.

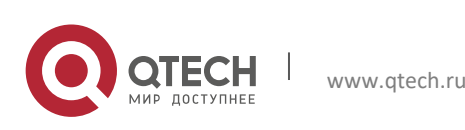

Certain products do not support multicast queues). Except for known unicast packets, all packets (such as broadcast packets, multicast packets, unknown unicast packets, and mirroring packets) enter corresponding multicast queues for forwarding based on their priorities. Similar to unicast queues, you can configure priority mappings and scheduling algorithms for multicast queues. The **Cos-to-Mc-Queue** command can be used to configure mapping from priorities to multicast queues. At present, multicast queues support the SP, WRR and SP+WRR scheduling algorithms.

#### **Scheduling policy and round robin weight for output queues on an interface**

The scheduling policies and round robin weight for output queues are based on global configurations. Some products support both global configurations and interface-based configurations. Interface-based configurations have higher priorities than global configurations. The global scheduling policy works with the corresponding global round robin weight whereas the interface scheduling policy works with the interface round robin weight. If only the global scheduling policy or interface scheduling policy is configured but no corresponding round robin weights are configured, the default round robin weights will work with the scheduling policy.

#### **Queue bandwidth**

Some products allow for configuring the [guaranteed](http://dict.youdao.com/w/guaranteed/) minimum bandwidth and the limited maximum bandwidth for a queue. A queue configured with the guaranteed minimum bandwidth ensures that the bandwidth for this queue is not smaller than the configured value. A queue configured with the limited maximum bandwidth ensures that the bandwidth for this queue is not greater than the configured value and packets out of the bandwidth limit will be discarded. The bandwidth limits for unicast and multicast queues are configured together on some products whereas configured separately on some other products. In addition, some products allow for configuring bandwidth only for unicast queues.

#### **Related**

**Configurati**

**on**

#### **Configuring CoS-to-Queue Map**

By default, the CoS values 0, 1, 2, 3, 4, 5, 6 and 7 are mapped to the queues 1, 2, 3, 4, 5, 6, 7 and 8 respectively.

Run the **priority-queue cos-map** command to configure the CoS-to-queue mapping. The CoS value ranges from 0 to 7 and the queue value ranges from 1 to 8.

#### **Configuring the scheduling policy for an output queue**

By default, the scheduling policy for a global output queue is WRR and no scheduling policy is configured for an interface.

Run the **mls qos scheduler** command to configure the output scheduling policy for a queue. Configurable scheduling policies include SP, WRR and DRR. You can also run the **priority-queue**  command to configure the scheduling policy as SP.

**Configuring the round robin weight corresponding to the WRR scheduling policy for an output queue** 

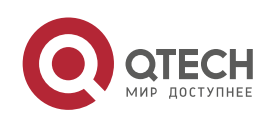

By default, the weight of a global or interface-based queue is 1:1:1:1:1:1:1:1:1.

Run the **wrr-queue bandwidth** command to configure the round robin weight corresponding to the WRR scheduling policy for an output queue. The configurable weight range is determined by products.

A higher weight means longer output time.

**Configuring the round robin weight corresponding to the DRR scheduling policy for an output queue**

By default, the weight of a global or interface-based queue is 1:1:1:1:1:1:1:1:1.

Run the **drr-queue bandwidth** command to configure the round robin weight corresponding to the DRR scheduling policy for an output queue. The configurable weight range is determined by products.

A higher weight means more packet bytes that can be sent.

#### **Configuring CoS-to-MC-Queue Map**

By default, the CoS-to-multicast queue mapping is determined by products.

Run the **qos mc-queue cos-map** command to configure the CoS-to-multicast queue mapping. The CoS value ranges from 0 to 7 and the multicast queue value range is determined by products.

**Configuring the scheduling policy for a multicast output queue**

By default, the scheduling policy for a multicast output queue is WRR.

Run the **qos mc-queue scheduler mode** command to configure the output scheduling policy for a multicast queue. The configurable scheduling policies include SP and WRR.

**Configuring the round robin weight corresponding to the WRR scheduling policy for a multicast output queue**

By default, the weight for each queue is 1:1.

Run the **qos mc-queue scheduler weight** command to configure the round robin weight corresponding to the WRR scheduling policy for a multicast output queue. The configurable weight range is determined by products.

A higher weight means longer output time.

### **Configuring the bandwidth for a queue**

Run the **qos queue** command to configure the guaranteed minimum bandwidth and the limited maximum bandwidth for each queue. The queue value ranges from 1 to 8 and the guaranteed minimum bandwidth and limited maximum bandwidth value ranges are determined by products. Supported queue types (unicast, multicast, or both unicast and multicast) are determined by products.

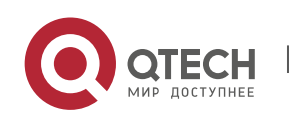

### **2.3.5 Congestion Mitigation**

Monitor the usage of the output interface queue and reduce the network load by actively discarding packets and adjusting the network traffic when network congestion occurs.

# **Working Principle**

Mitigate congestion by effectively monitoring the network traffic and forecasting occurrence of congestion. Packets need to be discarded to mitigate congestion. Discarding policies include Tail-Drop, Random Early Detection (RED), and Weighted Random Early Detection (WRED).

#### **Tail-Drop**

Traditional packet loss policies include Tail-Drop. Tail-Drop is effective for all traffic and cannot distinguish service levels. When congestion occurs, data packets at the tail of a queue will be discarded until the congestion is removed.

#### **RED and WRED**

Hosts running TCP will decrease the rate of sending packets to respond to massive packet loss. After congestion is removed, the hosts increase the rate of sending packets. In this way, Tail-Drop may cause TCP Global Synchronization. When a queue discards multiple TCP packets simultaneously, multiple TCP connections enter the congestion mitigation and slow startup state simultaneously, and the traffic is reduced and adjusted. When congestion is removed, traffic peaks may appear. The process repeats constantly, the network traffic goes up and down suddenly, and the line traffic always fluctuates between the lowest quantity and the highest quantity. When TCP global synchronization occurs, the connection bandwidth cannot be adequately used, which causes bandwidth waste.

To avoid this circumstance, you can use the RED/WRED packet discarding policy. This policy provides a mechanism for discarding packets in random, which avoids TCP global synchronization. When packets of a TCP connection are discarded and sent at a lower rate, packets of other TCP connections are still sent at higher rates. In this way, there are always some TCP connections whose packets are sent at higher rates, which increases the utilization of line bandwidth.

When WRED is used, you can set the lower threshold value and maximum discarding probability for a queue. When the queue length is smaller than the lower threshold value (value range: 1 to 100), WRED does not discard packets. When the queue length is between the higher (100) and lower threshold values, WRED discards packets in random (the longer the queue length, the higher probability of packet discarding. There is a maximum discarding probability). When the queue length is greater than the higher threshold value, WRED discards packets at the maximum discarding probability.

Different from RED, WRED uses priorities to distinguish discarding policies. RED is a special example of WRED. When all CoS values of an interface are mapped to the same lower and higher threshold values, WRED becomes RED.

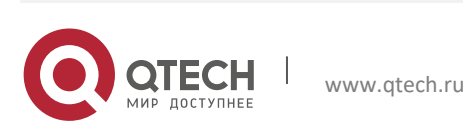

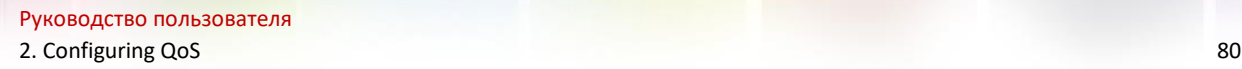

**Related Configurati on**

**Enabling the WRED function**

The default packet discarding policy is Tail-Drop.

You can run the **queueing wred** command to enable the WRED function.

#### **Configuring the lower threshold value**

When 2 groups of lower threshold values are supported, the default values are 100 and 80 (the number of threshold value groups are determined by products).

In the interface configuration mode, you can run the **wrr-queue random-detect min-threshold**  command to configure the lower threshold values for packets discarded by WRED in each queue. The queue value ranges from 1 to 8. The lower threshold value ranges from 1 to 100.

When the queue length is smaller than the lower threshold value, WRED does not discard packets. When the queue length is between the lower and higher threshold values, WRED discards packets in random.

#### **Configuring the maximum discarding probability**

When 2 groups of maximum discarding probabilities are supported, the default values are 100 and 80 (the number of threshold value groups are determined by products).

In the interface configuration mode, you can run the **wrr-queue random-detect probability**  command to configure the maximum discarding probabilities for packets discarded by WRED in each queue. The queue value ranges from 1 to 8. The maximum discarding probability ranges from 1 to 100.

When the queue length is between the lower and higher threshold values, WRED discards packets in random. The longer the queue, the higher the discarding probability. The maximum discarding probability cannot be exceeded. When the queue length is greater than the higher threshold value, WRED discards packets at the maximum discarding probability.

#### **Configuring the CoS-to-threshold mapping**

By default, all CoS values are mapped to the first group of threshold values (the number of threshold groups is determined by products).

In the interface configuration mode, you can run the **wrr-queue cos-map** command to configure the CoS-to-threshold group mapping. The CoS value ranges from 0 to 7 and the number of threshold groups is determined by products. Multiple groups of lower threshold values and maximum discarding probabilities can be configured. By configuring the CoS-to-threshold group mapping, you can select the effective threshold group mapped to a CoS value, for example, CoS 0 mapped to the first threshold group, and CoS 1 mapped to the second threshold group. If the packets of CoS 0 and 1 are added to queue 1 for scheduling, the packets of CoS 0 are processed based on the lower threshold values and maximum discarding probabilities in the first group and

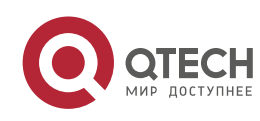

Руководство пользователя 2. Configuring QoS 81

the packets of CoS 1 are processed based on the lower threshold values and maximum discarding probabilities of the second group.

When all CoS values of an interface are mapped to the same group of threshold values, the enabled WRED becomes RED.

# **2.4 Configuration**

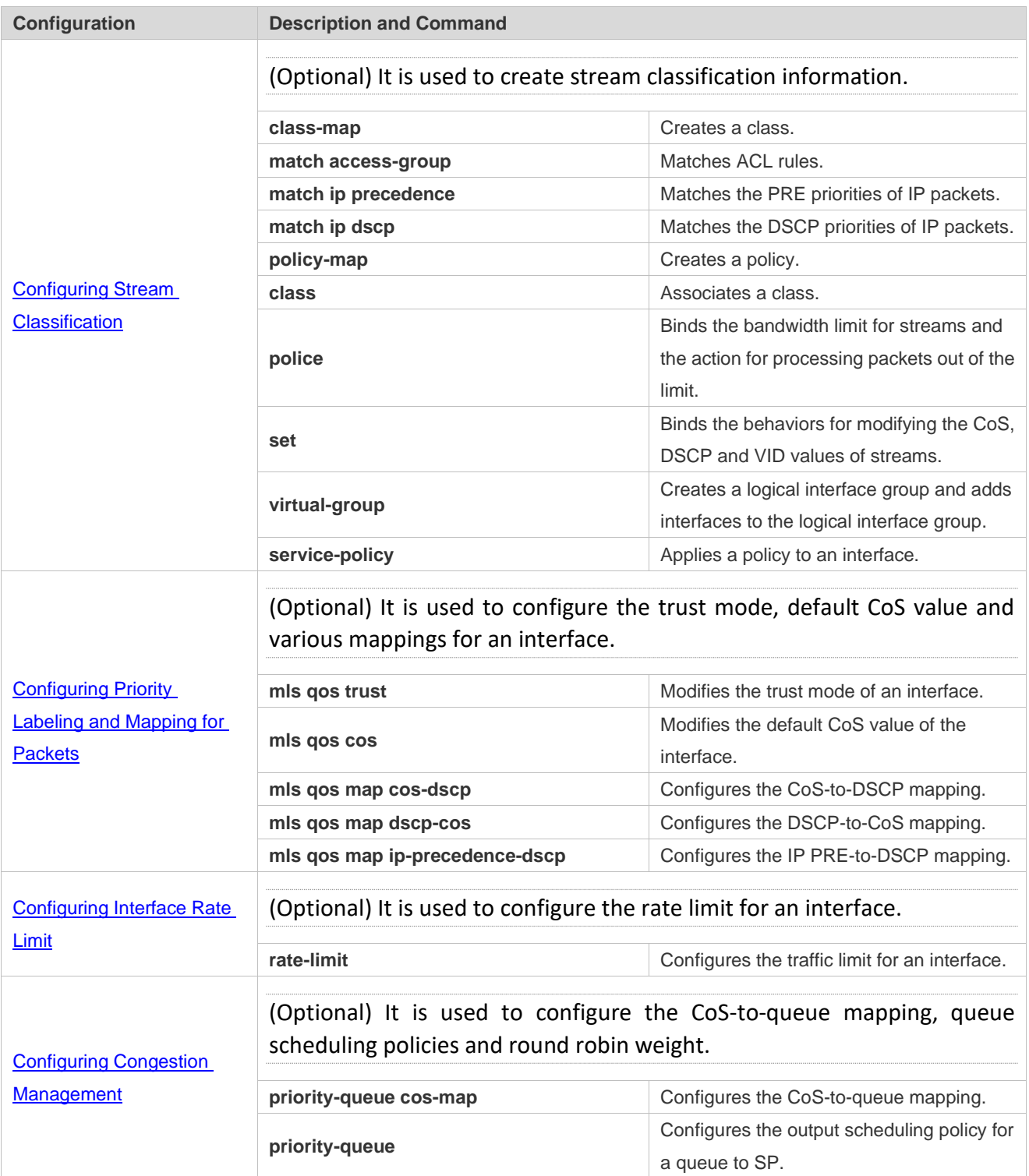

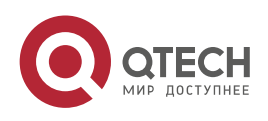

#### Руководство пользователя

2. Configuring QoS 82

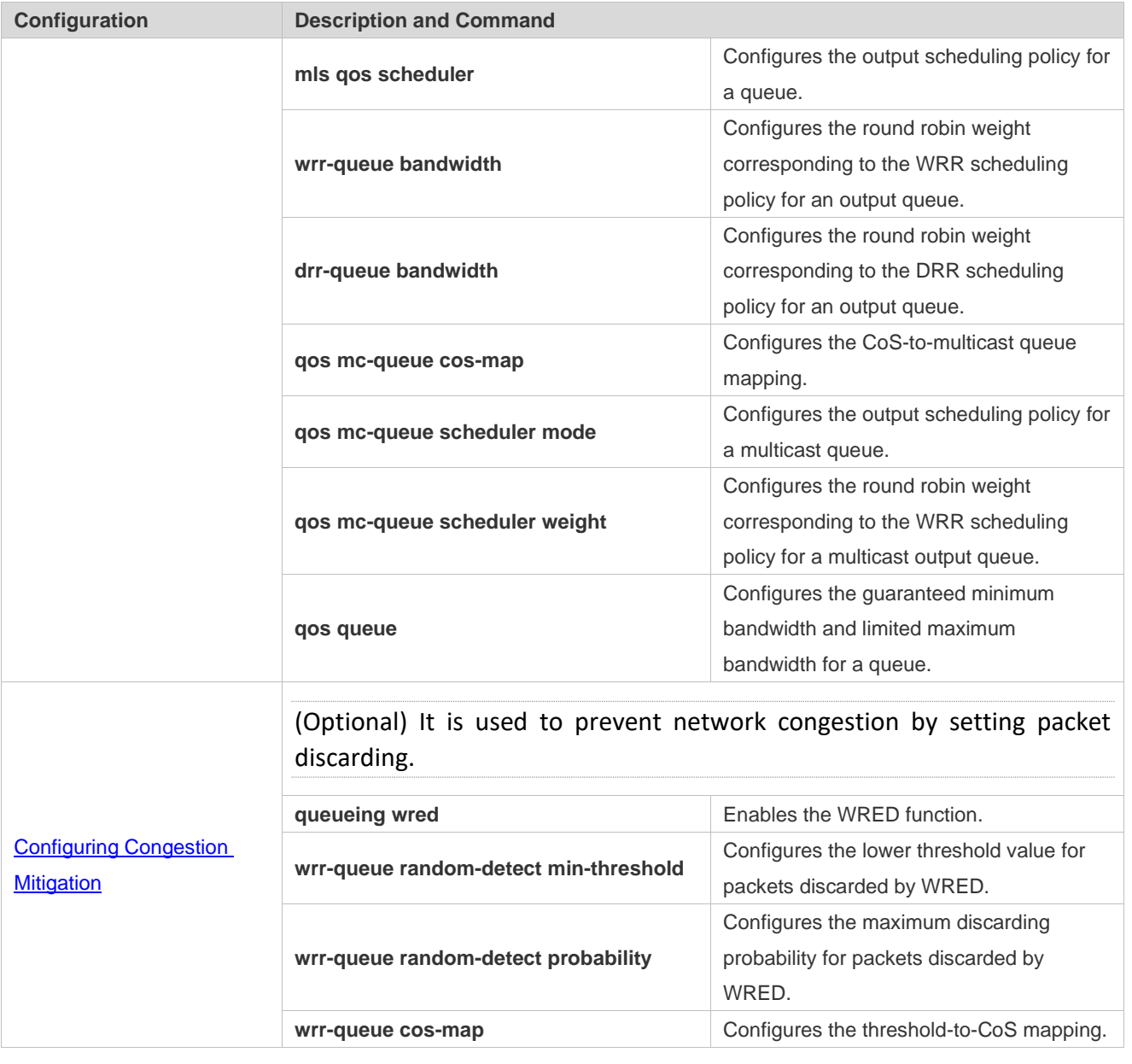

# **2.4.1 Configuring Stream Classification**

# **Configurati**

**on Effect**

- $\triangleright$  Create a class and match classification rules.
- $\triangleright$  Create a policy, bind a class and stream behaviors, and associate with an interface.

#### **Notes**

- $\triangleright$  The class and policy names cannot comprise more than 31 characters.
- ➢ Interface configurations allow for only AP and Ethernet interface configurations. Certain products support policies applied to SVI interfaces through the **service-policy** command. When both physical interfaces and SVI interfaces are configured with policies, the priority of the physical interfaces is higher than that of the SVI interfaces.

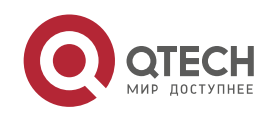

# **Configurati**

### **on Steps**

- **Creating a class and matching ACL rules**
- ➢ Optional.
- ➢ Create a class. In the class configuration mode, match ACL, IP PRE or DSCP.
- **Creating a policy**
- ➢ Optional.
- $\triangleright$  Create a policy. In the policy configuration mode, bind the class and stream behaviors.
- **Creating a logical interface group and adding interfaces to the logical interface group**
- ➢ Optional.
- $\triangleright$  Create a logical interface group and add interfaces to the logical interface group.
- **Applying a policy to an interface**
- ➢ Optional.
- ➢ Associate a configured policy with a specified interface or logical interface group.

# **Verification**

- ➢ Run the **show class-map** command to check whether the class is successfully created and whether rules are successfully matched.
- ➢ Run the **show policy-map** command to check whether the policy is successfully created and whether the class and stream behaviors are successfully bound.
- ➢ Run the **show mls qos interface** command to check whether the interface is associated with the policy.
- ➢ Run the **show virtual-group** command to check the interfaces in the logical interface group.
- ➢ Run the **show mls qos virtual-group** command to check whether the logical interface group is associated with the policy.

### **Related**

**Commands**

#### **Creating a class**

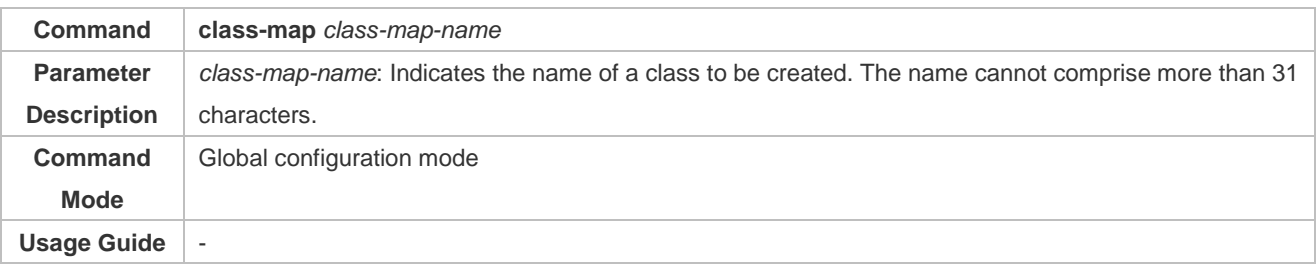

#### **Matching an ACL**

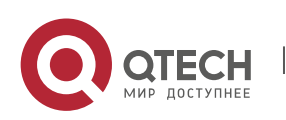

Руководство пользователя

2. Configuring QoS 84

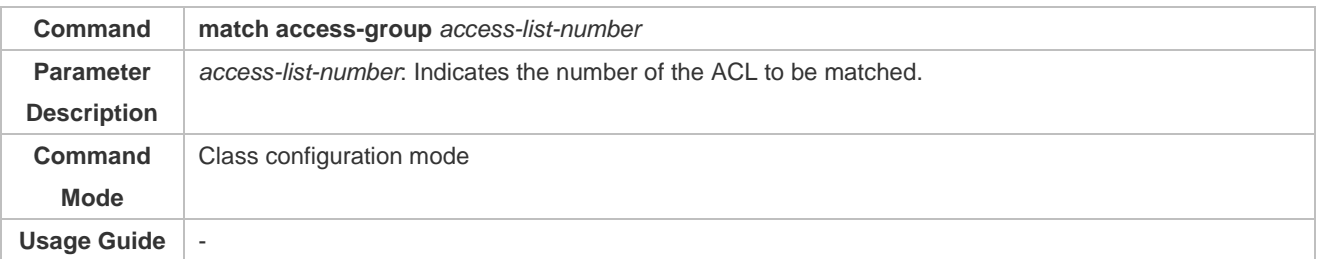

# **Matching PRE of IP packets**

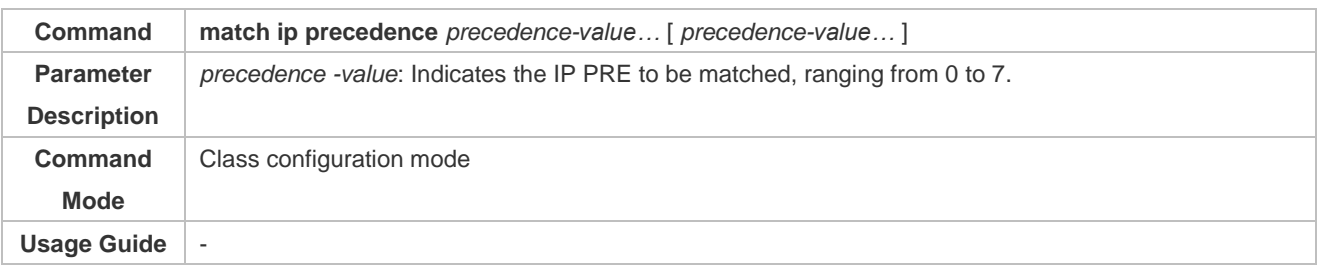

#### **Matching DSCP of IP packets**

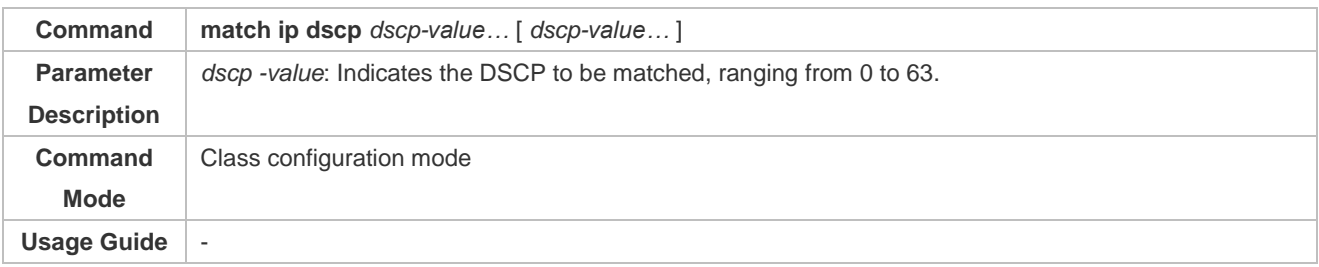

# **Creating a policy**

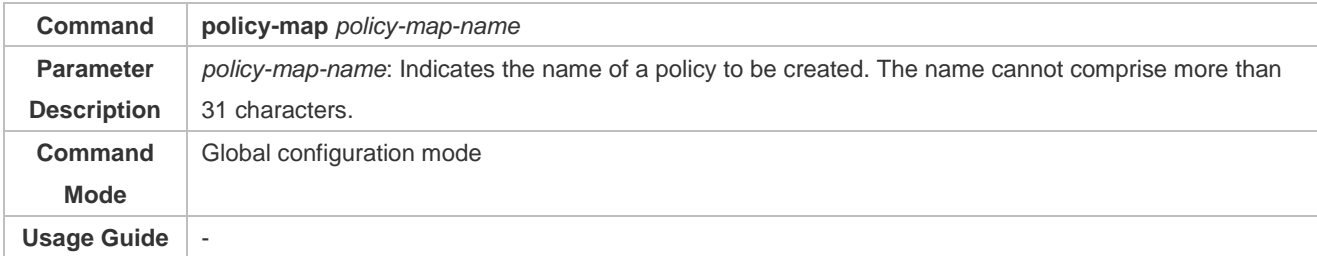

# **Associating a class**

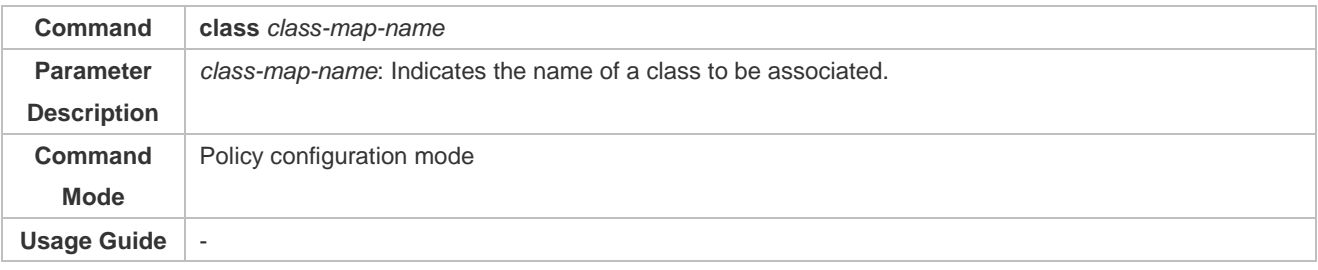

# **Binding the behaviors for modifying the CoS and DSCP values of streams**

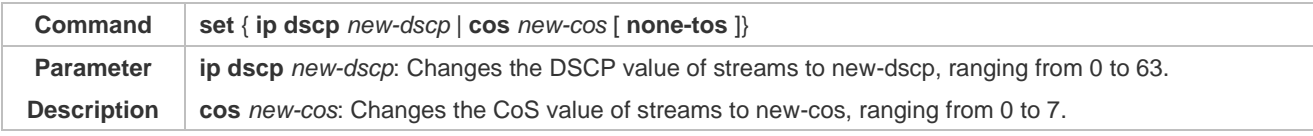

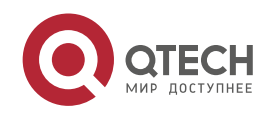

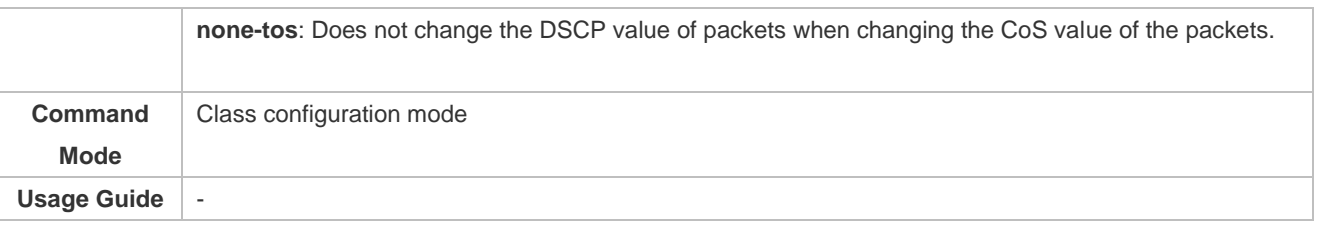

#### **Binding the bandwidth limit for streams and the action for processing packets out of the limit**

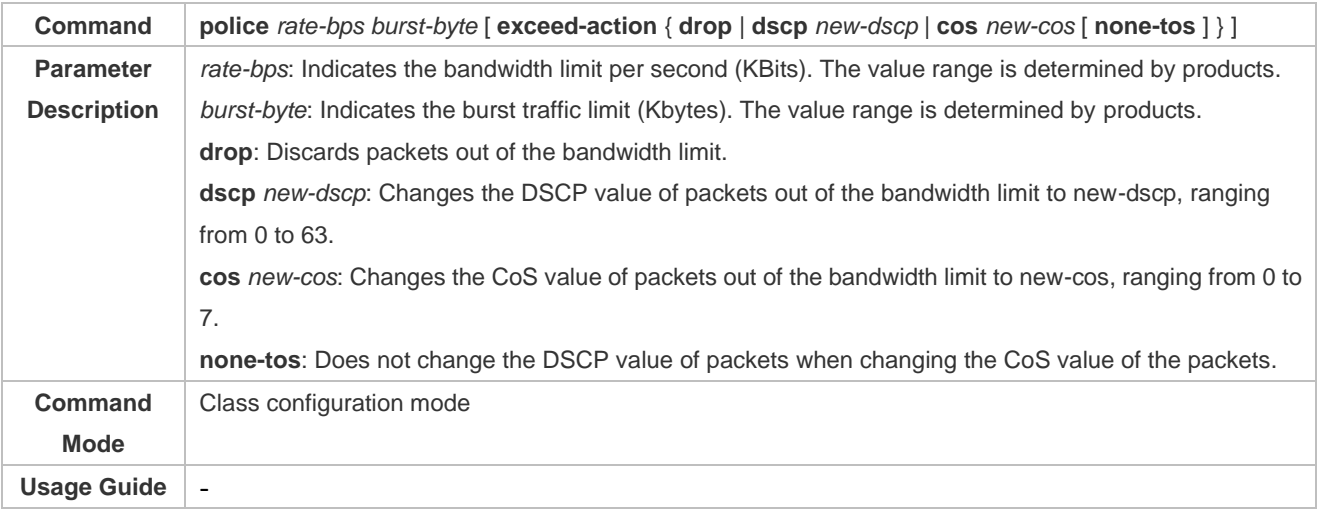

#### **Creating a logical interface group and adding interfaces to the logical interface group**

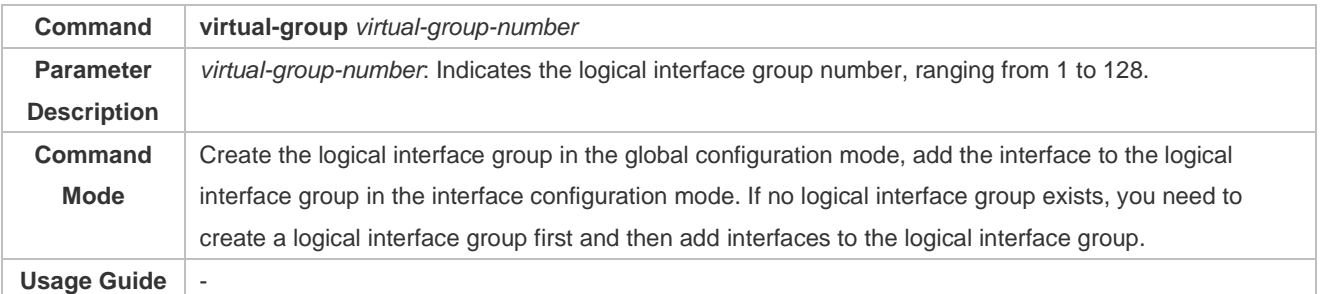

# **Applying a policy to an interface**

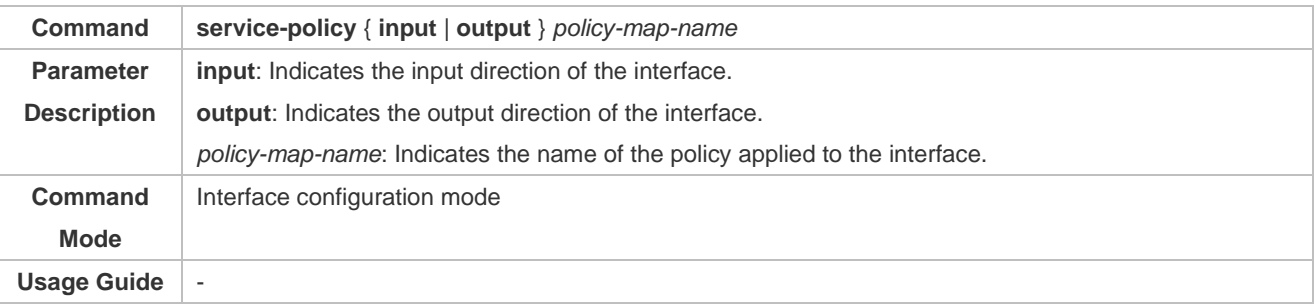

# **Configurati on Example**

#### **Creating four stream classes and matching ACL, IP PRE and DSCP**

**Configuratio** ➢ Create ACL rules.

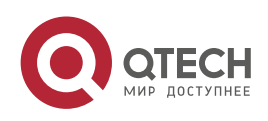

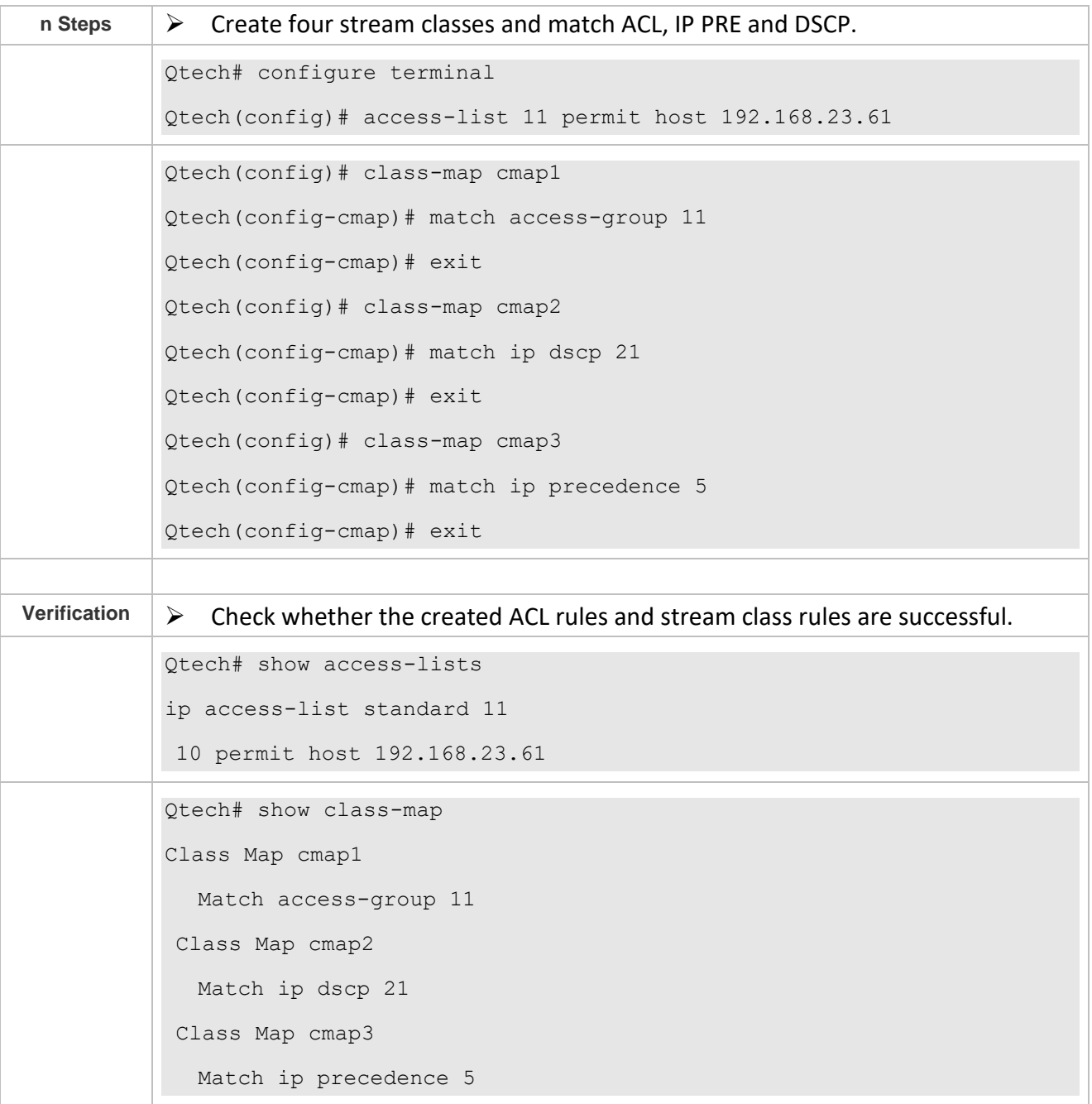

# **Creating a policy, binding a class and stream behaviors, and associating with an interface**

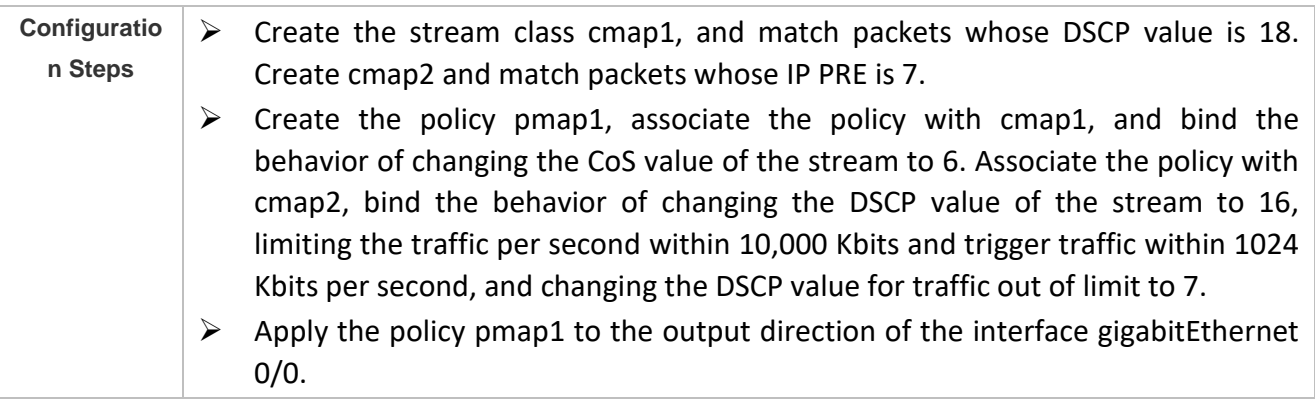

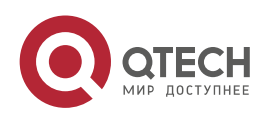

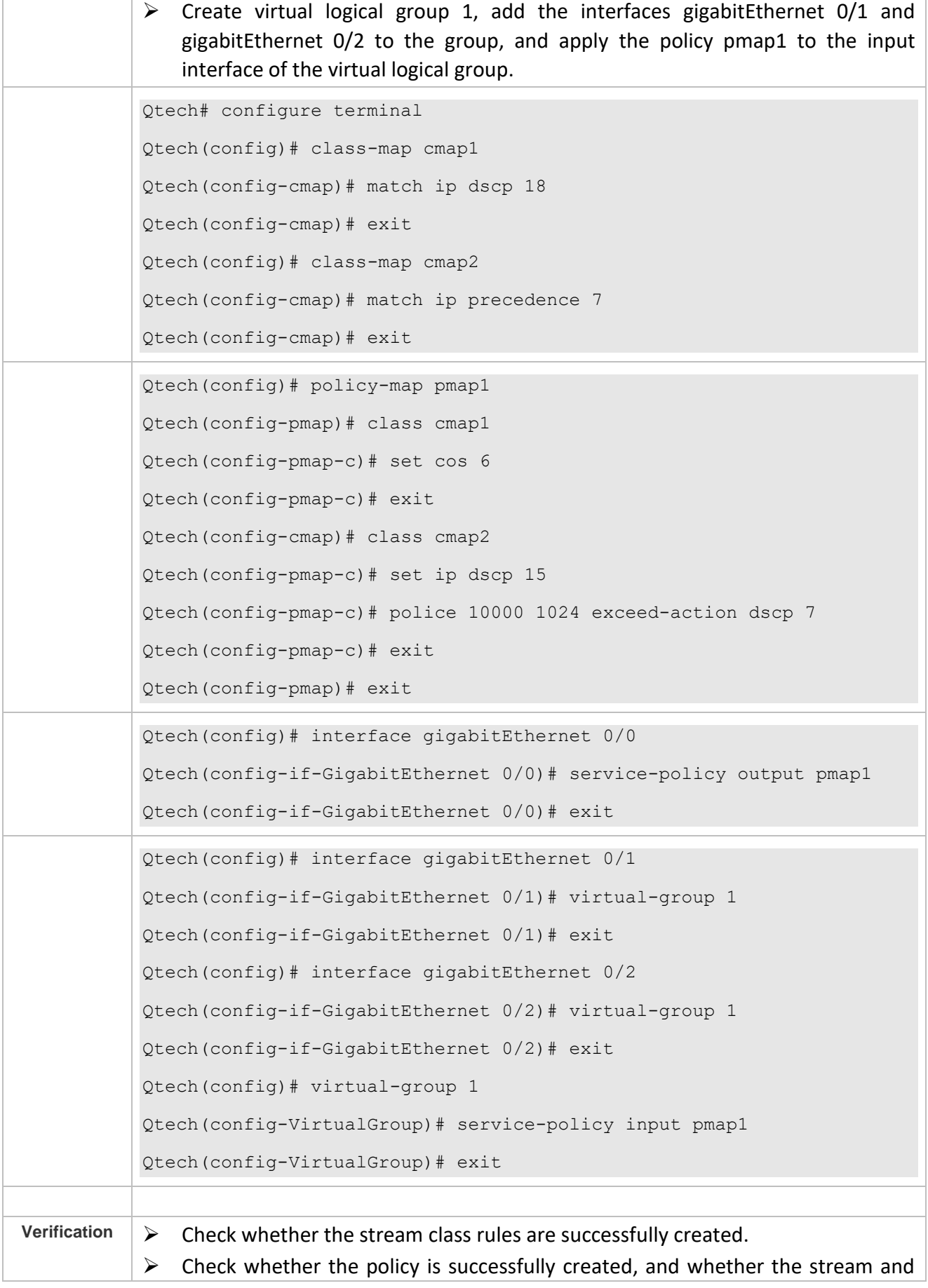

Т

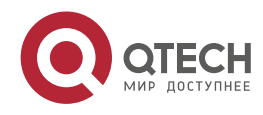

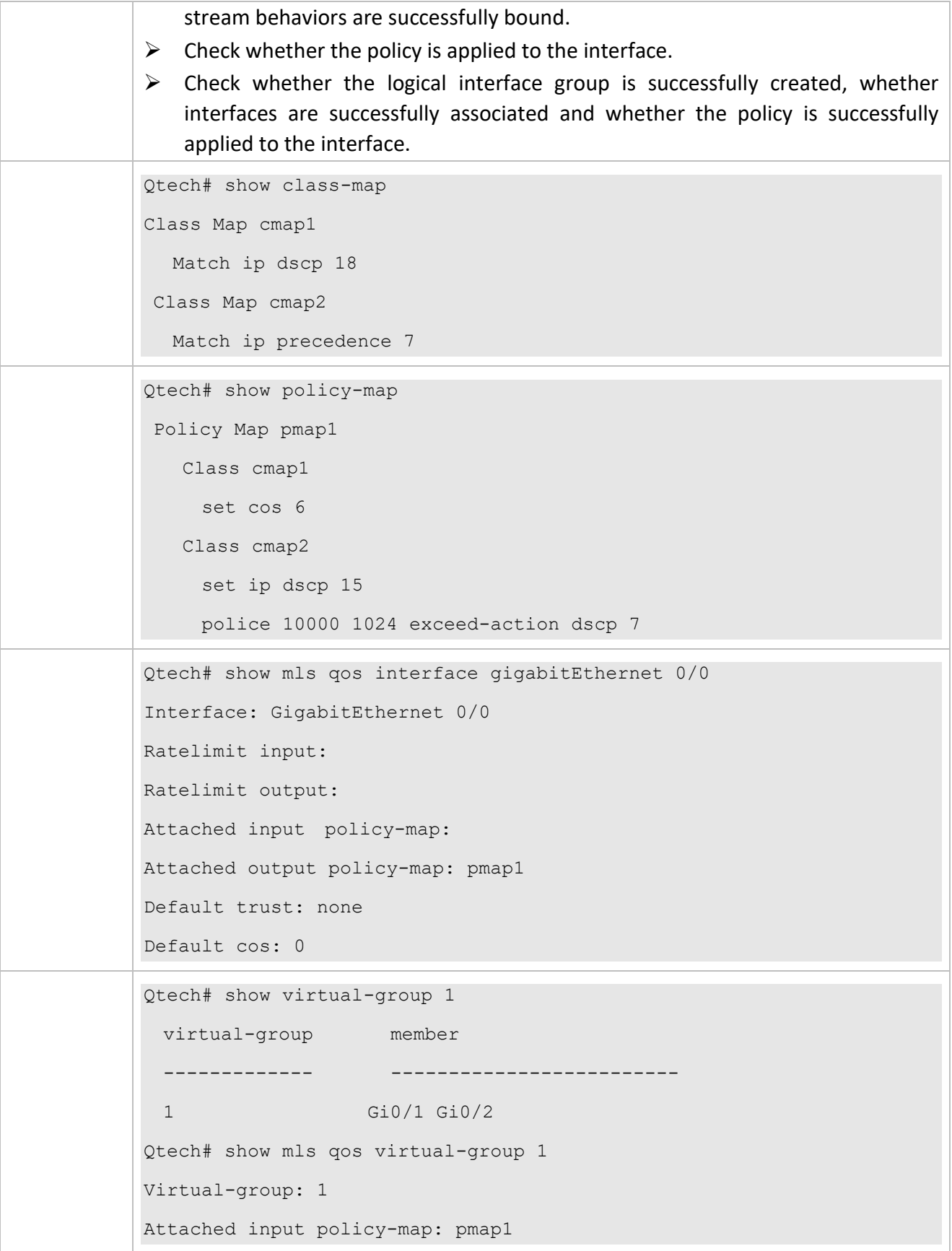

Π

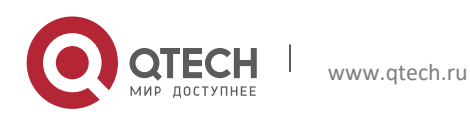

# **2.4.2 Configuring Priority Labeling and Mapping for Packets**

#### **Configurati**

#### **on Effect**

- ➢ Configure the trust mode and default CoS value of an interface.
- ➢ Configure the CoS-to-DSCP, DSCP-to-CoS, and IP-PRE-to-DSCP mappings.

#### **Notes**

➢ Interface configurations allow for only AP and Ethernet interface configurations.

# **Configurati**

**on Steps**

- **Configuring the trust mode and default CoS value of an interface**
- ➢ Optional.
- ➢ In the interface configuration mode, configure the trust mode and default CoS value of an interface.
- **Configuring the CoS-to-DSCP, DSCP-to-CoS, and IP-PRE-to-DSCP mappings**
- ➢ Optional.
- $\triangleright$  Configure various mappings.

#### **Verification**

- ➢ Run the **show mls qos interface** command to display the trust mode and default CoS value of the interface.
- ➢ Run the **show mls qos maps** command to display the CoS-to-DSCP, DSCP-to-CoS and IP-PRE-to-DSCP mappings.

# **Related**

### **Commands**

#### **Configuring the trust mode of an interface**

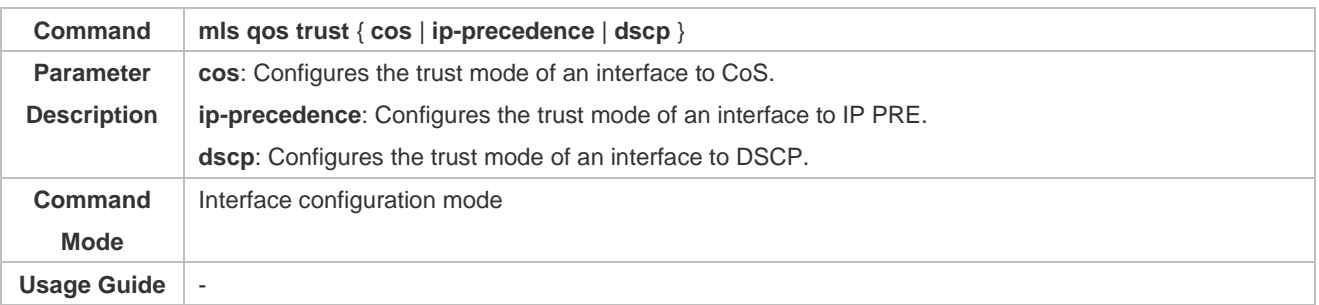

#### **Configuring the default CoS value of an interface**

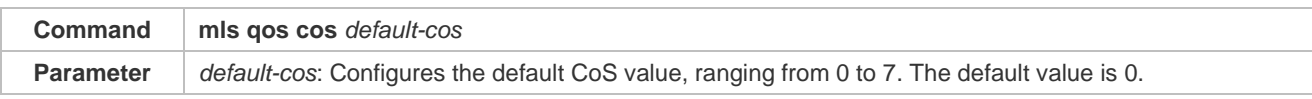

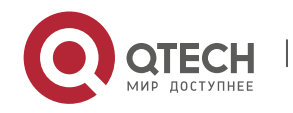

#### Руководство пользователя

#### 2. Configuring QoS 90

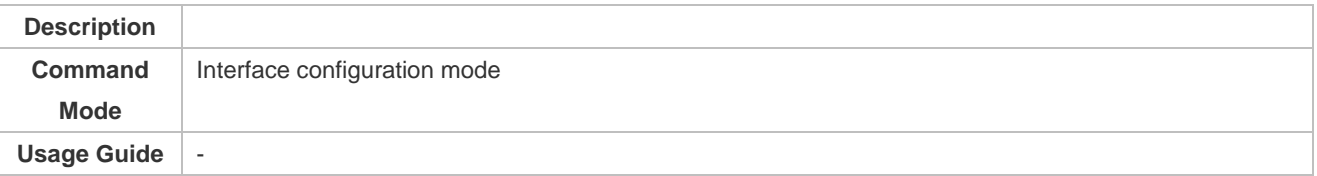

# **Configuring CoS-to-DSCP MAP**

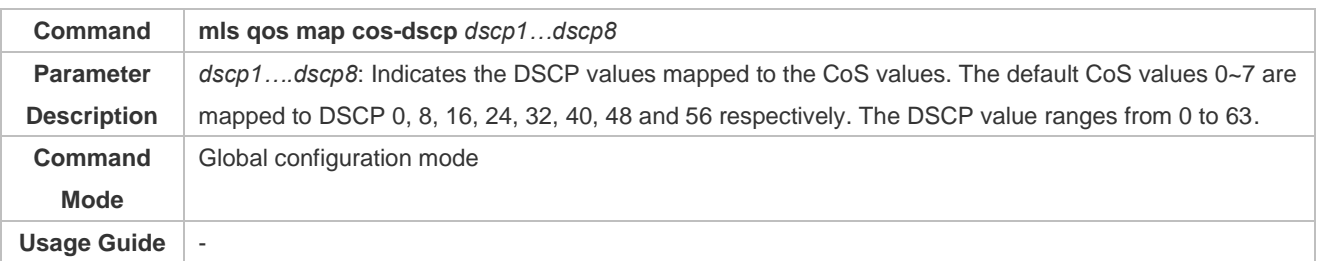

#### **Configuring DSCP-to-CoS MAP**

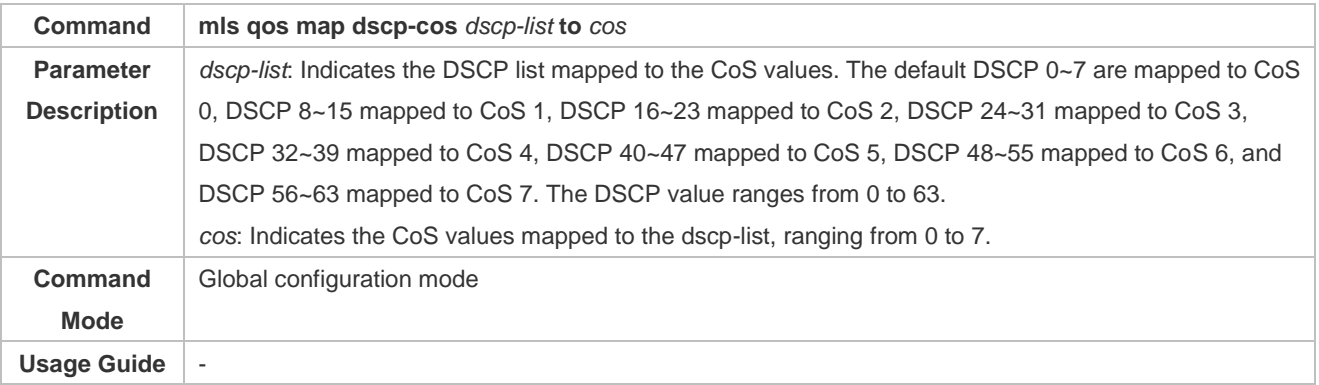

#### **Configuring IP-PRE-to-DSCP MAP**

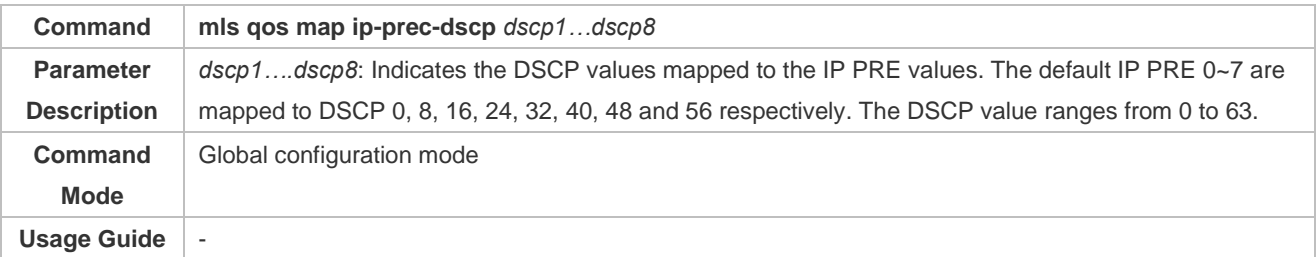

# **Configurati on Example**

#### **Configuring the trust mode and default CoS value of an interface**

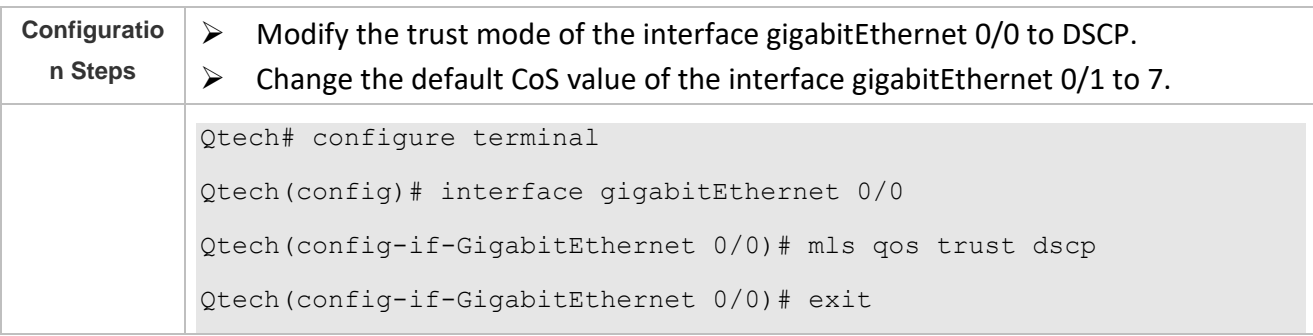

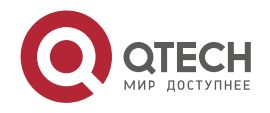

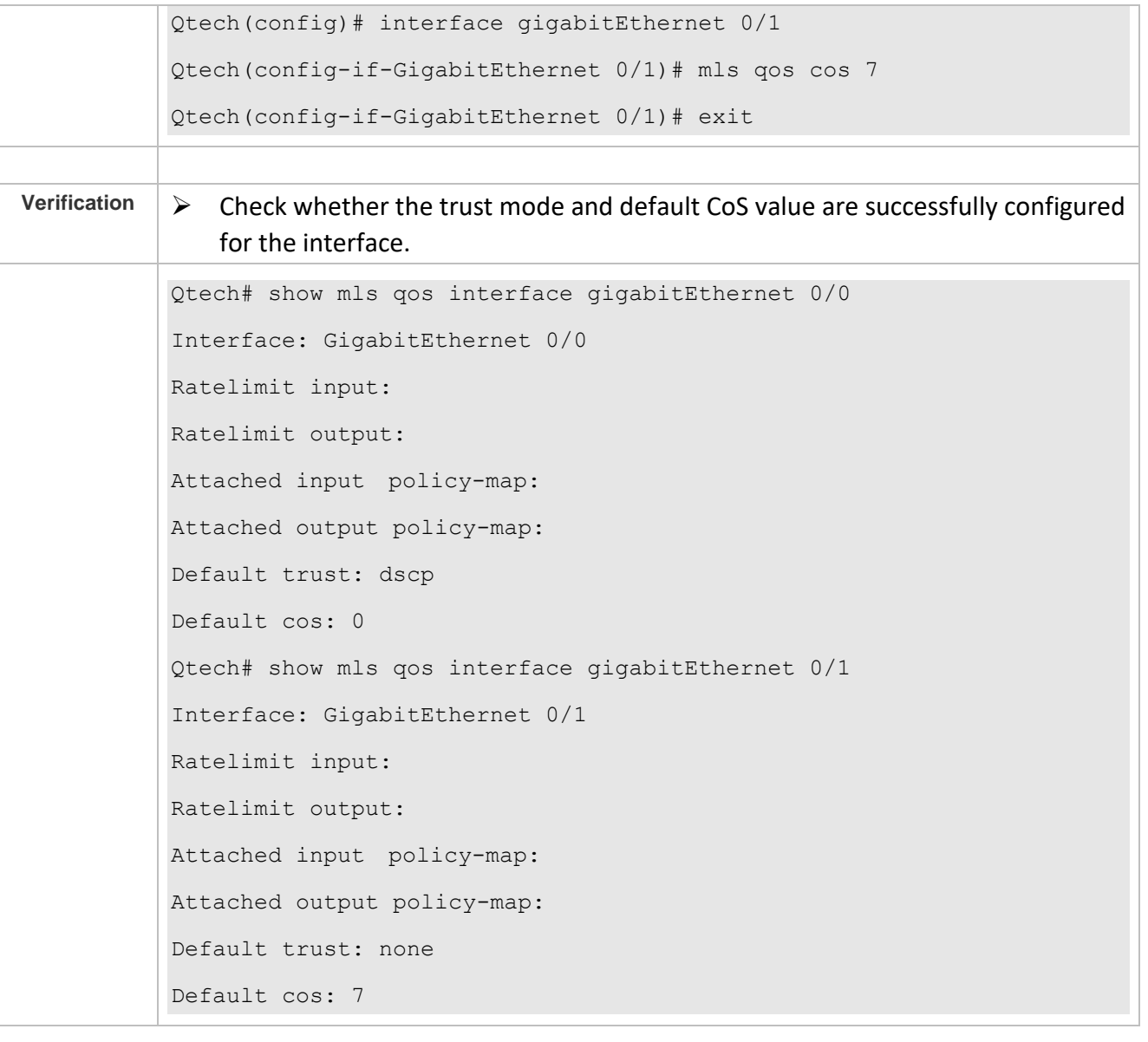

Т

# **Configuring the CoS-to-DSCP, DSCP-to-CoS, and IP-PRE-to-DSCP mappings**

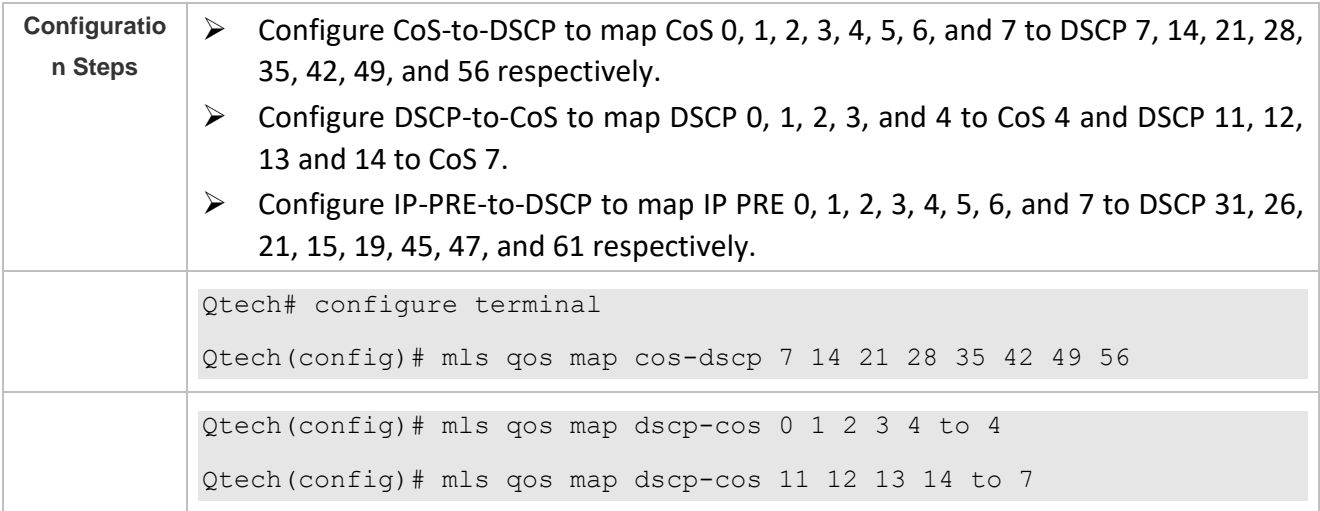

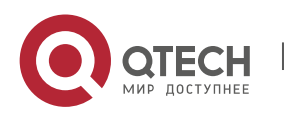

Руководство пользователя

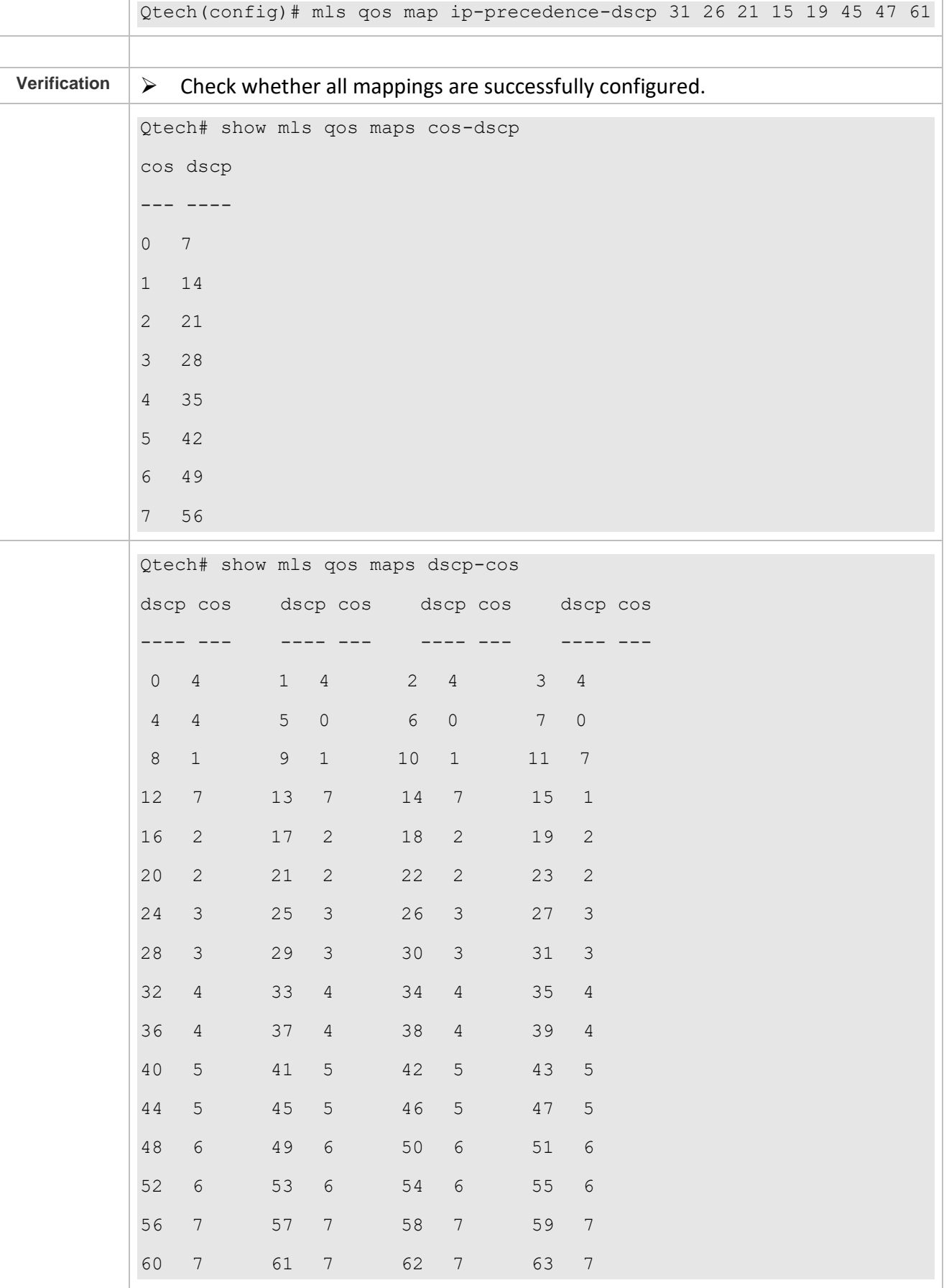

Т

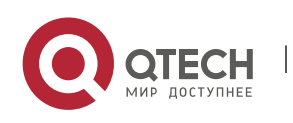

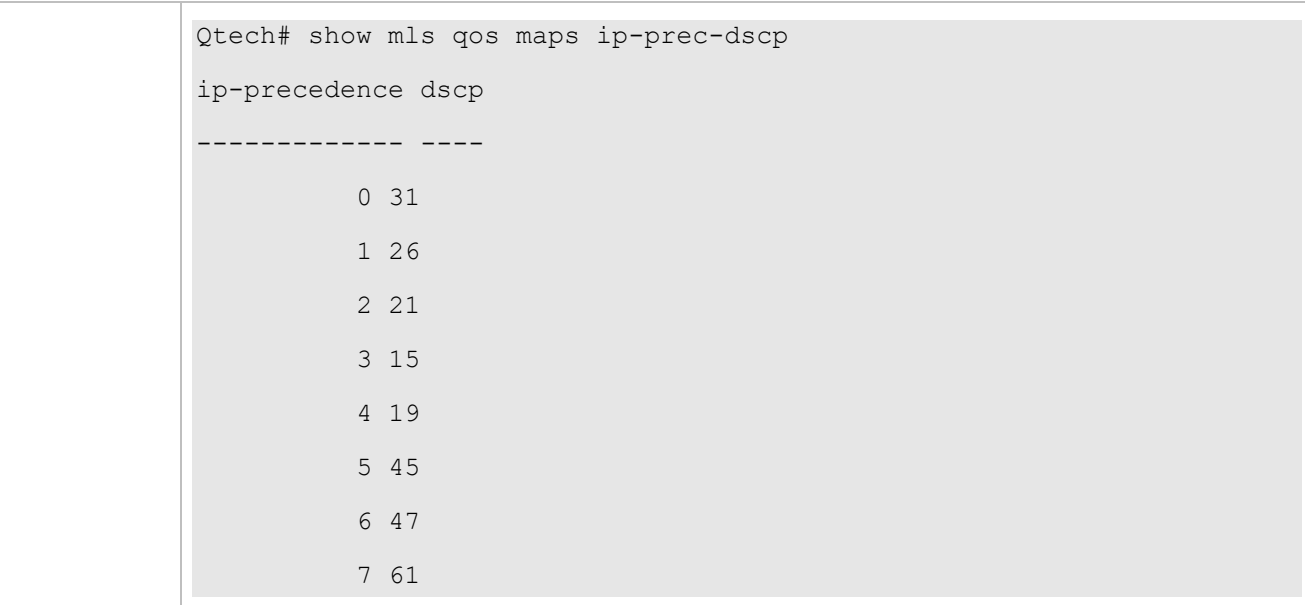

# <span id="page-94-0"></span>**2.4.3 Configuring Interface Rate Limit**

# **Configurati on Effect**

 $\triangleright$  Configure the traffic limit for an interface.

## **Notes**

 $\triangleright$  The configuration is supported only by Ethernet interfaces.

# **Configurati**

**on Steps**

- **Configuring the traffic limit for an interface**
- ➢ Optional.
- $\triangleright$  Configure the limit on the traffic and burst traffic for an interface.

# **Verification**

➢ Run the **show mls qos rate-limit** command to display the rate limit information about the interface.

# **Related Commands**

#### **Configuring the traffic limit for an interface**

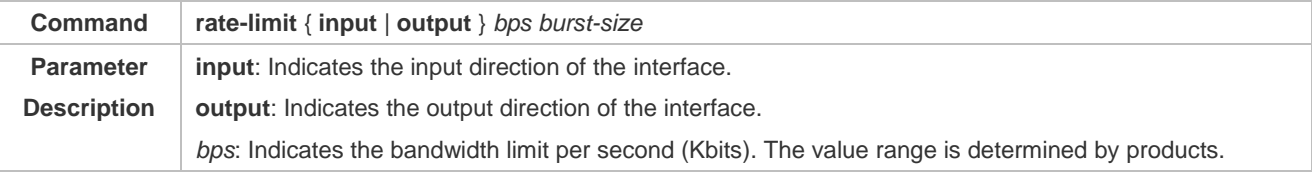

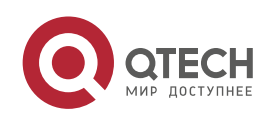

Руководство пользователя

# 2. Configuring QoS 94

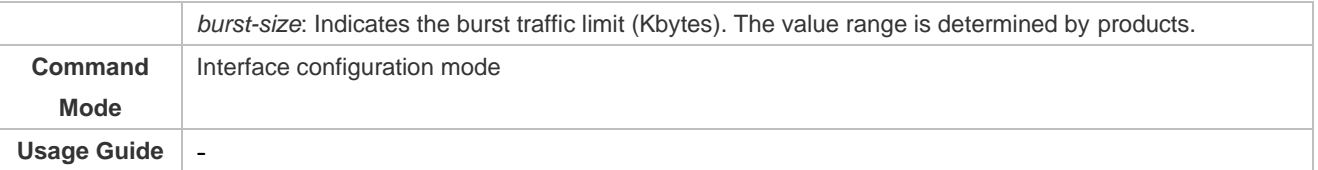

T

# **Configurati on Example**

# **Typical application – Interface rate limit + priority relabeling**

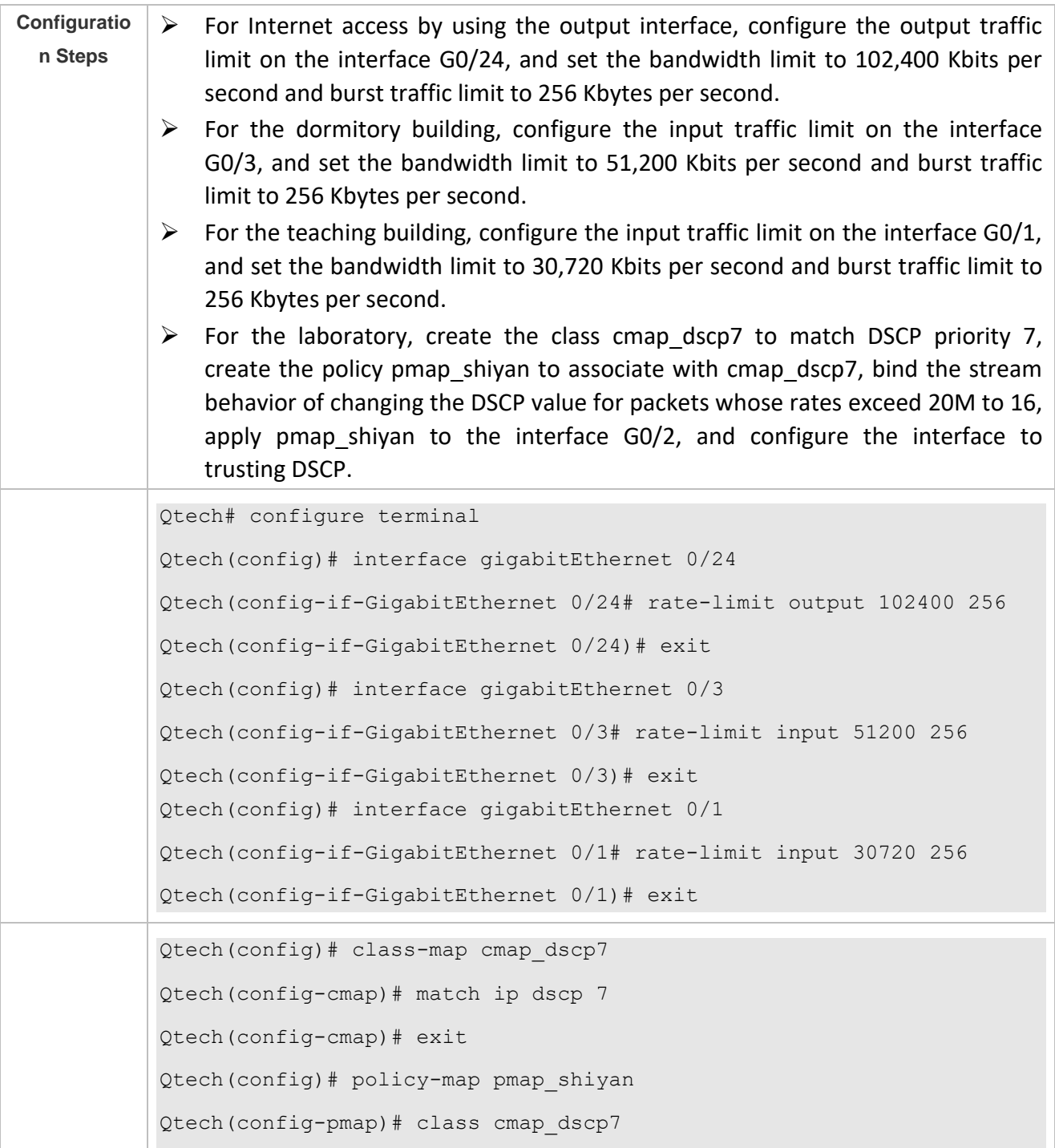

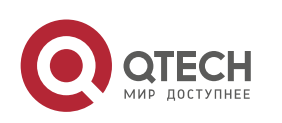

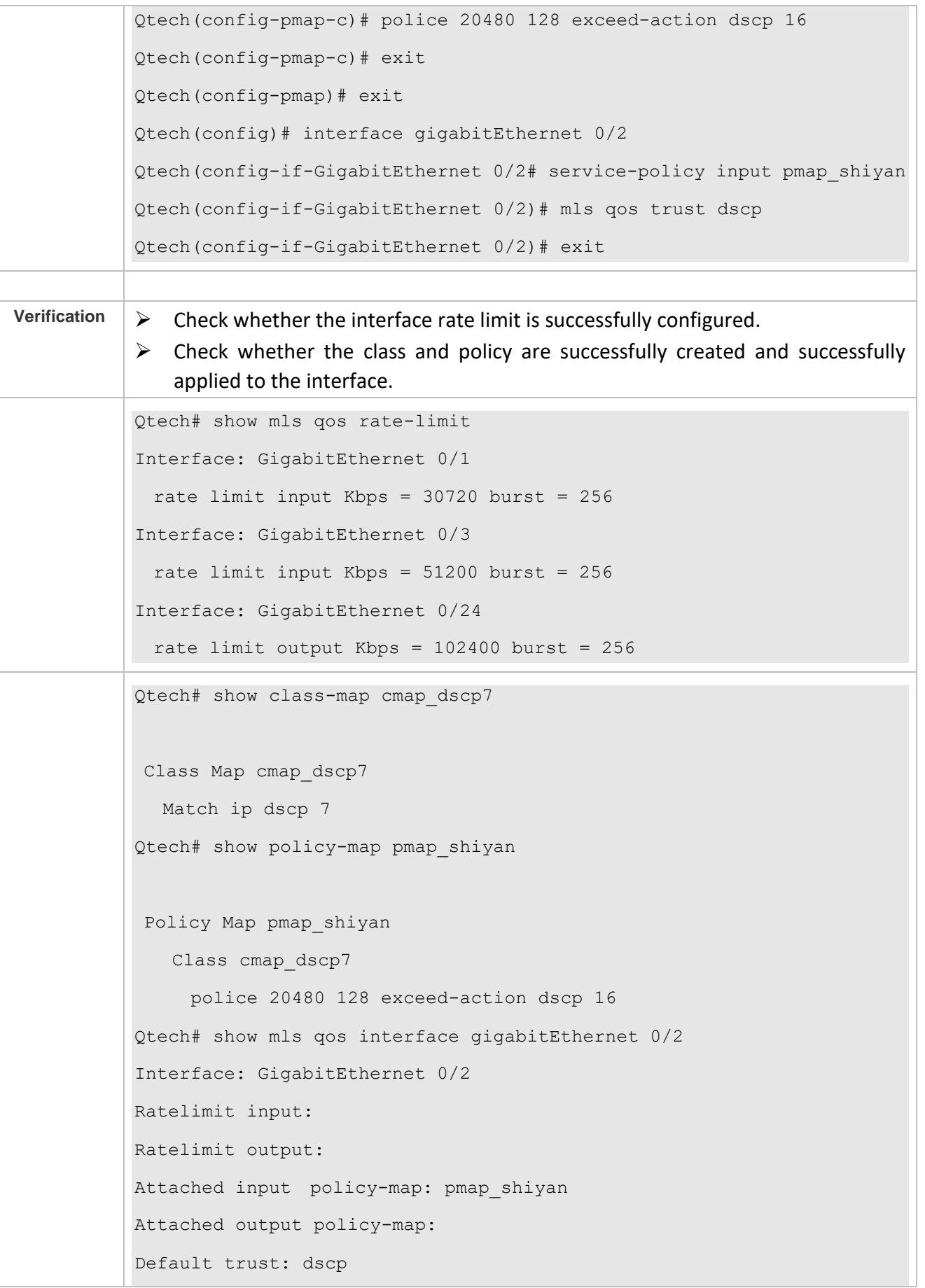

Τ

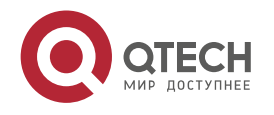

Default cos: 0

# <span id="page-97-0"></span>**2.4.4 Configuring Congestion Management**

#### **Configurati**

**on Effect**

- $\triangleright$  Configure the CoS-to-queue mapping.
- $\triangleright$  Configure the scheduling policy and round robin weight for an output queue.
- $\triangleright$  Configure the guaranteed minimum bandwidth and limited maximum bandwidth for a queue.

#### **Notes**

➢ Interface configurations allow for only AP and Ethernet interface configurations.

# **Configurati**

**on Steps**

- **Configuring the CoS-to-unicast and CoS-to-multicast mappings**
- ➢ Optional.
- $\triangleright$  Configure the CoS-to-queue mappings. On products supporting multicast queues, you can configure the CoS-to-multicast queue mapping.
- **Configuring the scheduling policies and round robin weight for unicast and multicast output queues**
- ➢ Optional.
- $\triangleright$  Configure the scheduling policy for an output queue and modify the round robin weight. On products supporting multicast queues, you can configure the scheduling policies and round robin weights for multicast queues.
- **Configuring the guaranteed minimum bandwidth and limited maximum bandwidth for a queue**
- ➢ Optional.
- $\triangleright$  Configure the guaranteed minimum bandwidth and limited maximum bandwidth for a queue.

#### **Verification**

- ➢ Run the **show mls qos queueing** command to display the output queue information.
- ➢ Run the **show mls qos scheduler** command to display the scheduling policy for the output queue.
- ➢ Run the **show qos mc-queue scheduler** command to display the scheduling policy for the multicast queue.
- ➢ Run the **show qos bandwidth** command to display the queue bandwidth.

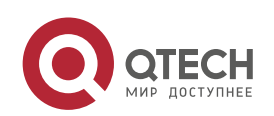

# **Related Commands**

#### **Configuring CoS-to-Queue MAP**

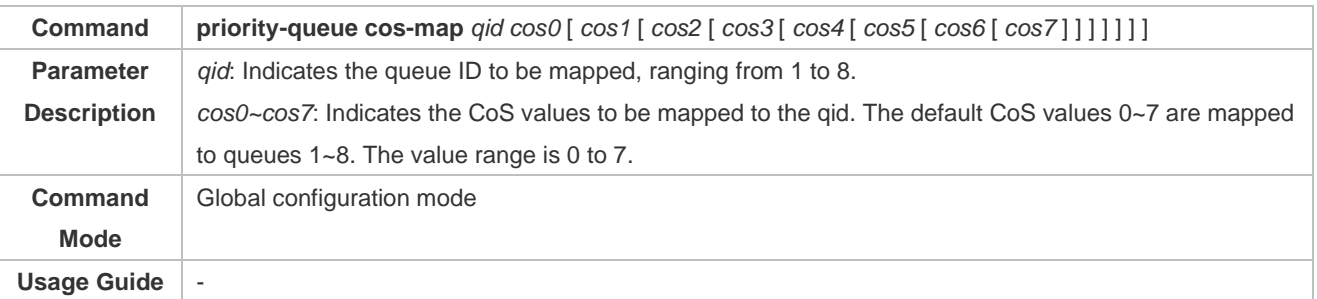

#### **Configuring the scheduling policy for an output queue to SP**

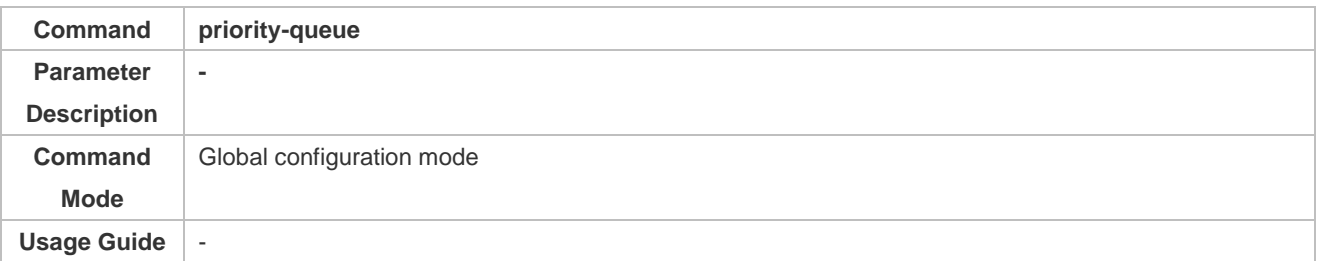

# **Configuring the scheduling policy for an output queue**

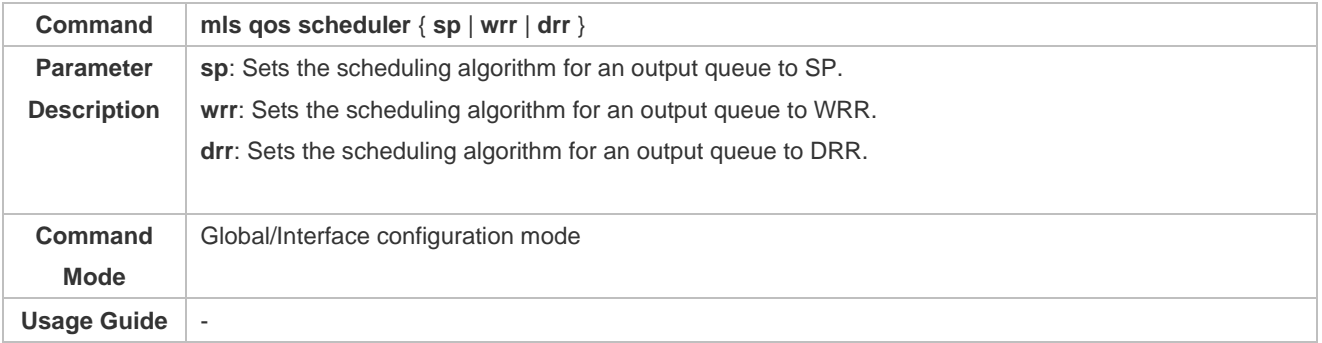

#### **Configuring the scheduling policy and round robin weight for an output queue**

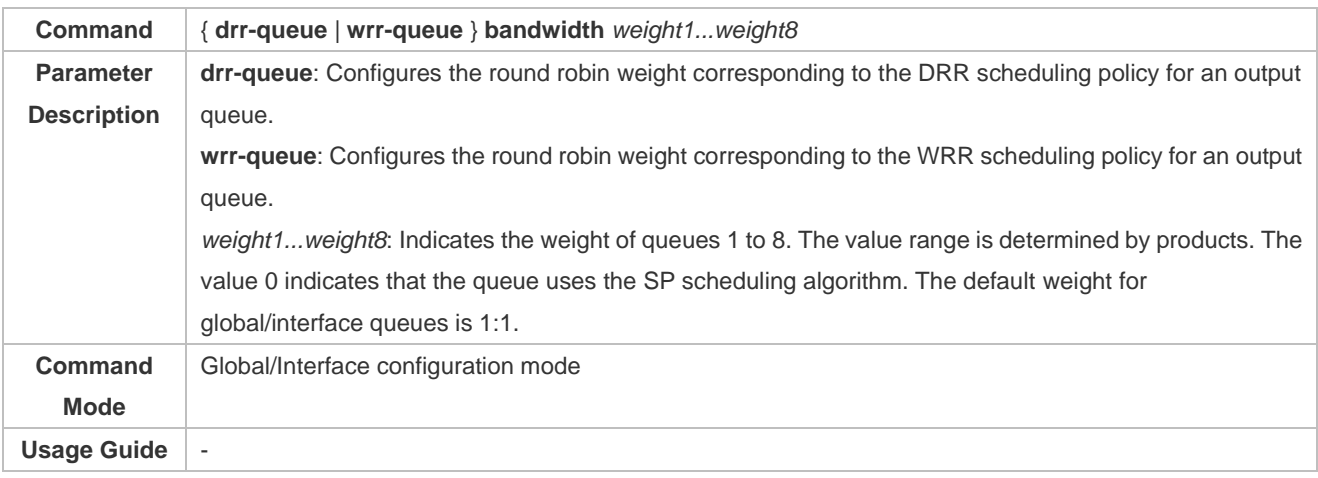

**Configuring CoS-to-Queue MAP for multicast queues**

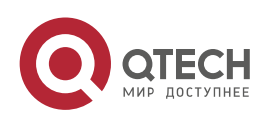

#### Руководство пользователя 2. Configuring QoS 98

**Command qos mc-queue cos-map** *cos0-qid…cos7-qid* **Parameter Description** *cosN-qid*: Indicates the queue ID to be mapped by CoS N. The specific number of multicast queues is determined by products. The default value is determined by products. **Command Mode** Global/Interface configuration mode Usage Guide | -

# **Configuring the output scheduling policy for a multicast queue**

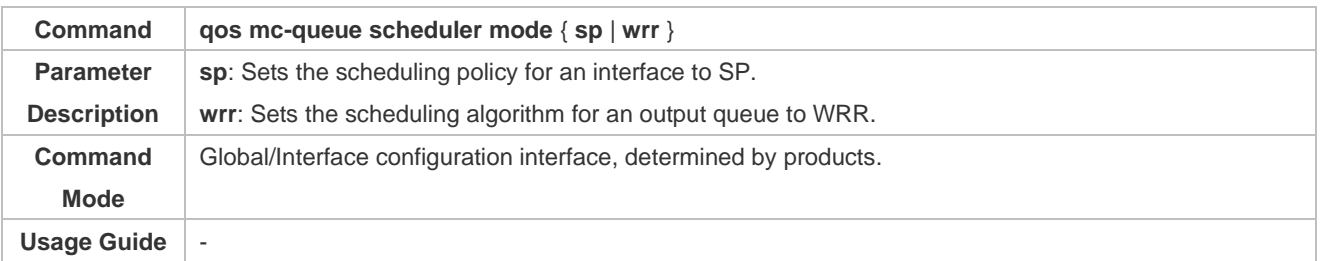

#### **Configuring the round robin weight corresponding to the WRR scheduling policy for a multicast output queue**

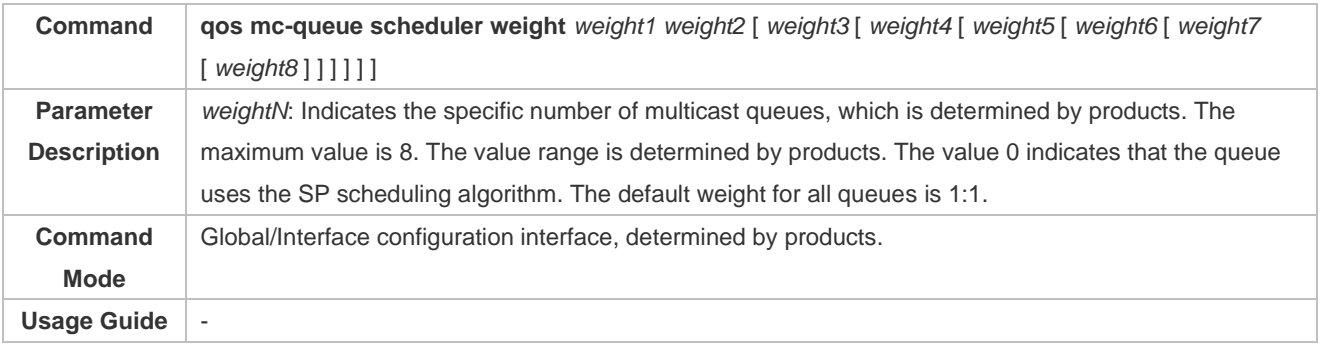

### **Configuring the guaranteed minimum bandwidth and limited maximum bandwidth for a queue**

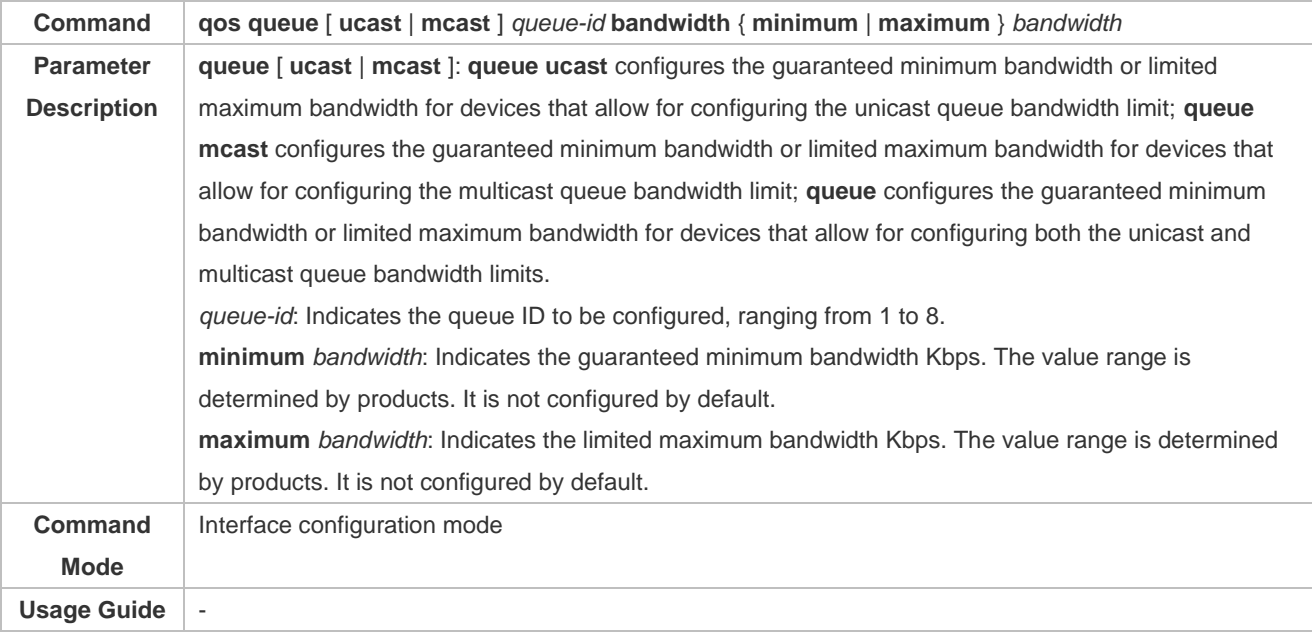

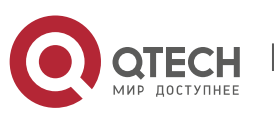

# **Configurati on Example**

**Configuring the CoS-to-queue mapping and modifying the scheduling policy and its round robin weight**

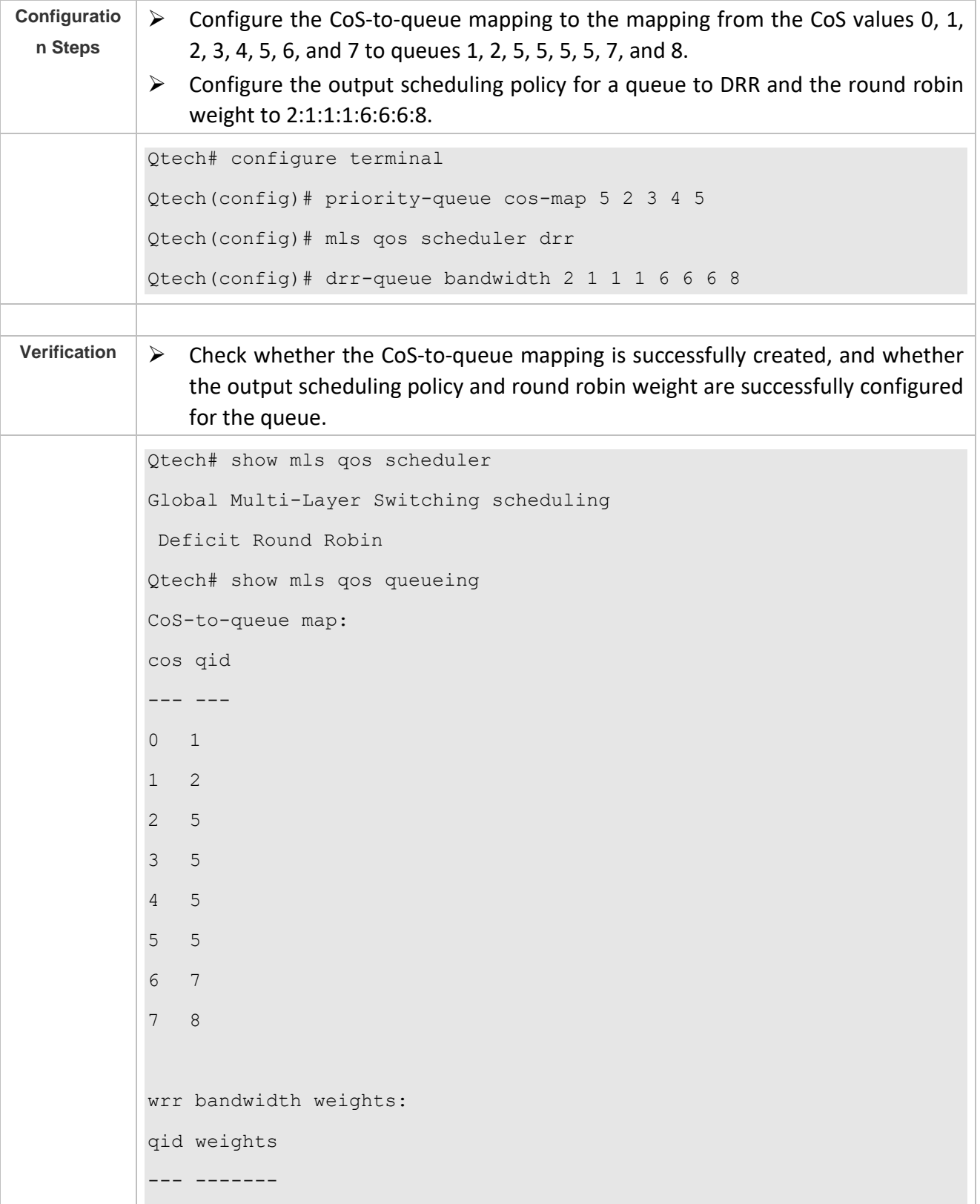

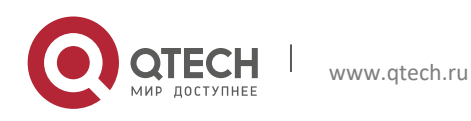

Руководство пользователя

2. Configuring QoS 100

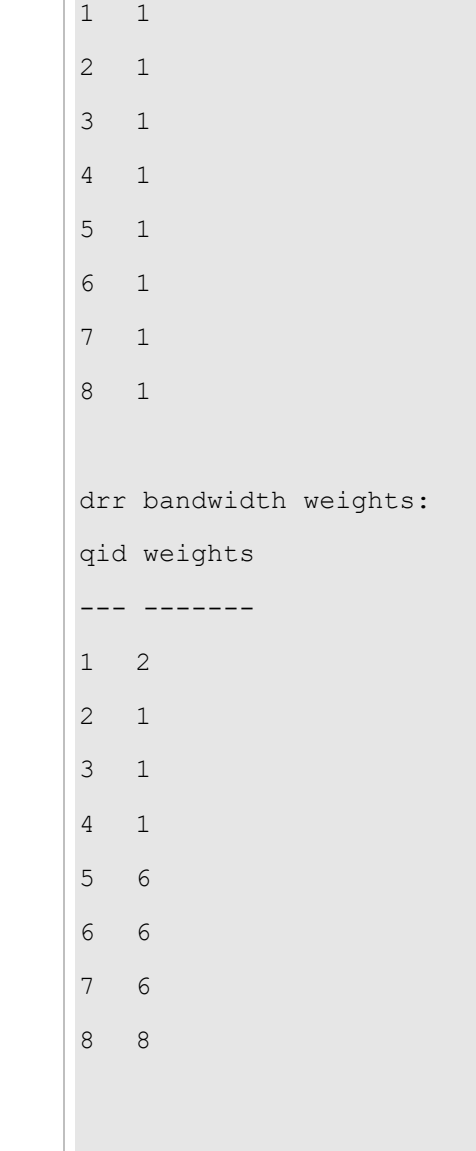

 **Configuring the CoS-to-queue mapping for multicast queues and modifying the scheduling policy and its round robin weight (Assuming that the multicast is supported and the number of multicast queues is 3)**

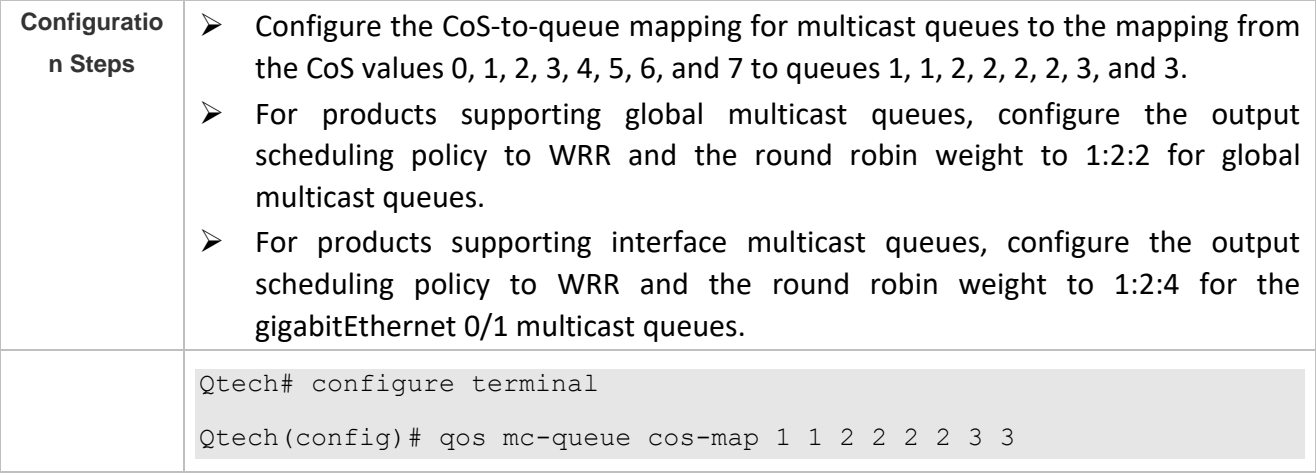

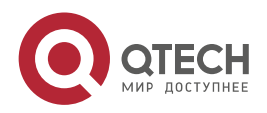

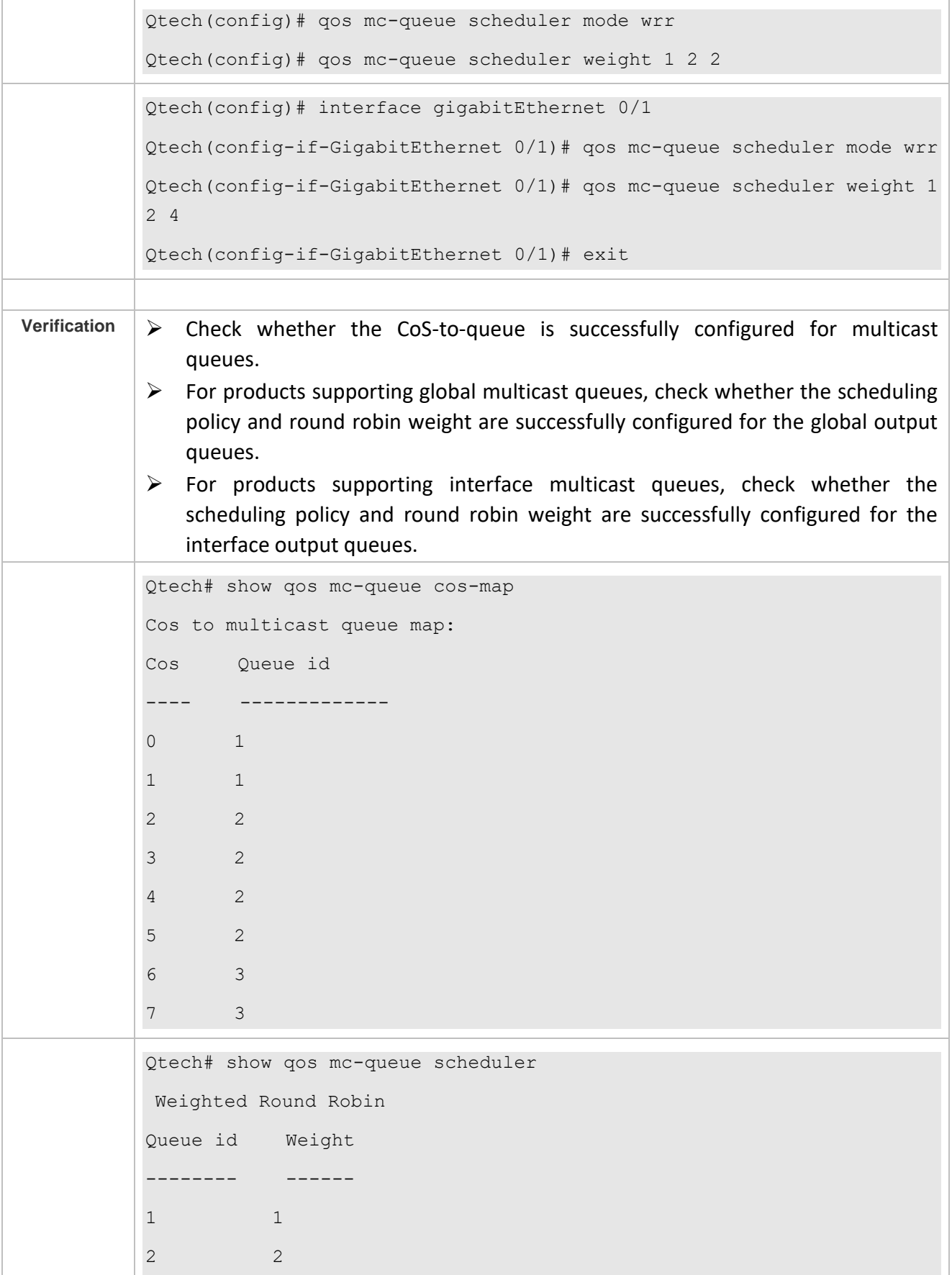

Т

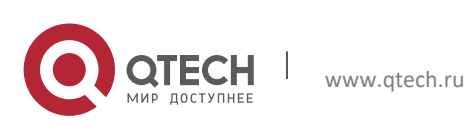

Руководство пользователя 2. Configuring QoS 102

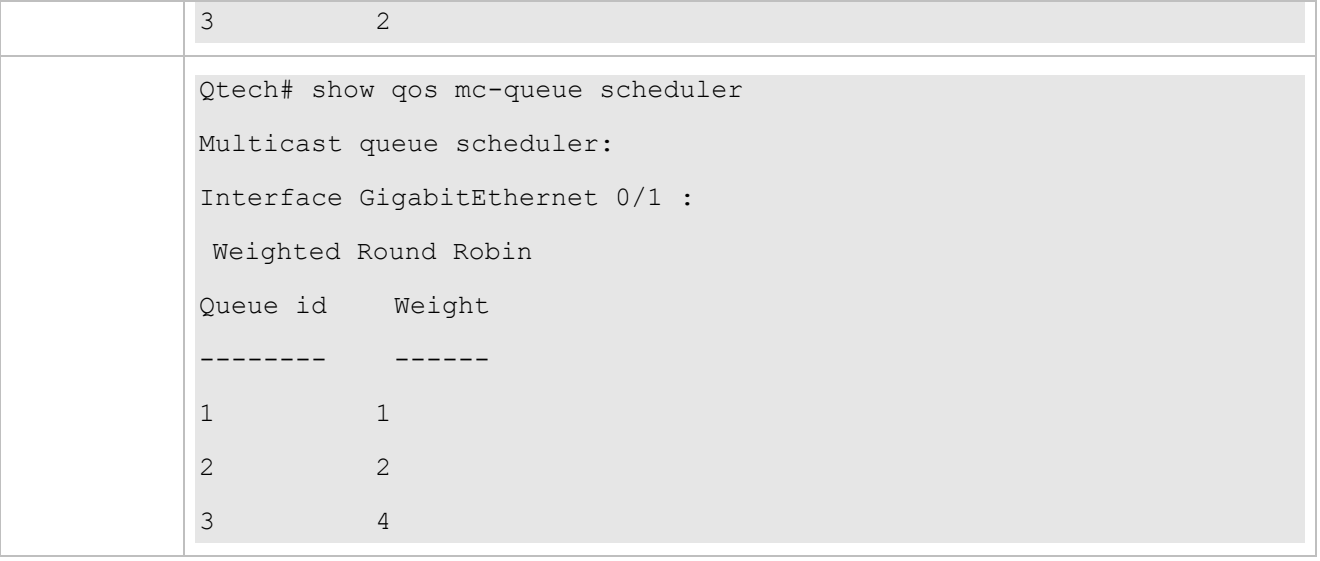

 **Taking products that support separate configuration of unicast and multicast queues for example and configuring the guaranteed minimum bandwidth and limited maximum bandwidth for a queue** 

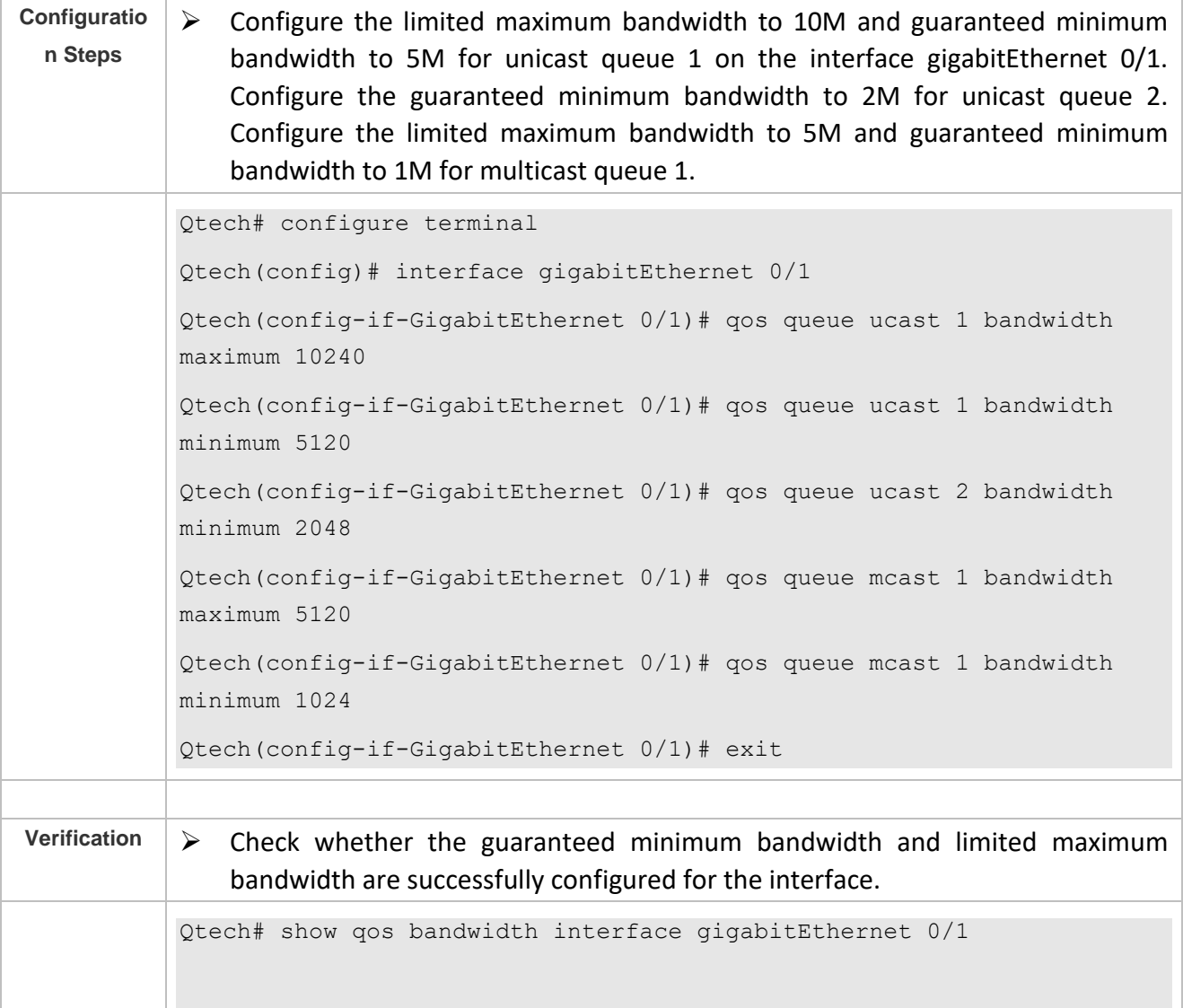

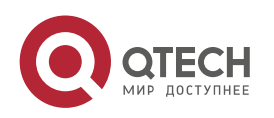

2. Configuring QoS 103

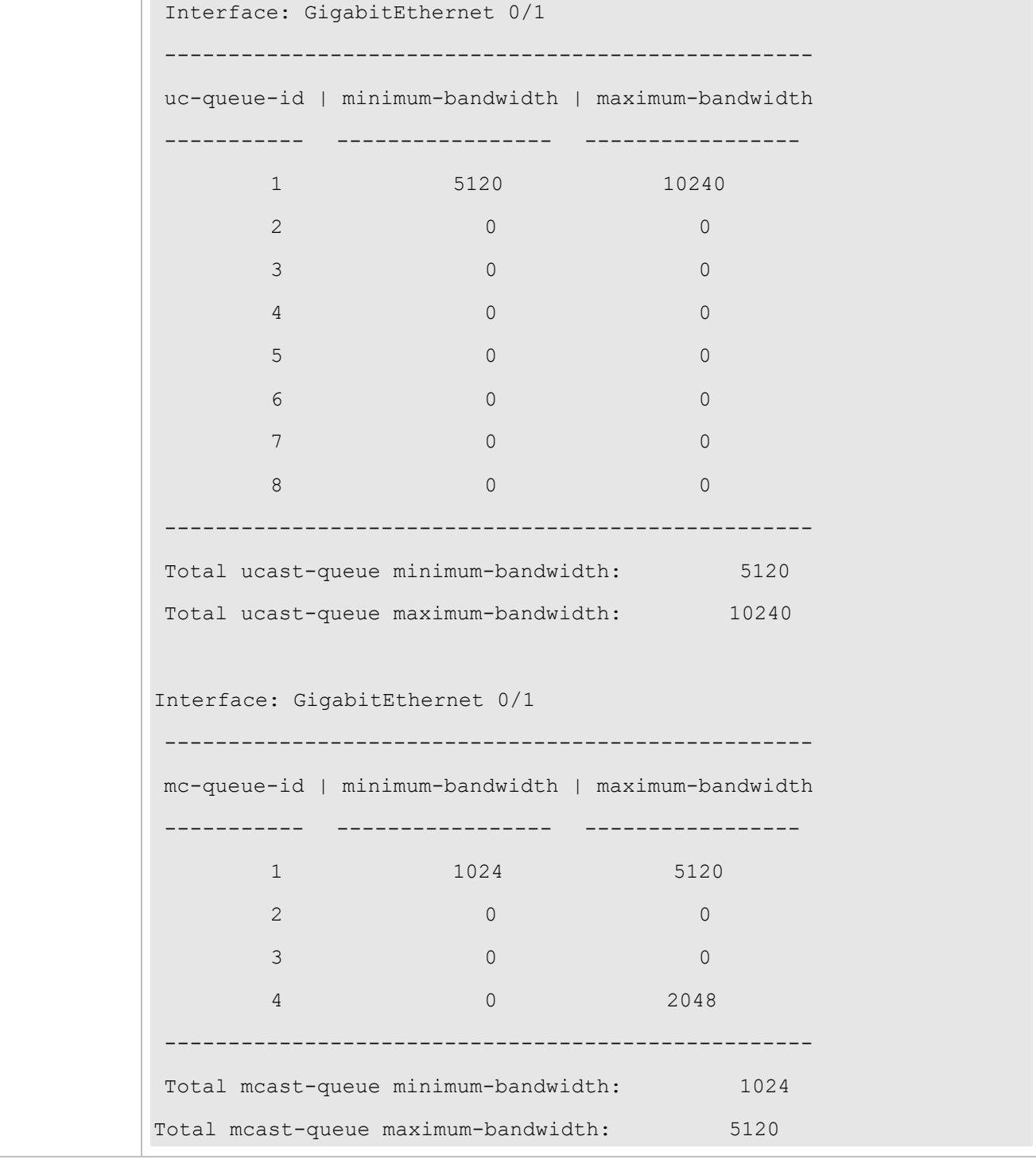

Т

# **Typical application – Priority relabeling + queue scheduling**

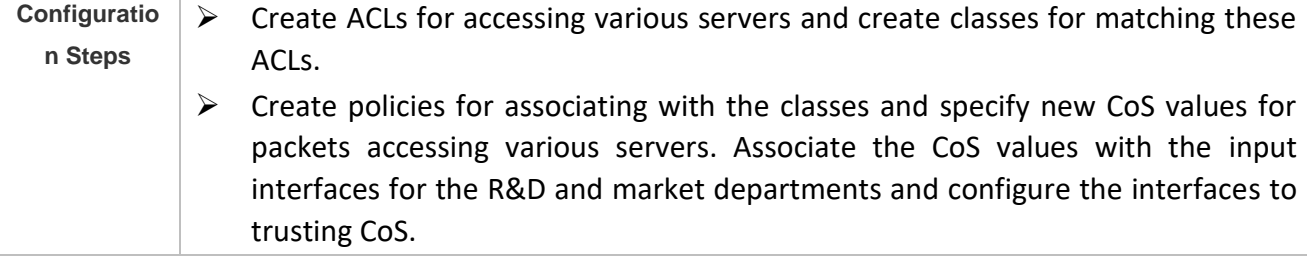

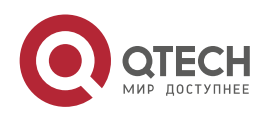

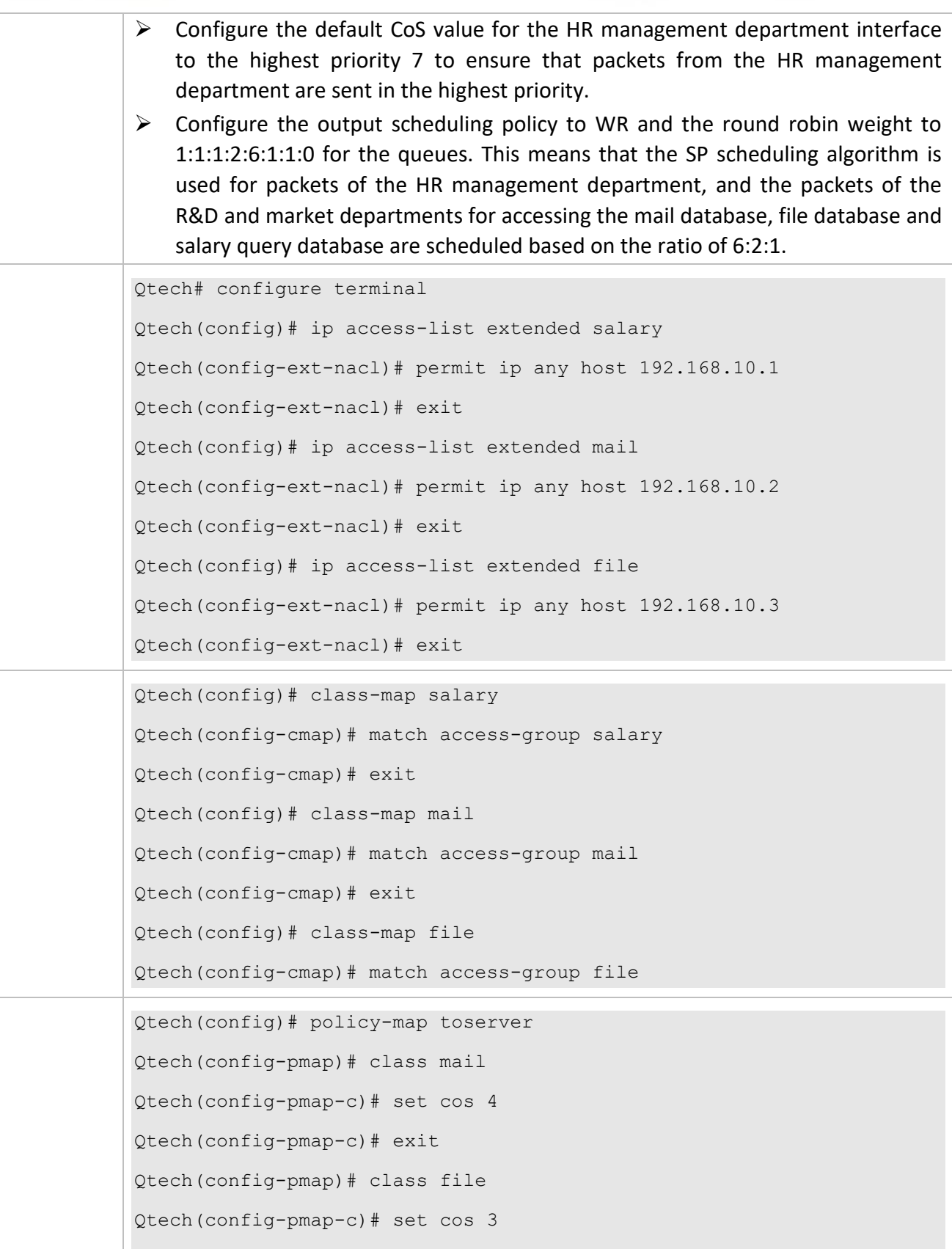

Т

Qtech(config-pmap-c)# exit

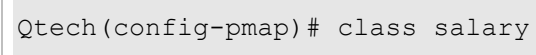

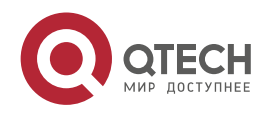

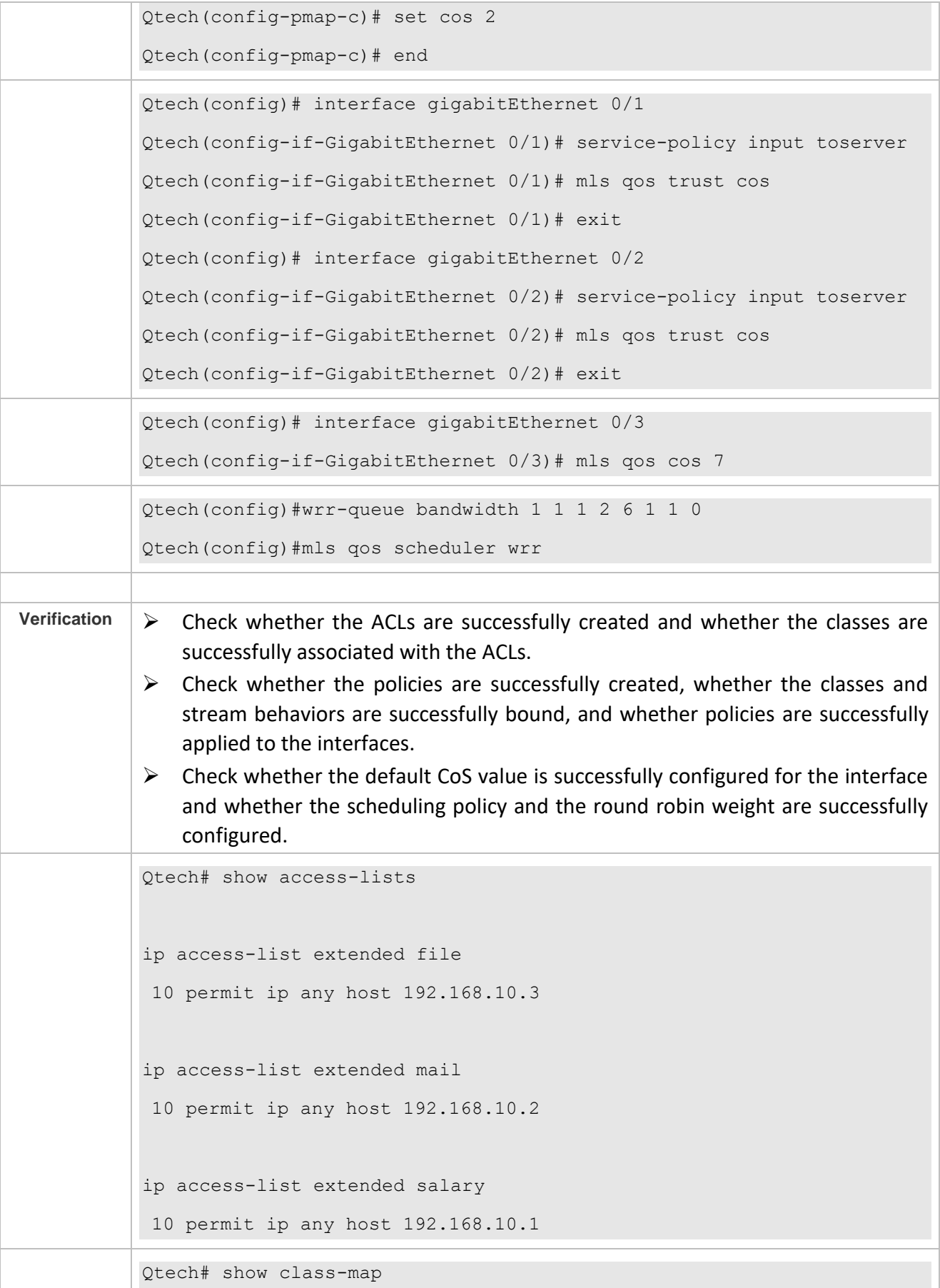

Π

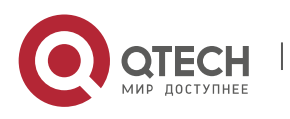

Руководство пользователя 2. Configuring QoS 106

Class Map salary Match access-group salary Class Map mail Match access-group mail Class Map file Match access-group file Qtech# show policy-map Policy Map toserver Class mail set cos 4 Class file set cos 3 Class salary set cos 2 Qtech# show mls qos interface gigabitEthernet 0/1 Interface: GigabitEthernet 0/1 Ratelimit input: Ratelimit output: Attached input policy-map: toserver Attached output policy-map: Default trust: cos Default cos: 0 Qtech# show mls qos interface gigabitEthernet 0/2 Interface: GigabitEthernet 0/2 Ratelimit input: Ratelimit output: Attached input policy-map: toserver Attached output policy-map: Default trust: cos Default cos: 0 Qtech# show mls qos interface gigabitEthernet 0/3

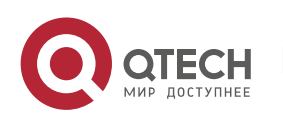
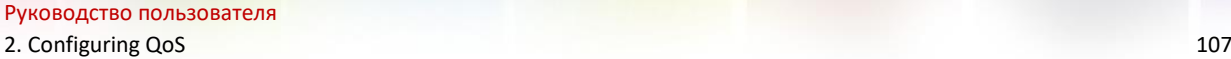

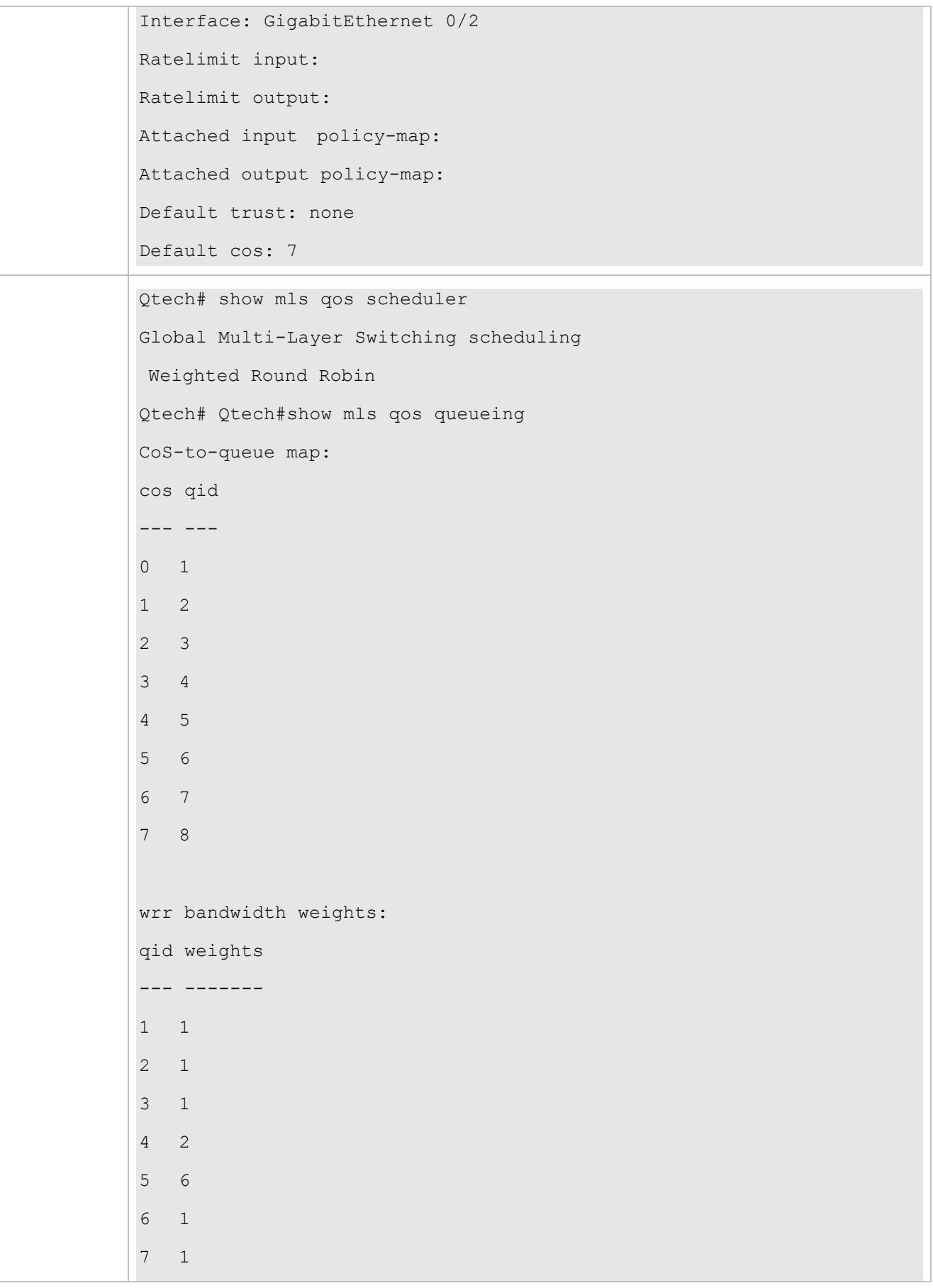

W

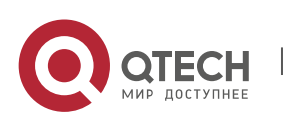

Руководство пользователя 2. Configuring QoS 108

# **2.4.5 Configuring Congestion Mitigation**

# **Configurati**

## **on Effect**

- $\triangleright$  Configure the lower threshold value for WRED. When the length of packets in a queue is smaller than the lower threshold value, WRED does not discard packets.
- $\triangleright$  Configure the maximum discarding probability. When the length of packets in the queue is between the lower and higher threshold values, WRED discards packets in random. The maximum probability for discarding packets is configured.
- $\triangleright$  Configure the CoS-to-threshold mapping.

### **Notes**

➢ Interface configurations allow for only AP and Ethernet interface configurations.

**Configurati on Steps**

- **Enabling the WRED function**
- ➢ Optional.
- $\triangleright$  Enable the WRED function if necessary.
- **Configuring the lower threshold value**
- ➢ Optional.
- $\triangleright$  Configure the lower threshold value if necessary.

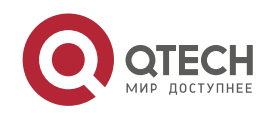

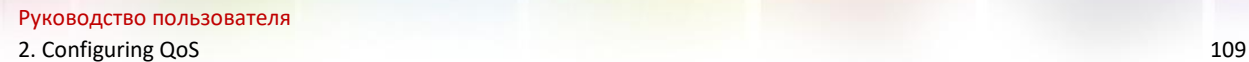

- **Configuring the maximum discarding probability**
- ➢ Optional.
- $\triangleright$  Configure the maximum discarding probability if necessary.
- **Configuring the CoS-to-threshold mapping**
- ➢ Optional.
- ➢ Configure the CoS-to-threshold mapping if necessary.

### **Verification**

➢ Run the **show queueing wred interface** command to display the WRED configuration.

### **Related**

#### **Commands**

#### **Enabling the WRED function**

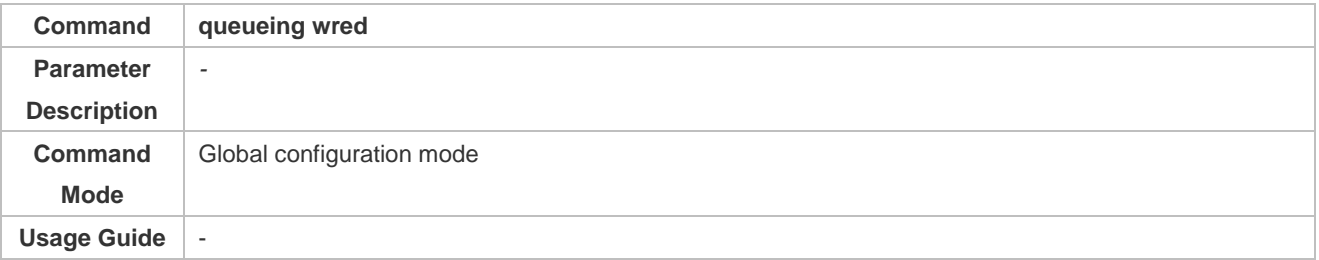

#### **Configuring the lower threshold value**

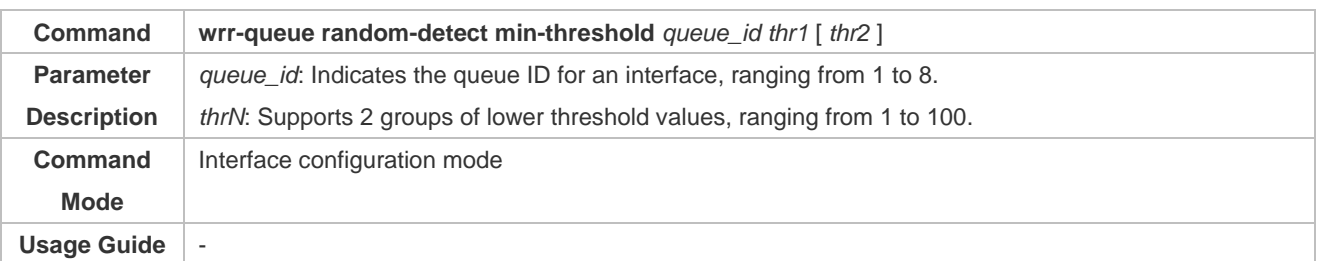

#### **Configuring the maximum discarding probability**

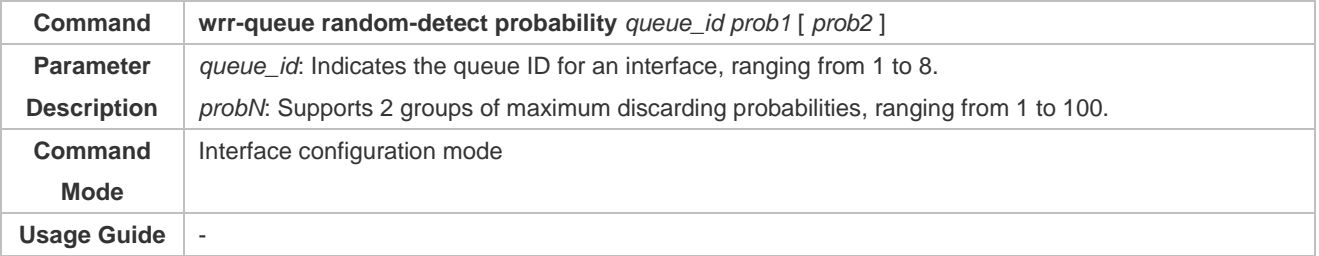

### **Configuring the CoS-to-threshold mapping**

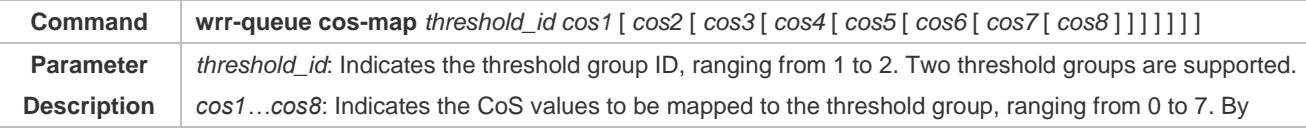

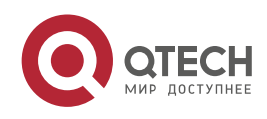

Руководство пользователя

2. Configuring QoS 110

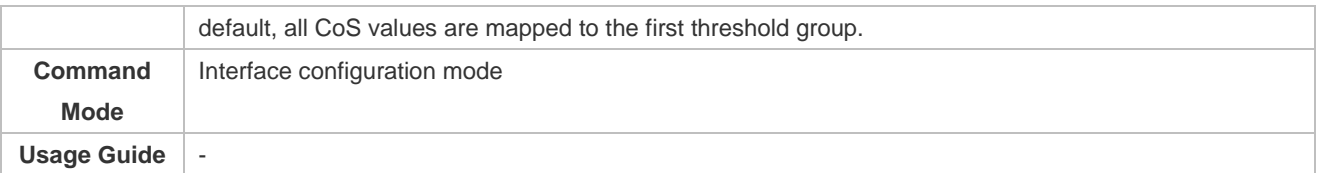

# **Configurati on Example**

 **Enabling the WRED function and configuring the lower threshold value, maximum discarding probability, and the CoS-to-threshold mappings (assuming that there are 2 groups of threshold values for a product)** 

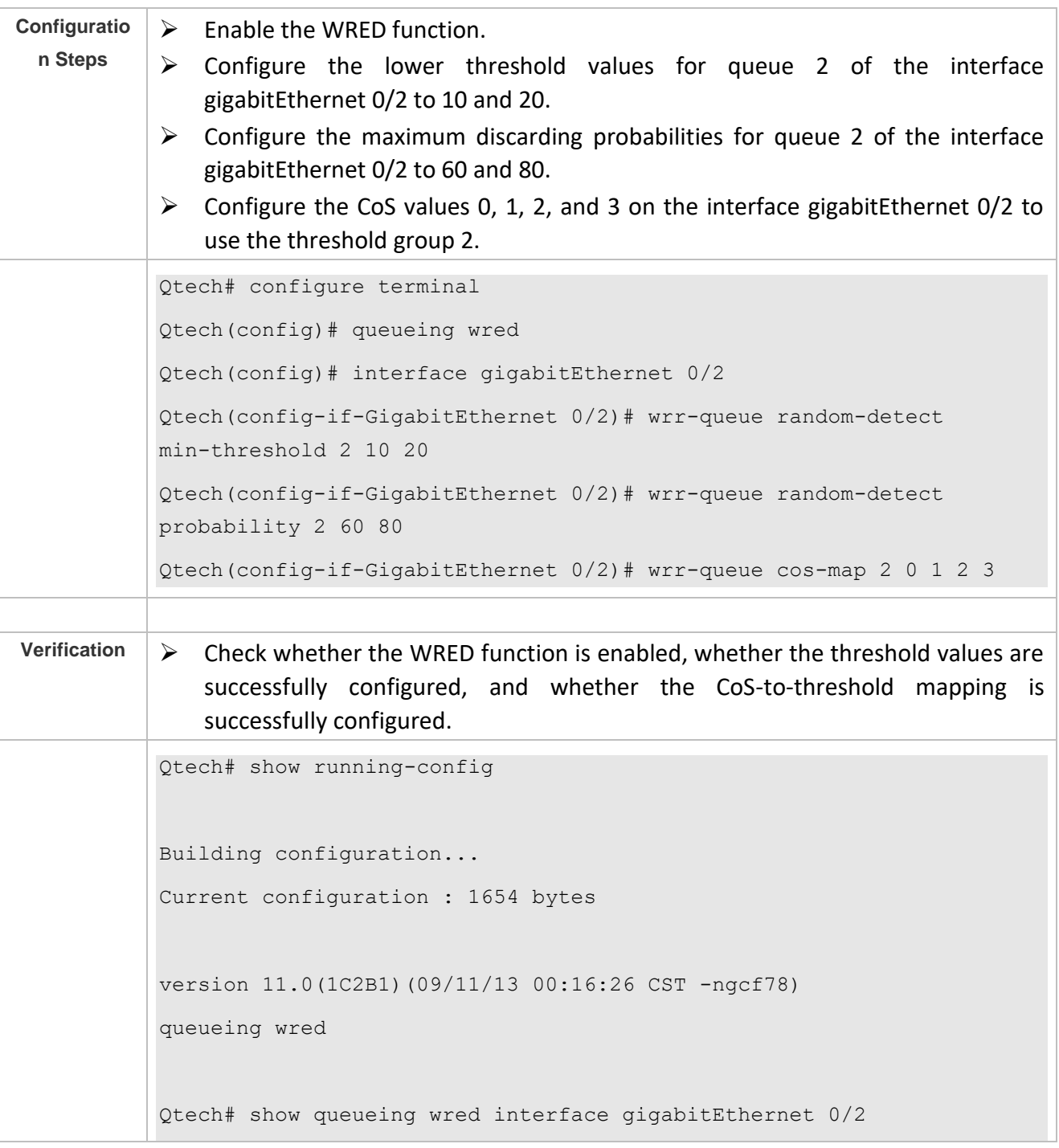

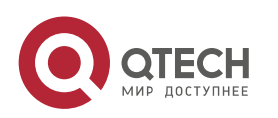

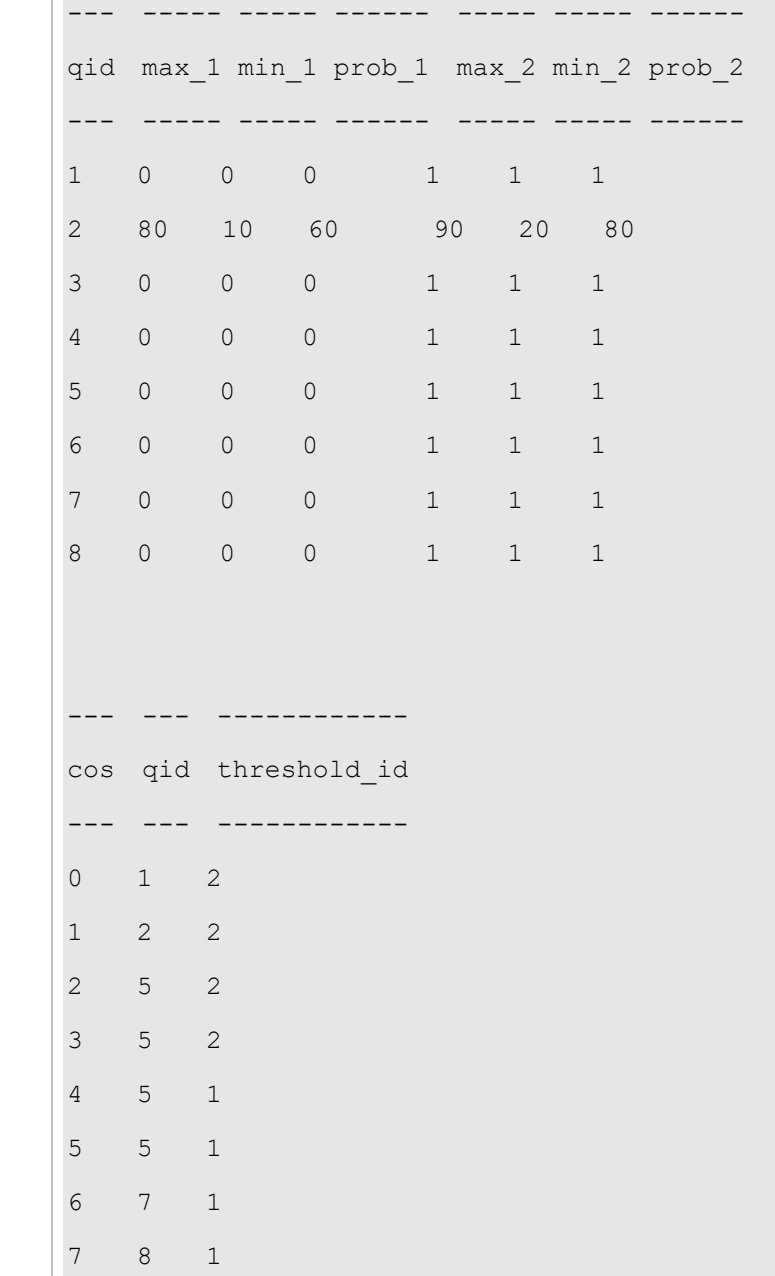

# **2.5 Monitoring**

# **Displaying**

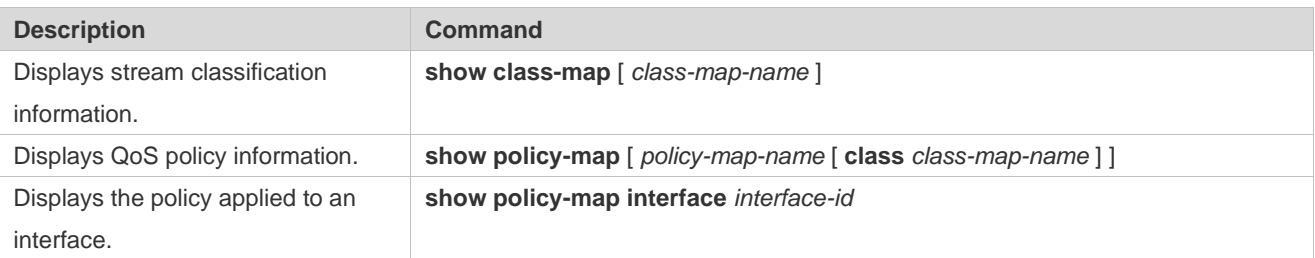

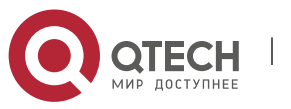

Руководство пользователя

2. Configuring QoS 112

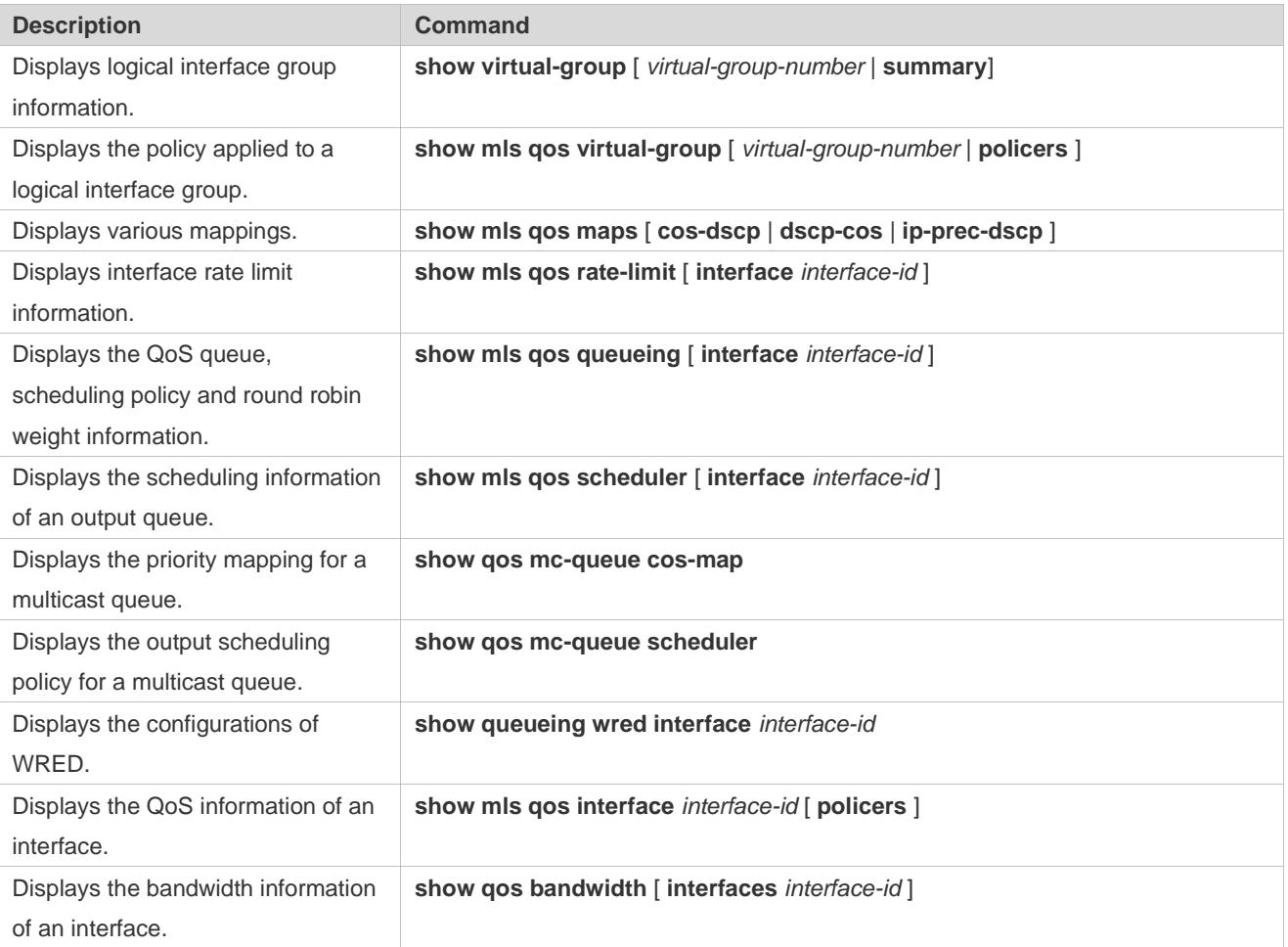

T

# **Debugging**

System resources are occupied when debugging information is output. Therefore, disable debugging immediately after use.

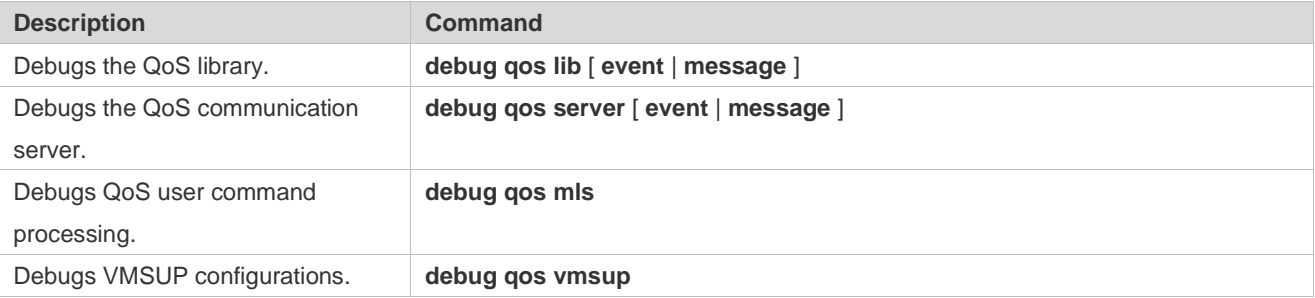

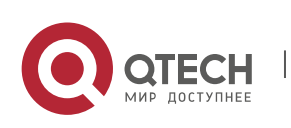

# **3. CONFIGURING MMU**

# **3.1 Overview**

The Memory Management Unit (MMU) means that the chip buffer is distributed reasonably so that the switching equipment can better deal with all kinds of burst flows.

Flows not steady all the time and various burst flows exist on the network. When the network flow is steady and the bandwidth is sufficient, all the data flows are processed better; when burst flows exist on the network, data flows may be discarded even if the average flow rate does not exceed the bandwidth.

Data packets that enter the switching equipment are stored in the buffer of switching equipment before being forwarded. Normally, data packets stay for a short period of time in the buffer and will be forwarded in microseconds; when there is a burst flow, if the instantaneous rate of burst flow exceeds the processing capacity of the switching equipment, the data packets that cannot be processed in time will be piled up in the switching equipment and packet loss will take place once the buffer is insufficient. In this case, the MMU can be used to reasonably configure the buffer and allocate different buffer sizes to respective services, with a view to optimizing the network.

# **3.2 Applications**

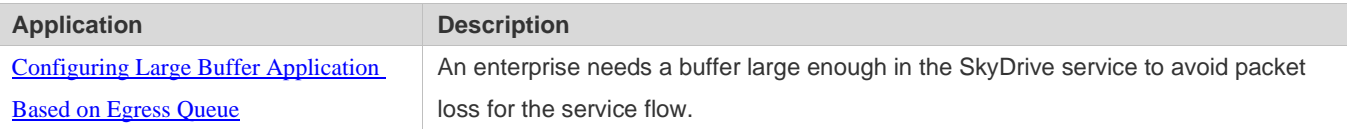

# <span id="page-114-0"></span>**3.2.1 Configuring Large Buffer Application Based on Egress Queue**

### **Scenario**

An enterprise needs a buffer large enough in the SkyDrive service to avoid packet loss for the service flow.

As shown in the following figure, equipment A is connected to 5 clients and 35 service servers, where 15 service servers virtualize 15 front end servers.

The main service flow is as follows:

- $\triangleright$  The client server sends a request packet to the front end server.
- $\triangleright$  The front end server sends the received request packet to the service server.
- $\triangleright$  After receiving the request packet, the service server sends a response packet to the front end server.
- $\triangleright$  After receiving the response packet, the front end server sends it to the client server.

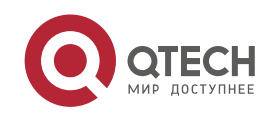

Руководство пользователя 3. Configuring MMU 114

 $\triangleright$  After receiving the response packet, the client indicates that a session is created successfully.

A many-to-one flow transmission mode exists under this service model:

- $\triangleright$  The request flows of multiple clients are sent to one front end server.
- $\triangleright$  The request flows of multiple front end servers are sent to one service server.
- $\triangleright$  The response flows of multiple service servers are sent to one front end server.
- $\triangleright$  The response flows of multiple front end servers are sent to one client.

These flows are transmitted through equipment A basically, easily leading to network congestion. Such a problem can be fixed by configuring a large buffer on the equipment.

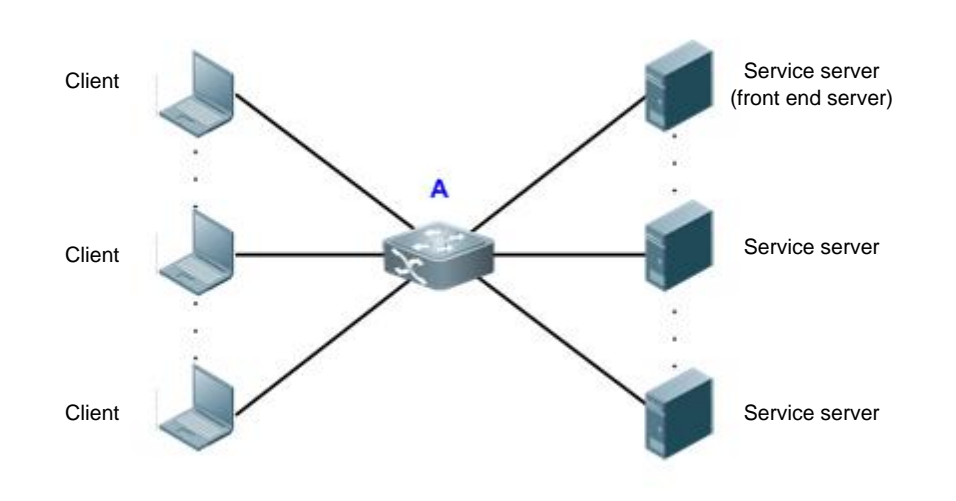

Figure 3-1

### **Deploymen**

**t**

- $\triangleright$  In all the service ports (namely, the ports connecting clients to servers), configure the shared buffer of the queue where the service is as 100%.
- $\triangleright$  In all the service ports, configure the minimum value for the guaranteed buffer of the queue not in use.
- $\triangleright$  In all the ports not in use, configure the minimum value for the guaranteed buffers of all the queues.
- $\triangleright$  For the specific configuration, see the configuration examples in "Configuration".

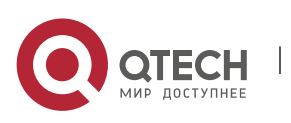

# **3.3 Features**

**Basic Concepts**

### **Cell**

Cell is a buffer unit, i.e., the minimum unit for the switching equipment to store packets. The size of each cell varies with the product. One packet can use multiple cells, while one cell can be used by only one packet.

### **Port group**

All the ports physically belonging to one switching chip are collectively called a port group, the buffer of switching equipment is managed in the port group. Take the board card M18000 40XS CB as an example, this version has two switching chips, so there are two port groups. The first 20 ports belong to Port Group 1, and the back 20 ports belong to Port Group 2.

### **Egress queue**

Port egress queues are classified into unicast queues and multicast queues (the number of queues depends on the product). Logically the switching chip is divided into the ingress (incoming direction) and egress (outgoing direction). The egress queue is in the egress direction. Before packets go out of the egress, the enqueue operation needs to be performed for them at the egress queue. Some of our products implement buffer management based on the egress queue.

### Figure 3-2

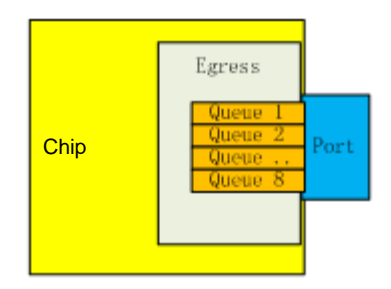

Currently there are three types of egress queue models:

- $\triangleright$  There are 8 unicast queues and 8 multicast queues at the egress. The well-known unicast packets follow the unicast queue, and all the other packets follow the multicast queue.
- ➢ There are 8 unicast queues and 4 multicast queues at the egress. The well-known unicast packets follow the unicast queue, and all the other packets follow the multicast queue.
- $\triangleright$  There are only 8 queues at the egress, without differentiating unicast and multicast.

### **Overview**

**Feature Description**

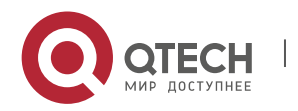

3. Configuring MMU 116 Buffer Adjustment The buffer is adjusted based on the queue. It is the foundation of MMU. Buffer Monitoring Buffer monitoring actually means monitoring on the use of the buffer capacity, which facilitates buffer adjustment. Queue Counting The received and sent packets of each queue are counted so that the buffer adjustment result can be displayed easily.

# **3.3.1 Configuring Buffer Adjustment**

Buffer adjustment means that the queue of each service has different buffer sizes through some adjustment of the queue buffer so that each service is treated differently and services at different priorities are served differently.

# **Working Principle**

Руководство пользователя

### **Working mechanism of caching in hardware**

In terms of hardware, the buffer is managed in the input direction and output direction. The processing mechanism is shown below:

Packets enter the switch t incoming port and information of port group<br>where the incoming port is incoming port is The buffer usage of current port is smaller than the guaranteed buffer limit of current port (The shared buffer usage of current PorT is smaller than the shared buffer limit of current port) and (the shared buffer usage of current port group is smaller than the shared buffer limit of current port group) ts enter the output process output queue that packets will enter and information of packets will enter and information publication where the outgoing port is The buffer usage of current queue is smaller than the guaranteed buffer limit of current queue (The shared buffer usage of current rent and the shared buffer limit Queue is small red buffer usage of current port group is than the shared buffer limit of current port group) acket loss due to ingress congestion Packet loss due to egress Packet loss due to egress Packet loss due to egress Packets are output from the switch and buffer is released congestion enter in the switch and buffer is released Yes No Note limit of current port group)<br>
Nes Queue is smaller than the shared buffer limit of current queue)<br>
Then the shared buffer limit of current port group)<br>
Then the shared buffer limit of current port group)<br>
No<br>
No Rocke Yes **No** Allocate buffer to packets ckets enter the outp queue for queuing

During buffer management, the input direction is adjusted to the maximum value to prevent packet loss in the input direction and make packet loss take place in the output direction. Therefore, adjustment is not opened for the buffer in the input direction, and CLI provides buffer adjustment in the output direction only, including the queue guaranteed buffer and queue shared buffer. Buffer adjustment configures the guaranteed buffer threshold and shared buffer threshold of queues to allocate different buffer sizes to queues.

### **Guaranteed buffer**

Guaranteed buffer is also called exclusive buffer. This part of buffer is distributed based on each queue. The guaranteed buffer of a queue can be used by this queue only. A fixed guaranteed buffer is allocated to each queue by default. This part of queue enables this queue to forward packets at the normal line rate under the stable flow.

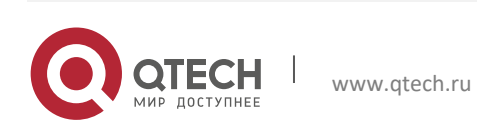

# Figure 3-3

#### **Shared buffer**

In the total buffer of port group, the remaining part is the total shared buffer after the guaranteed buffer of each queue is deducted. The shared buffer can be used by all the queues. A shared queue threshold can be set for each queue. This threshold restricts the maximum shared buffer quantity that can be used by this queue. When the shared buffer sum configured for each queue in the port group exceeds the total shared queue of port group, the "First Come First Served" buffer occupancy mechanism is adopted.

### **Buffer mode**

The buffer mode is a global concept, which adjusts the guaranteed buffer and shared buffer based on all the queues of all the panel interfaces. Four buffer modes are supported at present: the normal buffer mode, burst enhanced buffer mode (namely, the large buffer mode), QoS enhanced buffer mode (namely, the small buffer mode) and the flow control enhanced buffer mode.

The specific values for queue guaranteed buffers and shared buffers corresponding to these four buffer modes depend on the product. Set out below are the buffer management characteristics and application scenarios of these modes:

#### **Normal buffer mode**

This mode considers three factors of the switch: the burst large flow buffer capacity, QoS scheduling support and flow control support. Support to the above three aspects is relatively balanced without particular bias, so the support degree is moderate.

### $\triangleright$  Applicable environment:

- $\triangleright$  Environment without special requirement for buffer: Since buffer management of this mode is moderate and factors at all aspects are considered, the problem occurrence probability is small;
- $\triangleright$  Environment where a low speed port exists and the low speed port operates normally and is not in the dormant state: The so-called low speed port means that a port negotiated as 100M appears on the equipment with the port form as 10 gigabit plus gigabit or a port negotiated as 10M appears on the equipment with the port form as gigabit plus 100M;
- $\triangleright$  Environment with deployed QoS: The support degree is moderate. For input of one port in such an environment, packet loss will take place at the ingress only when five ports are congested at the same time, and then QoS becomes invalid;
- ➢ Environment with deployed flow control: The support degree is low to moderate. In such an environment, packet loss will take place at the egress only when traffic of four ports is pumped into one port at the same time, and then flow control becomes invalid.
- $\triangleright$  Not applicable environment:
	- $\triangleright$  Since the Burst buffer capacity is moderate under this mode, this mode is not applicable to the environment with the especially significant characteristics of burst large flow;

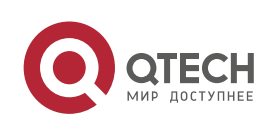

Руководство пользователя 3. Configuring MMU 118

- $\triangleright$  This mode is not applicable to the environment where flow control is not deployed and the packet loss tolerance degree is low because moderate support to QoS is considered under this mode and the characteristic of QoS is packet loss.
- ➢ Applications:
	- $\triangleright$  Campus network environment: It is characterized in that the open environment allows access of low-speed terminals anytime, and the packet loss tolerance degree is high (the packet loss rate of 1% to 2% can be endured according to the empirical value).

### **Burst enhanced buffer mode**

This mode aims to implement enhanced support to the burst large-flow buffer capacity of switch based on factors in three aspects considered for the normal buffer mode, namely, Burst enhancement. Since a contradictory mutual exclusion relationship exists between Burst, QoS and flow control support, QoS and flow control support will be alleviated properly in Burst enhancement mode. The buffer configuration of Burst enhancement mode is characterized in that the restricted output queue buffer is relatively large, enhancing the buffer capacity of the single port queue and overall system and also supporting flow control and QoS.

- $\triangleright$  Applicable environment:
	- ➢ The topology is stable, the type of equipment accessing switch is fixed, and the terminal equipment of low speed network card will not be accessed at will on the switch;
	- $\triangleright$  The environment with the especially significant characteristics of burst large flow;
	- $\triangleright$  For the environment with a lower packet loss tolerance degree, since the buffer capacity of a single queue is configured as large as possible, packet loss can be reduced through buffer even if flow control is not enabled;
	- $\triangleright$  Environment with deployed QoS: The support degree is weak. For input of one port in such an environment, packet loss will take place at the ingress when two ports are congested at the same time, and then QoS becomes invalid;
	- $\triangleright$  Environment with deployed flow control: The support degree is weak. In such an environment, packet loss will take place at the egress only when two ports enable one port at the same time, and then flow control becomes invalid; for flow control deployment under this mode, it is recommended that flow control be enabled on the uplink port accessing the switch only, but not be enabled on the downlink port.
- $\triangleright$  Not applicable environment:

www.qtech.ru

- $\triangleright$  Environment with a low speed port (for the definition of low speed port, see the introduction in the above normal buffer mode): Since the buffer is opened for sharing under this mode, the buffer capacity of a single queue is stronger. If there is a low speed port, the buffer application of a non-low speed port will be affected seriously, leading to a severe packet loss problem of non-low speed port;
- $\triangleright$  Multicast network: The reason is similar to that of the situation with a low speed port, and the non-multicast egress may be affected seriously.
- ➢ Applications:

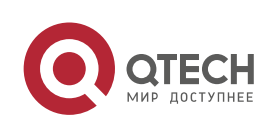

- $\triangleright$  Nonlinear editing network of the radio and TV station, used together with flow control (so long as flow control is enabled on the uplink port); main characteristics: the topology is stable, there are especially significant characteristics of burst large flow, the packet loss tolerance degree is very low, and QoS is not deployed;
- $\triangleright$  IPQAM flow pushing network of radio and TV station; main characteristics: there are especially significant characteristics of burst large flow, and the packet loss tolerance degree is relatively low;
- Simultaneous network transmission environment; main characteristics: the type of equipment accessing switch is fixed, QoS is not deployed, and the requirement for the bandwidth utilization is relatively high (open sharing of buffer can improve the bandwidth utilization);
- $\triangleright$  Video surveillance network; main characteristics: the type of equipment accessing switch is fixed, and the packet loss tolerance degree is relatively low.

# **QoS enhancement mode**

This mode implements enhancement support for QoS based on factors in three aspects considered for the normal buffer mode. Since a contradictory mutual exclusion relationship exists between Burst, QoS and flow control support, the Burst buffer capacity and flow control support will be alleviated properly in QoS enhancement mode. Buffer configuration of the QoS enhancement mode is characterized in that the restricted output queue buffer is relatively small, leading to packet loss at the egress and thus achieving the effect of differentiated service.

- $\triangleright$  Applicable environment:
	- $\triangleright$  The packet loss tolerance degree is relatively high, and there is an environment with more low speed ports;
	- $\triangleright$  Environment with deployed QoS: Strong support can be realized; the environment is characterized in that every egress queue has a guaranteed buffer, and for input of one port, packet loss will take place at the ingress when 15 ports are congested at the same time, and then QoS becomes invalid;
	- $\triangleright$  Environment with deployed flow control: The support degree is weak. In such an environment, packet loss will take place at the egress only when two ports enable one port at the same time, and then flow control becomes invalid. However, it is different from weak flow control support under the Burst enhancement mode. The Burst enhancement mode has a stronger buffer capacity in the output direction than the QoS enhancement mode and can more fully use the buffer capacity of the switch, while flow control enabling in the QoS enhancement mode more depends on the buffer capacity of the upper level equipment.
- $\triangleright$  Not applicable environment:
	- Usually not recommended for the scenario with flow control deployed;

**Flow control enhancement mode**

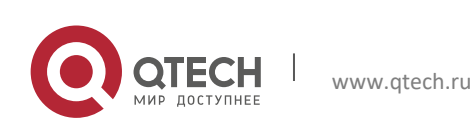

This mode implements enhancement support for flow control based on factors in three aspects considered for the normal buffer mode. Since a contradictory mutual exclusion relationship exists between Burst, QoS and flow control support, the Burst buffer capacity and QoS support will be alleviated properly in flow control enhancement mode. The buffer configuration of flow control enhancement mode is characterized in that the buffer is not restricted in the input direction and the restricted value in the input direction is relatively small, enabling flow control to be triggered in the input direction to prevent packet loss of flow control before packet loss in the output direction.

- $\triangleright$  Applicable environment:
	- $\triangleright$  Environment where flow control is enabled for most ports on the equipment: Strong support to flow control can be implemented. In such an environment, packet loss will take place at the egress only when 15 ports enable 1 port at the same time, and then flow control becomes invalid.
- $\triangleright$  Not applicable environment:

Not recommended except for the environment where flow control is specially deployed for the whole equipment.

## **3.3.2 Configuring Buffer Monitoring**

Buffer monitoring implements monitoring on the use amount of each queue and shared buffer, with a view to providing data support for network optimization and reasonable buffer configuration.

**Working Principle**

Buffer monitoring adopts the polling mode to read the buffer use amount of each queue and the use situation of total buffer regularly and display the buffer use situation of current equipment in real time.

### **Port group buffer utilization alarm threshold**

When the buffer utilization of port group exceeds this threshold, syslog will be printed to remind the user.

### **Queue buffer utilization alarm threshold**

When the buffer utilization of queue exceeds this threshold, syslog will be printed to remind the user.

### **3.3.3 Configuring Queue Counting**

Queue counting monitors the forwarding and packet loss data of each queue to provide data support for network optimization and reasonable buffer configuration.

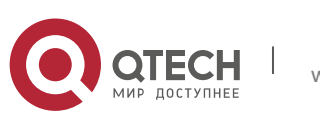

# **Working**

# **Principle**

The queue adopts the polling mode to read the number of forwarded packets/number of bytes and the number of lost packets/number of bytes of each queue regularly, and then use the data to calculate each kind of statistics of the queue.

# **3.4 Configuration**

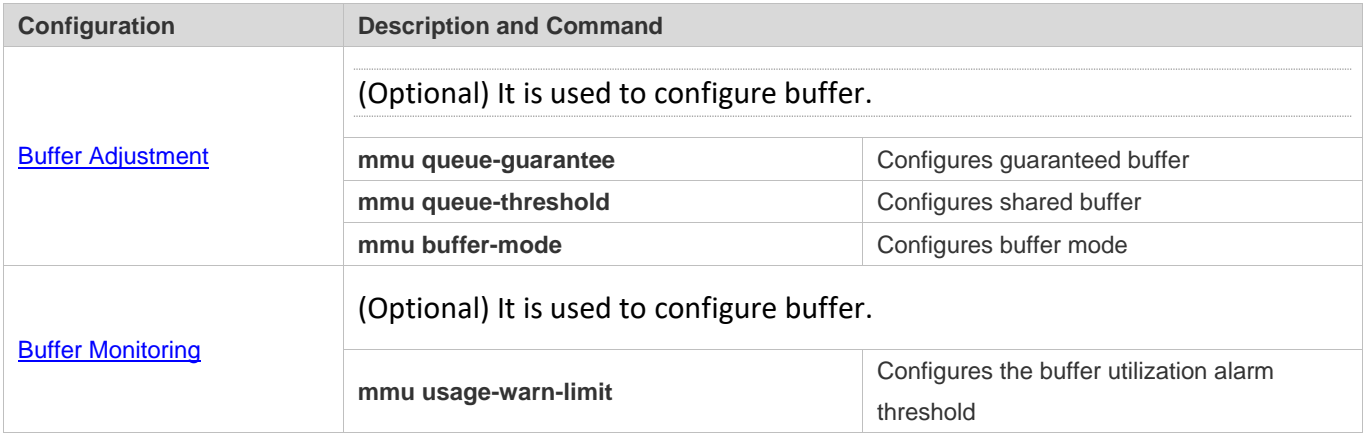

# **3.4.1 Configuring Buffer Adjustment**

# **Configurati**

**on Effect**

- $\triangleright$  Configure guaranteed buffer so that the queue can share this part of buffer exclusively.
- $\triangleright$  Configure shared buffer so as to control the shared buffer use amount of the queue.
- $\triangleright$  Configure buffer mode. The queue buffer size can be configured globally.

**Notes**

 $\triangleright$  Configuration on the interface can be made on the physical port only.

# **Configurati on Steps**

- **Configuring guaranteed buffer**
- ➢ Optional.
- ➢ In the interface mode, use the **mmu queue-guarantee** command to configure guaranteed buffer for each queue and ensure that the buffer configuration range varies with the product.
- ➢ Use the **no** or **default** command of this command to restore the default value of buffer.

**Command mmu queue-guarantee output** { **unicast** | **multicast** } [*queue-id1* [*queue-id2* [*queue-idN*] ] **set** *value* **Parameter** output: performs buffer management on the egress queue

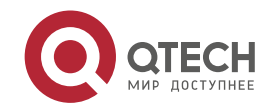

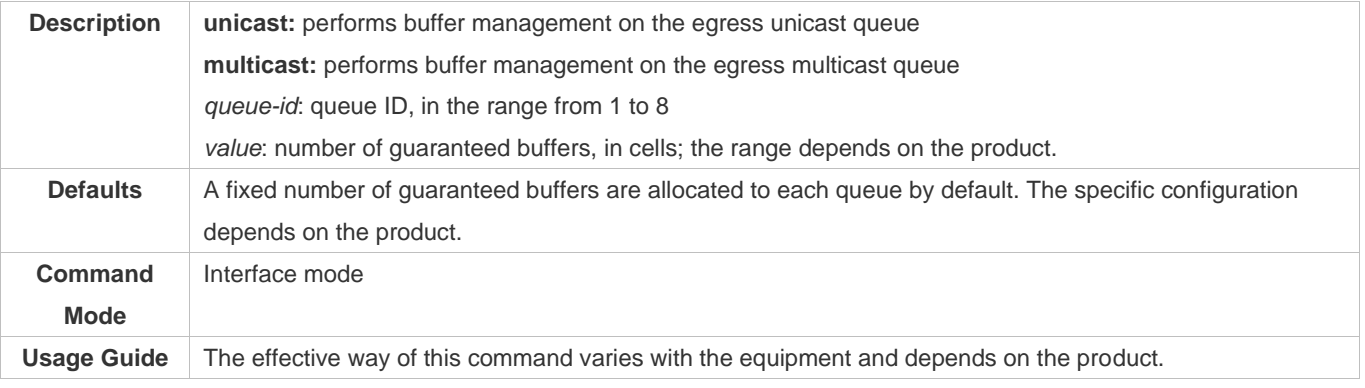

### **Configuring shared buffer**

➢ Optional.

# ➢ Use the **no** or **default** command of this command to restore the default value of buffer.

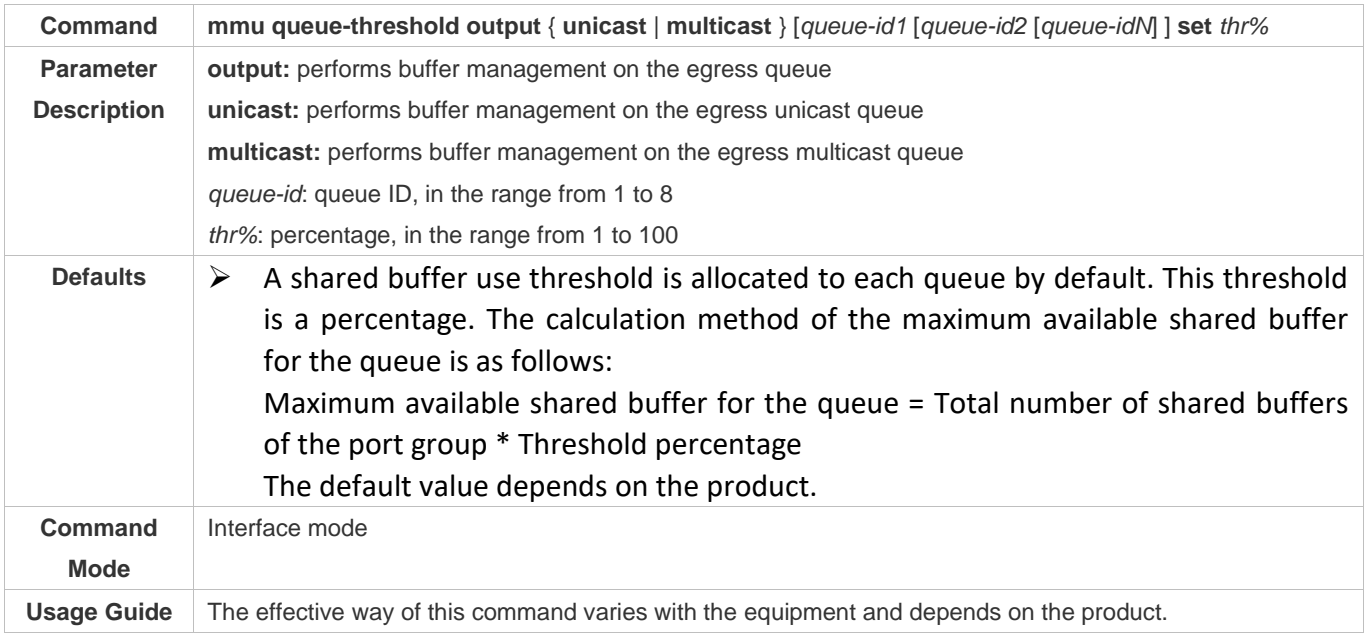

## **Configuring buffer mode**

➢ Optional.

# ➢ Under the global configuration mode, use the **mmu buffer-mode** command to configure the buffer mode.

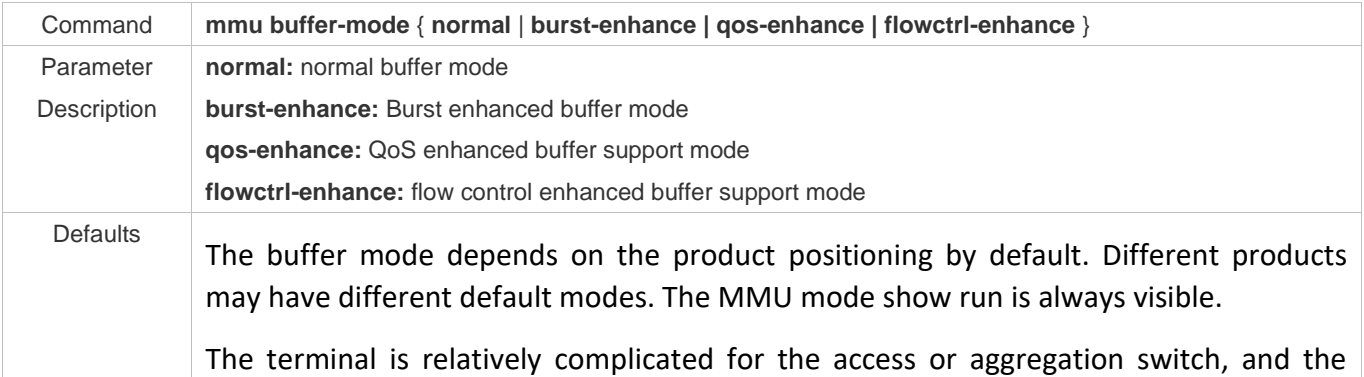

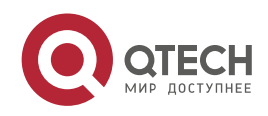

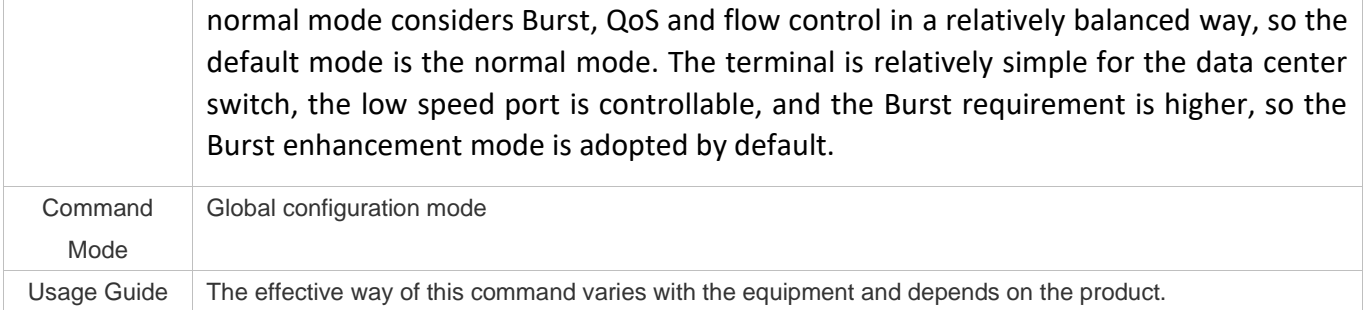

# **Verification**

➢ Use the **show running** command to check whether the MMU under the corresponding interface is configured successfully.

### **Configurati**

**on** 

**Examples**

**Large buffer configuration based on egress queue**

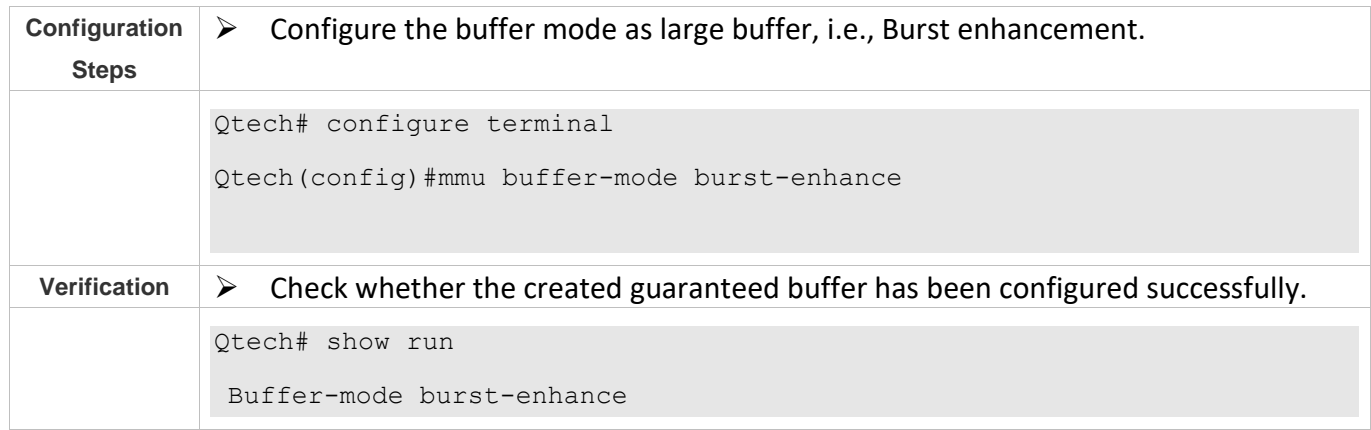

# **3.4.2 Configuring Buffer Monitoring**

# **Configurati**

**on Effect**

- $\triangleright$  Configure the buffer utilization alarm threshold of port group. The log alarm will be printed when the buffer utilization of port group exceeds this configured value.
- $\triangleright$  Configure the buffer utilization alarm threshold of queue. The log alarm will be printed when the buffer utilization of queue exceeds this configured value.

**Notes**

 $\triangleright$  Configuration on the interface can be made on the physical port only.

# **Configurati**

**on Steps**

**Configuring the port group buffer utilization alarm threshold**

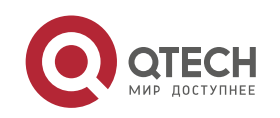

Руководство пользователя 3. Configuring MMU 124

- ➢ Optional.
- ➢ In the global configuration mode, use the **mmu usage-warn-limit** command to configure the buffer utilization alarm threshold for the port group.
- ➢ Use the **no** or **default** command of this command to restore the default value of buffer.

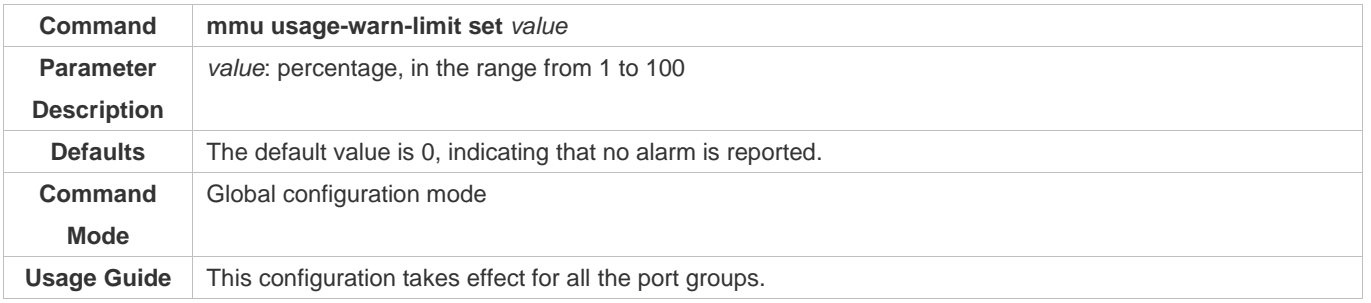

- **Lackter Configuring the queue buffer utilization alarm threshold**
- ➢ Optional.
- ➢ In the interface configuration mode, use the **mmu usage-warn-limit** { **unicast** | **multicast** } [*queue-id1* [*queue-id2* [*queue-idN*] ] **set** *value* command to configure the buffer utilization alarm threshold for each queue.
- ➢ Use the **no** or **default** command of this command to restore the default value of buffer.

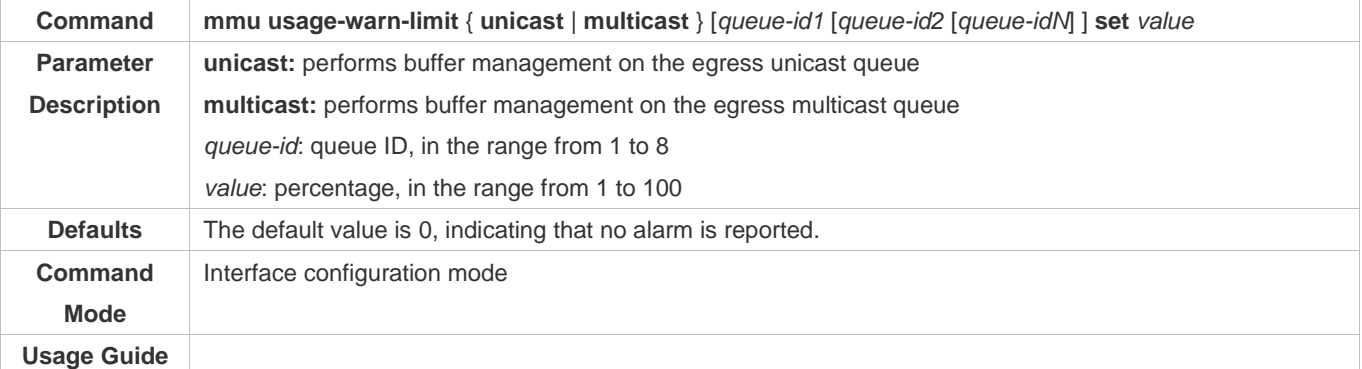

### **Verification**

- ➢ Use the **show running** command to check whether the MMU under the corresponding interface is configured successfully.
- ➢ Use the **show queue-buffer** command to check whether the configuration succeeds.

**Configurati on Examples**

### **Lackter Configuring the buffer utilization alarm limit based on port group**

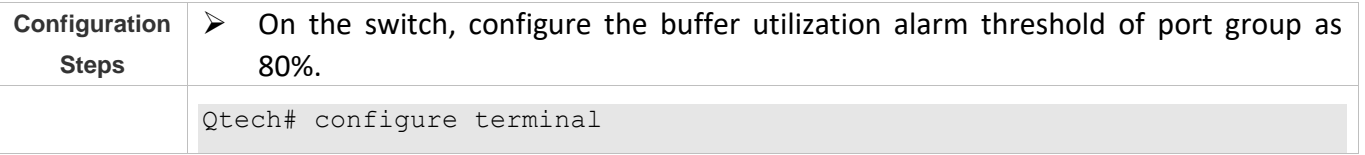

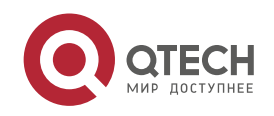

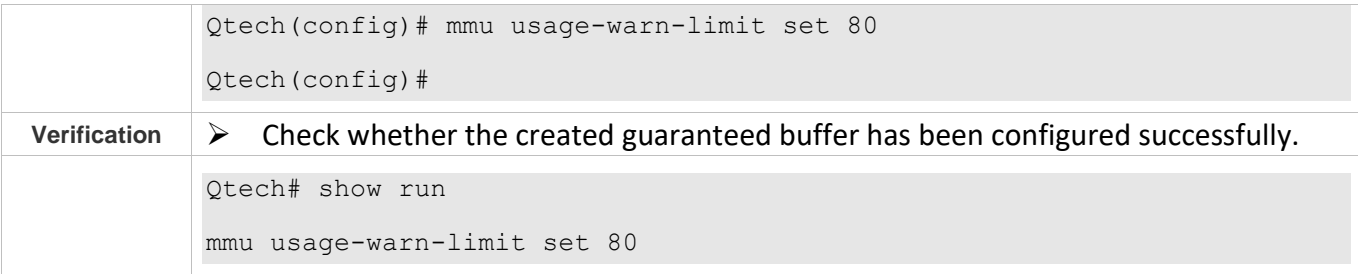

T

### **Configuring the buffer utilization alarm limit based on egress queue**

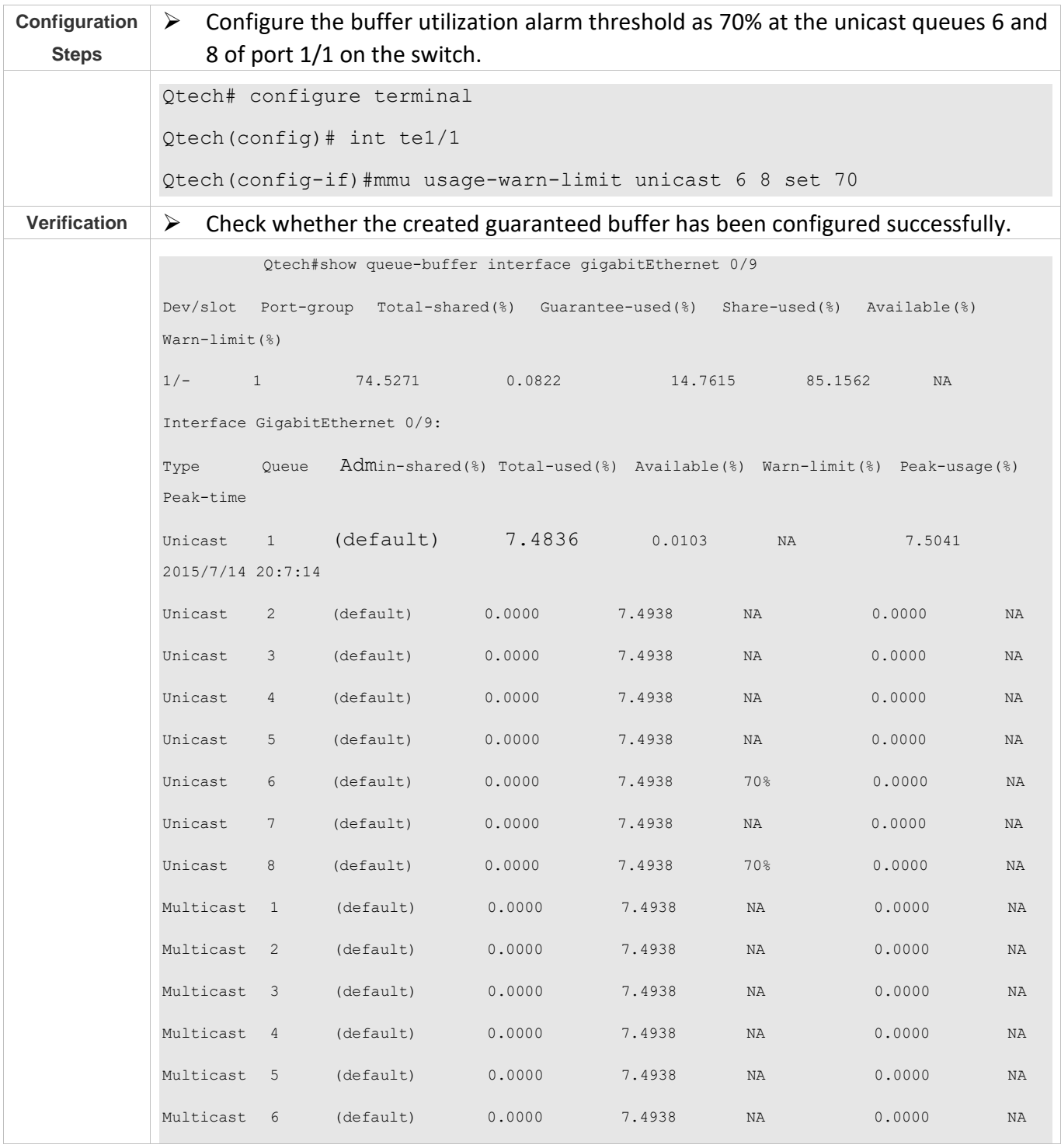

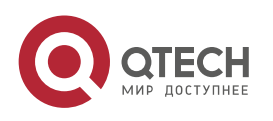

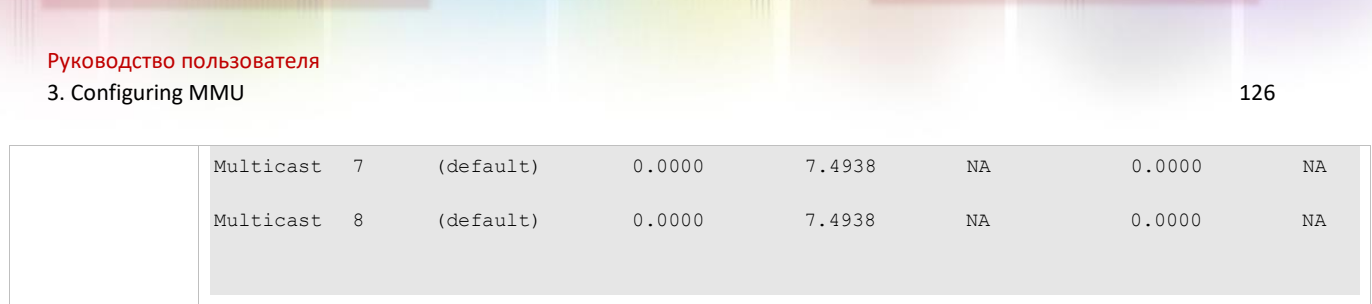

# **3.5 Monitoring**

# **Clearing**

Running the **clear** command during operation of the equipment may lead to service interruption due to loss of important information.

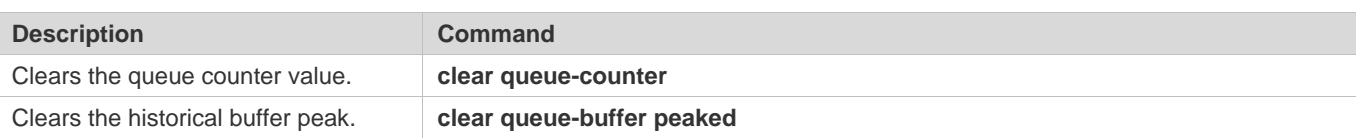

# **Displaying**

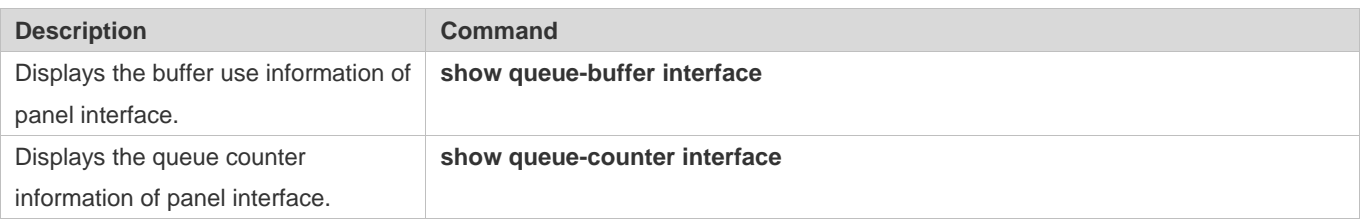

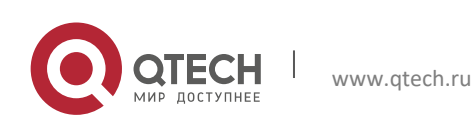